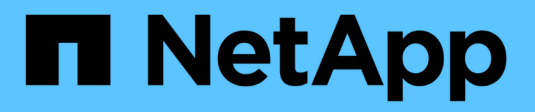

# **C** SANtricity commands

NetApp March 22, 2024

This PDF was generated from https://docs.netapp.com/fr-fr/e-series-cli/commands-a-z/change-ssdcache-application-type.html on March 22, 2024. Always check docs.netapp.com for the latest.

# **Sommaire**

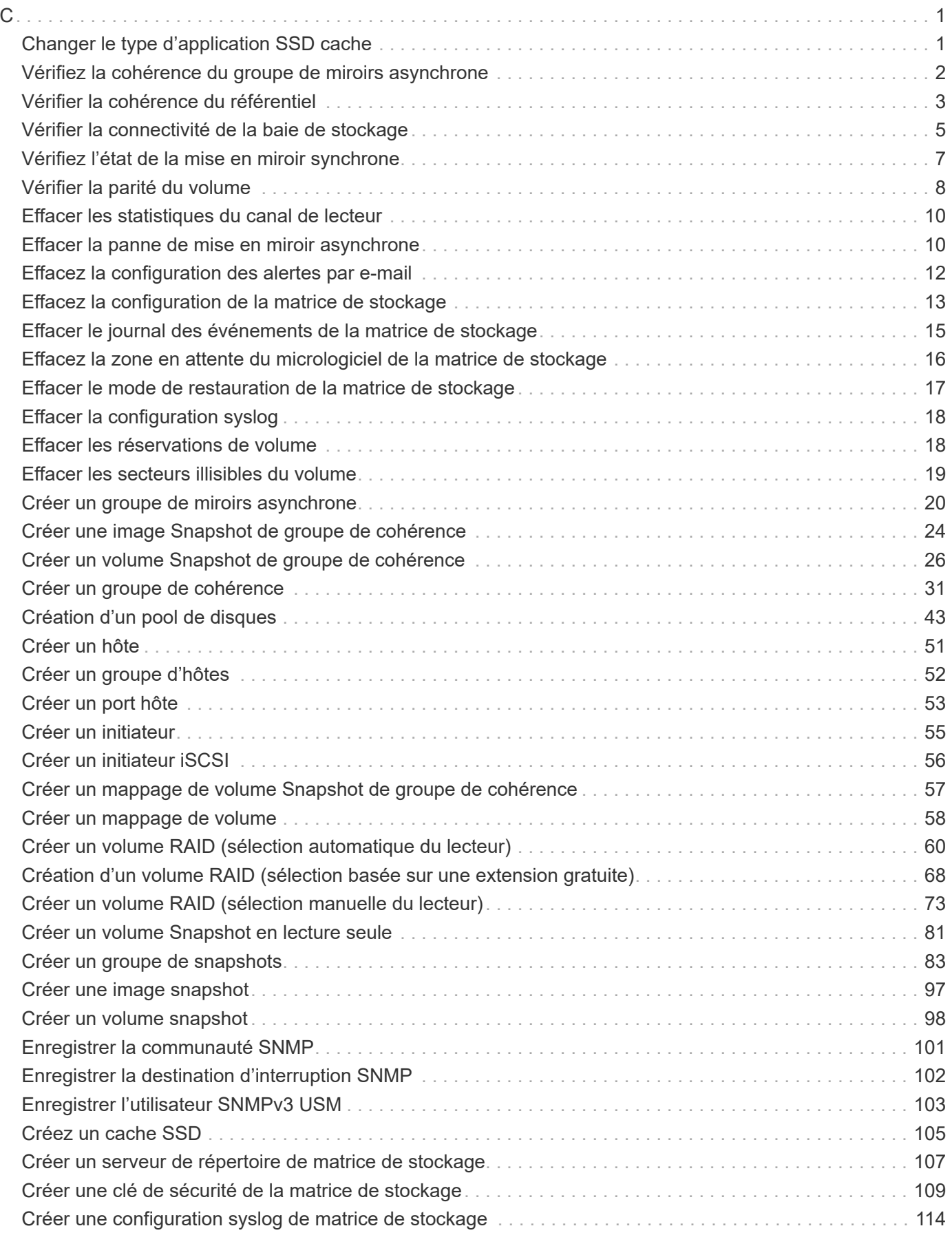

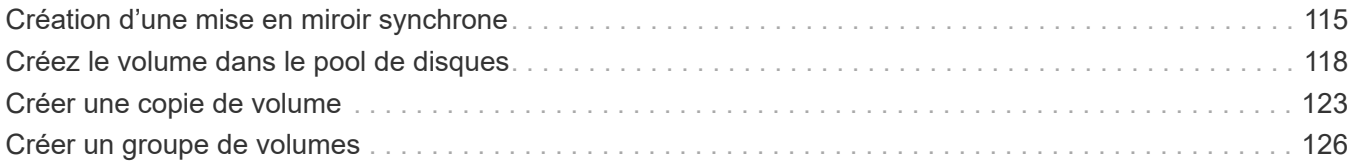

## <span id="page-3-1"></span><span id="page-3-0"></span>**Changer le type d'application SSD cache**

Le set ssdCache La commande modifie le type d'application associé au SSD cache. Le type d'application peut être serveur Web, base de données ou multimédia. La modification du type d'application modifie la taille du bloc, la taille du sous-bloc, le seuil de lecture est renseigné et le seuil d'écriture des volumes sous-jacents au cache SSD est atteint.

#### **Baies prises en charge**

Cette commande s'applique à toutes les baies de stockage, y compris les baies E2700, E5600, E2800, E5700, Baies EF600 et EF300, tant que tous les packages SMcli sont installés.

#### **Rôles**

Pour exécuter cette commande sur une baie de stockage E2800, E5700, EF600 ou EF300, vous devez avoir le rôle d'administrateur du support.

#### **Syntaxe**

set ssdCache [*ssdCacheName*]usageHint=(webServer|dataBase|fileSystem)

#### **Paramètre**

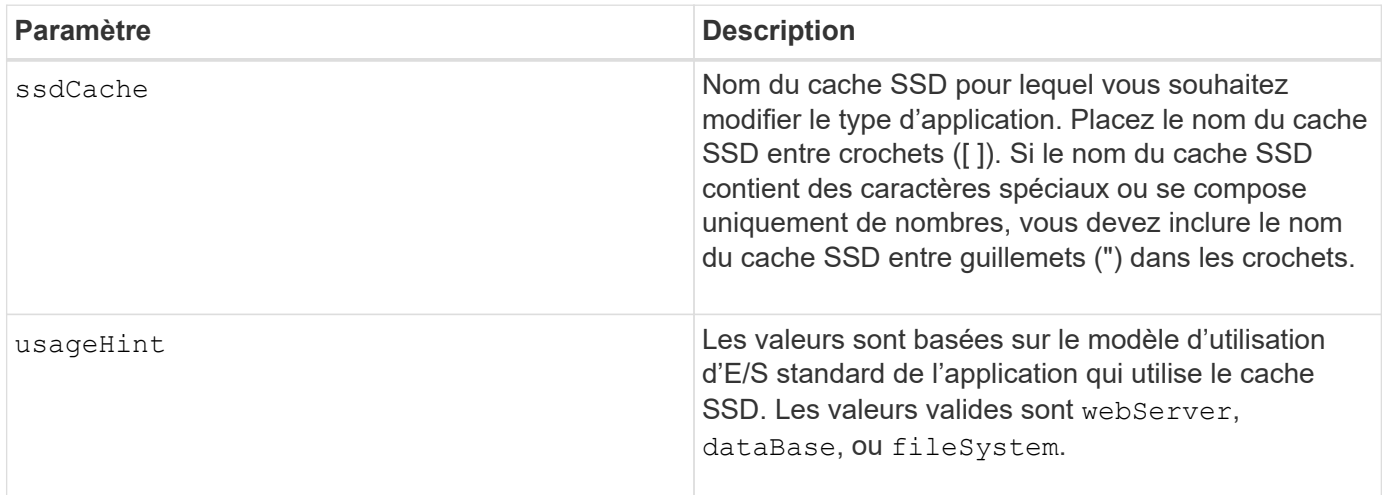

#### **Niveau minimal de firmware**

7.84

11.80 baies EF600 et EF300 prises en charge

## <span id="page-4-0"></span>**Vérifiez la cohérence du groupe de miroirs asynchrone**

Le check asyncMirrorGroup repositoryConsistency commande génère un rapport basé sur l'analyse des données du volume de référentiel sous-jacent du groupe de miroirs asynchrones spécifié.

#### **Baies prises en charge**

Cette commande s'applique à toutes les baies de stockage, y compris les baies E2700, E5600, E2800, E5700, Baies EF600 et EF300, tant que tous les packages SMcli sont installés.

#### **Rôles**

Pour exécuter cette commande sur une baie de stockage E2800, E5700, EF600 ou EF300, vous devez disposer du rôle d'administrateur du stockage.

#### **Syntaxe**

```
check asyncMirrorGroup[asyncMirrorGroupName]
repositoryConsistency localVolume=[localVolumeName"]
file="filePath"
```
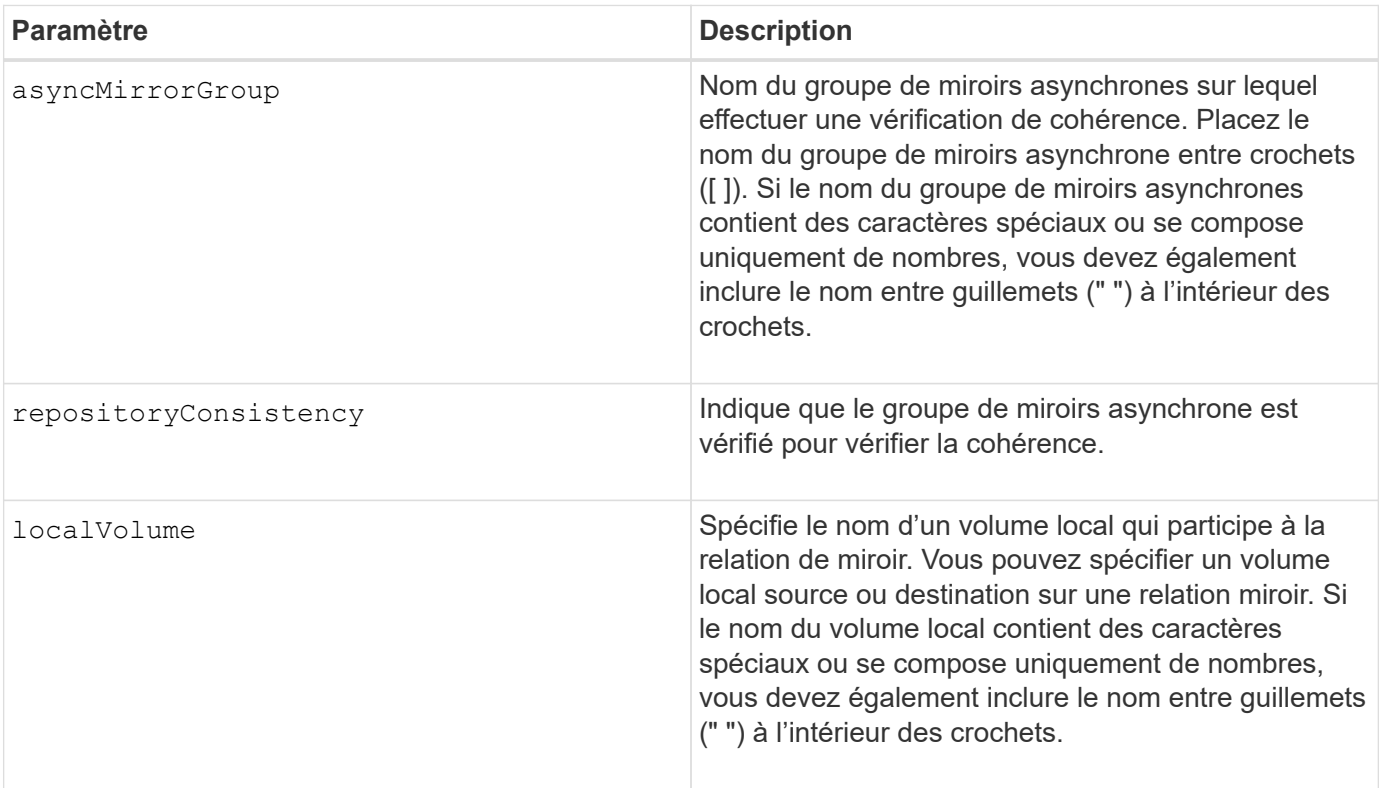

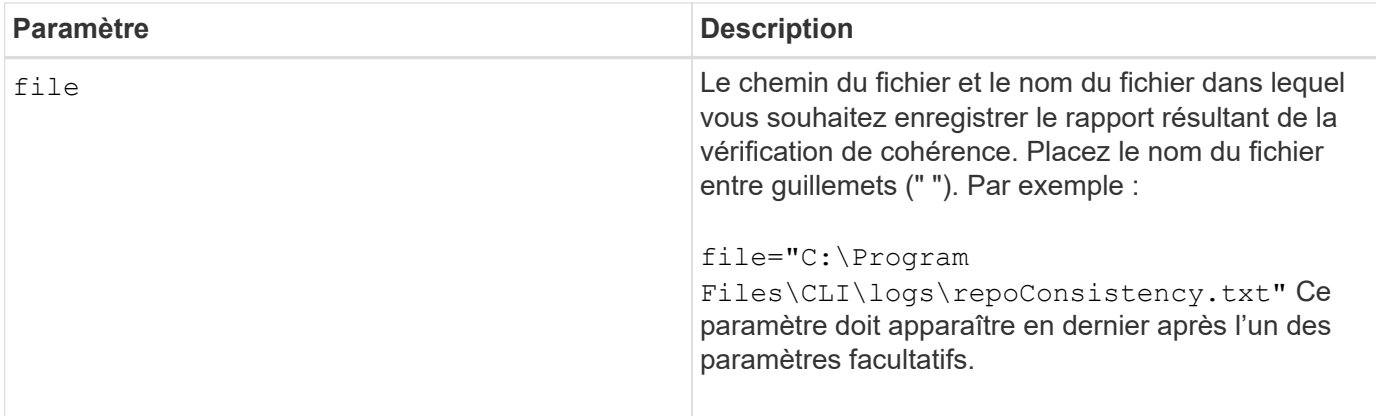

Le rapport généré par cette commande doit être utilisé par le support technique pour analyser les problèmes.

#### **Niveau minimal de firmware**

7.83

11.80 baies EF600 et EF300 prises en charge

## <span id="page-5-0"></span>**Vérifier la cohérence du référentiel**

Le check repositoryConsistency commande génère un rapport basé sur l'analyse des données du volume de référentiel sous-jacent d'un objet spécifié.

#### **Baies prises en charge**

Cette commande s'applique à toute baie de stockage individuelle, notamment les systèmes E2700, E5600, E2800, E5700, Baies EF600 et EF300, tant que tous les packages SMcli sont installés.

#### **Rôles**

Pour exécuter cette commande sur une baie de stockage E2800, E5700, EF600 ou EF300, vous devez disposer du rôle d'administrateur du stockage.

#### **Syntaxe**

```
check (snapGroup [snapGroupName] repositoryConsistency |
snapVolume [snapVolumeName] repositoryConsistency |
volume [volumeName] repositoryConsistency |
volumeCopy target [targetName] repositoryConsistency |
asyncMirrorGroup [asyncMirrorGroupName]
repositoryConsistency localVolume="localVolumeName"]
file="filePath"
```
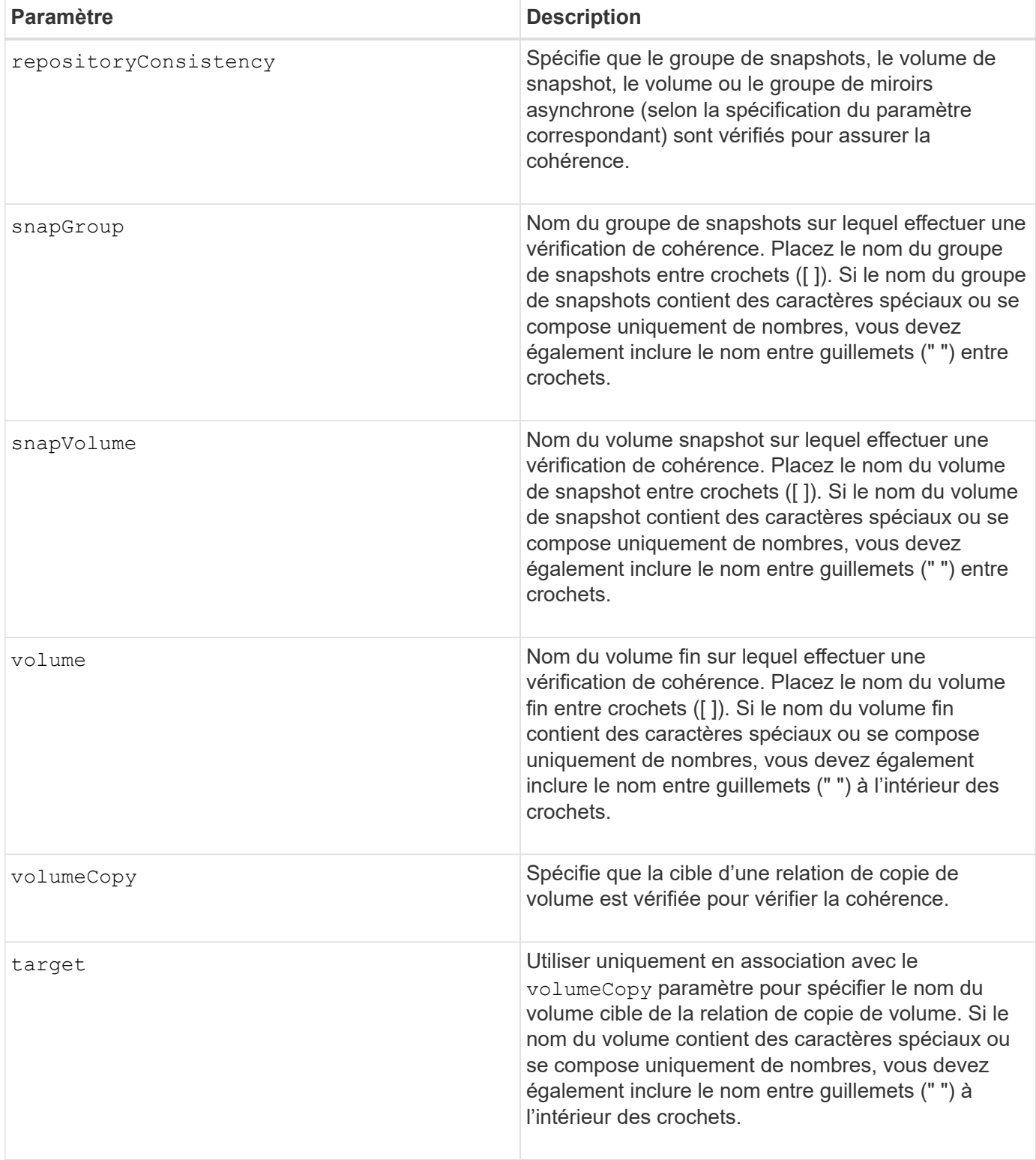

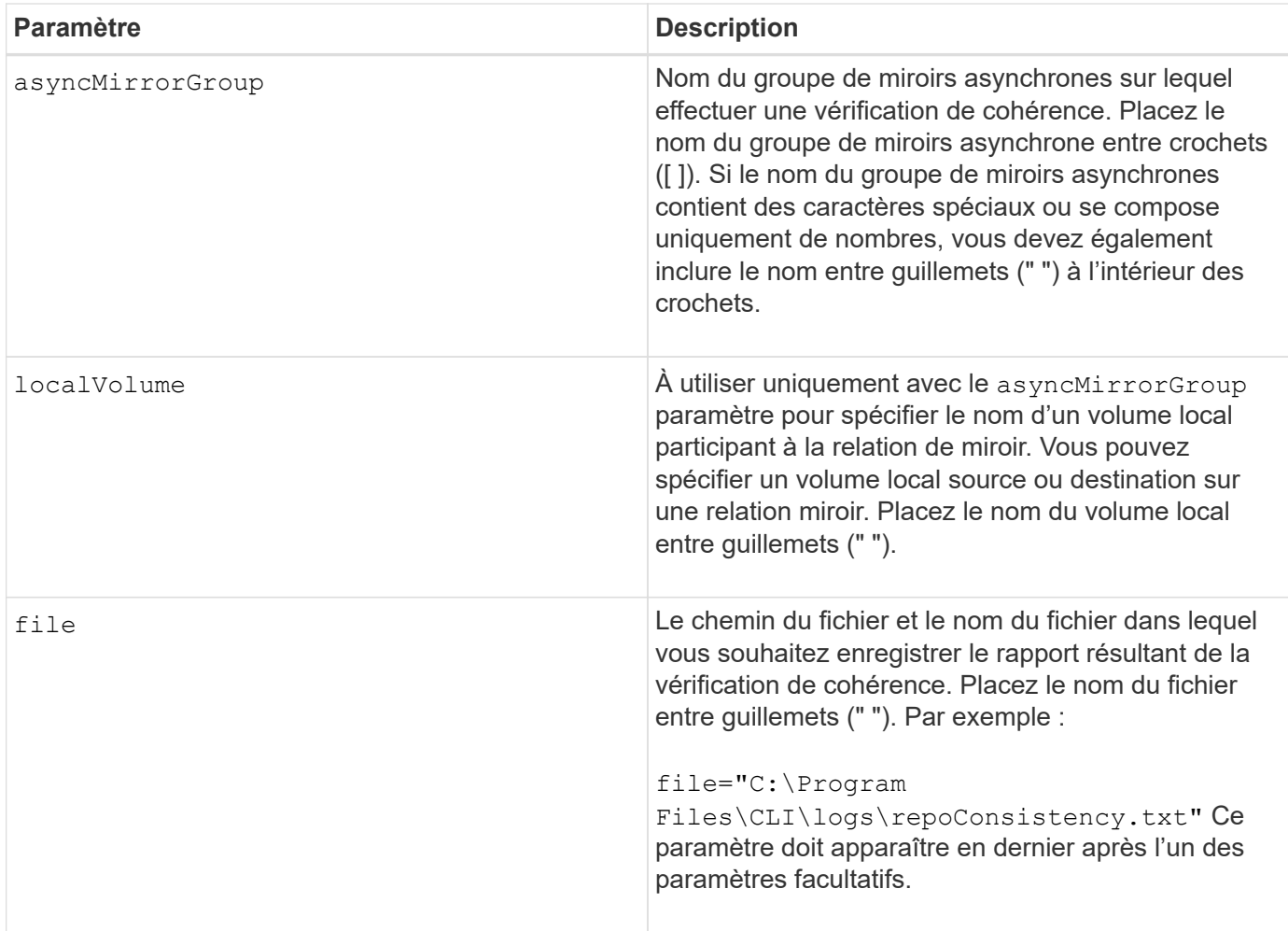

Le rapport généré par cette commande doit être utilisé par le support technique pour analyser les problèmes.

#### **Niveau minimal de firmware**

7.83

## <span id="page-7-0"></span>**Vérifier la connectivité de la baie de stockage**

Le check storageArray connectivity la commande vérifie que la matrice de stockage locale et la matrice de stockage distante ont un chemin de communication et affiche les détails de connexion entre la matrice de stockage locale et distante.

#### **Baies prises en charge**

Cette commande s'applique à n'importe quelle baie de stockage, avec quelques restrictions. Si vous exécutez la commande sur la baie E2700 ou E5600, il n'y a pas de restrictions.

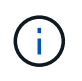

Si vous exécutez la commande sur la baie E2800 ou E5700, le type de client doit être défini sur symbol. Cette commande ne s'exécute pas si le type de client est défini sur https.

#### **Rôles**

Pour exécuter cette commande sur une baie de stockage E2800 ou E5700, vous devez avoir le rôle d'administrateur du stockage.

#### **Contexte**

Avant de créer un groupe de miroirs asynchrone, vous devez vérifier si la matrice de stockage locale et la matrice de stockage distante peuvent communiquer entre elles. Lorsque vous exécutez cette commande, le système interroge la matrice de stockage distante sur tous les ports hôtes éligibles afin de déterminer quels ports sont connectés à la matrice de stockage distante. Le résultat du test est une liste de tous les ports de la matrice de stockage locale ainsi qu'une liste des adresses de port de la matrice de stockage distante accessibles via ce port.

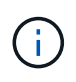

La connectivité est testée à l'aide de tous les canaux possibles et, s'il s'agit d'une configuration à double contrôleur, la connectivité est vérifiée à partir de chaque contrôleur. Il faudra parfois jusqu'à 20 minutes pour vérifier la connectivité entre les deux baies de stockage.

#### **Syntaxe**

```
check storageArray connectivity
(remoteStorageArrayName="storageArrayName"|
remoteStorageArrayWwid=<wwID>)
```
#### **Paramètres**

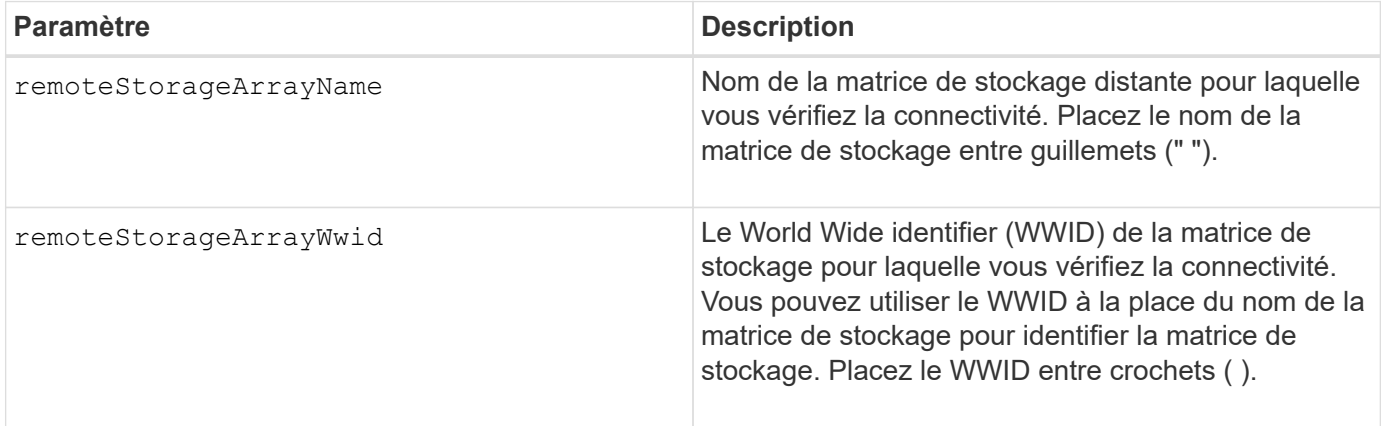

#### **Remarques**

Avant de pouvoir établir un miroir entre deux baies de stockage, elles doivent être connectées par une connexion Fibre Channel ou iSCSI.

La mise en miroir asynchrone Fibre Channel doit être activée sur les deux baies de stockage avant qu'elles ne puissent communiquer les unes avec les autres pour la mise en miroir ou la vérification de la connectivité.

Si la baie de stockage locale prend en charge iSCSI, la connectivité via iSCSI est vérifiée. Si la baie de stockage locale prend en charge Fibre Channel et que la mise en miroir sur Fibre Channel a été activée, la connectivité sur Fibre Channel est vérifiée. Si la matrice de stockage locale ne prend pas en charge iSCSI ou Fibre Channel, un message d'erreur s'affiche et l'opération a été abandonnée.

#### **Niveau minimal de firmware**

7.84

### <span id="page-9-0"></span>**Vérifiez l'état de la mise en miroir synchrone**

Le check syncMirror commande renvoie l'état d'un volume miroir distant. Utilisez cette commande pour déterminer quand l'état du volume du miroir distant est optimal.

#### **Baies prises en charge**

Cette commande s'applique à toute baie de stockage individuelle, notamment les baies E2700, E5600, E2800 et E5700 Tant que tous les paquets SMcli sont installés.

#### **Rôles**

Pour exécuter cette commande sur une baie de stockage E2800 ou E5700, vous devez avoir le rôle d'administrateur du stockage.

#### **Contexte**

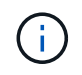

Dans les versions précédentes de cette commande, l'identifiant de fonction était remoteMirror. Cet identifiant de fonction n'est plus valide et est remplacé par syncMirror.

#### **Syntaxe**

```
check syncMirror localVolume [volumeName] optimalStatus
timeout=timeoutValue
```
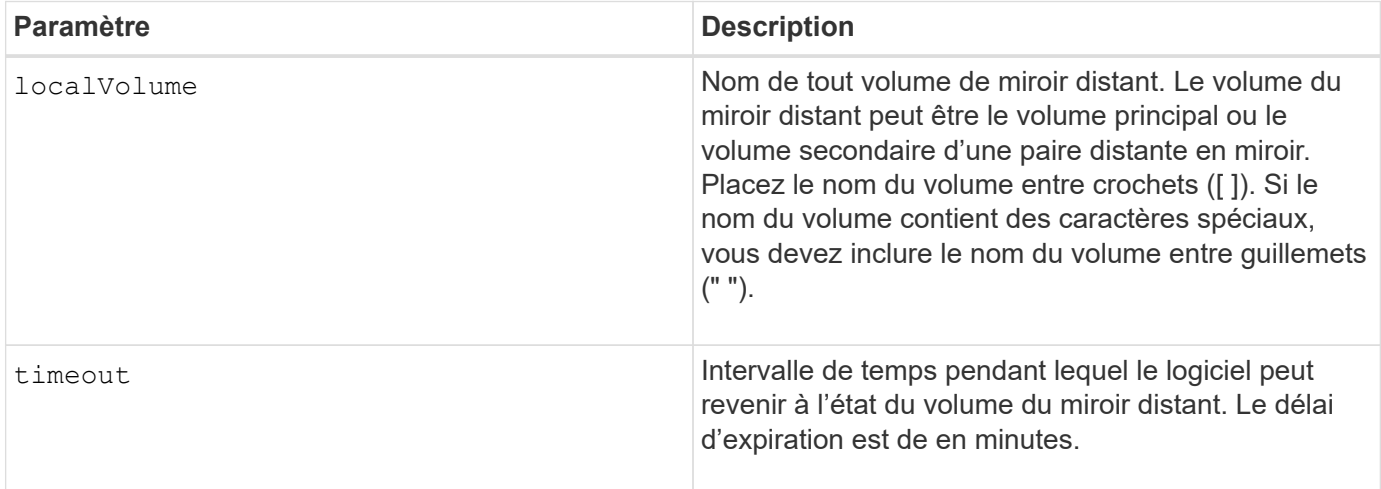

Cette commande attend que le statut soit optimal ou que l'intervalle entre les délais expire. Utilisez cette commande lorsque vous exécutez l'utilitaire de mise en miroir synchrone asynchrone.

## <span id="page-10-0"></span>**Vérifier la parité du volume**

Le check volume parity la commande vérifie un volume pour détecter les erreurs de parité et de support, puis écrit les résultats du contrôle dans un fichier.

#### **Baies prises en charge**

Cette commande s'applique à toute baie de stockage individuelle, notamment les systèmes E2700, E5600, E2800, E5700, Baies EF600 et EF300, tant que tous les packages SMcli sont installés.

#### **Rôles**

Pour exécuter cette commande sur une baie de stockage E2800, E5700, EF600 ou EF300, vous devez disposer du rôle d'administrateur du stockage.

#### **Syntaxe**

```
check volume [volumeName] parity
[parityErrorFile=filename]
[mediaErrorFile=filename]
[priority=(highest | high | medium | low | lowest)]
[startingLBA=LBAvalue]
[endingLBA=LBAvalue]
[verbose=(TRUE | FALSE)]
```
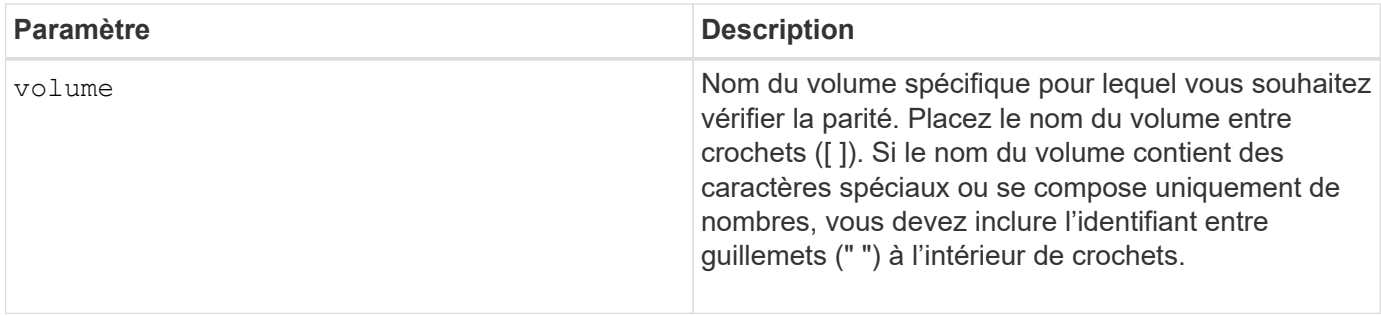

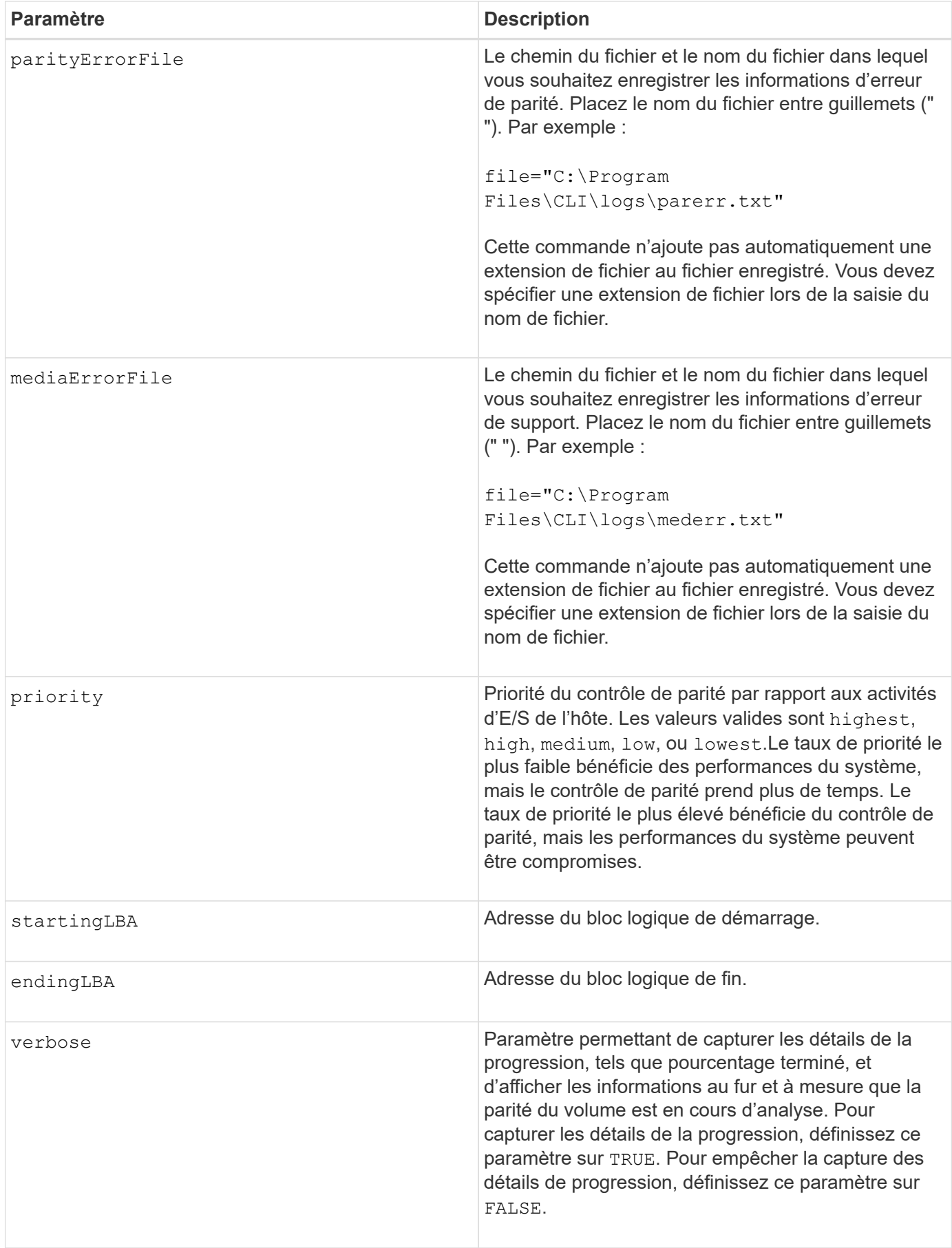

L'adresse de début et l'adresse de fin de bloc logique sont utiles pour des LUN ou des espaces de noms à un très grand volume. L'exécution d'un contrôle de parité du volume sur un très grand volume unique LUN ou espace de noms peut prendre longtemps. En définissant l'adresse de début et l'adresse de fin des blocs de données, vous pouvez réduire le temps nécessaire à la vérification de parité du volume.

#### **Niveau minimal de firmware**

11.80 - cette commande est obsolète.

## <span id="page-12-0"></span>**Effacer les statistiques du canal de lecteur**

Le clear allDriveChannels stats commande réinitialise les statistiques de tous les canaux du lecteur.

#### **Baies prises en charge**

Cette commande s'applique à toute baie de stockage individuelle, notamment les systèmes E2700, E5600, E2800, E5700, Baies EF600 et EF300, tant que tous les packages SMcli sont installés.

#### **Rôles**

Pour exécuter cette commande sur une baie de stockage E2800, E5700, EF600 ou EF300, vous devez disposer du rôle d'administrateur du stockage ou de support.

#### **Syntaxe**

clear allDriveChannels stats

#### **Paramètres**

Aucune.

### <span id="page-12-1"></span>**Effacer la panne de mise en miroir asynchrone**

Le clear asyncMirrorFault cette commande efface une panne « collante » de mise en miroir asynchrone d'un ou de plusieurs groupes de miroirs asynchrones et d'un ou plusieurs volumes membres de groupes de miroirs asynchrones.

#### **Baies prises en charge**

Cette commande s'applique à toutes les baies de stockage, y compris les baies E2700, E5600, E2800, E5700, Baies EF600 et EF300, tant que tous les packages SMcli sont installés.

#### **Rôles**

Pour exécuter cette commande sur une baie de stockage E2800, E5700, EF600 ou EF300, vous devez

disposer du rôle d'administrateur du stockage.

#### **Contexte**

Un groupe de miroirs asynchrone et ses volumes membres peuvent rencontrer des défaillances « collantes » de mise en miroir asynchrone, qui se produisent à un seul point dans le temps, sans affecter la fonctionnalité des miroirs. Ces types de défaut doivent être examinés, mais ne nécessitent peut-être pas de modifications de la configuration.

Un groupe de miroirs asynchrone et ses volumes membres peuvent avoir ou peuvent avoir plusieurs défauts de rémanentes associés. Cette commande efface toutes les pannes associées au groupe de miroirs asynchrones et à son volume membre. Cependant, si un groupe de miroirs asynchrones a une défaillance et que l'un de ses volumes membres présente une défaillance, le fait d'effacer la défaillance sur le groupe de miroirs asynchrones n'efface pas la défaillance sur son volume membre.

#### **Syntaxe**

```
clear asyncMirrorFault(all |
asyncMirrorGroup [asyncMirrorGroupName] |
asyncMirrorGroups ["asyncMirrorGroupName1"
... "asyncMirrorGroupNameN"] |
volume [volumeName] |
volumes ["volumeName1" ... "volumeNameN"])
```
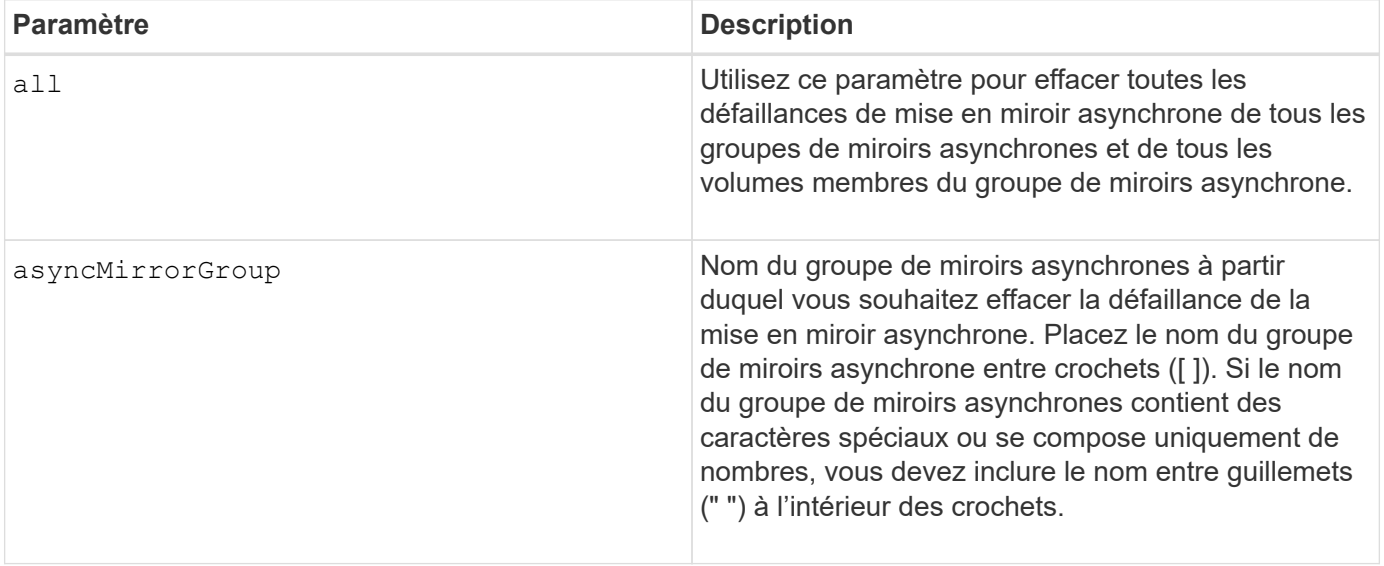

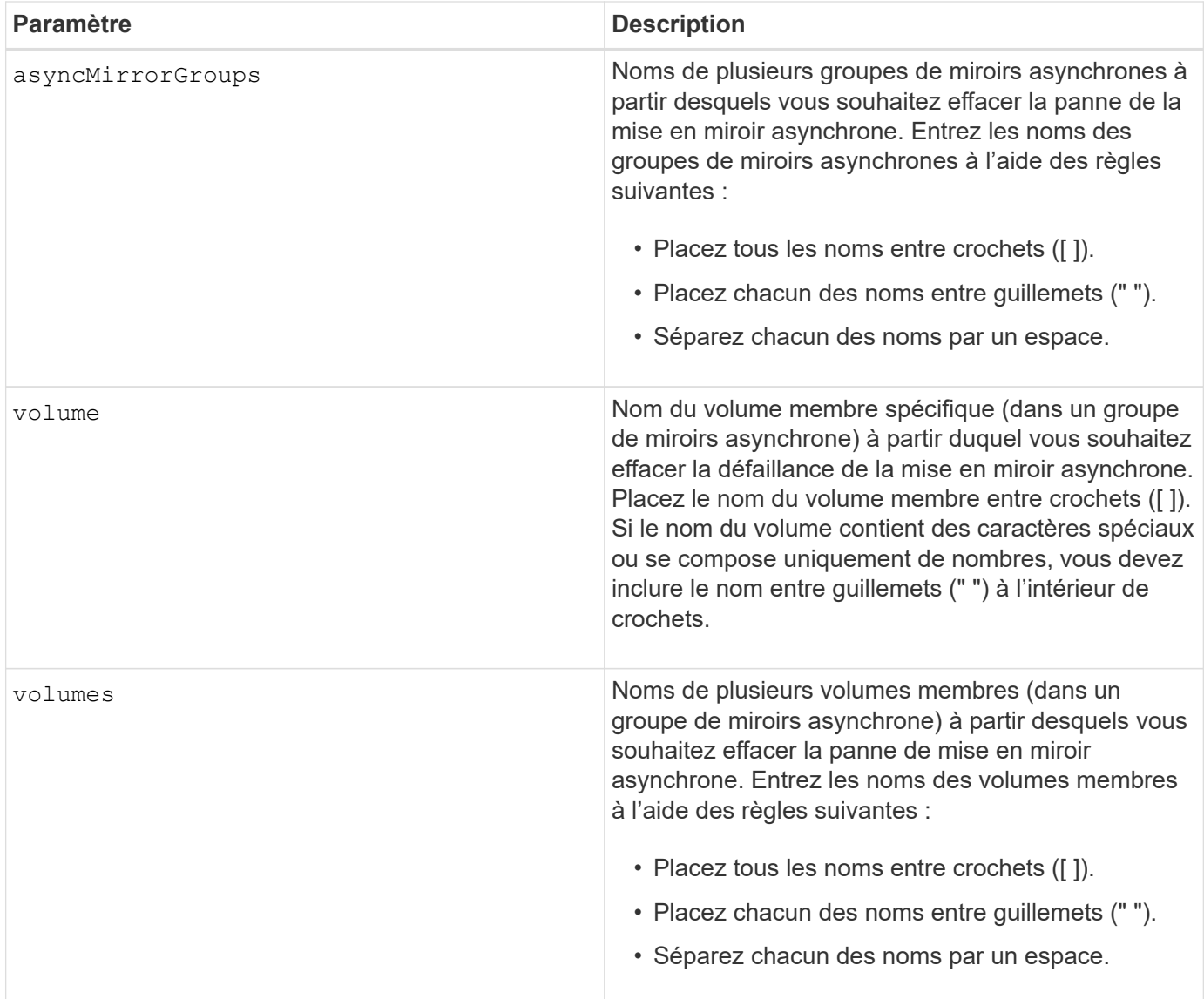

#### **Niveau minimal de firmware**

7.84

11.80 baies EF600 et EF300 prises en charge

## <span id="page-14-0"></span>**Effacez la configuration des alertes par e-mail**

Le clear emailAlert configuration commande efface la configuration de l'alerte par e-mail sur les valeurs par défaut.

#### **Baies prises en charge**

Cette commande s'applique à une seule baie de stockage E2800, E5700, EF600 ou EF300. Elle ne fonctionne pas sur les baies de stockage E2700 ou E5600.

#### **Rôles**

Pour exécuter cette commande sur une baie de stockage E2800, E5700, EF600 ou EF300, vous devez disposer du rôle d'administrateur du stockage ou de support.

#### **Syntaxe**

```
clear emailAlert configuration
```
#### **Paramètres**

Aucune.

#### **Exemples**

```
SMcli -n Array1 -c "clear emailAlert configuration;"
```

```
SMcli completed successfully.
```
#### **Niveau minimal de firmware**

8.40

## <span id="page-15-0"></span>**Effacez la configuration de la matrice de stockage**

Le clear storageArray configuration cette commande efface toute la configuration de la matrice de stockage ou une partie de la configuration de la matrice de stockage, ou efface uniquement la configuration du groupe de volumes et du volume.

#### **Baies prises en charge**

Cette commande s'applique à toute baie de stockage individuelle, notamment les systèmes E2700, E5600, E2800, E5700, Baies EF600 et EF300, tant que tous les packages SMcli sont installés.

#### **Rôles**

Pour exécuter cette commande sur une baie de stockage E2800, E5700, EF600 ou EF300, vous devez disposer du rôle d'administrateur du stockage.

#### **Contexte**

Utilisez cette commande pour effectuer l'une des opérations suivantes :

- Effacez toute la configuration de la baie de stockage et retournez-la à l'état d'installation initiale.
- Effacez la configuration, à l'exception des informations relatives à la sécurité et aux informations d'identification.

• Effacez uniquement les informations sur la configuration des groupes de volumes et celles relatives à la configuration des volumes.

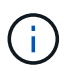

**Dommages possibles à la configuration de la matrice de stockage** — dès que vous exécutez cette commande, la configuration existante de la matrice de stockage est supprimée.

#### **Syntaxe**

```
clear storageArray configuration (all | volumeGroups)
```
clear storageArray configuration factoryReset

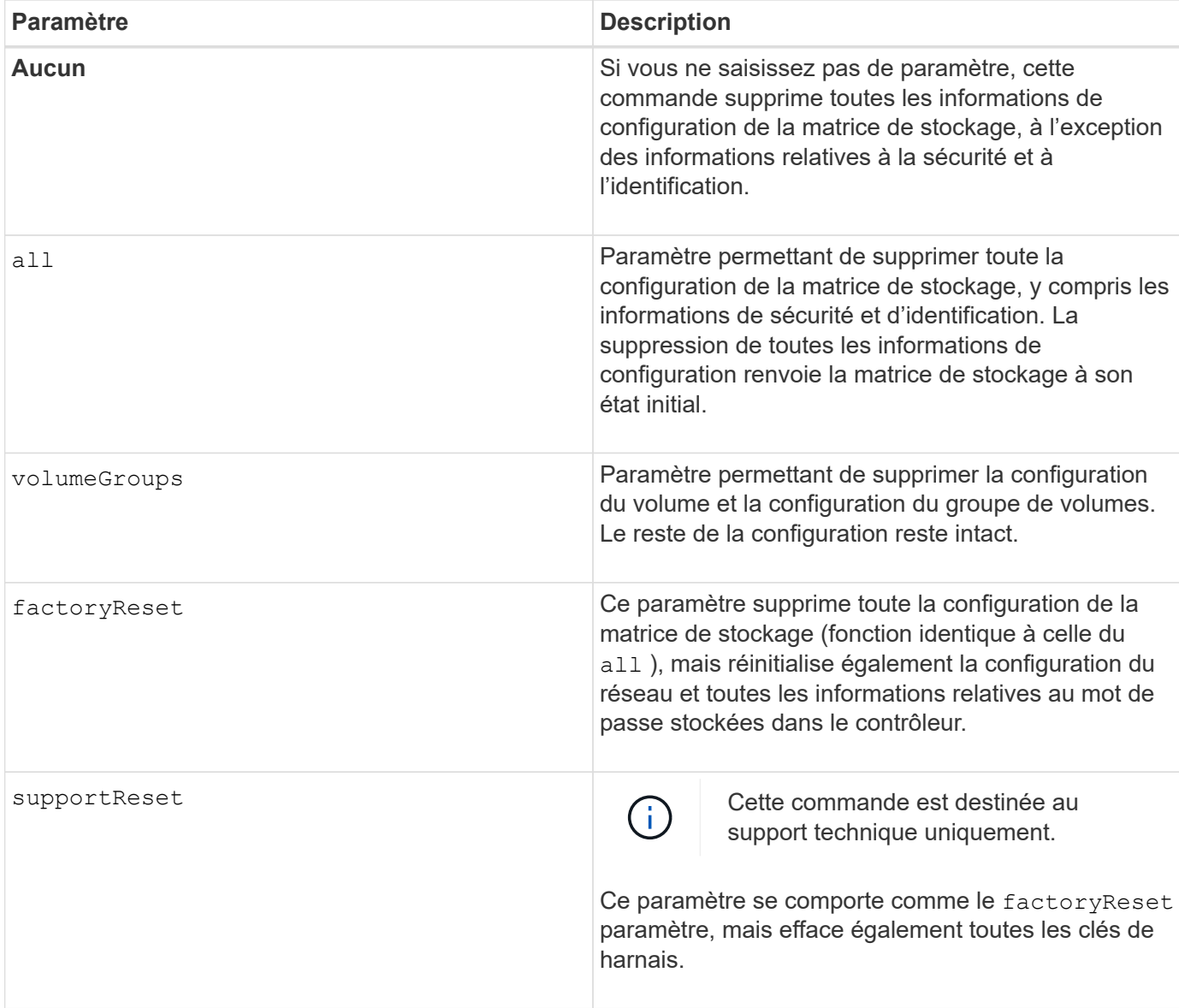

Cette commande permet d'effacer la configuration de la matrice de stockage de différentes manières. Lorsque vous effacez la matrice de stockage pour les groupes de volumes, le mode de récupération démarre automatiquement. En mode de reprise, les sauvegardes intégrées (cache) (si elles existent sur la plateforme) sont conservées. Lorsque la baie de stockage est en mode de restauration, vous pouvez éventuellement restaurer la configuration de la baie de stockage à partir d'un fichier de sauvegarde basé sur l'hôte ou d'une des sauvegardes intégrées (cache).

Cette commande réinitialise également l'identificateur de la matrice de stockage. Toutes les fonctionnalités Premium activées avec un fichier de clé sont invalidée et de nouvelles clés de fonction Premium doivent être créées et appliquées. Contactez l'assistance technique.

Lorsque vous exécutez cette commande, la matrice de stockage ne répond plus et tout traitement de script est annulé. Vous devez supprimer et réajouter la matrice de stockage pour reprendre la communication avec l'hôte. Pour supprimer une matrice de stockage qui ne répond pas, utilisez la commande SMcli wrapper :

SMcli -X -n *storageArrayName*

Le X Est un terminal SMcli unique et doit être en majuscules.

Pour ajouter à nouveau la matrice de stockage, utilisez la commande SMcli wrapper suivante :

SMcli -A -n *storageArrayName*

Le A Est un terminal SMcli unique et doit être en majuscules.

#### **Niveau minimal de firmware**

7.10 ajoute ces paramètres :

- all
- volumeGroups

7.83 ajoute la fonction de mode de récupération.

11.41 ajoute ces paramètres :

- factoryReset
- supportReset

### <span id="page-17-0"></span>**Effacer le journal des événements de la matrice de stockage**

Le clear storageArray eventLog Cette commande efface le journal des événements de la matrice de stockage en supprimant les données de la mémoire tampon du journal des événements.

#### **Baies prises en charge**

Cette commande s'applique à toute baie de stockage individuelle, notamment les systèmes E2700, E5600, E2800, E5700, Baies EF600 et EF300, tant que tous les packages SMcli sont installés.

#### **Rôles**

Pour exécuter cette commande sur une baie de stockage E2800, E5700, EF600 ou EF300, vous devez disposer du rôle d'administrateur du stockage.

#### **Contexte**

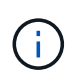

**Dommages possibles à la configuration de la matrice de stockage** — dès que vous exécutez cette commande, le journal des événements existant dans la matrice de stockage est supprimé.

#### **Syntaxe**

clear storageArray eventLog

#### **Paramètres**

Aucune.

### <span id="page-18-0"></span>**Effacez la zone en attente du micrologiciel de la matrice de stockage**

Le clear storageArray firmwarePendingArea Commande supprime une image de micrologiciel ou des valeurs NVSRAM que vous avez déjà téléchargées depuis la mémoire tampon de la zone en attente.

#### **Baies prises en charge**

Cette commande s'applique à toute baie de stockage individuelle, notamment les systèmes E2700, E5600, E2800, E5700, Baies EF600 et EF300, tant que tous les packages SMcli sont installés.

#### **Rôles**

Pour exécuter cette commande sur une baie de stockage E2800, E5700, EF600 ou EF300, vous devez disposer du rôle d'administrateur du stockage.

#### **Contexte**

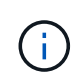

**Dommages possibles à la configuration de la matrice de stockage** — dès que vous exécutez cette commande, le contenu de la zone en attente existante de la matrice de stockage est supprimé.

#### **Syntaxe**

clear storageArray firmwarePendingArea

#### **Paramètres**

Aucune.

### <span id="page-19-0"></span>**Effacer le mode de restauration de la matrice de stockage**

Le clear storageArray recoveryMode la commande force une matrice de stockage à quitter le mode de restauration.

#### **Baies prises en charge**

Cette commande s'applique à toute baie de stockage individuelle, notamment les systèmes E2700, E5600, E2800, E5700, Baies EF600 et EF300, tant que tous les packages SMcli sont installés.

#### **Rôles**

Pour exécuter cette commande sur une baie de stockage E2800, E5700, EF600 ou EF300, vous devez disposer du rôle d'administrateur du stockage.

#### **Syntaxe**

clear storageArray recoveryMode

#### **Paramètres**

Aucune.

#### **Remarques**

Le mode de récupération est activé lors des opérations de début de journée lorsque la configuration du système est effacée et qu'une sauvegarde intégrée valide est disponible. Pour quitter ce mode, restaurez la configuration système à partir d'un emplacement de sauvegarde ou supprimez les sauvegardes intégrées existantes. Lorsque le mode de restauration est en vigueur, une condition d'attention requise est émise et le gourou de la restauration est disponible à partir de l'interface utilisateur. Toutefois, la configuration du système est vide pendant le mode de récupération.

 $\left(\begin{smallmatrix} 1 \ 1 \end{smallmatrix}\right)$ 

 $\left( \begin{matrix} 1 \end{matrix} \right)$ 

Si vous souhaitez restaurer la matrice de stockage dans une configuration précédente, vous devez restaurer la configuration à partir de la sauvegarde avant de désactiver le mode de récupération. Vous devez effectuer des vérifications de validation ou vérifier avec le support technique pour vous assurer que la restauration a réussi. Après avoir déterminé que la restauration a réussi, le mode de récupération peut être effacé.

7.83

## <span id="page-20-0"></span>**Effacer la configuration syslog**

Le clear syslog configuration la commande efface les informations d'alerte syslog.

#### **Baies prises en charge**

Cette commande s'applique à une seule baie de stockage E2800, E5700, EF600 ou EF300. Elle ne fonctionne pas sur les baies de stockage E2700 ou E5600.

#### **Rôles**

Pour exécuter cette commande sur une baie de stockage E2800, E5700, EF600 ou EF300, vous devez disposer du rôle d'administrateur du stockage ou de support.

#### **Syntaxe**

clear syslog configuration

#### **Paramètres**

Aucune.

#### **Exemples**

```
SMcli -n Array1 -c "clear syslog configuration;"
```

```
SMcli completed successfully.
```
#### **Niveau minimal de firmware**

8.40

### <span id="page-20-1"></span>**Effacer les réservations de volume**

Le clear volume reservations commande efface les réservations de volume persistant.

#### **Baies prises en charge**

Cette commande s'applique à toute baie de stockage individuelle, notamment les systèmes E2700, E5600, E2800, E5700, Baies EF600 et EF300, tant que tous les packages SMcli sont installés.

#### **Rôles**

Pour exécuter cette commande sur une baie de stockage E2800, E5700, EF600 ou EF300, vous devez disposer du rôle d'administrateur du stockage.

#### **Syntaxe**

```
clear (allVolumes | volume [volumeName] |
volumes ["volumeName1" ... "volumeNameN"]) reservations
```
#### **Paramètres**

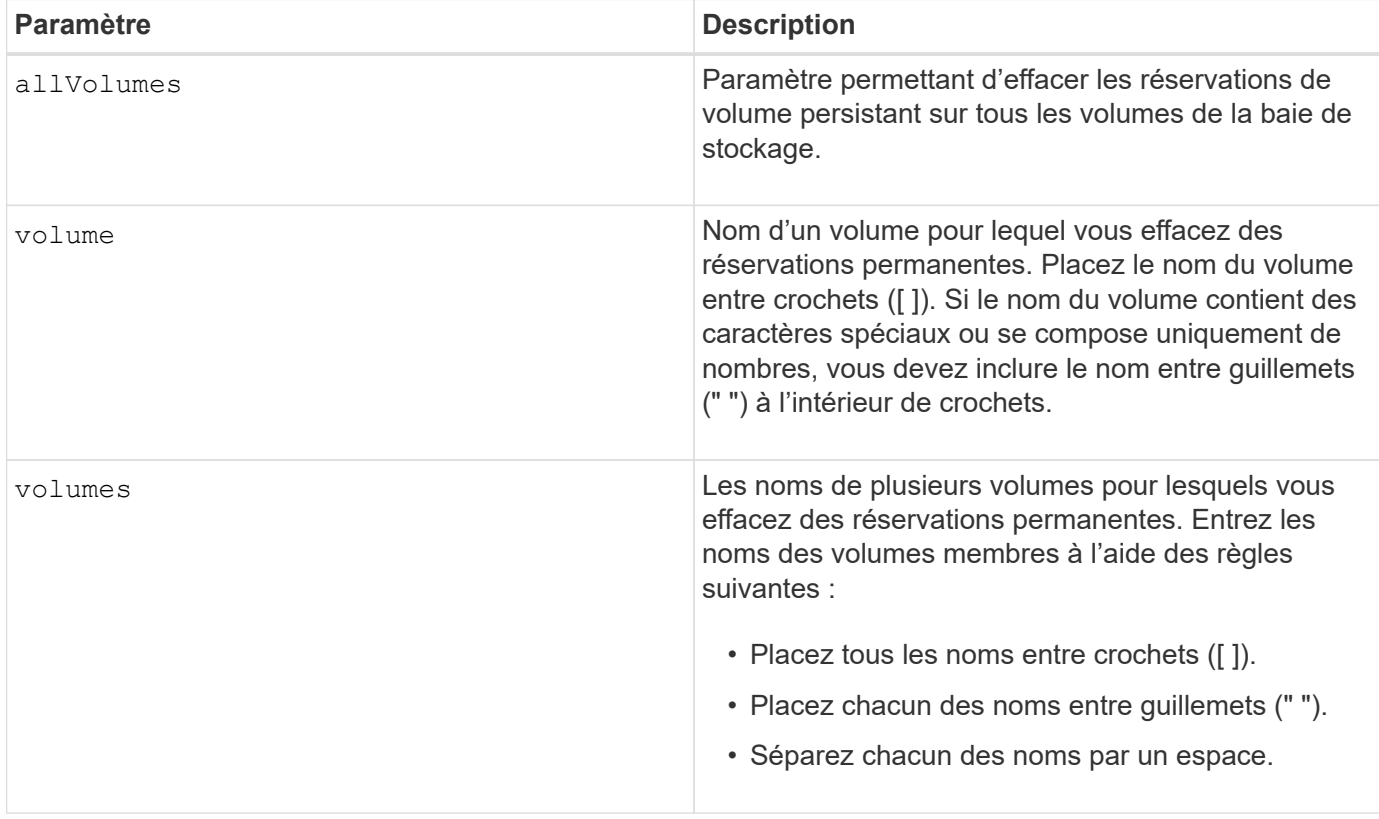

#### **Remarques**

Vous pouvez utiliser n'importe quelle combinaison de caractères alphanumériques, de traits d'Union et de traits de soulignement pour les noms. Les noms peuvent comporter un maximum de 30 caractères.

### <span id="page-21-0"></span>**Effacer les secteurs illisibles du volume**

Le clear volume unreadableSectors commande efface les informations de secteur illisibles d'un ou plusieurs volumes.

#### **Baies prises en charge**

Cette commande s'applique à toute baie de stockage individuelle, notamment les systèmes E2700, E5600, E2800, E5700, Baies EF600 et EF300, tant que tous les packages SMcli sont installés.

#### **Rôles**

Pour exécuter cette commande sur une baie de stockage E2800, E5700, EF600 ou EF300, vous devez disposer du rôle d'administrateur du stockage.

#### **Syntaxe**

```
clear (allVolumes | volume [volumeName] |
volumes ["volumeName1" ... "volumeNameN"]) unreadableSectors
```
#### **Paramètres**

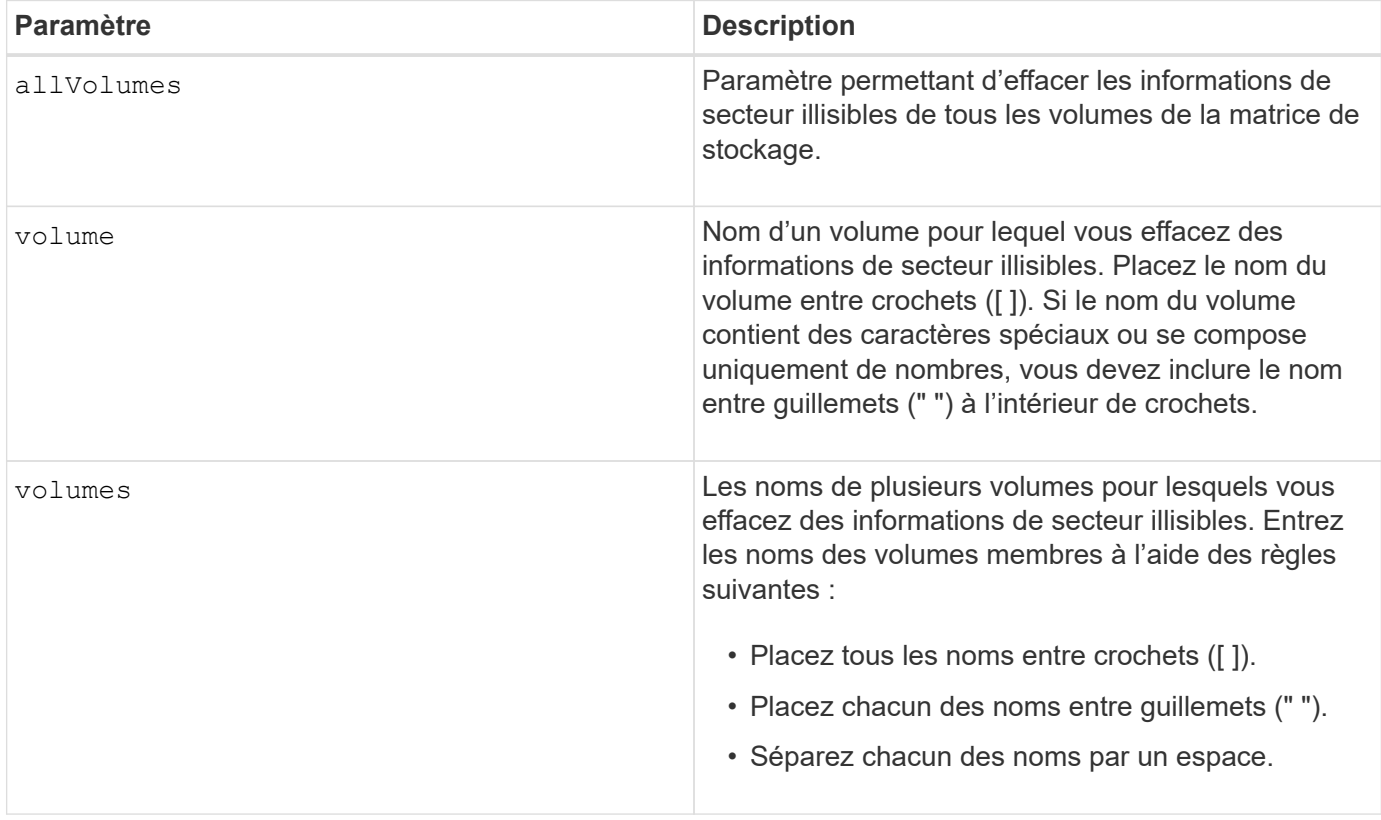

#### **Remarques**

Vous pouvez utiliser n'importe quelle combinaison de caractères alphanumériques, de traits d'Union et de traits de soulignement pour les noms. Les noms peuvent comporter un maximum de 30 caractères.

## <span id="page-22-0"></span>**Créer un groupe de miroirs asynchrone**

Le create asyncMirrorGroup la commande crée un nouveau groupe de miroirs asynchrones vide sur la matrice de stockage locale et la matrice de stockage distante.

#### **Baies prises en charge**

Cette commande s'applique à n'importe quelle baie de stockage, avec quelques restrictions. Si vous exécutez la commande sur la baie E2700 ou E5600, il n'y a pas de restrictions.

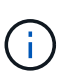

Si vous exécutez la commande sur la baie E2800, E5700, EF600 ou EF300, le type de client doit être défini sur symbol. Cette commande ne s'exécute pas si le type de client est défini sur https.

#### **Rôles**

Pour exécuter cette commande sur une baie de stockage E2800, E5700, EF600 ou EF300, vous devez disposer du rôle d'administrateur du stockage.

#### **Contexte**

Un groupe de miroirs asynchrone est un conteneur qui peut héberger plusieurs paires mises en miroir afin qu'elles puissent être gérées comme une seule entité. Vous créez un groupe de miroirs asynchrone pour définir les paramètres de synchronisation de toutes les paires en miroir du groupe. Chaque paire en miroir dans un groupe de miroirs asynchrones partage les mêmes paramètres de synchronisation, les mêmes rôles principal et secondaire et le même mode d'écriture.

Le groupe de miroirs asynchrone est associé à la baie de stockage locale et à la baie de stockage distante utilisée pour la mise en miroir. La baie de stockage locale est le côté principal du groupe de miroirs asynchrone, tandis que la matrice de stockage distante est le côté secondaire du groupe de miroirs asynchrones. Tous les volumes ajoutés au groupe de miroirs asynchrone sur la matrice de stockage locale détiennent le rôle principal dans la relation de miroir. Par la suite, tous les volumes ajoutés au groupe de miroirs asynchrone sur la baie de stockage distante occupent le rôle secondaire dans la relation miroir.

Assurez-vous d'exécuter le Create Asynchronous Mirror Group commande sur la matrice de stockage locale. La création d'un groupe de miroirs asynchrone est initiée à partir de la baie de stockage qui contient les volumes qui détiennent le rôle principal dans la relation de miroir. Vous utilisez le Create Asynchronous Mirror Group commande permettant de spécifier l'identité de la matrice de stockage distante contenant les volumes qui détiennent le rôle secondaire dans la relation miroir.

#### **Syntaxe**

```
create asyncMirrorGroup userLabel="asyncMirrorGroupName"
(remoteStorageArrayName="storageArrayName" | remoteStorageArrayWWN="wwID")
[remotePassword="password"
interfaceType=(FC | iSCSI)
[syncInterval=integer(minutes | hours | days)]
[warningSyncThreshold=integer(minutes | hours | days)]
[warningRecoveryThreshold=integer(minutes | hours | days)]
[warningThresholdPercent=percentValue]
[autoResync=(TRUE | FALSE)]
```
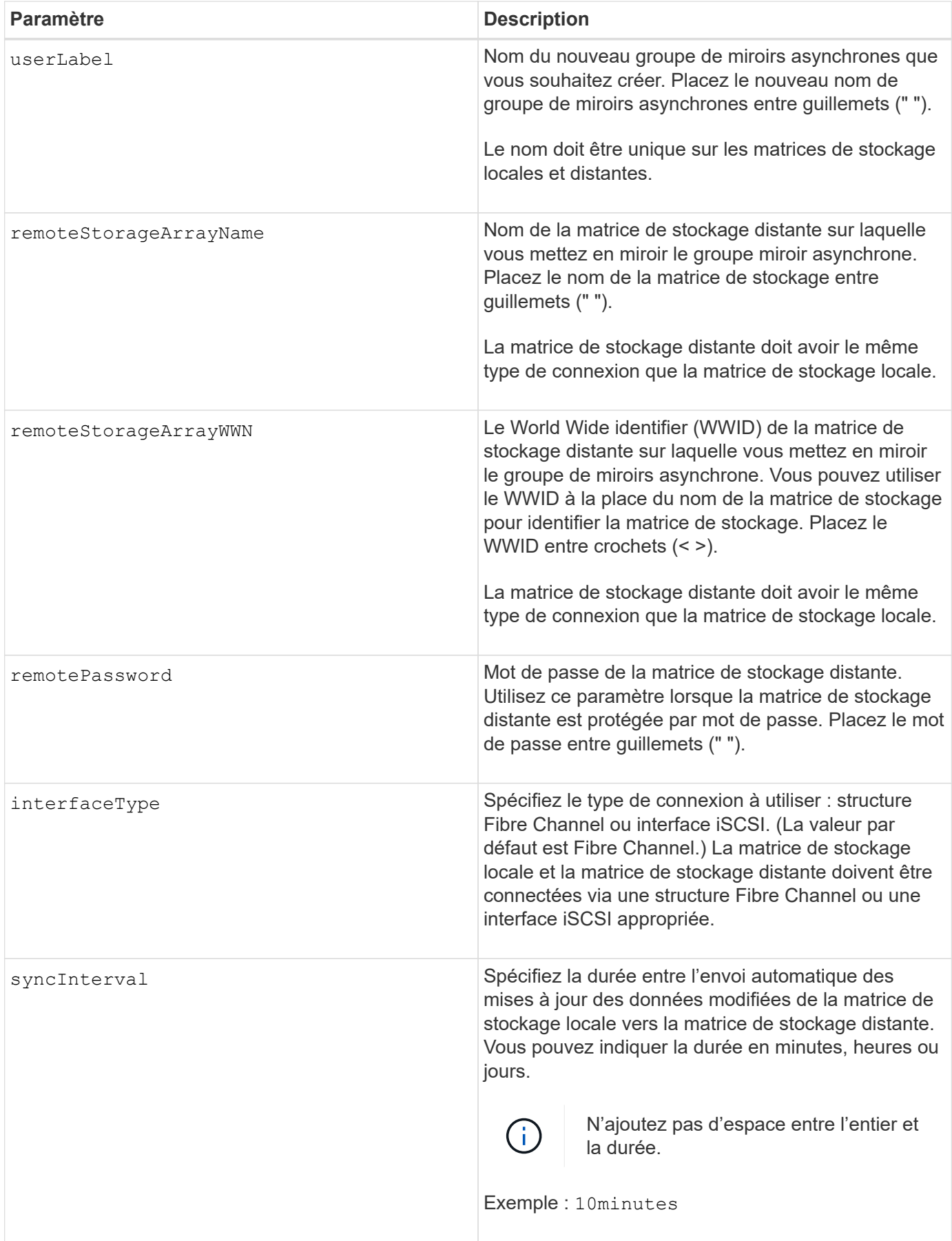

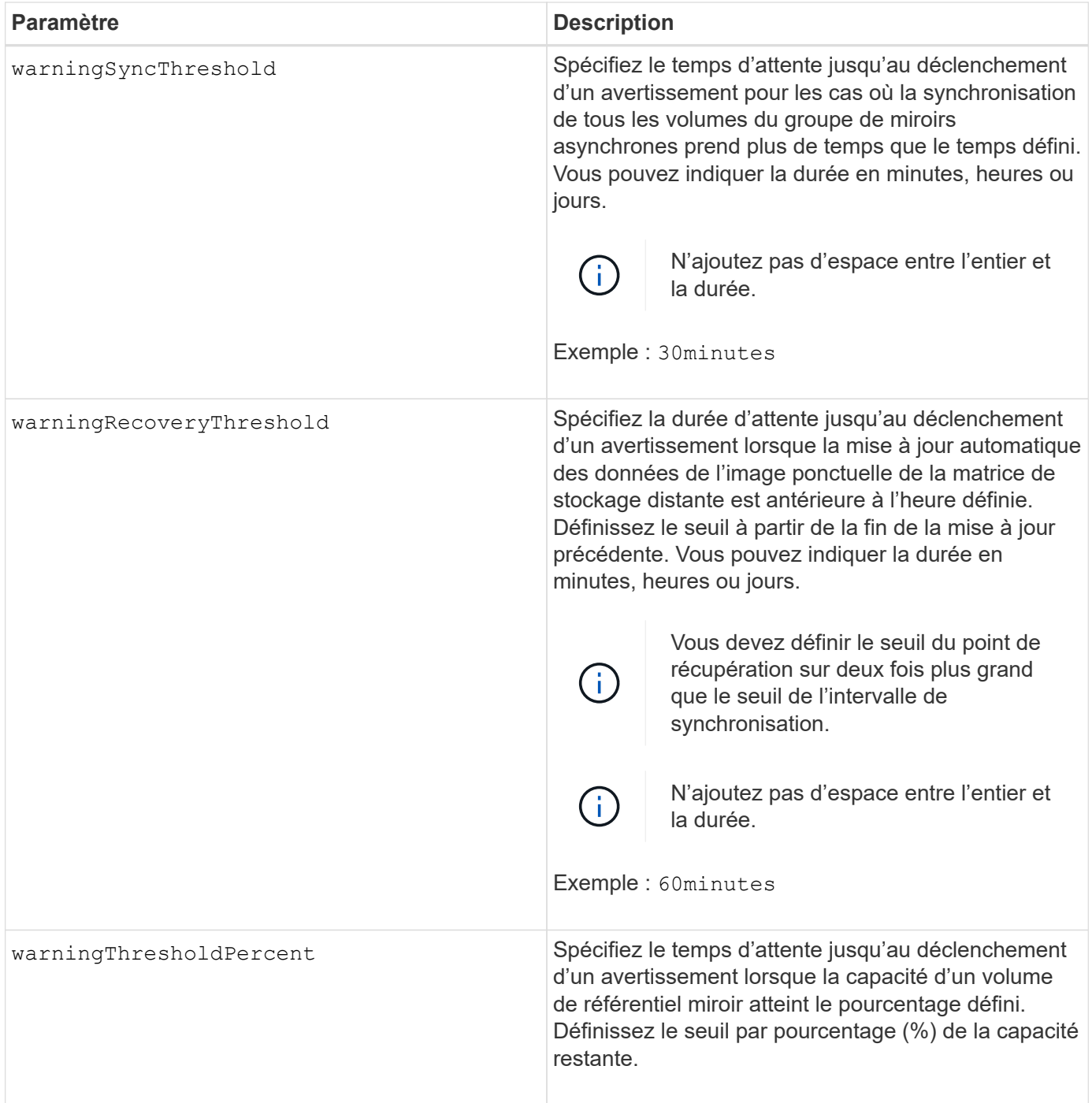

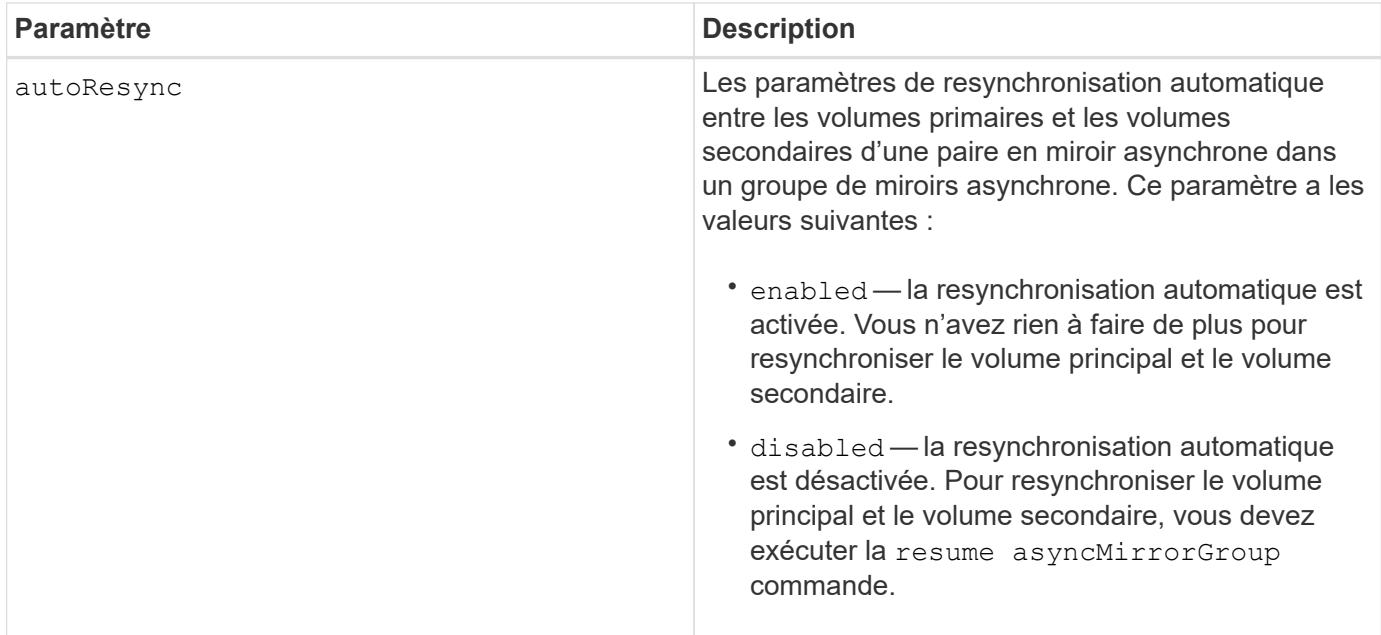

- La fonctionnalité de mise en miroir asynchrone doit être activée sur les baies de stockage locales et distantes qui seront utilisées pour les activités de mise en miroir.
- Vous pouvez utiliser n'importe quelle combinaison de caractères alphanumériques, de traits d'Union et de traits de soulignement pour les noms. Les noms peuvent comporter un maximum de 30 caractères.
- Les baies de stockage locales et distantes doivent être connectées via une structure Fibre Channel ou une interface iSCSI.
- Des mots de passe sont stockés sur chaque matrice de stockage d'un domaine de gestion. Si un mot de passe n'a pas été défini précédemment, vous n'avez pas besoin d'un mot de passe. Le mot de passe peut être toute combinaison de caractères alphanumériques avec un maximum de 30 caractères. (Vous pouvez définir un mot de passe de matrice de stockage à l'aide de la set storageArray commande.)
- En fonction de votre configuration, il existe un nombre maximum de groupes de miroirs asynchrones que vous pouvez créer sur une baie de stockage.
- Des groupes de miroirs asynchrones sont créés vides et des paires mises en miroir y sont ajoutées ultérieurement. Seules les paires mises en miroir peuvent être ajoutées à un groupe de miroirs asynchrone. Chaque paire en miroir est associée à un groupe de miroirs asynchrone précis.
- Le processus de mise en miroir asynchrone est lancé à un intervalle de synchronisation défini. Les images ponctuelles périodiques sont répliquées dans la mesure où seules les données modifiées sont copiées et non l'ensemble du volume.

#### **Niveau minimal de firmware**

7.84

11.80 baies EF600 et EF300 prises en charge

## <span id="page-26-0"></span>**Créer une image Snapshot de groupe de cohérence**

Le create cgSnapImage consistencyGroup la commande crée une nouvelle

image snapshot pour chaque volume de base membre d'un groupe de cohérence de snapshot.

#### **Baies prises en charge**

Cette commande s'applique à toute baie de stockage individuelle, notamment les systèmes E2700, E5600, E2800, E5700, Baies EF600 et EF300, tant que tous les packages SMcli sont installés.

#### **Rôles**

Pour exécuter cette commande sur une baie de stockage E2800, E5700, EF600 ou EF300, vous devez disposer du rôle d'administrateur du stockage.

#### **Syntaxe**

create cgSnapImage consistencyGroup=*"consistencyGroupName"*

#### **Paramètre**

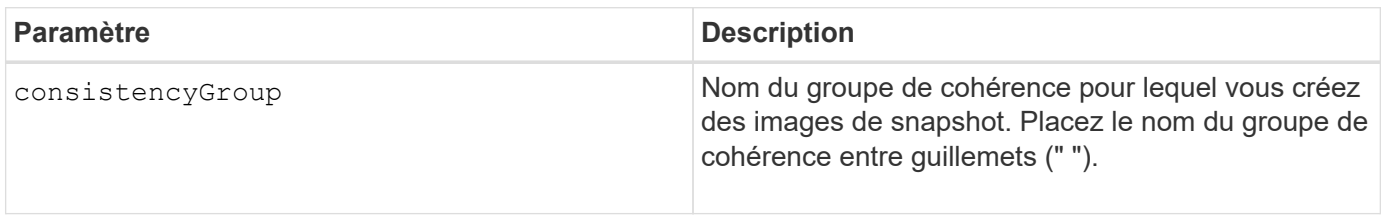

#### **Remarques**

Vous pouvez utiliser n'importe quelle combinaison de caractères alphanumériques, de traits d'Union et de traits de soulignement pour les noms. Les noms peuvent comporter un maximum de 30 caractères.

La commande entraîne l'exécution de toutes les opérations d'E/S en attente vers chaque volume de base membre du groupe de cohérence à vider et à suspendre avant de créer les images du Snapshot. Si la création de toutes les images de snapshot ne peut pas être effectuée avec succès pour tous les membres du groupe de cohérence, l'opération échoue et les nouvelles images de snapshot ne sont pas créées.

Normalement, tous les membres d'un groupe de cohérence de snapshot ont le même nombre d'images de snapshot. Lorsque vous ajoutez un nouveau membre à un groupe de cohérence de snapshot, ce nouveau membre ne dispose pas des images de snapshot précédemment créées sur les membres établis du groupe de cohérence de snapshot. Il ne s'agit pas d'une condition d'erreur. Les demandes de suppression ou de restauration d'images de snapshot qui existent uniquement sur un sous-ensemble des membres du groupe de cohérence de snapshot affectent uniquement les membres pour lesquels l'image de snapshot spécifiée existe réellement.

#### **Niveau minimal de firmware**

7.83

### <span id="page-28-0"></span>**Créer un volume Snapshot de groupe de cohérence**

Le create cgSnapVolume la commande crée un volume snapshot d'images spécifiques dans les volumes de base d'un groupe de cohérence.

#### **Baies prises en charge**

Cette commande s'applique à toute baie de stockage individuelle, notamment les systèmes E2700, E5600, E2800, E5700, Baies EF600 et EF300, tant que tous les packages SMcli sont installés.

#### **Rôles**

Pour exécuter cette commande sur une baie de stockage E2800, E5700, EF600 ou EF300, vous devez disposer du rôle d'administrateur du stockage.

#### **Contexte**

Vous pouvez sélectionner un ou plusieurs volumes de base dans le groupe de cohérence à inclure dans le volume Snapshot. Lorsque vous créez un volume Snapshot d'un groupe de cohérence, vous créez un volume dont le contenu peut être afficher.

#### **Syntaxe avec des volumes de base spécifiés par l'utilisateur**

```
create cgSnapVolume userLabel="cgVolumeName"
cgSnapImageID="snapCGID:imageID"
members=(baseVolume1:repos_XXXX ... baseVolumen:repos_YYYY)
```
#### **Syntaxe lors de la définition du volume de snapshot du groupe de cohérence sur lecture seule**

```
create cgSnapVolume userLabel="cgVolumeName"
cgSnapImageID="snapCGID:imageID"
readOnly
```
#### **Syntaxe lors de la définition de la limite complète du référentiel**

```
create cgSnapVolume userLabel="cgVolumeName"
cgSnapImageID="snapCGID:imageID"
members=(baseVolume1:repos_XXXX |
baseVolume1: (volumeGroupName [capacity=capacityValue)] |
(baseVolume1:diskPoolName [capacity=capacityValue])
... baseVolumen: repos YYYY |
baseVolumen: (volumeGroupName [capacity=capacityValue]) |
baseVolumen: (diskPoolName [capacity=pass:quotes{_capacityValue_]]))
repositoryFullLimit=percentValue
```
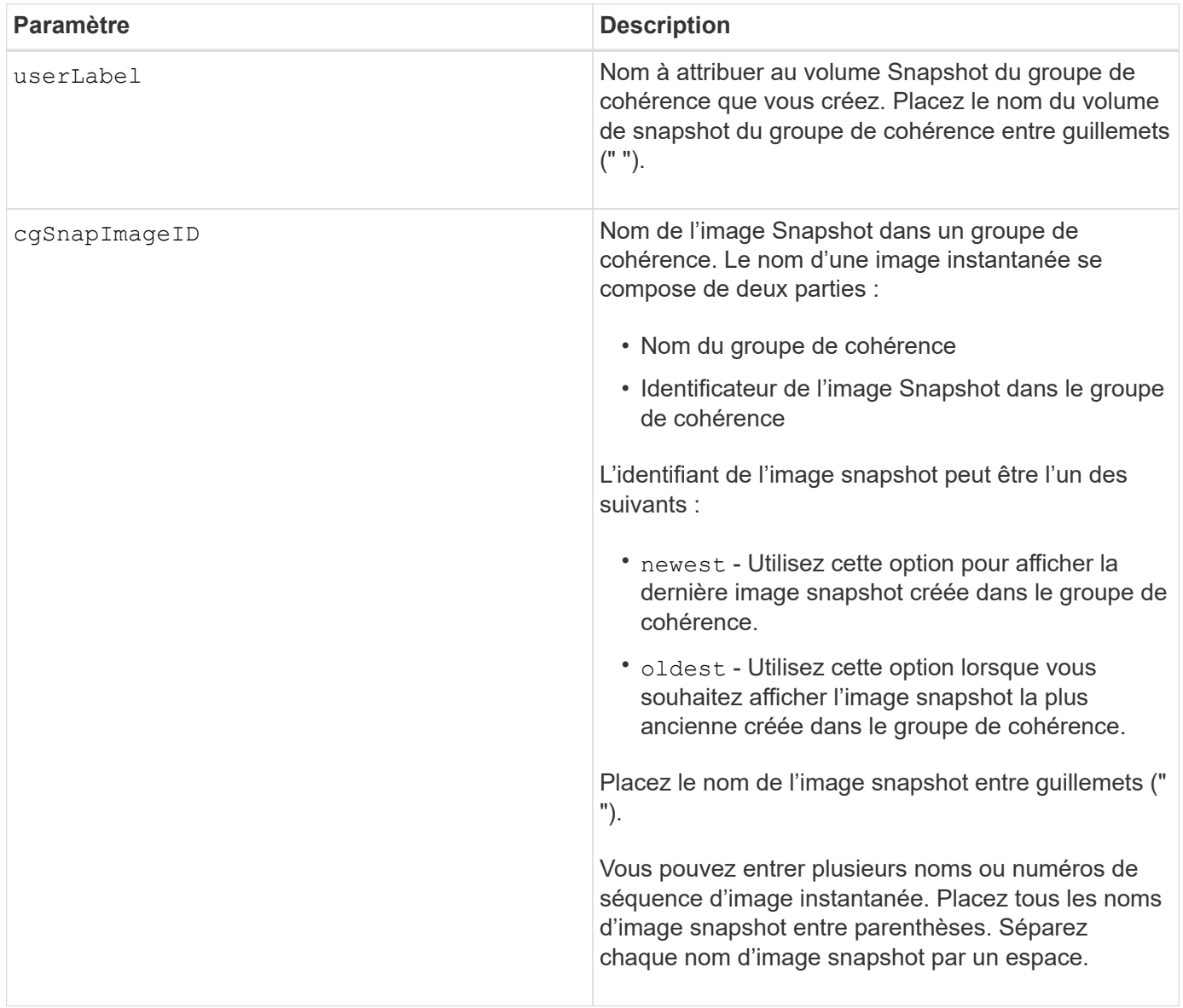

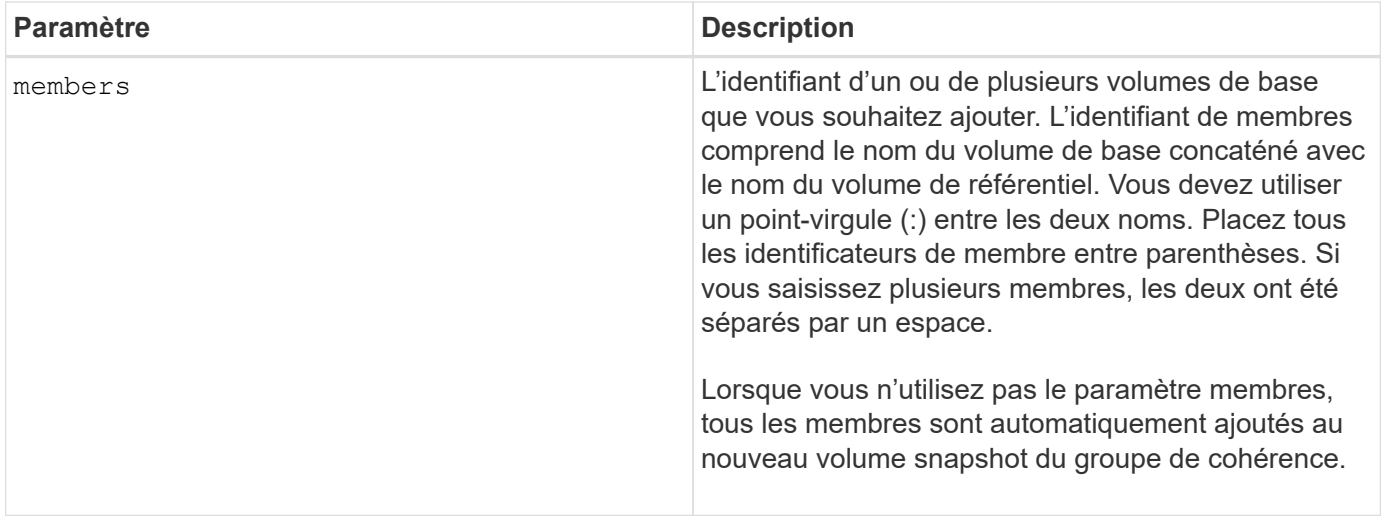

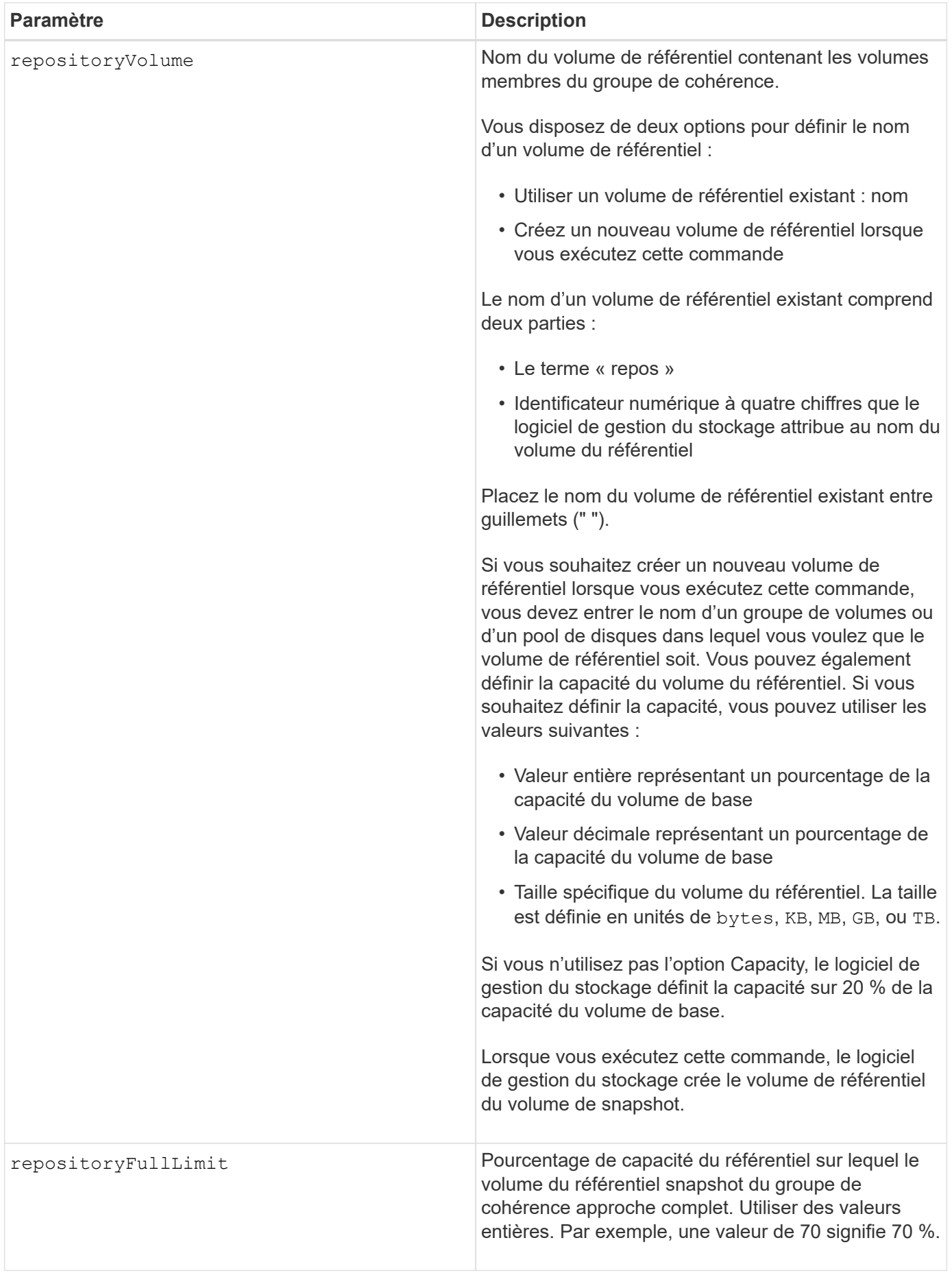

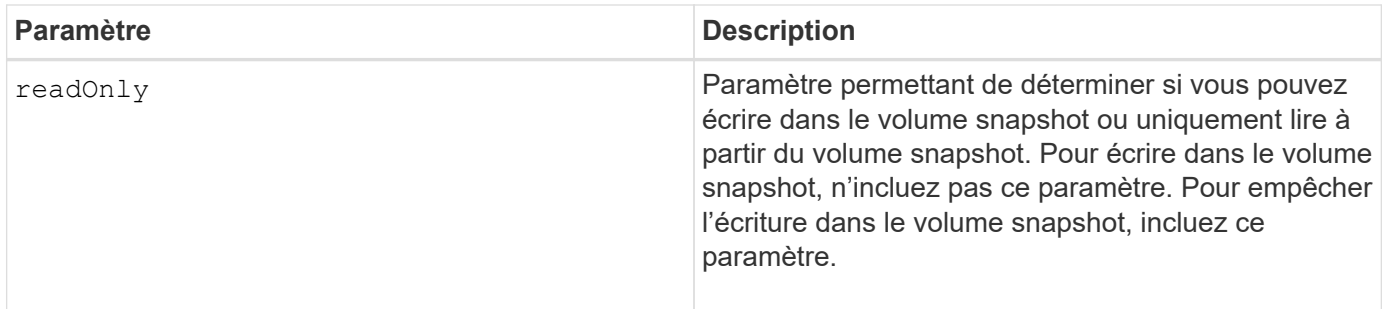

Vous pouvez utiliser n'importe quelle combinaison de caractères alphanumériques, de traits de soulignement (\_), de traits d'Union (-) et de livres (#) pour les noms. Les noms peuvent comporter un maximum de 30 caractères.

Le nom d'une image instantanée comporte deux parties séparées par deux points (:) :

- Identifiant du groupe de snapshots
- Identifiant de l'image snapshot

Si vous ne spécifiez pas le repositoryVolumeType ou readOnly paramètres, le logiciel de gestion du stockage sélectionne les référentiels pour le volume snapshot de groupe de cohérence. Si le groupe de volumes ou le pool de disques dans lequel se trouve le volume de base ne dispose pas d'un espace suffisant, cette commande échoue.

Le create cgSnapVolume la commande comporte des formulaires uniques qui sont expliqués par ces exemples :

• Création d'un volume snapshot de groupe de cohérence en lecture/écriture sur un groupe de cohérence snapshot nommé "snapCG1" qui a trois membres: Cgm1, cgm2 et cgm3. Les volumes de référentiel existent déjà et sont sélectionnés par l'utilisateur dans cette commande.

```
create cgSnapVolume userLabel="cgSnapVolume1"
cgSnapImageID="snapCG1:oldest"
members=(cgm1:repos_0010 cgm2:repos_0011 cgm3:repos_0007);
```
Notez l'utilisation des deux-points (:) dans le nom de l'image Snapshot à inclure dans le volume de snapshot du groupe de cohérence. Le deux-points est un délimiteur qui sépare le nom du volume de snapshot d'une image snapshot particulière que vous pouvez utiliser. Vous pouvez utiliser l'une des options suivantes :

- Valeur entière qui est le numéro de séquence réel de l'image snapshot.
- newest Utilisez cette option pour afficher la dernière image snapshot de groupe de cohérence.
- oldest Utilisez cette option lorsque vous souhaitez afficher l'image snapshot la plus ancienne créée. L'utilisation des deux-points suivant les noms des membres du groupe de cohérence de snapshot définit le mappage entre le membre et un volume de référentiel. Par exemple, dans cgm1: repos 10, le membre cgm1 correspond au volume de référentiel repos\_0010.
- Création d'un volume snapshot de groupe de cohérence en lecture/écriture sur un groupe de cohérence snapshot nommé « snapCG1 » des membres uniquement cgm1 et cgm2 :

```
create cgSnapVolume userLabel="cgSnapVolume2"
cgSnapImageID="snapCG1:14214"
members=(cgm1:repos_1000 cgm2:repos_1001);
```
• Création d'un volume snapshot de groupe de cohérence en lecture seule sur un groupe de cohérence snapshot nommé snapCG1 ayant trois membres : cgm1, cgm2 et cgm3 :

```
create cgSnapVolume userLabel="cgSnapVolume3"
cgSnapImageID="snapCG1:oldest" readOnly;
```
• Création d'un volume snapshot de groupe de cohérence avec une limite complète de référentiel fixée à 60 % sur un groupe de cohérence snapshot nommé snapCG1 qui a trois membres : cgm1, cgm2 et cgm3 :

```
create cgSnapVolume userLabel="cgSnapVolume3"
cgSnapImageID="snapCG1:oldest"
repositoryFullLimit=60;
```
• Création d'un volume snapshot de groupe de cohérence en lecture/écriture avec sélection automatique de référentiel sur un groupe de cohérence snapshot nommé snapCG1 qui a trois membres : cgm1, cgm2 et cgm3 :

```
create cgSnapVolume userLabel="cgSnapVolume4"
cgSnapImageID="snapCG1:oldest";
```
#### **Niveau minimal de firmware**

7.83

### <span id="page-33-0"></span>**Créer un groupe de cohérence**

Le create consistencyGroup la commande crée un nouveau groupe de cohérence vide qui peut contenir des groupes de snapshots. Vous devez ajouter les groupes de snapshots à l'aide de set consistencyGroup addCGMember commande.

#### **Baies prises en charge**

Cette commande s'applique à toute baie de stockage individuelle, notamment les systèmes E2700, E5600, E2800, E5700, Baies EF600 et EF300, tant que tous les packages SMcli sont installés.

#### **Rôles**

Pour exécuter cette commande sur une baie de stockage E2800, E5700, EF600 ou EF300, vous devez disposer du rôle d'administrateur du stockage.

#### **Syntaxe**

```
create consistencyGroup userLabel="consistencyGroupName"
[repositoryFullPolicy=(failBaseWrites | purgeSnapImages)]
[repositoryFullLimit=percentValue]
[autoDeleteLimit=numberOfSnapImages]
[enableSchedule=(TRUE | FALSE)]
[schedule (immediate | snapSchedule)]
[rollbackPriority=(lowest | low | medium | high | highest)]
```
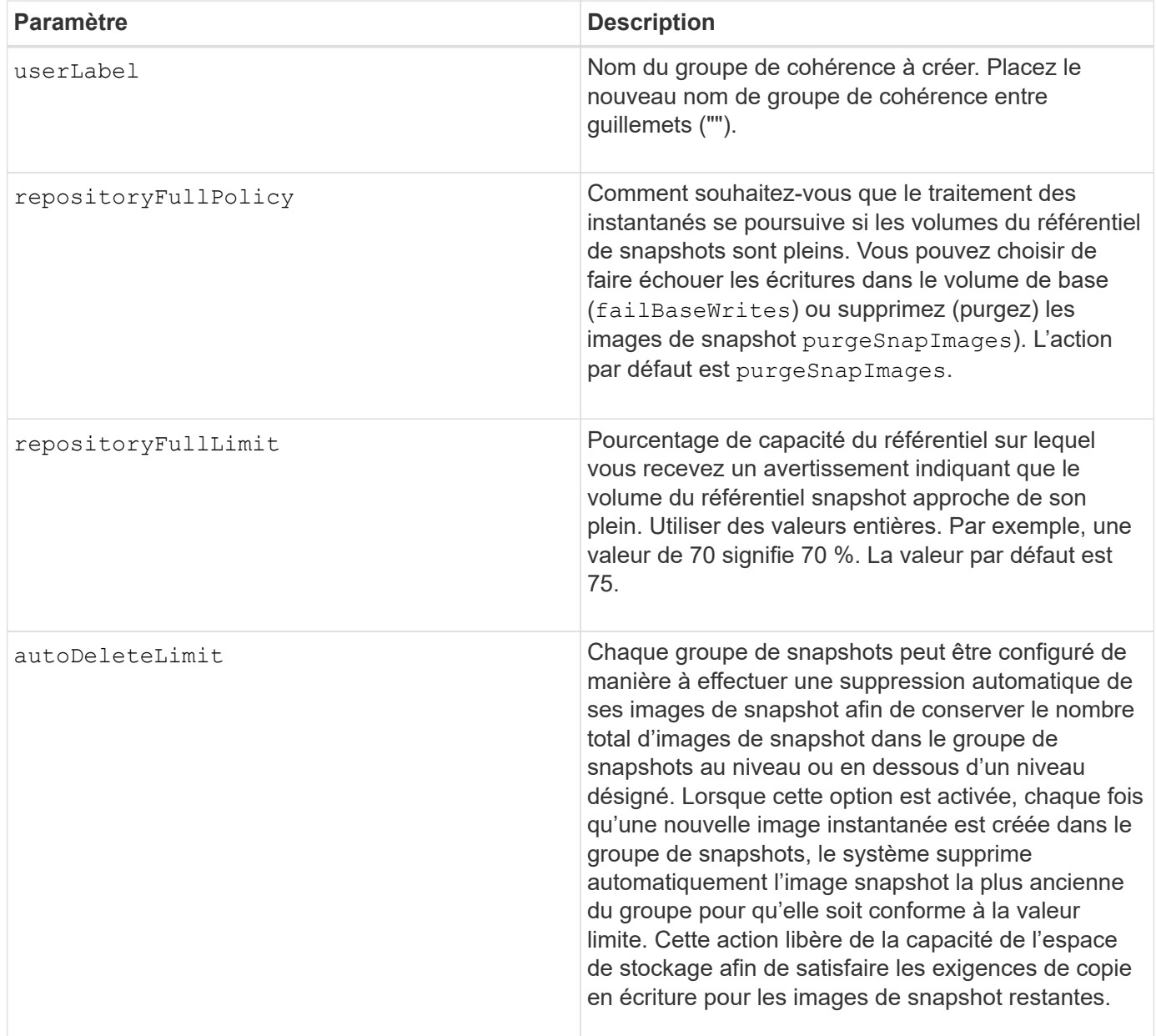

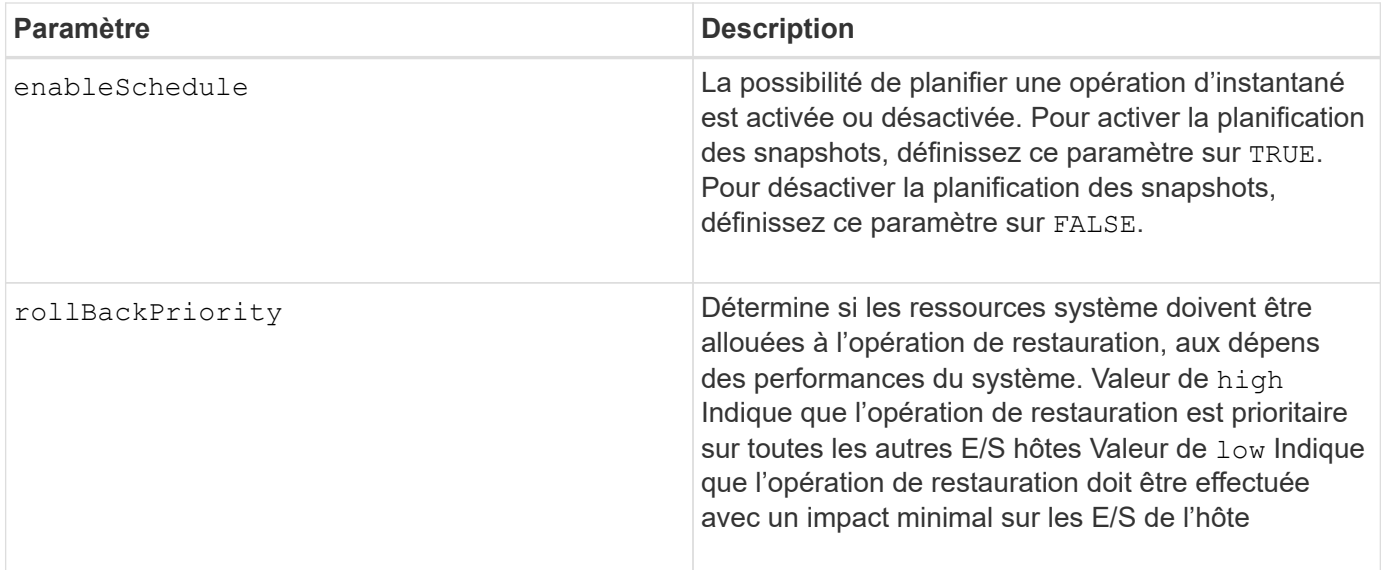

Un groupe de cohérence est une entité logique qui vous permet de gérer toutes les images de snapshot que vous ajoutez à la collection sous forme de lots. Ce groupe de cohérence est un ensemble de groupes Snapshot ayant des exigences de cohérence mutuelle ou des dépendances pour leurs images Snapshot. Toutes les images de snapshot que vous créez et utilisez pour cette collection doivent être gérées conformément aux dépendances de cohérence.

Vous pouvez utiliser n'importe quelle combinaison de caractères alphanumériques, de traits de soulignement (\_), de traits d'Union (-) et de livres (#) pour les noms. Les noms peuvent comporter un maximum de 30 caractères.

Les images de snapshot d'un groupe de cohérence peuvent être déduites en fonction de l'existence d'une image Snapshot au sein d'un groupe de cohérence. Toutes les images de snapshot résidant au sein d'un groupe de cohérence partagent un horodatage et un numéro de séquence communs.

Une opération située sur un groupe de cohérence d'image de snapshot est traitée comme une seule requête, et toutes les opérations d'E/S en attente doivent être supprimées et suspendues au volume de base associé de chaque membre avant de créer les images de snapshot. Si la création des images de snapshot ne peut pas être effectuée avec succès pour tous les membres du groupe de cohérence, l'opération échoue et n'a aucun effet (c'est-à-dire que les nouvelles images de snapshot ne sont pas créées).

En fonction de ce comportement, tous les membres d'un groupe de cohérence ont généralement le même nombre d'images de snapshot. Cependant, lorsqu'un nouveau membre est ajouté à un groupe de cohérence, ce nouveau membre ne dispose pas des images de snapshot précédemment créées sur les membres établis du groupe de cohérence. Le manque d'images snapshot n'est pas considéré comme une condition d'erreur. Les demandes de suppression ou de retour arrière d'images de snapshot qui n'existent que sur un sousensemble des membres du groupe de cohérence n'affectent que les membres pour lesquels les images de snapshot spécifiées existent réellement.

#### **Suppression automatique**

Vous pouvez configurer chaque groupe de snapshots de manière à supprimer automatiquement ses images de snapshot afin de conserver le nombre total d'images de snapshot dans le groupe de snapshots à un nombre maximum d'images ou en dessous. Lorsque le nombre d'images de snapshot dans le groupe de snapshots est au maximum, le autoDeleteLimit le paramètre supprime automatiquement les images instantanées chaque fois qu'une nouvelle image instantanée est créée dans le groupe d'instantanés. Le
autoDeleteLimit le paramètre supprime les images snapshot les plus anciennes du groupe d'instantanés jusqu'à ce que le nombre maximal d'images défini avec le paramètre soit atteint. Cette opération a pour effet de libérer de la capacité du référentiel, de sorte qu'elle puisse être utilisée pour satisfaire les exigences de copie en écriture pour les images snapshots restantes.

## **Planification d'images de snapshot dans un groupe de cohérence**

Le enableSchedule paramètre et le schedule paramètre vous permet de planifier les snapshots. Ces paramètres vous permettent de programmer des instantanés tous les jours, toutes les semaines ou tous les mois (par jour ou par date). Le enableSchedule paramètre active ou désactive la possibilité de planifier des snapshots. Lorsque vous activez la planification, vous utilisez le schedule paramètre pour définir l'heure à laquelle les snapshots doivent être effectués.

Ce tableau explique comment utiliser les options de l' schedule paramètre :

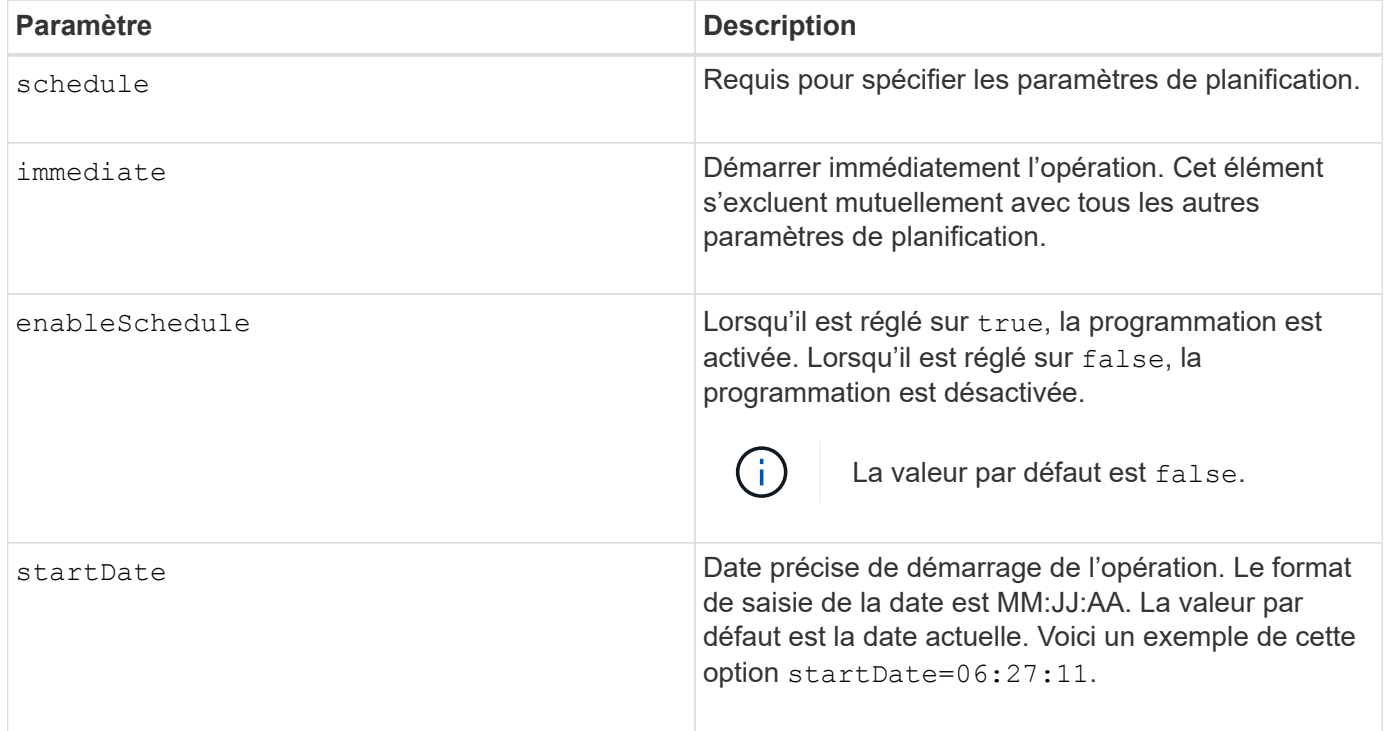

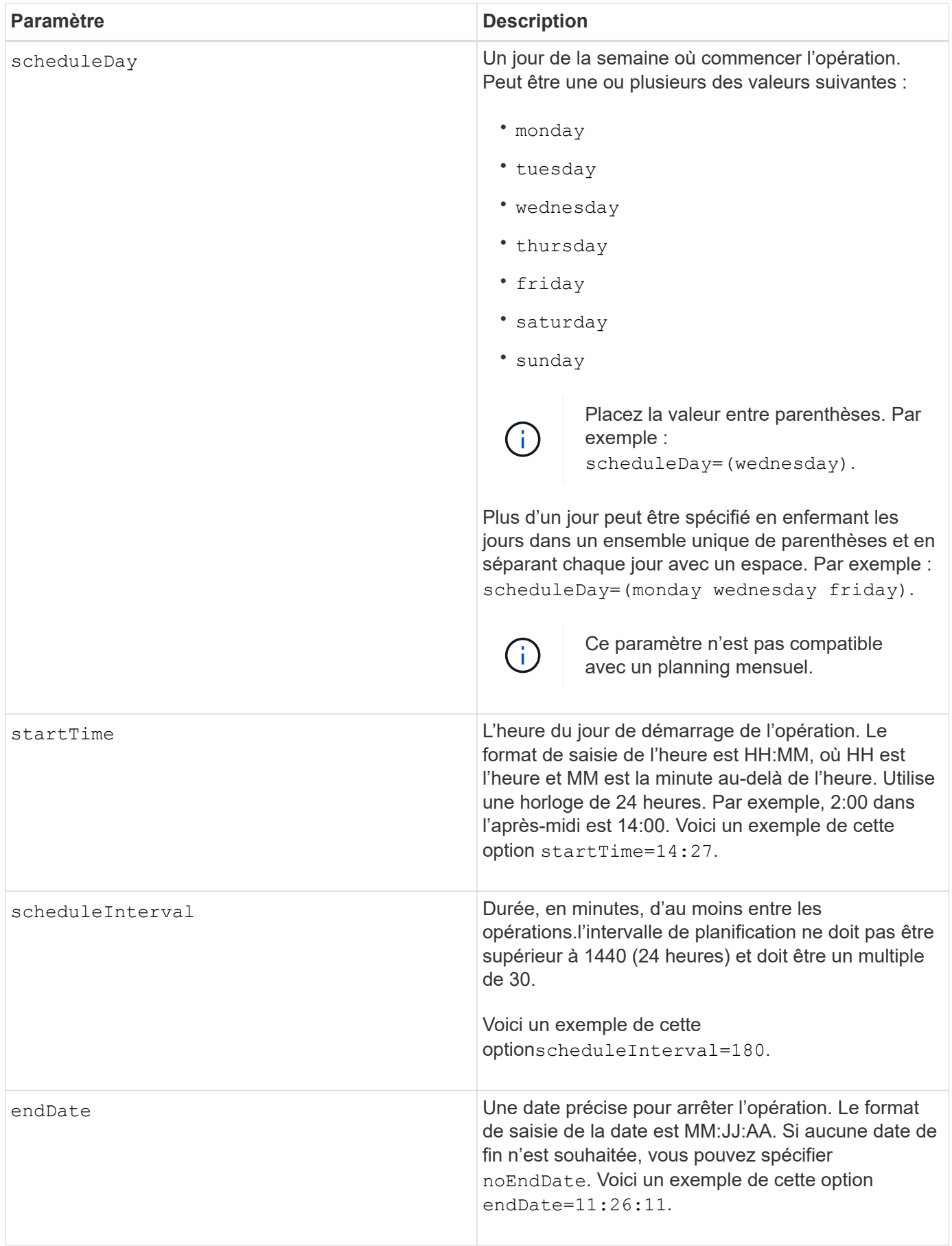

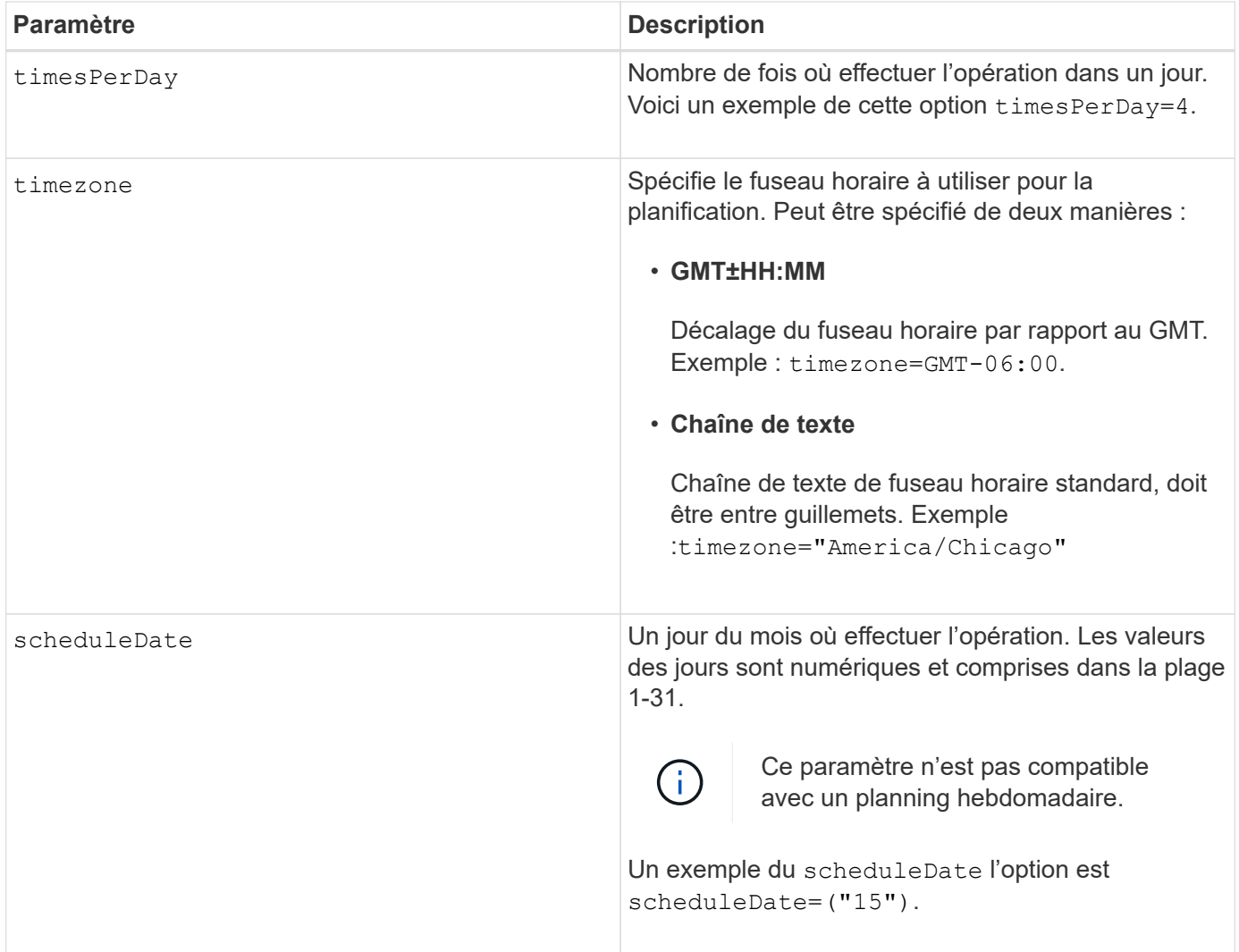

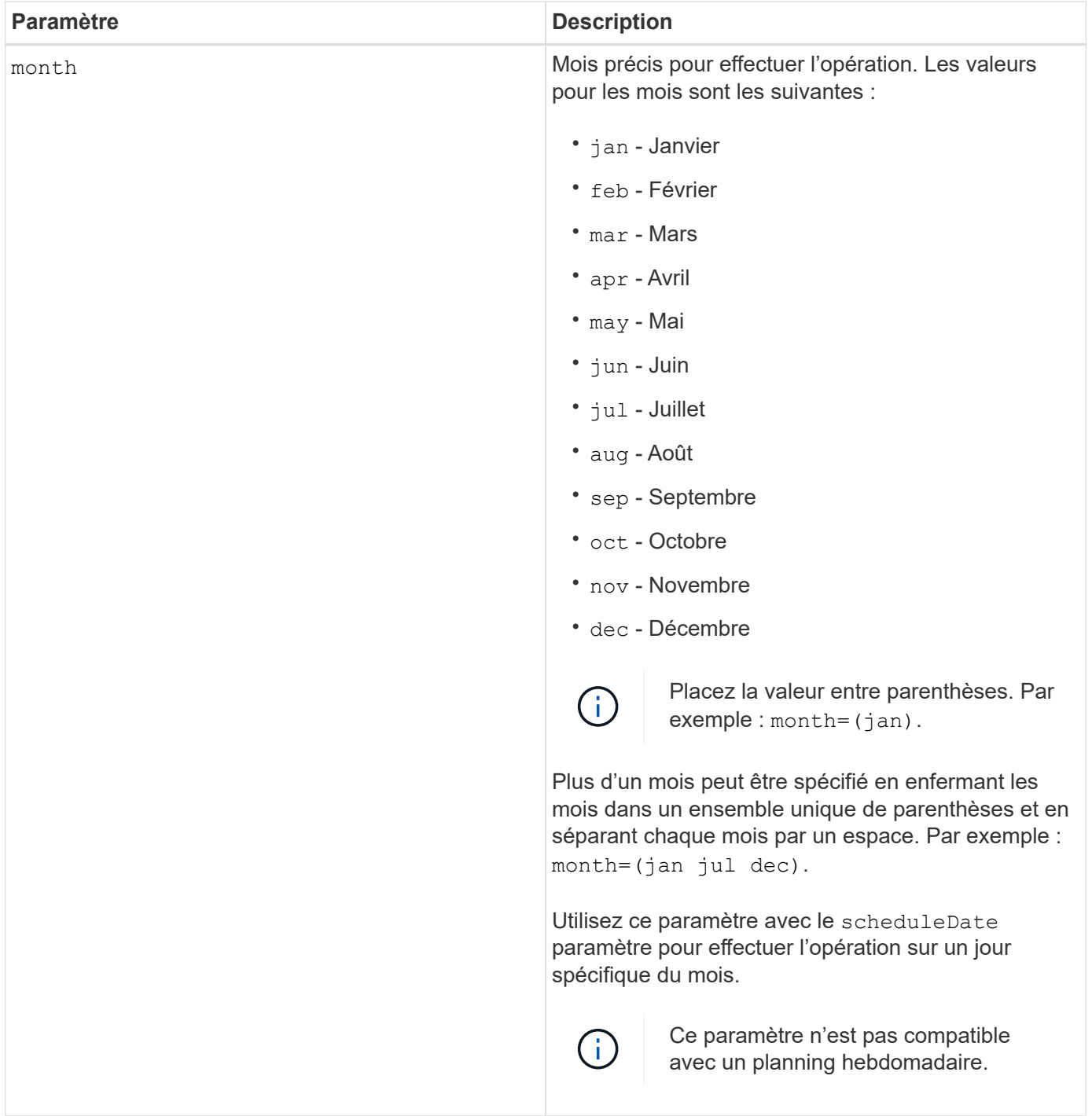

Ce tableau explique comment utiliser le timeZone paramètre :

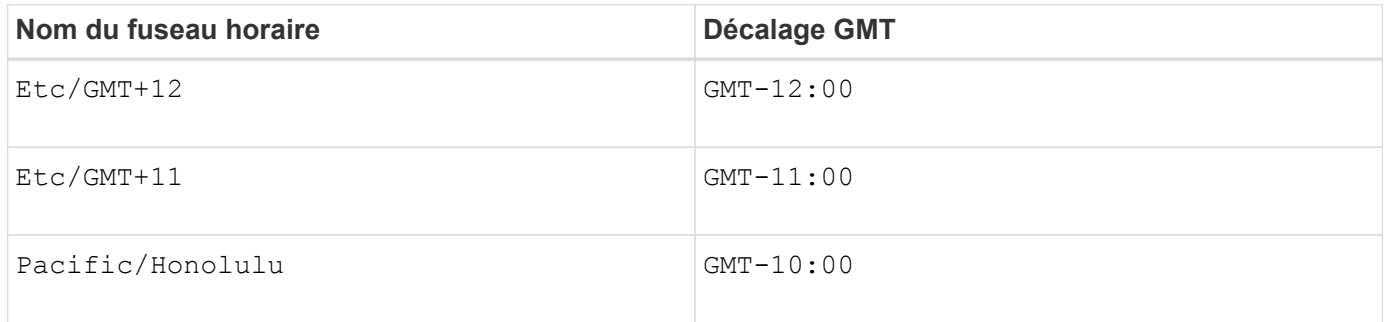

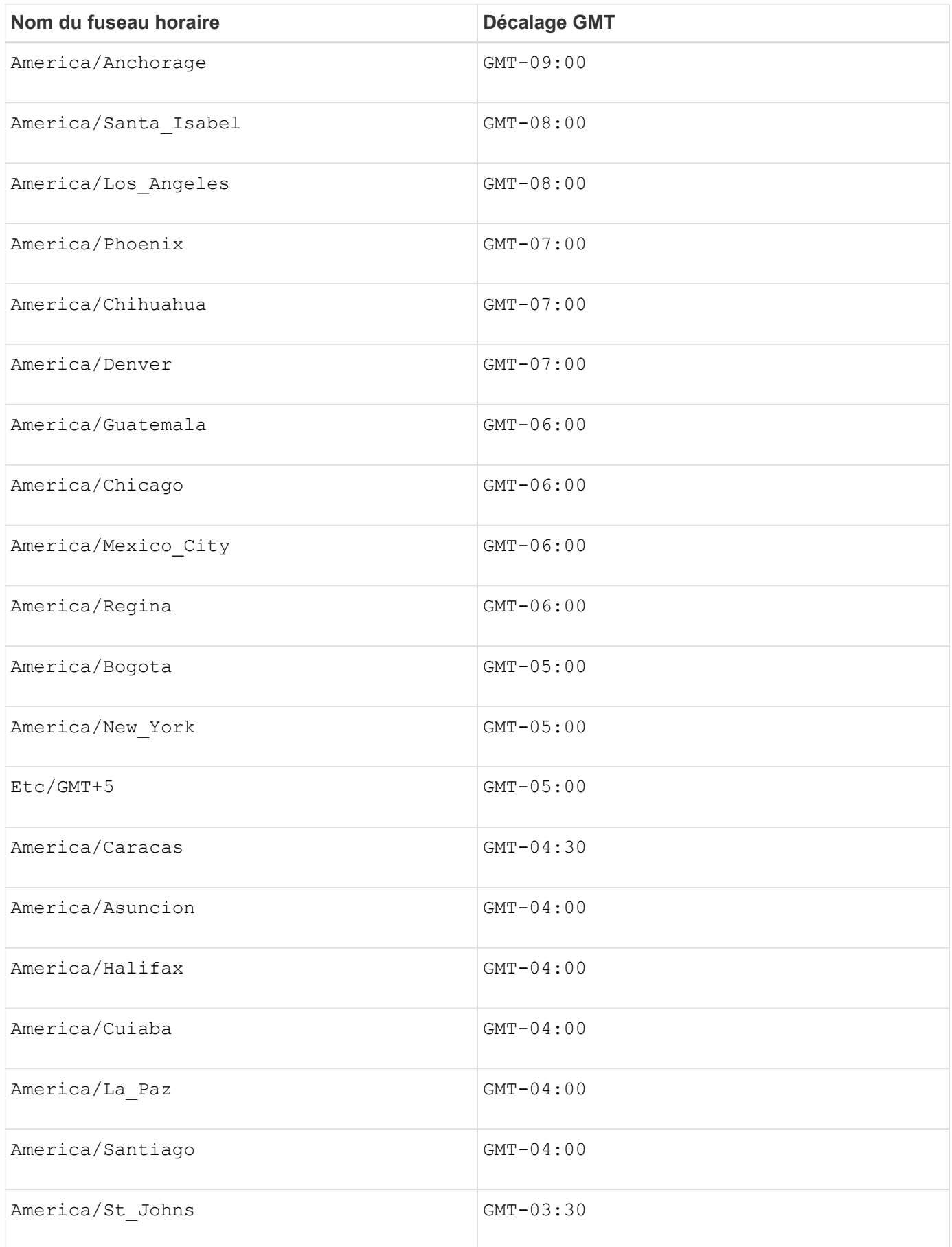

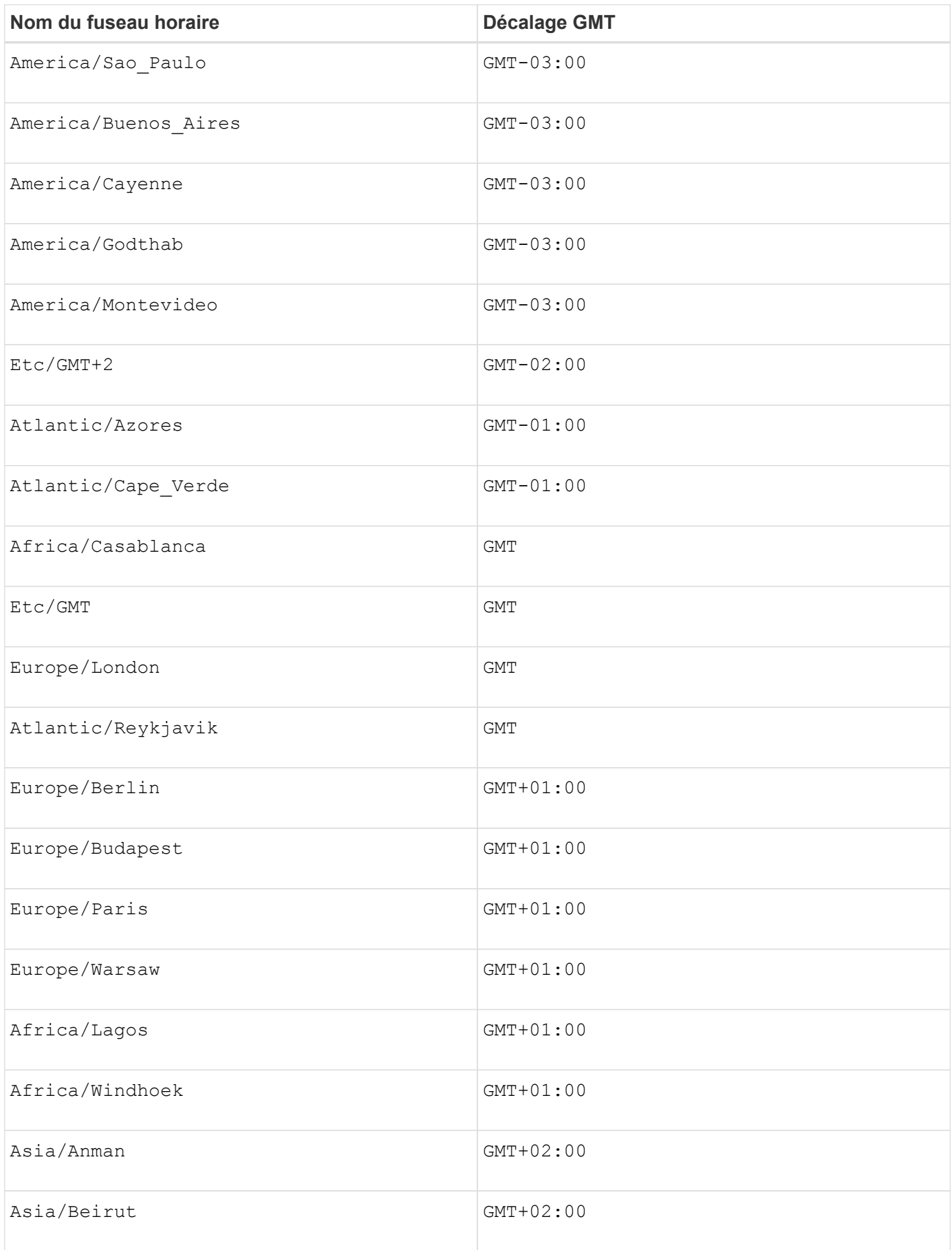

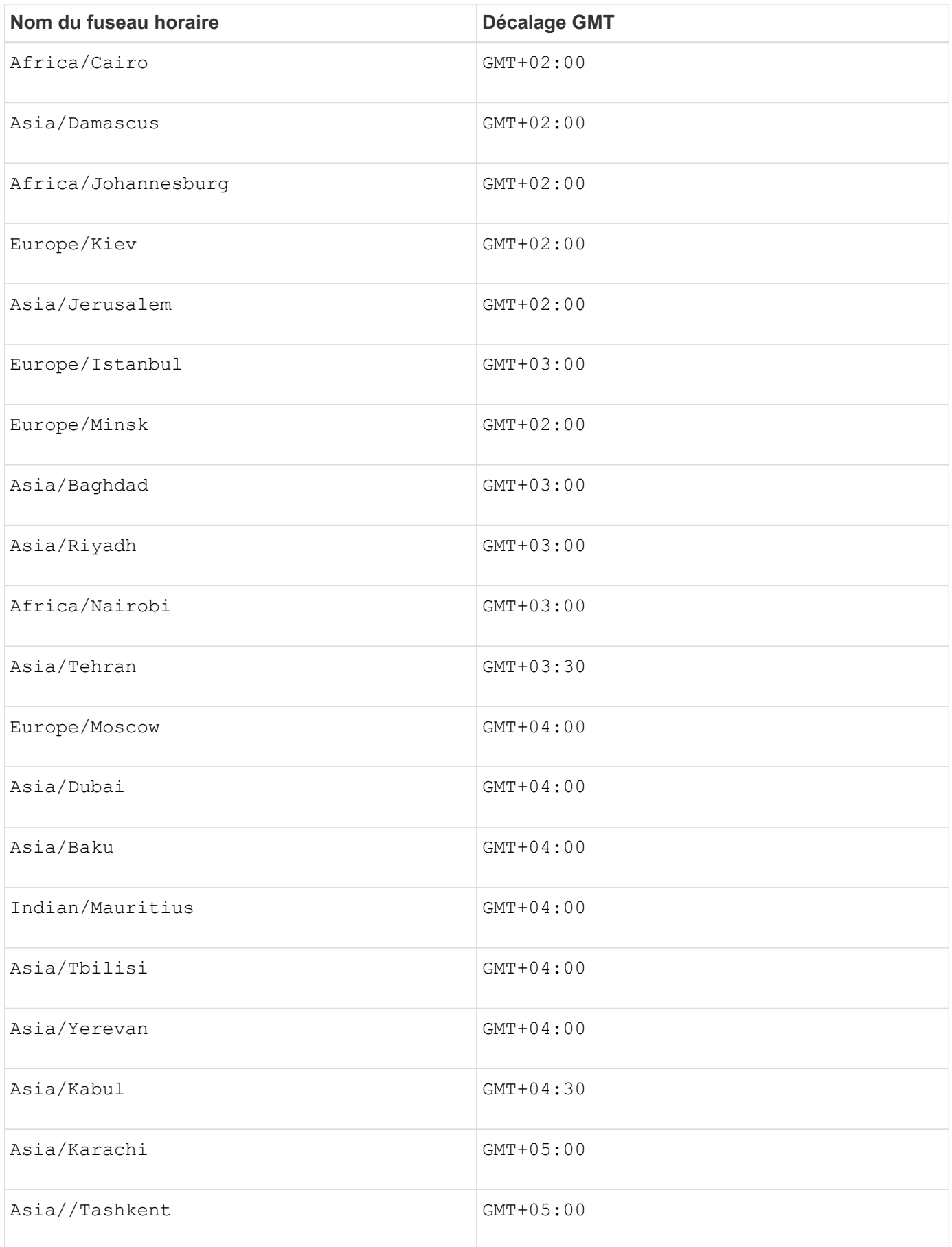

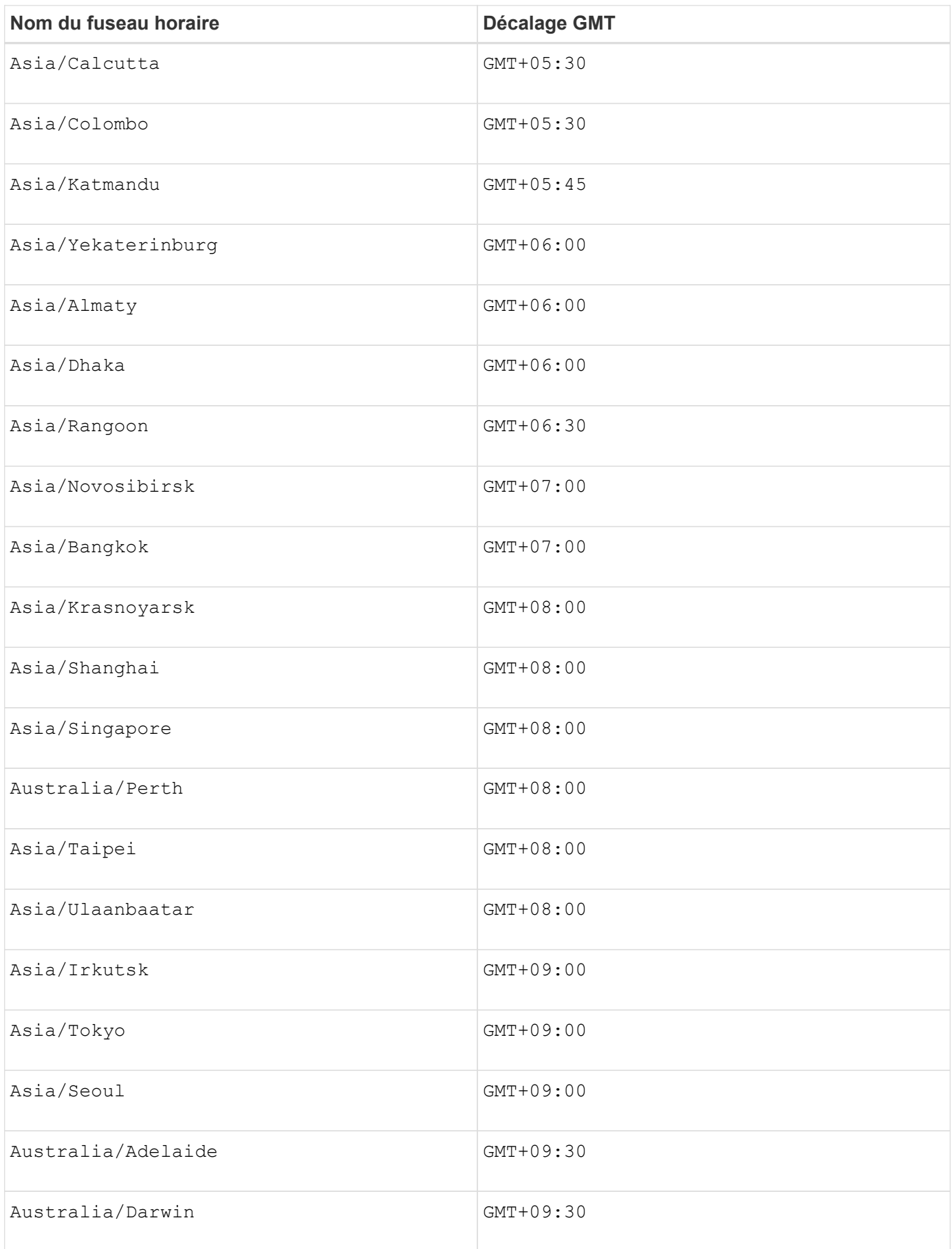

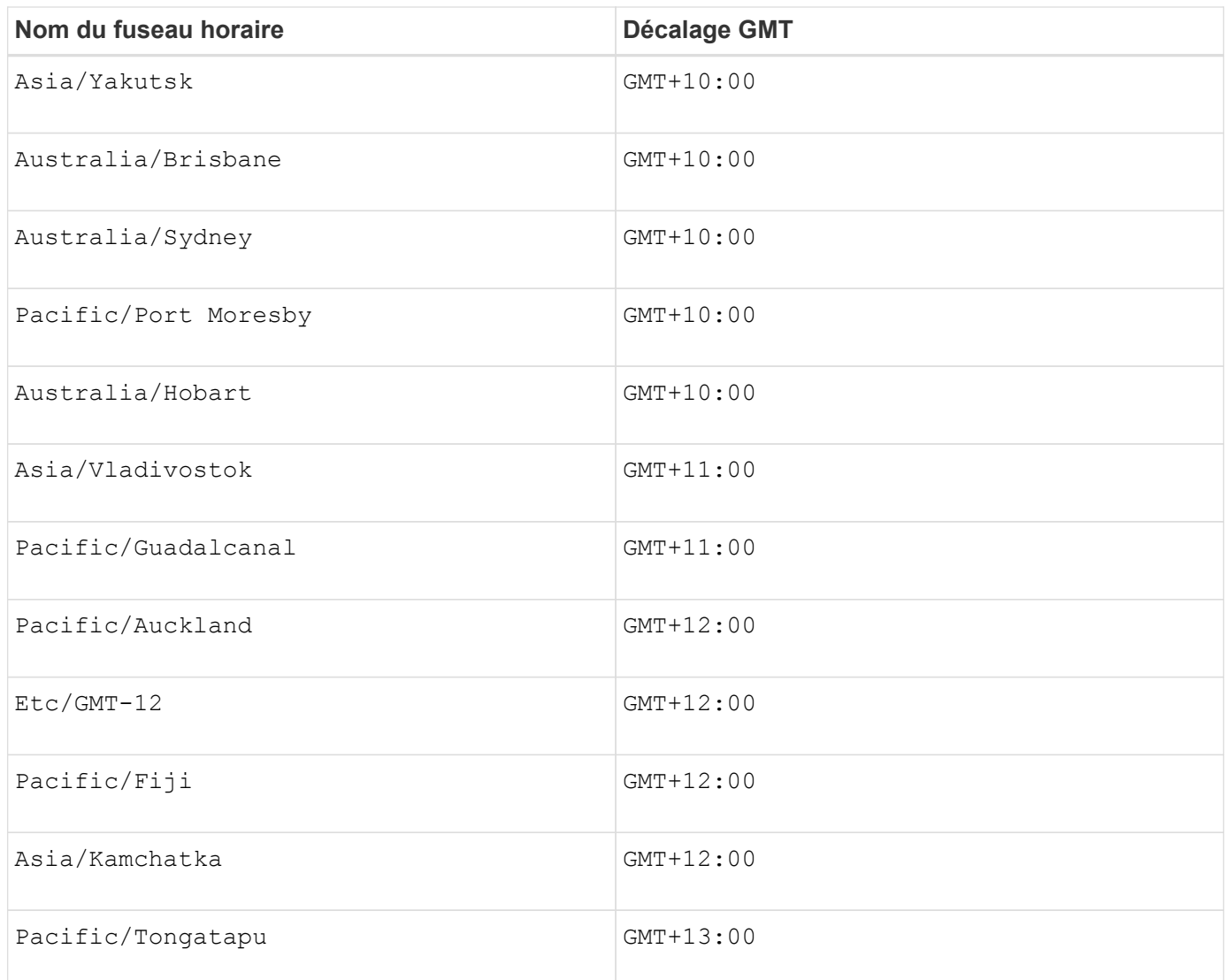

La chaîne de code pour la définition d'un planning est similaire aux exemples suivants :

enableSchedule=true schedule startTime=14:27

enableSchedule=true schedule scheduleInterval=180

enableSchedule=true schedule timeZone=GMT-06:00

enableSchedule=true schedule timeZone="America/Chicago"

Si vous utilisez également le scheduleInterval le micrologiciel sélectionne l'option timesPerDay et le scheduleInterval en sélectionnant la valeur la plus basse des deux options. Le micrologiciel calcule une valeur entière pour l'scheduleInterval option en divisant 1440 par un scheduleInterval valeur d'option que vous définissez. Par exemple, 1440/180 = 8. Le micrologiciel compare ensuite le timesPerDay valeur entière calculée scheduleInterval valeur entière et utilise la valeur la plus petite.

Pour supprimer une planification, utilisez le delete volume commande avec schedule paramètre. Le delete volume commande avec schedule le paramètre supprime uniquement la planification, pas le volume snapshot.

Lors de l'exécution d'une restauration dans un groupe de cohérence, l'opération par défaut consiste à annuler la restauration de tous les membres du groupe de cohérence. Si une restauration ne peut pas être démarrée avec succès pour tous les membres du groupe de cohérence, la restauration échoue et n'a aucun effet. L'image d'instantané n'est pas annulée.

## **Niveau minimal de firmware**

7.83

7.86 ajoute le scheduleDate et le month option.

# **Création d'un pool de disques**

Le create diskPool la commande crée un nouveau pool de disques en fonction des paramètres spécifiés.

## **Baies prises en charge**

Cette commande s'applique à toute baie de stockage individuelle, notamment les systèmes E2700, E5600, E2800, E5700, Baies EF600 et EF300, tant que tous les packages SMcli sont installés.

## **Rôles**

Pour exécuter cette commande sur une baie de stockage E2800, E5700, EF600 ou EF300, vous devez disposer du rôle d'administrateur du stockage.

# **Contexte**

Vous pouvez créer le pool de disques en entrant une liste de lecteurs ou un type de lecteur que vous souhaitez utiliser pour le pool de disques.

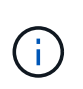

Si vous entrez une liste de lecteurs, assurez-vous que tous les lecteurs ont la même capacité. Si les lecteurs n'ont pas la même capacité, chaque lecteur du pool de disques indique une capacité égale au plus petit disque.

```
create diskPool
(drives=(trayID1,[drawerID1,]slotID1 ... trayIDN,[drawerIDN,]slotIDN)|
driveType=(fibre | SATA | SAS | NVMe4K))
  userLabel="diskPoolName"
[driveCount=driveCountValue]
[trayLossProtect=(TRUE | FALSE)]
[drawerLossProtect=(TRUE | FALSE)]
[warningThreshold=(warningThresholdValue | default)]
[criticalThreshold=(criticalThresholdValue | default)]
[criticalPriority=(highest|high|medium|low|lowest)]
[backgroundPriority=(highest|high|medium|low|lowest)]
[degradedPriority=(highest|high|medium|low|lowest)]
[securityType=(none | capable | enabled )]
[secureDrives=(fips | fde )]
[driveMediaType=(hdd | ssd | allMedia | unknown)]
[dataAssurance=(none|enabled)]
[resourceProvisioningCapable=(TRUE | FALSE)]
```
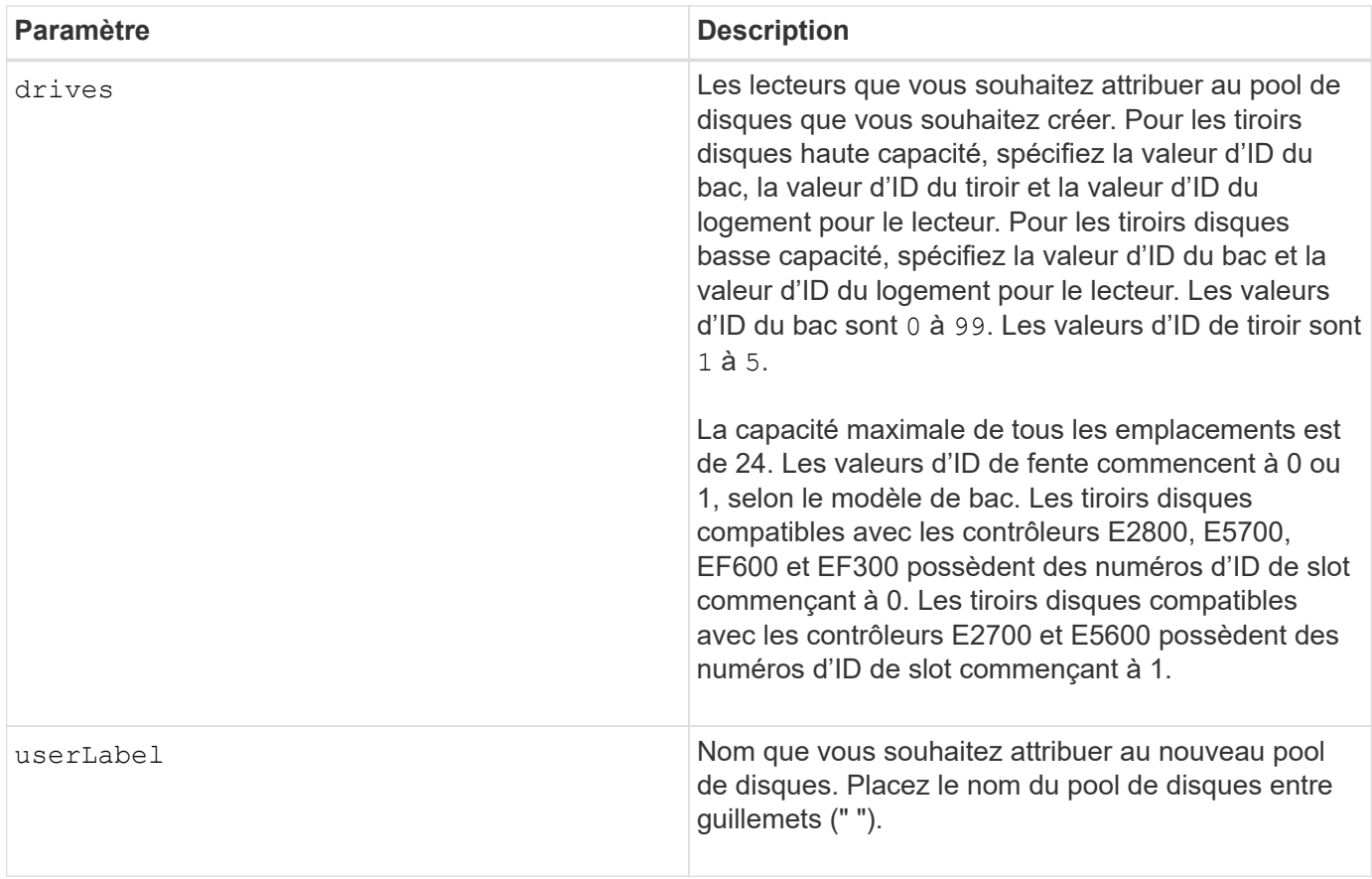

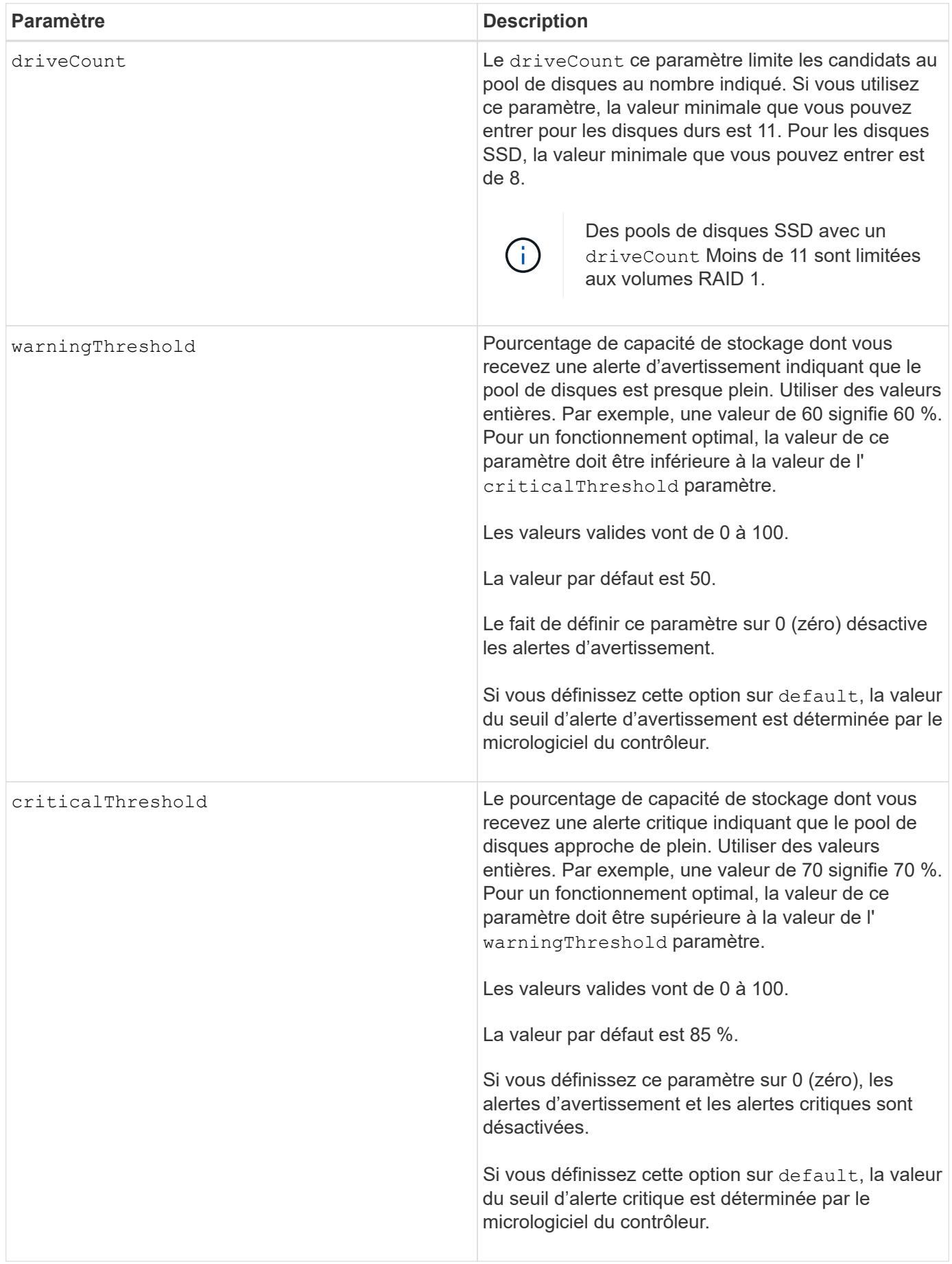

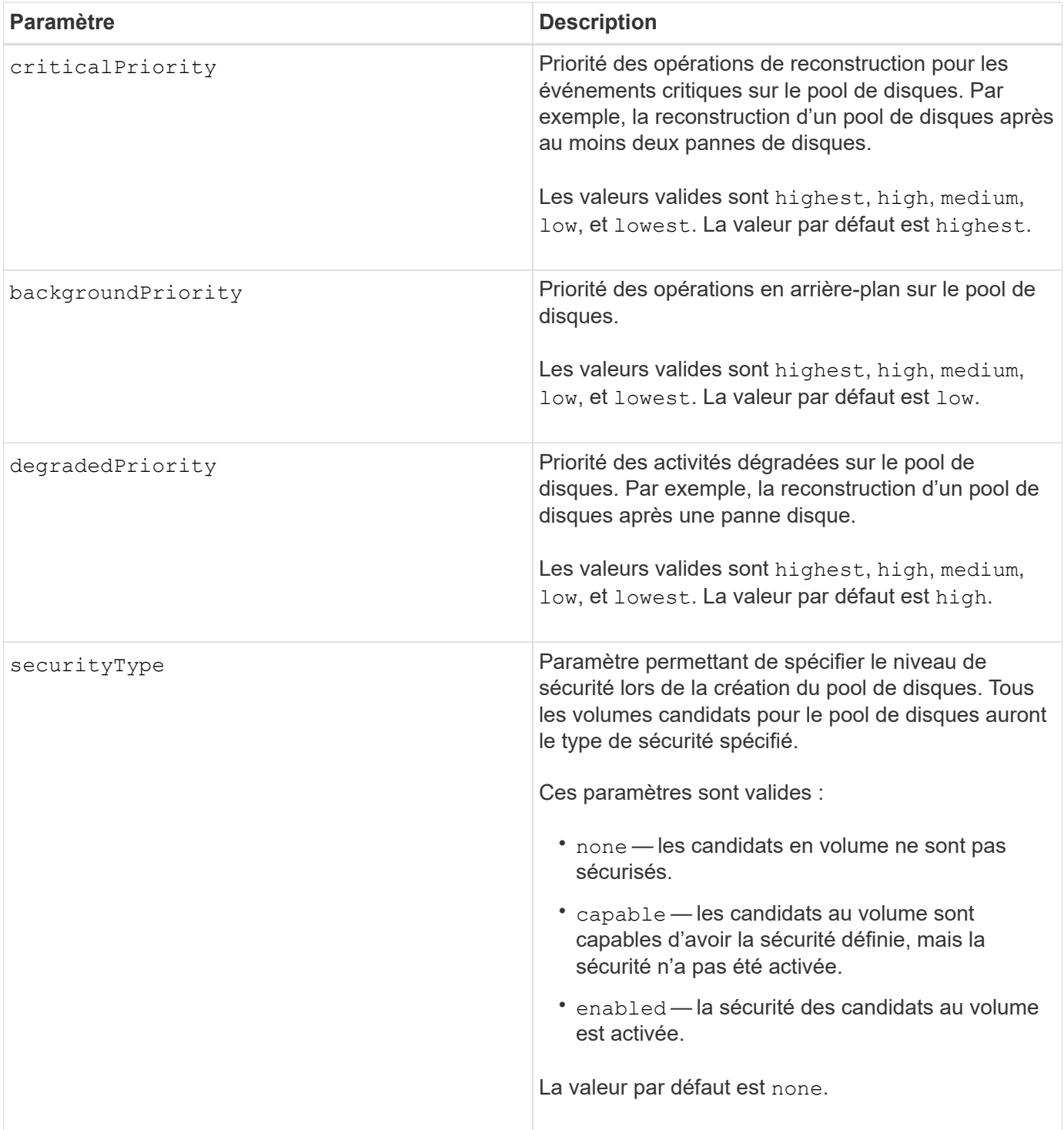

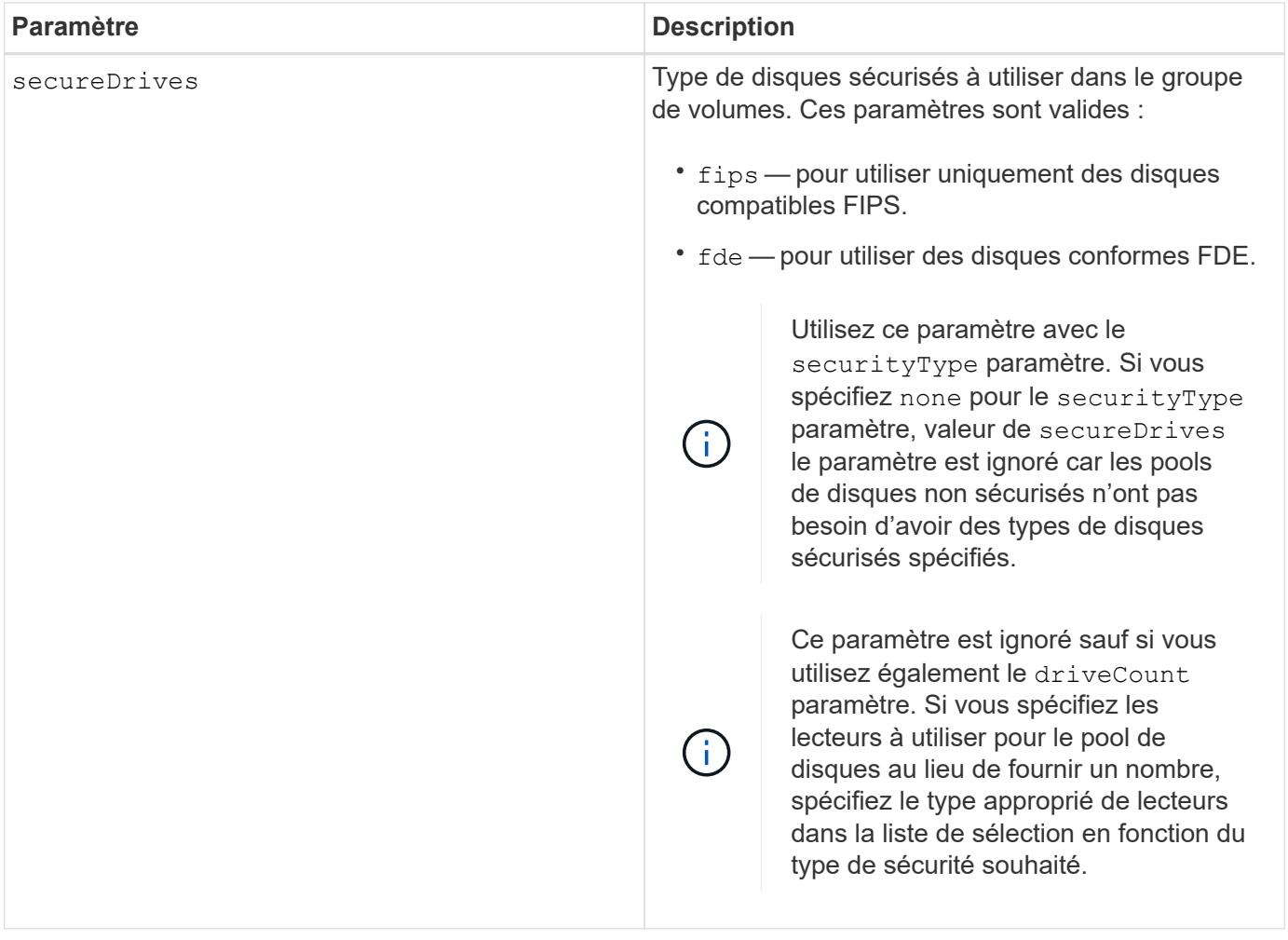

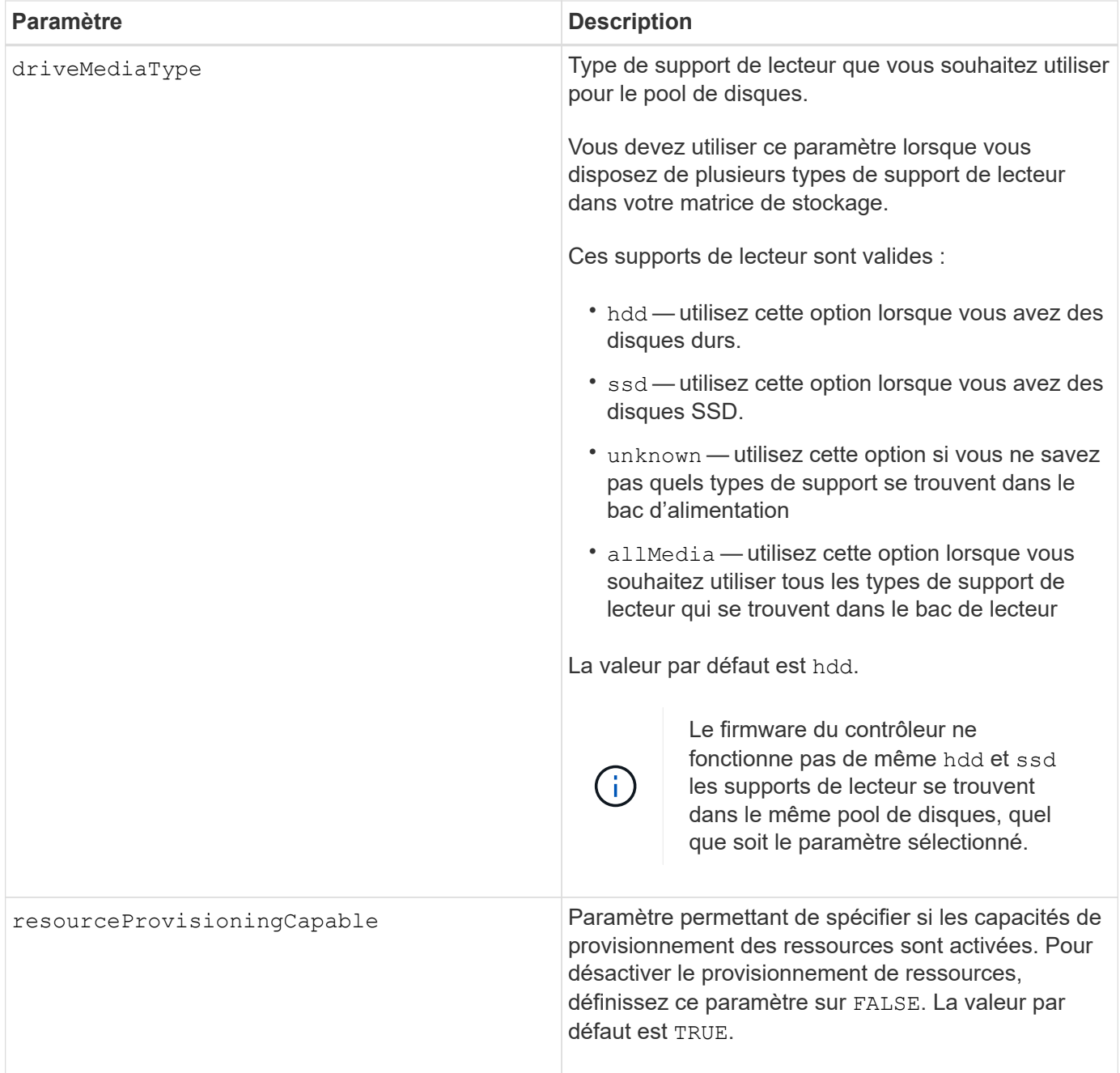

# **Remarques**

Chaque nom de pool de disques doit être unique. Vous pouvez utiliser n'importe quelle combinaison de caractères alphanumériques, de traits de soulignement (\_), de traits d'Union (-) et de livres (#) pour le libellé de l'utilisateur. Les étiquettes utilisateur peuvent comporter un maximum de 30 caractères.

Si les paramètres spécifiés ne peuvent pas être satisfaits par l'un des lecteurs candidats disponibles, la commande échoue. Normalement, tous les lecteurs qui correspondent aux attributs de qualité de service sont renvoyés en tant que meilleurs candidats. Toutefois, si vous spécifiez une liste de lecteurs, certains des lecteurs disponibles renvoyés en tant que candidats peuvent ne pas correspondre à la qualité des attributs de service.

Si vous ne spécifiez pas de valeur pour un paramètre facultatif, une valeur par défaut est attribuée.

# **Disques**

Lorsque vous utilisez le driveType paramètre : tous les disques non affectés de ce type sont utilisés pour créer le pool de disques. Si vous souhaitez limiter le nombre de lecteurs trouvés par le driveType paramètre dans le pool de disques, vous pouvez spécifier le nombre de disques à l'aide de l' driveCount paramètre. Vous pouvez utiliser le driveCount paramètre uniquement lorsque vous utilisez le driveType paramètre.

Le drives paramètre prend en charge à la fois les tiroirs disques haute capacité et les tiroirs disques basse capacité. Un tiroir de disque haute capacité est doté de tiroirs qui maintiennent les disques. Les tiroirs coulissent hors du tiroir du lecteur pour permettre l'accès aux lecteurs. Un tiroir de lecteur de faible capacité n'est pas doté de tiroirs. Pour un plateau de lecteur haute capacité, vous devez spécifier l'identifiant (ID) du plateau de lecteur, l'ID du tiroir et l'ID du logement dans lequel se trouve un lecteur. Dans le cas d'un plateau de lecteur de faible capacité, vous devez uniquement spécifier l'ID du plateau de lecteur et l'ID de l'emplacement dans lequel se trouve un lecteur. Pour un plateau de lecteur de faible capacité, une autre méthode d'identification d'un emplacement est de spécifier l'ID du plateau de lecteur, définissez l'ID du tiroir sur 0, Et indiquez l'ID de l'emplacement dans lequel réside un lecteur.

Si vous entrez les spécifications d'un plateau de disque haute capacité mais qu'aucun plateau de lecteur n'est disponible, le logiciel de gestion du stockage renvoie un message d'erreur.

## **Seuils d'alerte de pool de disques**

Chaque pool de disques comporte deux niveaux d'alertes progressivement importants pour informer les utilisateurs lorsque la capacité de stockage du pool de disques approche pleine. Le seuil d'une alerte est un pourcentage de la capacité utilisée par rapport à la capacité totale utilisable dans le pool de disques. Les alertes sont les suivantes :

- Avertissement c'est le premier niveau d'alerte. Ce niveau indique que la capacité utilisée dans un pool de disques est presque pleine. Lorsque le seuil de l'alerte d'avertissement est atteint, une condition d'attention requise est générée et un événement est envoyé au logiciel de gestion du stockage. Le seuil d'avertissement est remplacé par le seuil critique. Le seuil d'avertissement par défaut est de 50 %.
- Critique il s'agit du niveau d'alerte le plus grave. Ce niveau indique que la capacité utilisée dans un pool de disques est presque pleine. Une fois le seuil de l'alerte critique atteint, une condition de besoin d'attention est générée et un événement est envoyé au logiciel de gestion du stockage. Le seuil d'avertissement est remplacé par le seuil critique. Le seuil par défaut de l'alerte critique est de 85 %.

Pour être effectif, la valeur d'une alerte d'avertissement doit toujours être inférieure à la valeur d'une alerte critique. Si la valeur de l'alerte d'avertissement est identique à celle d'une alerte critique, seule l'alerte critique est envoyée.

# **Opérations en arrière-plan du pool de disques**

Les pools de disques prennent en charge les opérations d'arrière-plan suivantes :

- Reconstruction
- Format de disponibilité instantanée (IAF)
- Format
- Extension de capacité dynamique (DCE)
- Extension de volume dynamique (DVE) (pour les pools de disques, la DVE n'est en fait pas une opération d'arrière-plan, mais la DVE est prise en charge comme une opération synchrone).

Les pools de disques ne mettent pas en file d'attente des commandes d'arrière-plan Vous pouvez démarrer

plusieurs commandes d'arrière-plan séquentiellement, mais le démarrage de plusieurs opérations d'arrièreplan à la fois retarde l'exécution des commandes que vous avez démarrées précédemment. Les opérations d'arrière-plan prises en charge ont les niveaux de priorité relatifs suivants :

- 1. Reconstruction
- 2. Format
- 3. IAF
- 4. DCE

### **Type de sécurité**

Utilisez le securityType paramètre pour spécifier les paramètres de sécurité de la matrice de stockage.

Avant de pouvoir régler le securityType paramètre à enabled, vous devez créer une clé de sécurité de la matrice de stockage. Utilisez le create storageArray securityKey commande permettant de créer une clé de sécurité de la matrice de stockage. Ces commandes sont liées à la clé de sécurité :

- create storageArray securityKey
- export storageArray securityKey
- import storageArray securityKey
- set storageArray securityKey
- enable volumeGroup [volumeGroupName] security
- enable diskPool [diskPoolName] security

### **Sécuriser les disques**

Les disques sécurisés peuvent être des disques FDE (Full Disk Encryption) ou FIPS (Federal information Processing Standard). Utilisez le secureDrives paramètre pour spécifier le type de disques sécurisés à utiliser. Les valeurs que vous pouvez utiliser sont les suivantes fips et fde.

#### **Exemple de commande**

```
create diskPool driveType=SAS userLabel="FIPS_Pool" driveCount=11
securityType=capable secureDrives=fips;
```
#### **Niveau minimal de firmware**

7.83

8.20 ajoute ces paramètres :

- trayLossProtect
- drawerLossProtect

8.25 ajoute le secureDrives paramètre.

8.63 ajoute le resourceProvisioningCapable paramètre.

11.73 met à jour le driveCount paramètre.

# **Créer un hôte**

Le create host commande crée un hôte.

### **Baies prises en charge**

Cette commande s'applique à toute baie de stockage individuelle, notamment les systèmes E2700, E5600, E2800, E5700, Baies EF600 et EF300, tant que tous les packages SMcli sont installés.

### **Rôles**

Pour exécuter cette commande sur une baie de stockage E2800, E5700, EF600 ou EF300, vous devez disposer du rôle d'administrateur du stockage.

### **Contexte**

Pour les baies de stockage E2700 et E5600, si vous ne spécifiez pas de groupe d'hôtes dans lequel créer le nouvel hôte, le nouvel hôte est créé dans le groupe par défaut.

## **Syntaxe**

```
create host userLabel="hostName"
[hostGroup=("hostGroupName" | defaultGroup)]
[hostType=(hostTypeIndexLabel | hostTypeIndexNumber)]
```
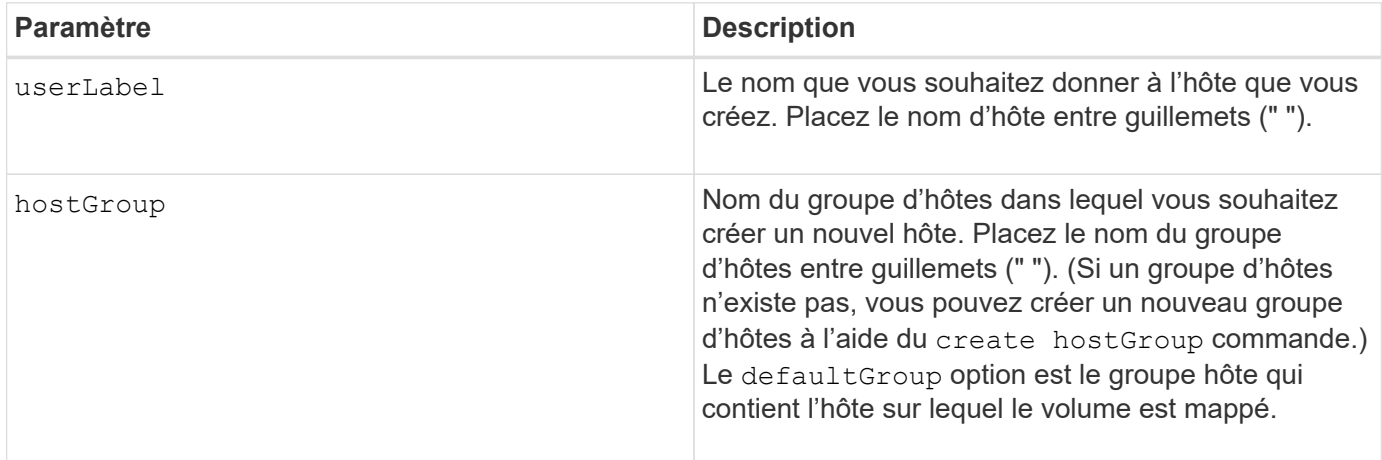

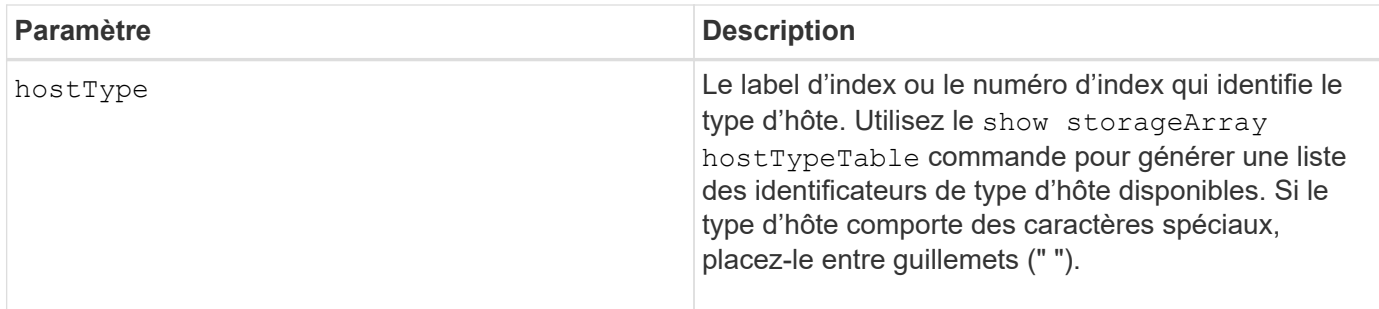

### **Remarques**

Vous pouvez utiliser n'importe quelle combinaison de caractères alphanumériques, de traits d'Union et de traits de soulignement pour les noms. Les noms peuvent comporter un maximum de 30 caractères.

Un hôte est un ordinateur connecté à la matrice de stockage et accède aux volumes de la matrice de stockage via les ports d'hôte. Vous pouvez définir des mappages spécifiques à un hôte individuel. Vous pouvez également affecter l'hôte à un groupe d'hôtes qui partage l'accès à un ou plusieurs volumes.

Un groupe d'hôtes est un élément topologique facultatif que vous pouvez définir si vous souhaitez désigner une collection d'hôtes partageant l'accès aux mêmes volumes. Le groupe d'hôtes est une entité logique. Définissez un groupe d'hôtes uniquement si au moins deux hôtes partagent l'accès aux mêmes volumes.

Si vous n'indiquez pas de groupe d'hôtes dans lequel placer l'hôte que vous créez, l'hôte nouvellement défini appartient au groupe d'hôtes par défaut.

### **Niveau minimal de firmware**

5.20

7.10 ajoute le hostType paramètre.

# **Créer un groupe d'hôtes**

Le create hostGroup commande crée un nouveau groupe d'hôtes.

### **Baies prises en charge**

Cette commande s'applique à toute baie de stockage individuelle, notamment les systèmes E2700, E5600, E2800, E5700, Baies EF600 et EF300, tant que tous les packages SMcli sont installés.

## **Rôles**

Pour exécuter cette commande sur une baie de stockage E2800, E5700, EF600 ou EF300, vous devez disposer du rôle d'administrateur du stockage.

## **Syntaxe**

create hostGroup userLabel=*"hostGroupName"*

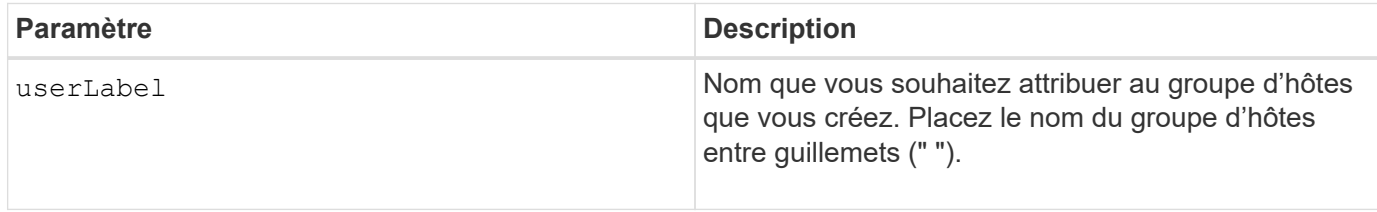

### **Remarques**

Un groupe d'hôtes est un élément topologique facultatif que vous pouvez définir si vous souhaitez désigner une collection d'hôtes partageant l'accès aux mêmes volumes. Le groupe d'hôtes est une entité logique. Définissez un groupe d'hôtes uniquement si vous avez au moins deux hôtes qui peuvent partager l'accès aux mêmes volumes.

Vous pouvez utiliser n'importe quelle combinaison de caractères alphanumériques, de traits d'Union et de traits de soulignement pour les noms. Les noms peuvent comporter un maximum de 30 caractères.

## **Niveau minimal de firmware**

5.20

# **Créer un port hôte**

Le create hostPort La commande crée une nouvelle identification de port hôte sur un adaptateur de bus hôte (HBA) ou sur un adaptateur de canal hôte (HCA).

## **Baies prises en charge**

Cette commande s'applique à toute baie de stockage individuelle, notamment les systèmes E2700, E5600, E2800, E5700, Baies EF600 et EF300, tant que tous les packages SMcli sont installés.

### **Rôles**

Pour exécuter cette commande sur une baie de stockage E2800, E5700, EF600 ou EF300, vous devez disposer du rôle d'administrateur du stockage.

### **Contexte**

L'identification du port hôte est une valeur logicielle représentant le port hôte HBA ou HCA physique vers le contrôleur. Sans l'identification correcte du port hôte, le contrôleur ne peut pas recevoir d'instructions ou de données du port hôte.

```
create hostPort identifier=("wwID" | "gid")
userLabel="portLabel"
[host="hostName"]
[interfaceType=(FC | SAS | IB)]
```
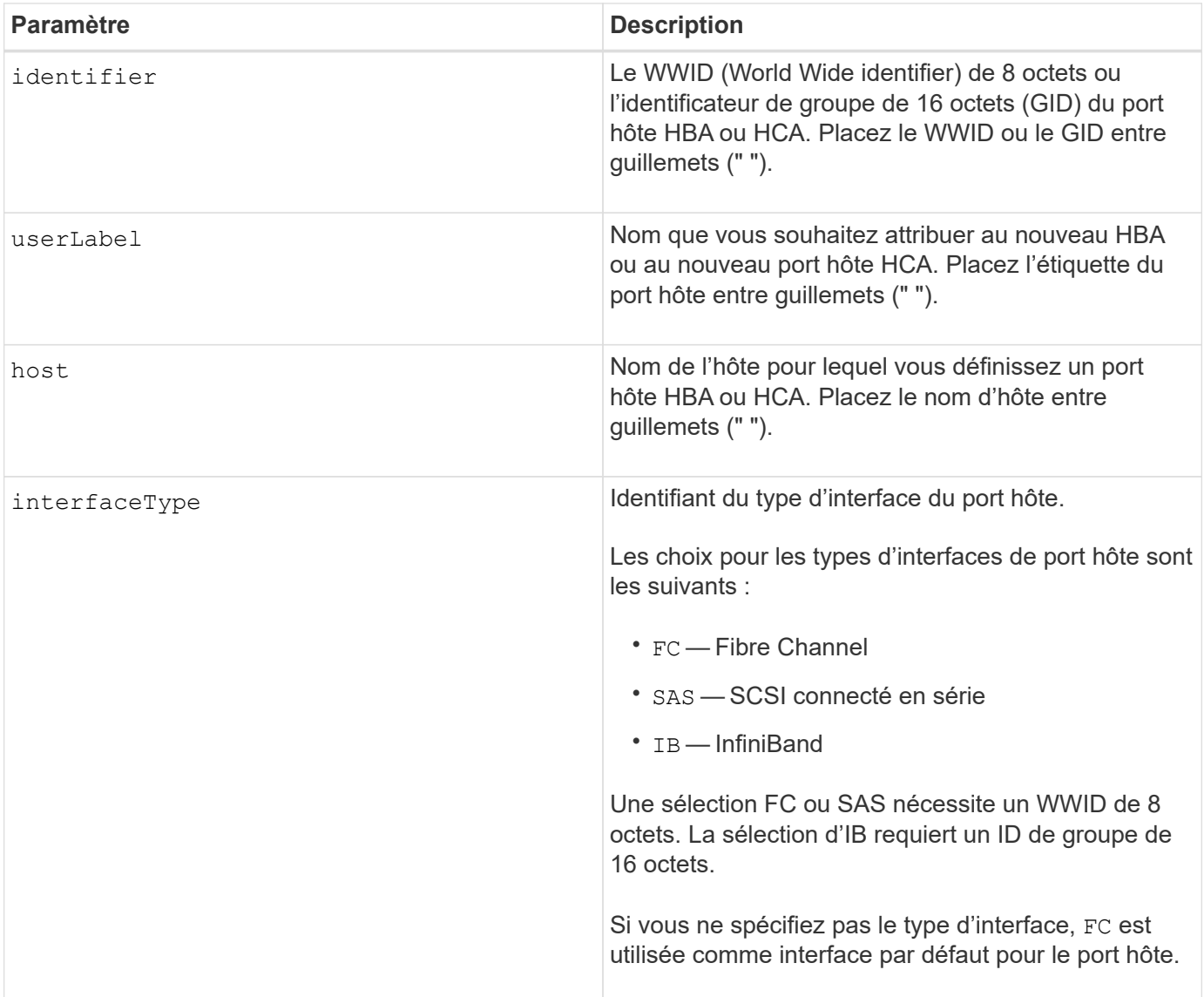

# **Remarques**

Un port hôte HBA ou un port hôte HCA est une connexion physique sur un adaptateur de bus hôte ou sur un adaptateur de canal hôte résidant sur un ordinateur hôte. Un port hôte HBA ou un port hôte HCA fournit un accès hôte aux volumes d'une matrice de stockage. Si le HBA ou le HCA ne dispose que d'une seule connexion physique (un seul port hôte), les termes Port hôte et adaptateur de bus hôte ou adaptateur de canal hôte sont synonymes.

Vous pouvez utiliser n'importe quelle combinaison de caractères alphanumériques, de traits d'Union et de traits de soulignement pour les noms. Les noms peuvent comporter un maximum de 30 caractères.

## **Niveau minimal de firmware**

5.20

7.10 dégénère le hostType paramètre. Le hostType le paramètre a été ajouté au create host commande.

7.32 ajoute le interfaceType paramètre.

# <span id="page-57-0"></span>**Créer un initiateur**

Le create initiator la commande crée l'objet initiateur.

### **Baies prises en charge**

Cette commande s'applique à toute baie de stockage individuelle, notamment les systèmes E2700, E5600, E2800, E5700, Baies EF600 et EF300, tant que tous les packages SMcli sont installés.

### **Rôles**

Pour exécuter cette commande sur une baie de stockage E2800, E5700, EF600 ou EF300, vous devez disposer du rôle d'administrateur du stockage.

### **Contexte**

Cette commande remplace le document obsolète [Créer un initiateur iSCSI](#page-58-0) commande.

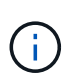

Ĥ.

Cette commande s'applique uniquement aux technologies iSCSI, iser, NVMe over RoCE, NVMe over InfiniBand et NVMe over Fibre Channel.

# **Syntaxe**

```
create initiator identifier="initiatorQualifiedName"
userLabel="initiatorName" host="hostName"
interfaceType=(iscsi | iser | nvmeof) [chapSecret="securityKey"]
```
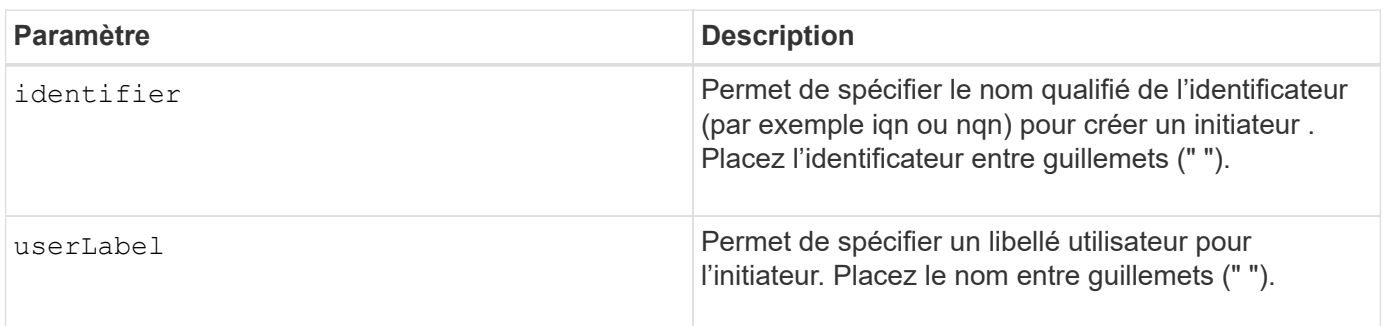

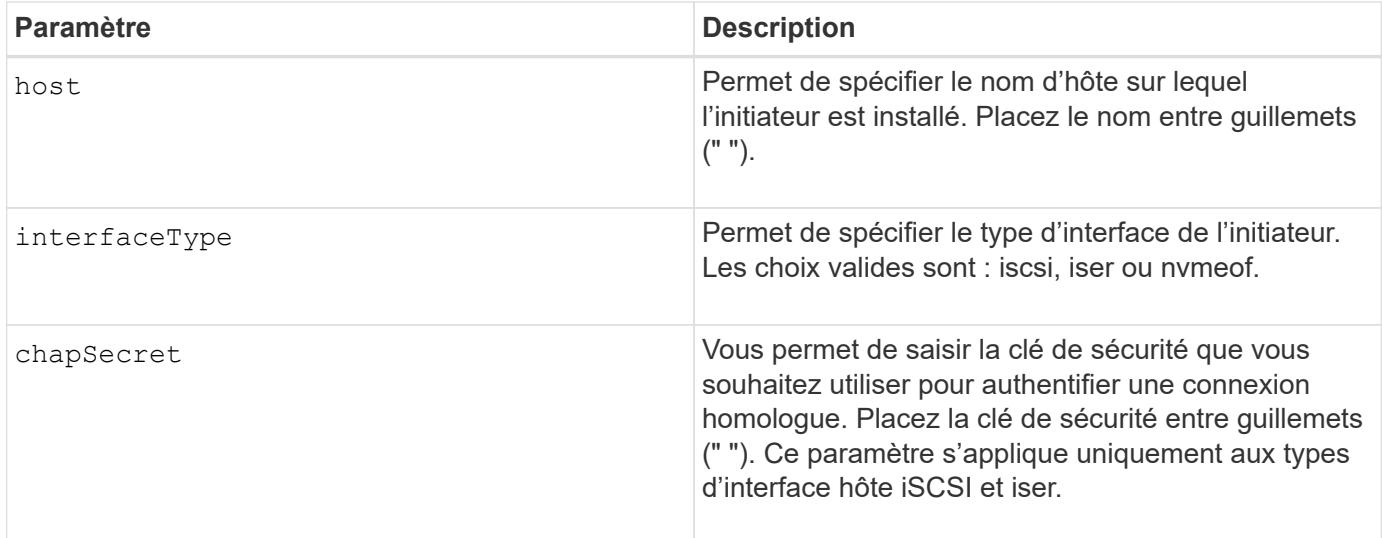

### **Niveau minimal de firmware**

8.41

# <span id="page-58-0"></span>**Créer un initiateur iSCSI**

Le create iscsiInitiator Commande crée un objet initiateur iSCSI.

## **Baies prises en charge**

Cette commande s'applique à toute baie de stockage individuelle, notamment les systèmes E2700, E5600, E2800, E5700, Baies EF600 et EF300, tant que tous les packages SMcli sont installés.

## **Rôles**

Pour exécuter cette commande sur une baie de stockage E2800, E5700, EF600 ou EF300, vous devez disposer du rôle d'administrateur du stockage.

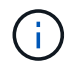

Cette commande est obsolète et est remplacée par le [Créer un initiateur](#page-57-0) commande.

## **Syntaxe**

```
create iscsiInitiator iscsiName="iscsiID"
userLabel="name"
host="hostName"
[chapSecret="securityKey"]
```
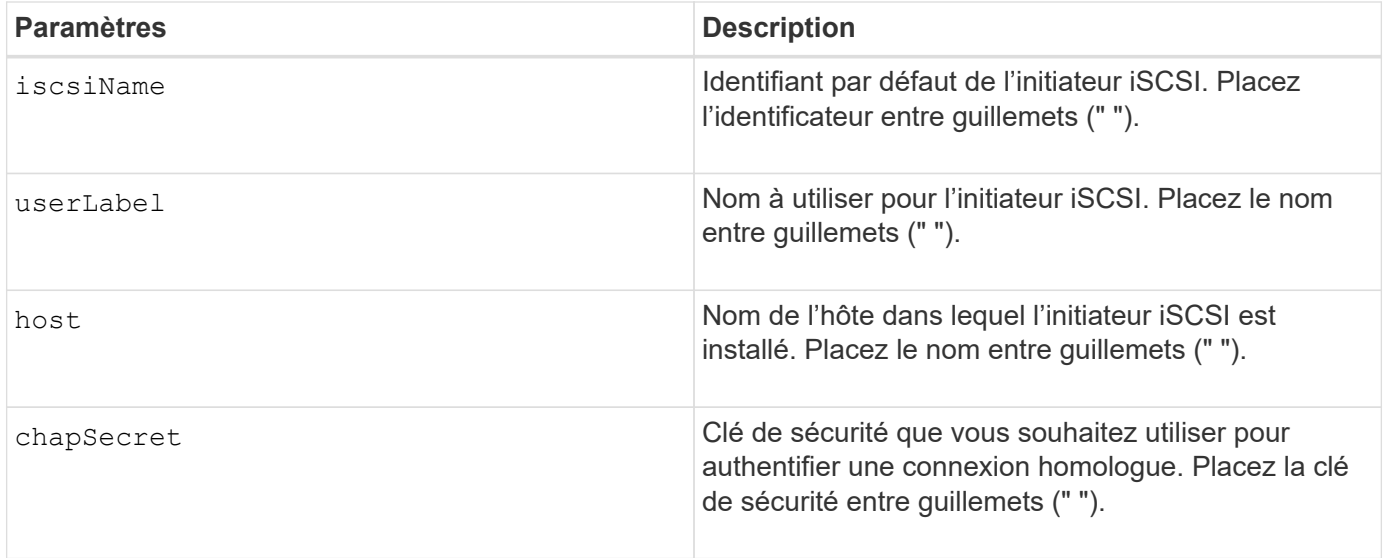

## **Remarques**

Le protocole CHAP (Challenge Handshake Authentication Protocol) est un protocole qui authentifie l'homologue d'une connexion. CHAP est basé sur les pairs partageant un *secret*. Un secret est une clé de sécurité similaire à un mot de passe.

Utilisez le chapSecret paramètre pour configurer les clés de sécurité des initiateurs qui exigent une authentification mutuelle.

### **Niveau minimal de firmware**

7.10

8.41 cette commande est obsolète.

# **Créer un mappage de volume Snapshot de groupe de cohérence**

Le create mapping cgSnapVolume la commande crée un mappage logique à partir d'un volume snapshot de groupe de cohérence vers un hôte ou un groupe d'hôtes.

### **Baies prises en charge**

Cette commande s'applique à toute baie de stockage individuelle, notamment les systèmes E2700, E5600, E2800, E5700, Baies EF600 et EF300, tant que tous les packages SMcli sont installés.

## **Rôles**

Pour exécuter cette commande sur une baie de stockage E2800, E5700, EF600 ou EF300, vous devez disposer du rôle d'administrateur du stockage.

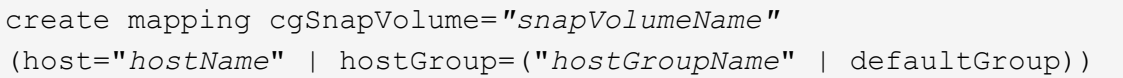

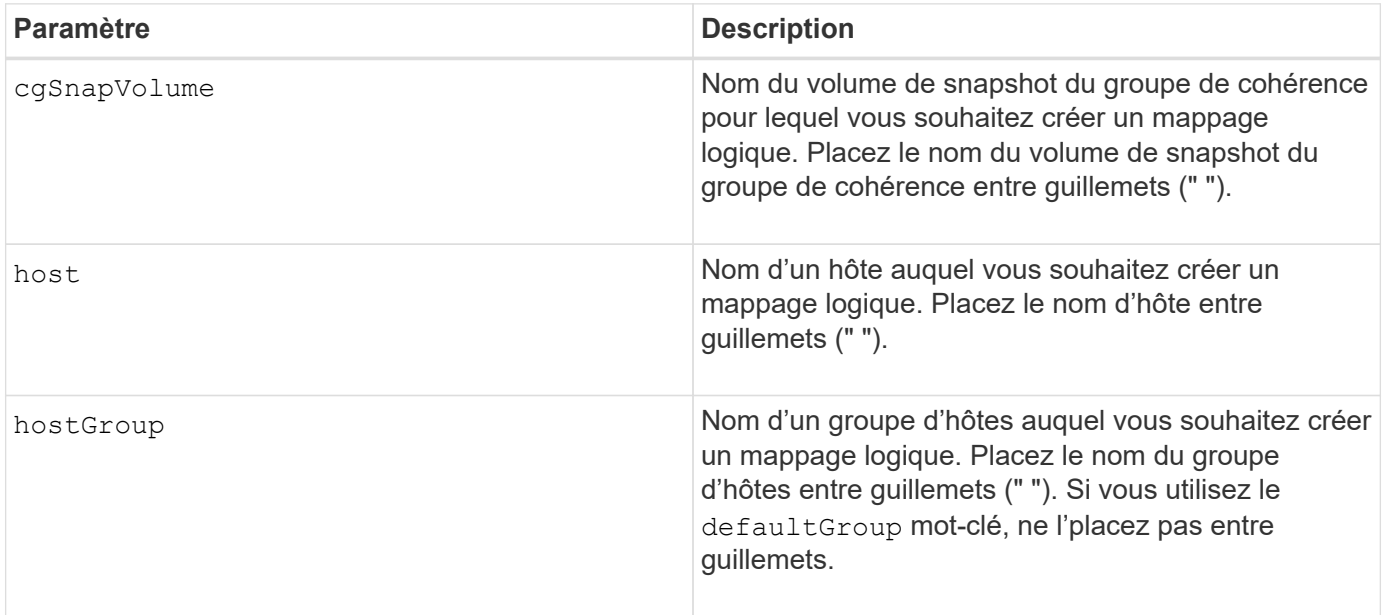

## **Remarques**

Un hôte est un ordinateur connecté à la matrice de stockage et accède aux volumes de la matrice de stockage via les ports d'hôte. Vous pouvez définir des mappages spécifiques à un hôte individuel. Vous pouvez également affecter l'hôte à un groupe d'hôtes qui partage l'accès à un ou plusieurs volumes.

Un groupe d'hôtes est un élément topologique facultatif que vous pouvez définir si vous souhaitez désigner une collection d'hôtes partageant l'accès aux mêmes volumes. Le groupe d'hôtes est une entité logique. Définissez un groupe d'hôtes uniquement si au moins deux hôtes partagent l'accès aux mêmes volumes.

## **Niveau minimal de firmware**

7.83

# **Créer un mappage de volume**

Le create mapping volume la commande crée un mappage logique d'un volume vers un hôte ou un groupe d'hôtes.

# **Baies prises en charge**

Cette commande s'applique à toute baie de stockage individuelle, notamment les systèmes E2700, E5600, E2800, E5700, Baies EF600 et EF300, tant que tous les packages SMcli sont installés.

# **Rôles**

Pour exécuter cette commande sur une baie de stockage E2800, E5700, EF600 ou EF300, vous devez disposer du rôle d'administrateur du stockage.

# **Syntaxe**

```
create mapping volume="VolumeName"
(host="hostName" | hostGroup=("hostGroupName" | defaultGroup))
logicalUnitNumber=lun
mapWaitPeriod=mapWaitPeriodValue
```
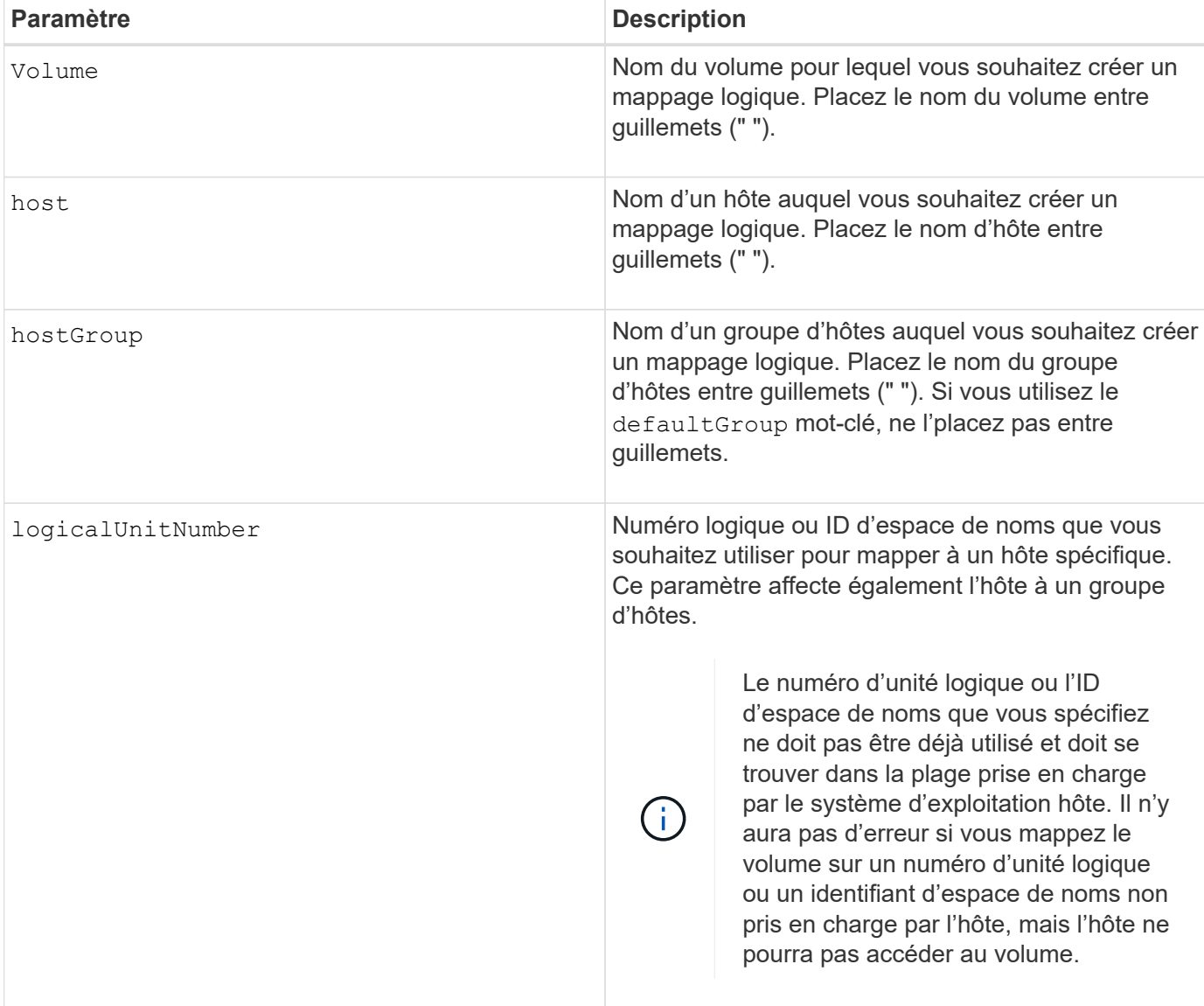

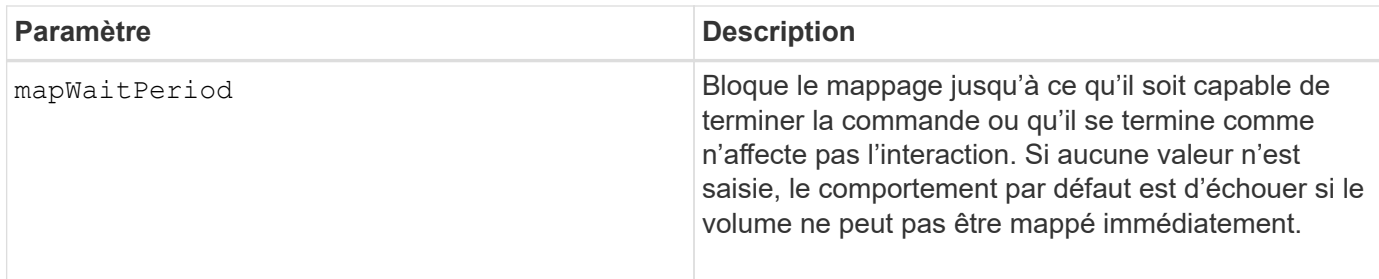

## **Niveau minimal de firmware**

7.83

8.63 ajoute le paramètre mapWaitePeriod.

# **Créer un volume RAID (sélection automatique du lecteur)**

Le create volume la commande crée un groupe de volumes sur les disques de la matrice de stockage et un nouveau volume dans le groupe de volumes. Les contrôleurs de la matrice de stockage choisissent les lecteurs à inclure dans le volume.

### **Baies prises en charge**

Cette commande s'applique à toute baie de stockage individuelle, notamment les systèmes E2700, E5600, E2800, E5700, Baies EF600 et EF300, tant que tous les packages SMcli sont installés.

## **Rôles**

Pour exécuter cette commande sur une baie de stockage E2800, E5700, EF600 ou EF300, vous devez disposer du rôle d'administrateur du stockage.

## **Contexte**

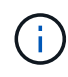

Si vous avez des disques de différentes capacités, vous ne pouvez pas créer automatiquement des volumes en spécifiant le driveCount paramètre. Pour créer des volumes avec des disques de différentes capacités, reportez-vous à la section ["Créer un volume RAID \(sélection](#page-75-0) [manuelle du lecteur\)"](#page-75-0).

```
create volume driveCount=numberOfDrives
[volumeGroupUserLabel="volumeGroupUserLabel"]
raidLevel=(0 | 1 | 3 | 5 | 6)
userLabel="userLabel"
driveMediaType=(HDD | SSD | unknown | allMedia)
[driveType=(SAS | NVMe4K)]
[capacity=volumeCapacity]
[owner(a|b)][mapping=(none | default)]
[cacheReadPrefetch=(TRUE | FALSE)]
[segmentSize=segmentSizeValue]
[usageHint=(fileSystem | dataBase | multiMedia)]
[trayLossProtect=(TRUE | FALSE)]
[drawerLossProtect=(TRUE | FALSE)]
[dssPreAllocate=(TRUE | FALSE)]
[securityType=(none | capable | enabled)]
[secureDrives=(fips | fde )]
[dataAssurance=(none | enabled)]
[resourceProvisioningCapable=(TRUE | FALSE)]
[blockSize=blockSizeValue]
```

```
create volume driveCount=numberOfDrives
[volumeGroupUserLabel="volumeGroupName"]
raidLevel=(0 | 1 | 5 | 6)userLabel="volumeName"
driveMediaType=(HDD | SSD | unknown | allMedia)
[driveType=SAS]
[capacity=volumeCapacity]
[owner(a|b)][mapping=(none | default)]
[cacheReadPrefetch=(TRUE | FALSE)]
[segmentSize=segmentSizeValue]
[usageHint=(fileSystem | dataBase | multiMedia)]
[trayLossProtect=(TRUE | FALSE)]
[drawerLossProtect=(TRUE | FALSE)]
[dssPreAllocate=(TRUE | FALSE)]
[securityType=(none | capable | enabled)]
[secureDrives=(fips | fde )]
[dataAssurance=(none | enabled)]
[resourceProvisioningCapable=(TRUE | FALSE)]
[blockSize=blockSizeValue]
```
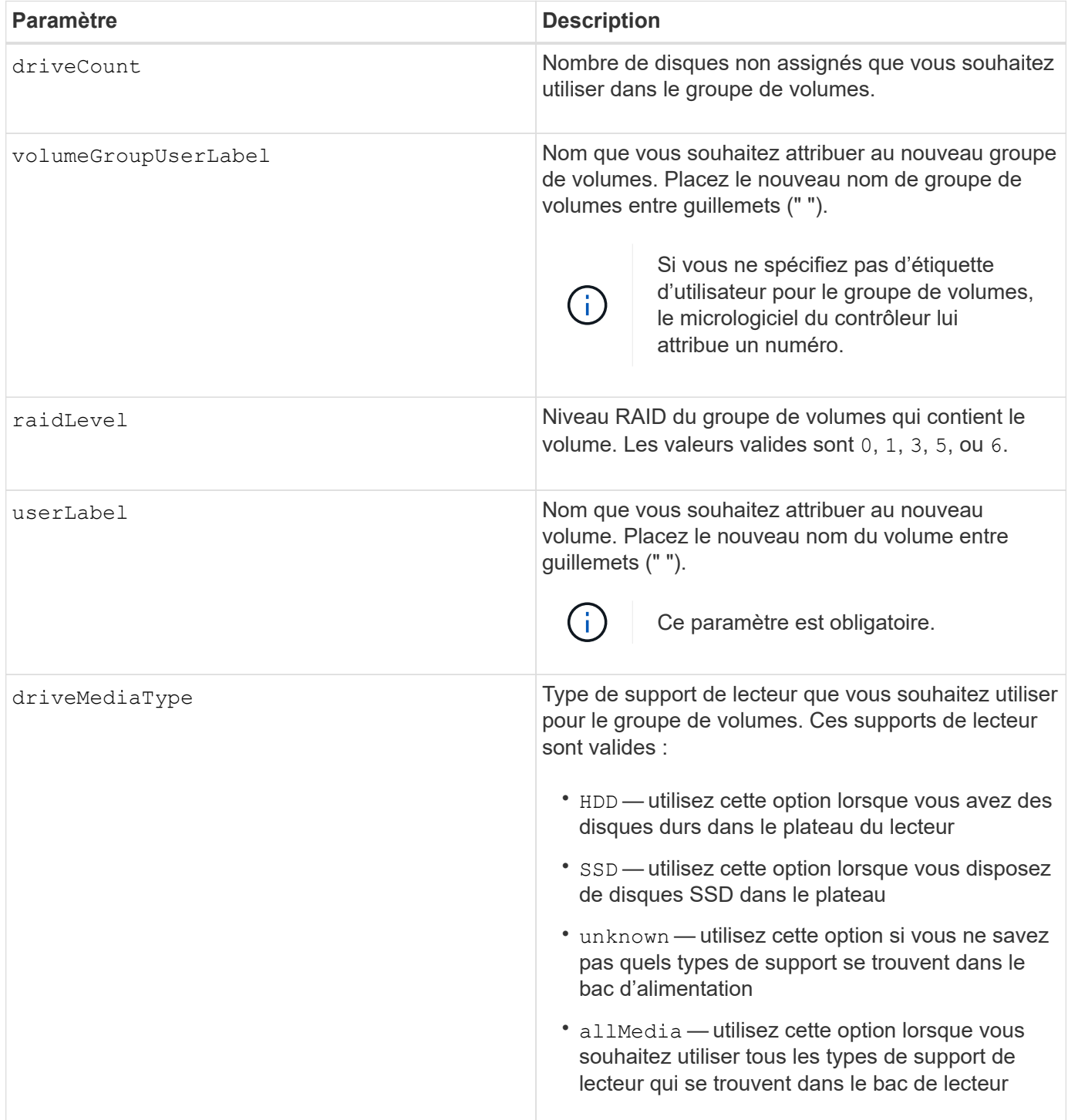

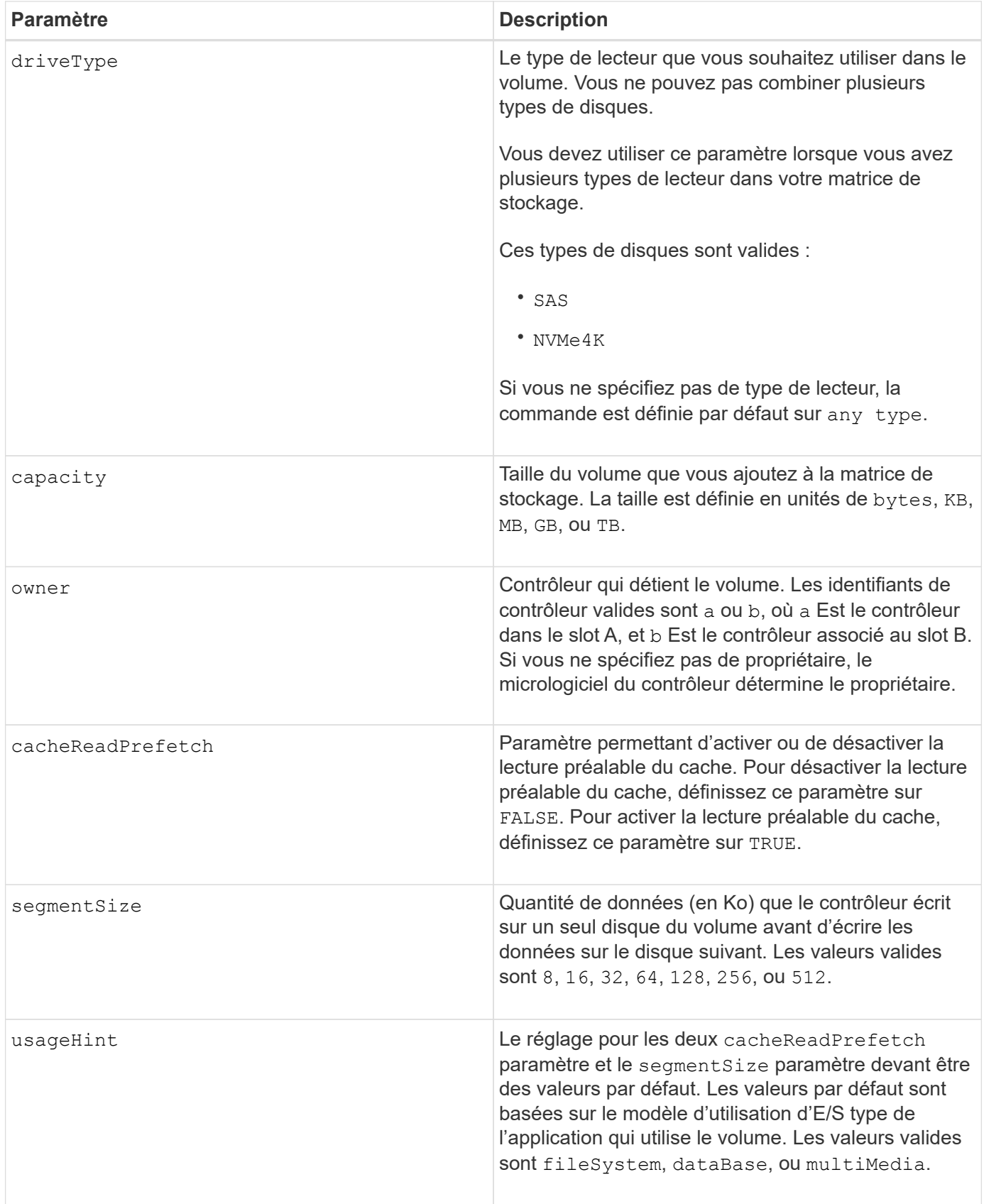

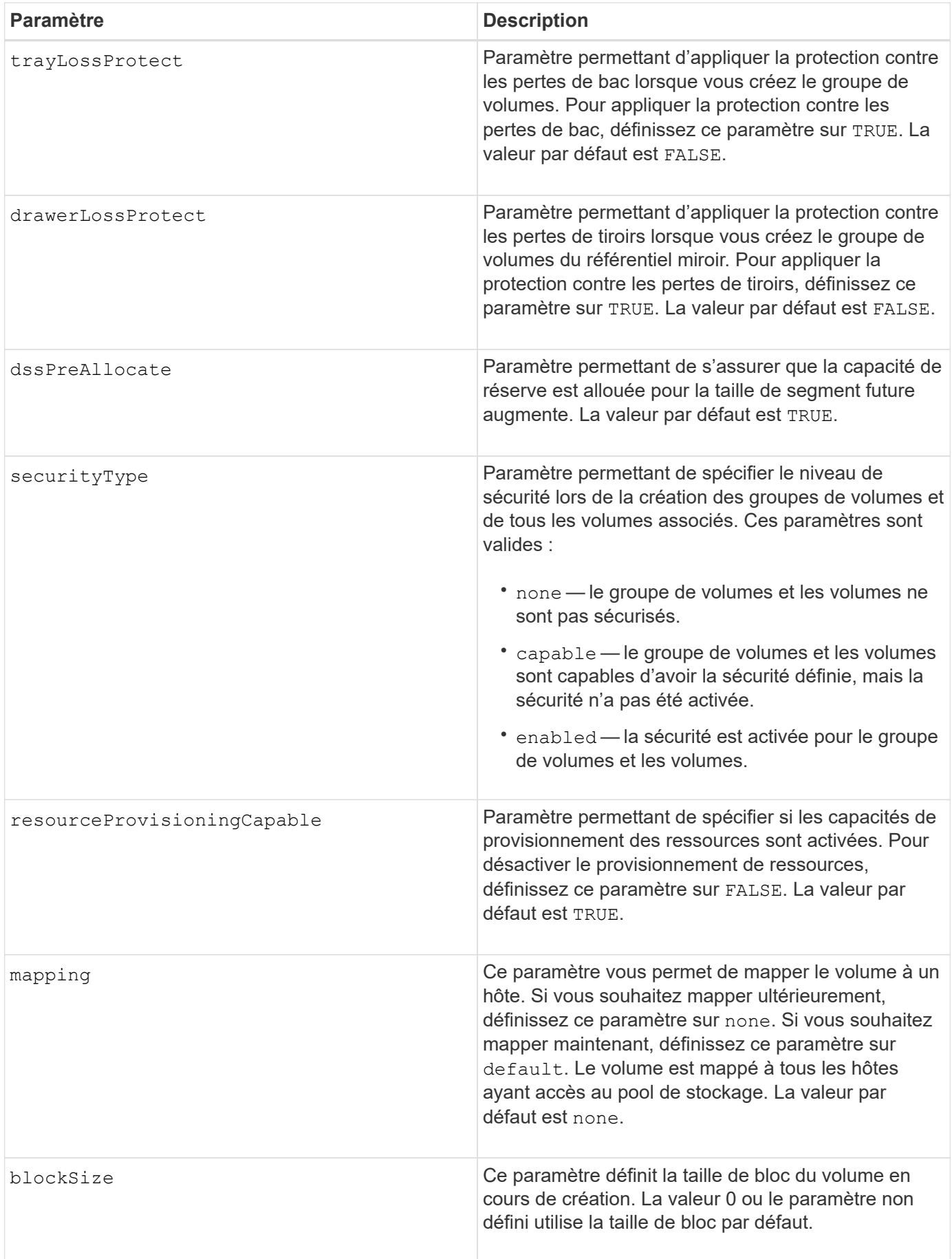

# **Remarques**

Vous pouvez utiliser n'importe quelle combinaison de caractères alphanumériques, de traits d'Union et de traits de soulignement pour les noms. Les noms peuvent comporter un maximum de 30 caractères.

Le driveCount paramètre vous permet de choisir le nombre de lecteurs que vous souhaitez utiliser dans le groupe de volumes. Il n'est pas nécessaire d'indiquer les lecteurs par ID de bac et ID de logement. Les contrôleurs choisissent les lecteurs spécifiques à utiliser pour le groupe de volumes.

Le owner le paramètre définit quel contrôleur détient le volume.

Si vous ne spécifiez pas de capacité à l'aide de l' capacity paramètre, toute la capacité du lecteur disponible dans le groupe de volumes est utilisée. Si vous ne spécifiez pas d'unités de capacité, bytes est utilisé comme valeur par défaut.

## **Taille du segment**

La taille d'un segment détermine le nombre de blocs de données que le contrôleur écrit sur un seul disque du volume avant d'écrire des données sur le disque suivant. Chaque bloc de données stocke 512 octets de données. Le bloc de données est la plus petite unité de stockage. La taille d'un segment détermine le nombre de blocs de données qu'il contient. Par exemple, un segment de 8 Ko contient 16 blocs de données. Un segment de 64 Ko contient 128 blocs de données.

Lorsque vous entrez une valeur pour la taille du segment, la valeur est vérifiée par rapport aux valeurs prises en charge fournies par le contrôleur au moment de l'exécution. Si la valeur saisie n'est pas valide, le contrôleur renvoie une liste de valeurs valides. L'utilisation d'un lecteur unique pour une seule demande laisse les autres lecteurs disponibles pour traiter simultanément d'autres demandes. Si le volume se trouve dans un environnement où un utilisateur unique transfère de grandes unités de données (comme le multimédia), les performances sont optimisées lorsqu'une seule demande de transfert de données est traitée avec une seule bande de données. (Une bande de données est la taille du segment multipliée par le nombre de disques du groupe de volumes utilisés pour le transfert de données.) Dans ce cas, plusieurs disques sont utilisés pour la même demande, mais chaque disque n'est accessible qu'une seule fois.

Pour des performances optimales dans une base de données multi-utilisateurs ou un environnement de stockage de système de fichiers, définissez la taille de votre segment afin de minimiser le nombre de lecteurs requis pour répondre à une demande de transfert de données.

# **Conseils d'utilisation**

Il n'est pas nécessaire de saisir une valeur pour le cacheReadPrefetch ou le segmentSize paramètre. Si vous ne saisissez aucune valeur, le micrologiciel du contrôleur utilise le usageHint paramètre avec fileSystem comme valeur par défaut. Saisie d'une valeur pour le usageHint et une valeur pour le cacheReadPrefetch ou une valeur pour le segmentSize le paramètre n'entraîne pas d'erreur. La valeur que vous saisissez pour le cacheReadPrefetch ou le segmentSize le paramètre prend priorité sur la valeur de usageHint paramètre. La taille du segment et les paramètres de lecture préalable en cache pour différents conseils d'utilisation sont indiqués dans le tableau suivant :

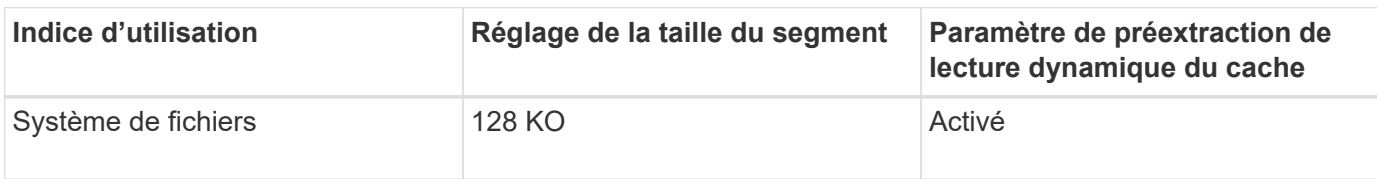

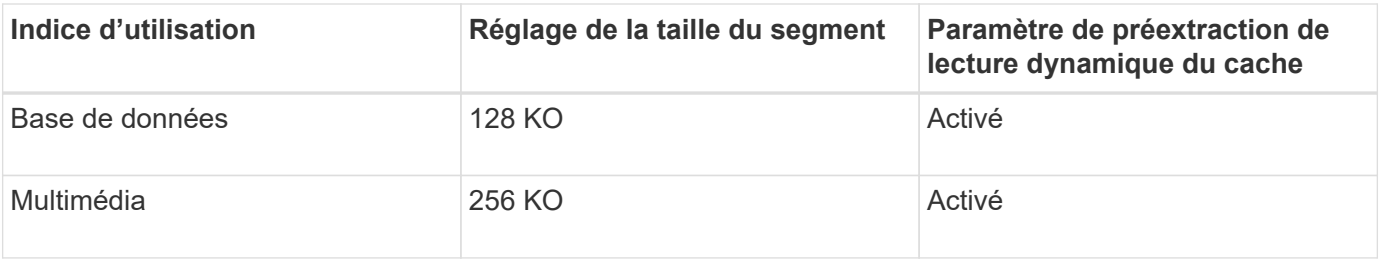

## **Préextraction de lecture du cache**

La lecture préalable en cache permet au contrôleur de copier des blocs de données supplémentaires dans le cache pendant que le contrôleur lit et copie les blocs de données requis par l'hôte depuis le disque vers le cache. Cette action augmente le risque d'une future demande de données à partir du cache. Le préchargement de lecture du cache est important pour les applications multimédia qui utilisent des transferts de données séquentiels. Valeurs valides pour le cacheReadPrefetch les paramètres sont TRUE ou FALSE. La valeur par défaut est TRUE.

# **Type de sécurité**

Utilisez le securityType paramètre pour spécifier les paramètres de sécurité de la matrice de stockage.

Avant de pouvoir régler le securityType paramètre à enabled, vous devez créer une clé de sécurité de la matrice de stockage. Utilisez le create storageArray securityKey commande permettant de créer une clé de sécurité de la matrice de stockage. Ces commandes sont liées à la clé de sécurité :

- create storageArray securityKey
- export storageArray securityKey
- import storageArray securityKey
- set storageArray securityKey
- enable volumeGroup [volumeGroupName] security
- enable diskPool [diskPoolName] security

## **Sécuriser les disques**

Les disques sécurisés peuvent être des disques FDE (Full Disk Encryption) ou FIPS (Federal information Processing Standard). Utilisez le secureDrives paramètre pour spécifier le type de disques sécurisés à utiliser. Les valeurs que vous pouvez utiliser sont les suivantes fips et fde.

## **Protection contre les pertes de bac et protection contre les pertes de tiroir**

Pour activer la protection contre les pertes des tiroirs/bacs, reportez-vous aux tableaux suivants pour obtenir des critères supplémentaires :

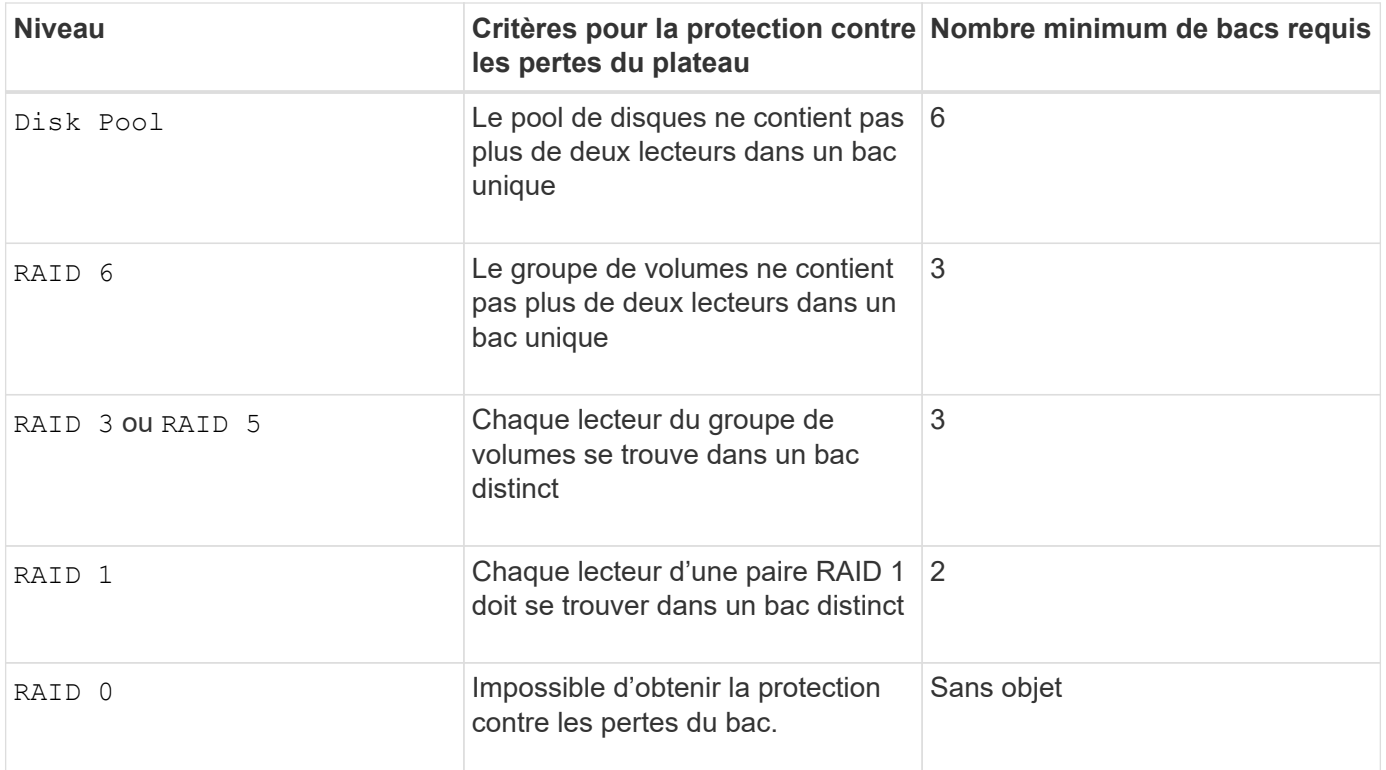

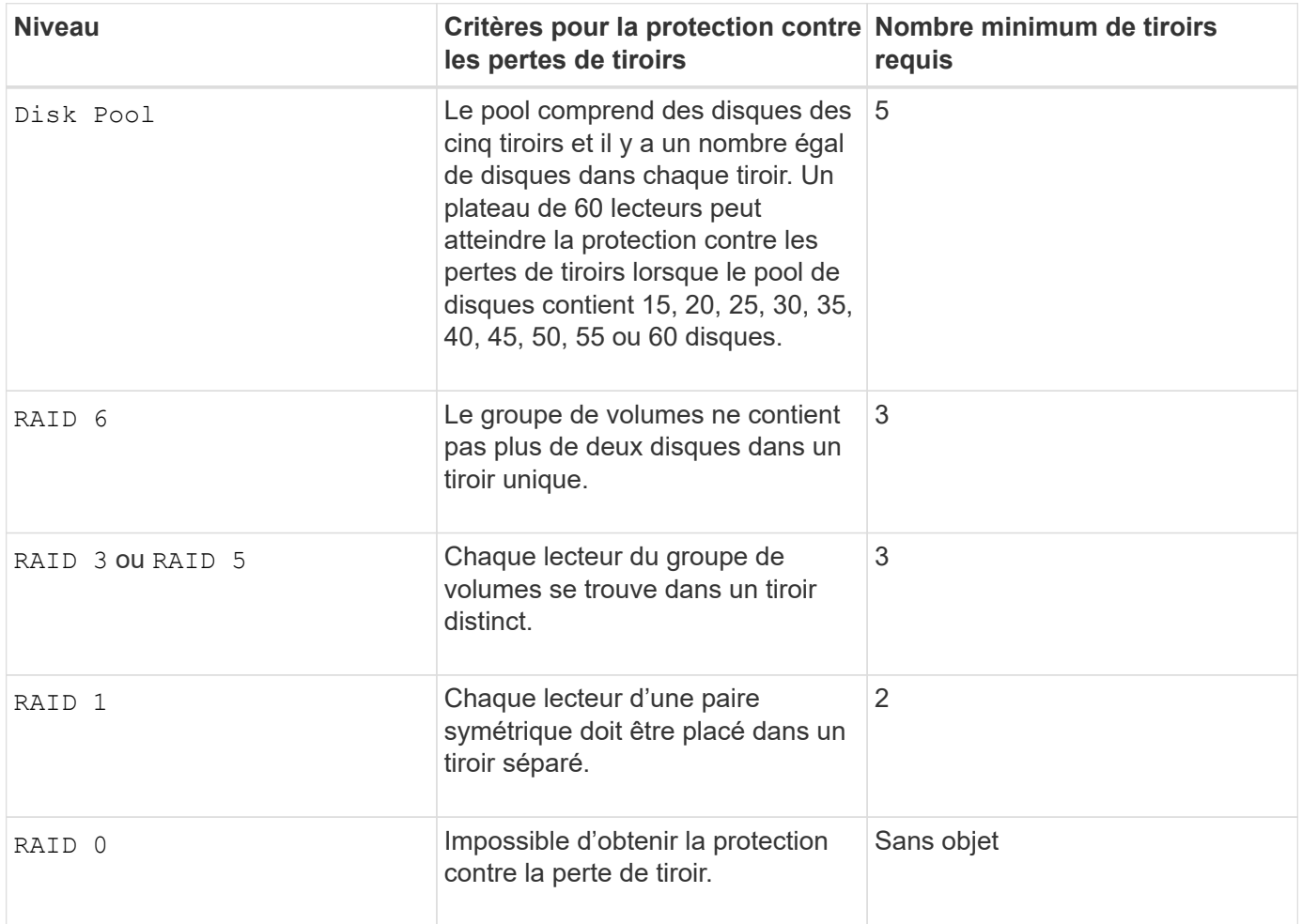

```
create volume driveCount=2 volumeGroupUserLabel="FIPS_VG" raidLevel=1
userLabel="FIPS_V"
```
driveMediaType=HDD securityType=capable secureDrives=fips

### **Niveau minimal de firmware**

7.10 ajoute la fonctionnalité RAID de niveau 6 et dssPreAllocate paramètre.

7.50 ajoute le securityType paramètre.

7.60 ajoute le drawerLossProtect paramètre.

7.75 ajoute le dataAssurance paramètre.

8.25 ajoute le secureDrives paramètre.

8.63 ajoute le resourceProvisioningCapable paramètre.

11.70 ajoute le blockSize paramètre.

# **Création d'un volume RAID (sélection basée sur une extension gratuite)**

Le create volume commande crée un volume dans l'espace libre d'un groupe de volumes.

### **Baies prises en charge**

Cette commande s'applique à toute baie de stockage individuelle, notamment les systèmes E2700, E5600, E2800, E5700, Baies EF600 et EF300, tant que tous les packages SMcli sont installés.

### **Rôles**

Pour exécuter cette commande sur une baie de stockage E2800, E5700, EF600 ou EF300, vous devez disposer du rôle d'administrateur du stockage.

```
create volume volumeGroup="volumeGroupName"
userLabel="volumeName"
[freeCapacityArea=freeCapacityIndexNumber]
[capacity=volumeCapacity]
[owner(a|b)][mapping=(none | default)]
[cacheReadPrefetch=(TRUE | FALSE)]
[segmentSize=segmentSizeValue]
[usageHint=(fileSystem | dataBase | multiMedia)]
[dssPreAllocate=(TRUE | FALSE)]
[securityType=(none | capable | enabled)]
[dataAssurance=(none | enabled)]
[blockSize=blockSizeValue]
```
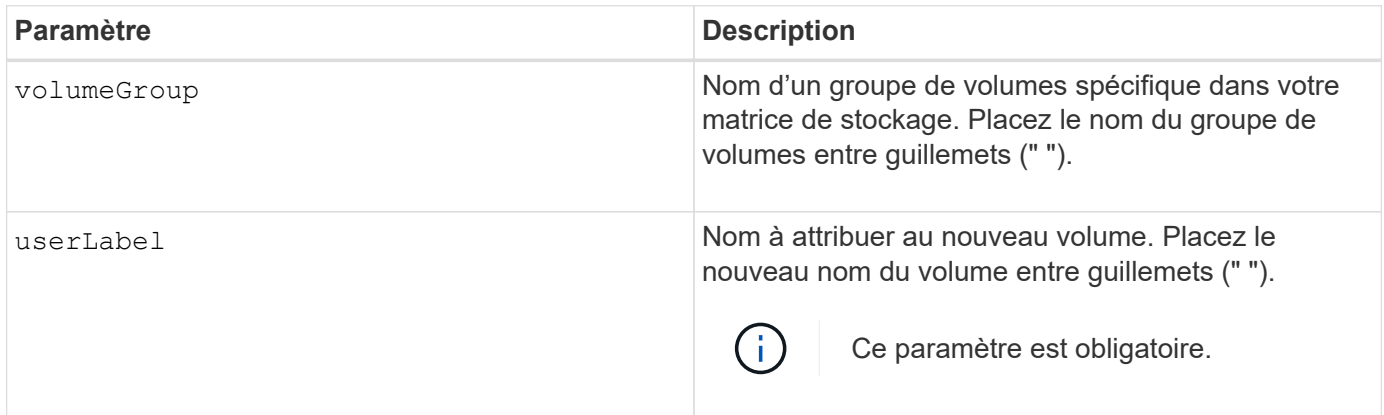
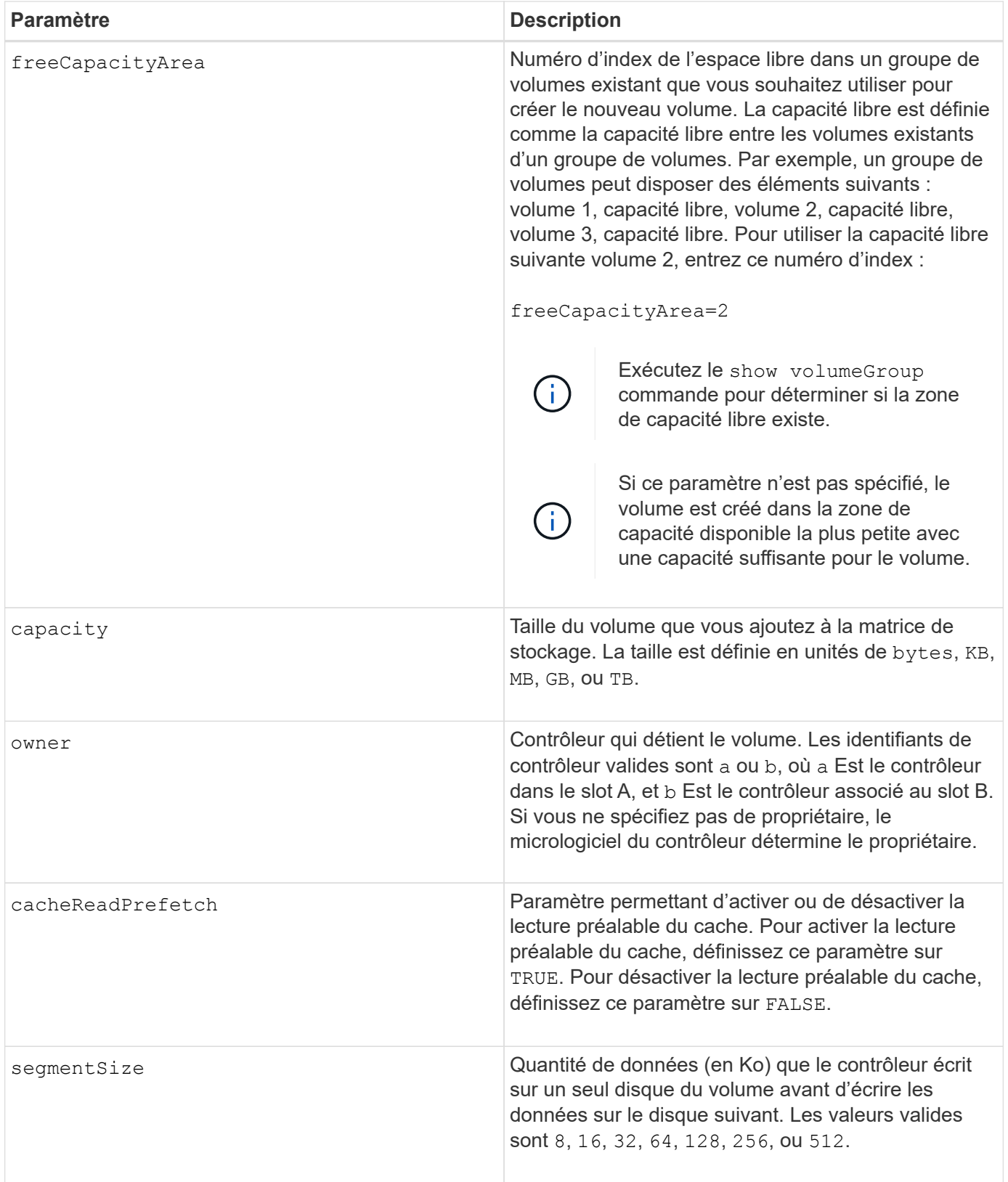

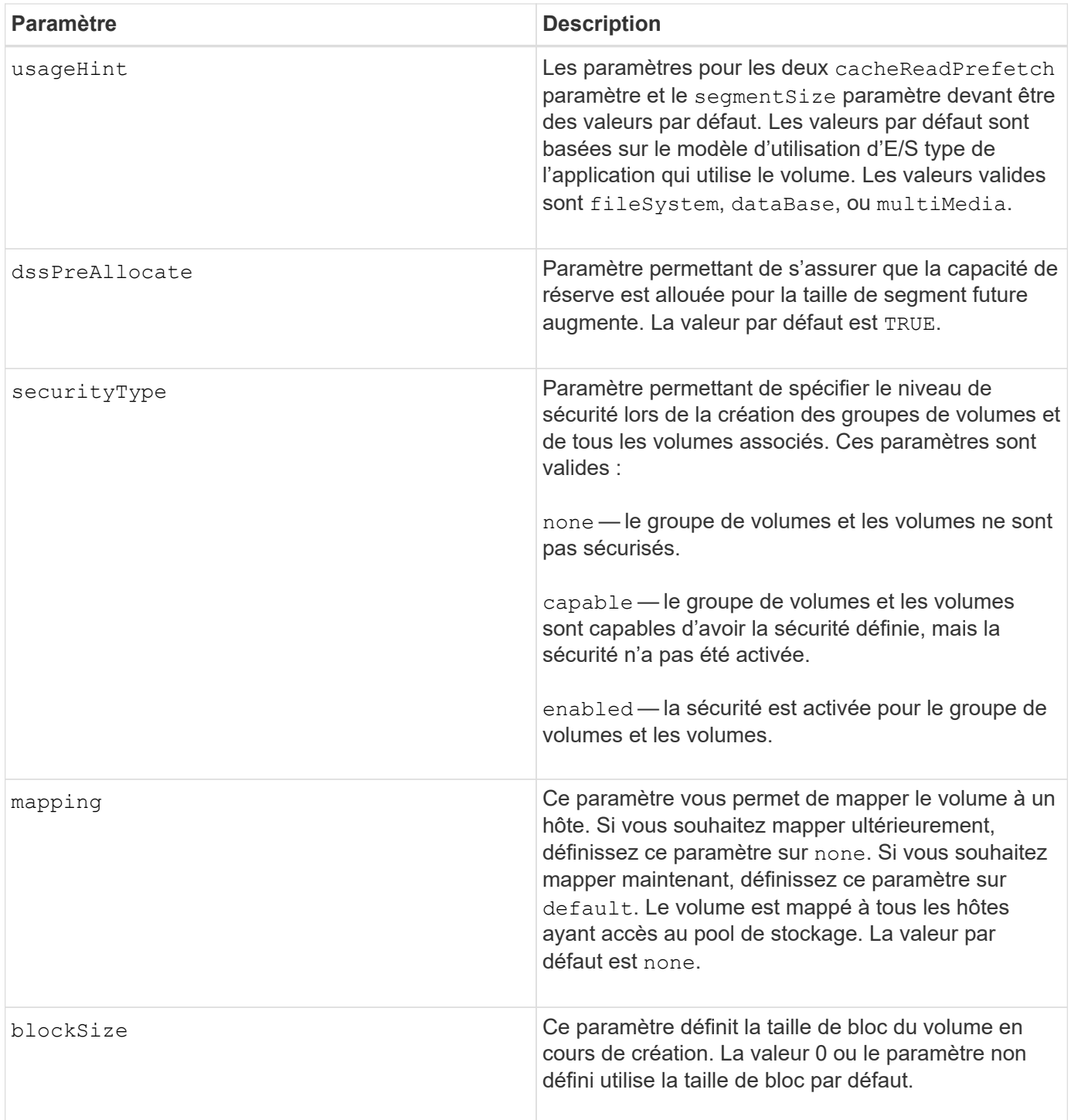

Vous pouvez utiliser n'importe quelle combinaison de caractères alphanumériques, de traits d'Union et de traits de soulignement pour les noms. Les noms peuvent comporter un maximum de 30 caractères.

Le owner le paramètre définit quel contrôleur détient le volume. La propriété de contrôleur préférée d'un volume est le contrôleur qui est actuellement propriétaire du groupe de volumes.

Si vous ne spécifiez pas de capacité à l'aide de l' capacity paramètre, toute la capacité disponible dans la zone de capacité libre du groupe de volumes est utilisée. Si vous ne spécifiez pas d'unités de capacité, bytes est utilisé comme valeur par défaut.

## **Taille du segment**

La taille d'un segment détermine le nombre de blocs de données que le contrôleur écrit sur un seul disque du volume avant d'écrire des données sur le disque suivant. Chaque bloc de données stocke 512 octets de données. Le bloc de données est la plus petite unité de stockage. La taille d'un segment détermine le nombre de blocs de données qu'il contient. Par exemple, un segment de 8 Ko contient 16 blocs de données. Un segment de 64 Ko contient 128 blocs de données.

Lorsque vous entrez une valeur pour la taille du segment, la valeur est vérifiée par rapport aux valeurs prises en charge fournies par le contrôleur au moment de l'exécution. Si la valeur saisie n'est pas valide, le contrôleur renvoie une liste de valeurs valides. L'utilisation d'un lecteur unique pour une seule demande laisse les autres lecteurs disponibles pour traiter simultanément d'autres demandes. Si le volume se trouve dans un environnement où un utilisateur unique transfère de grandes unités de données (comme le multimédia), les performances sont optimisées lorsqu'une seule demande de transfert de données est traitée avec une seule bande de données. (Une bande de données est la taille du segment multipliée par le nombre de disques du groupe de volumes utilisés pour le transfert de données.) Dans ce cas, plusieurs disques sont utilisés pour la même demande, mais chaque disque n'est accessible qu'une seule fois.

Pour des performances optimales dans une base de données multi-utilisateurs ou un environnement de stockage de système de fichiers, définissez la taille de votre segment afin de minimiser le nombre de lecteurs requis pour répondre à une demande de transfert de données.

### **Conseils d'utilisation**

Ŧ

Il n'est pas nécessaire de saisir une valeur pour le cacheReadPrefetch ou le segmentSize paramètre. Si vous ne saisissez aucune valeur, le micrologiciel du contrôleur utilise le usageHint paramètre avec fileSystem comme valeur par défaut. Saisie d'une valeur pour le usageHint et une valeur pour le cacheReadPrefetch ou une valeur pour le segmentSize le paramètre n'entraîne pas d'erreur. La valeur que vous saisissez pour le cacheReadPrefetch ou le segmentSize le paramètre prend priorité sur la valeur de usageHint paramètre. La taille du segment et les paramètres de lecture préalable en cache pour différents conseils d'utilisation sont indiqués dans le tableau suivant :

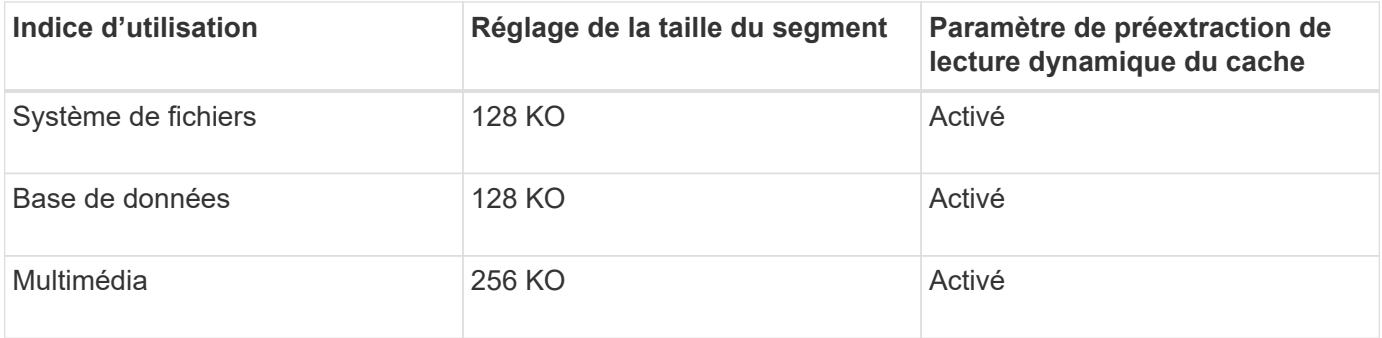

#### **Préextraction de lecture du cache**

La lecture préalable en cache permet au contrôleur de copier des blocs de données supplémentaires dans le cache pendant que le contrôleur lit et copie les blocs de données requis par l'hôte depuis le disque vers le cache. Cette action augmente le risque d'une future demande de données à partir du cache. Le préchargement de lecture du cache est important pour les applications multimédia qui utilisent des transferts de données séquentiels. Valeurs valides pour le cacheReadPrefetch les paramètres sont TRUE ou FALSE. La valeur par défaut est TRUE.

# **Type de sécurité**

Utilisez le securityType paramètre pour spécifier les paramètres de sécurité de la matrice de stockage.

Avant de pouvoir régler le securityType paramètre à enabled, vous devez créer une clé de sécurité de la matrice de stockage. Utilisez le create storageArray securityKey commande permettant de créer une clé de sécurité de la matrice de stockage. Ces commandes sont liées à la clé de sécurité :

- create storageArray securityKey
- export storageArray securityKey
- import storageArray securityKey
- set storageArray securityKey
- enable volumeGroup [volumeGroupName] security
- enable diskPool [diskPoolName] security

#### **Niveau minimal de firmware**

7.10 ajoute le dssPreAllocate paramètre.

- 7.50 ajoute le securityType paramètre.
- 7.75 ajoute le dataAssurance paramètre.
- 11.70 ajoute le blockSize paramètre.

# **Créer un volume RAID (sélection manuelle du lecteur)**

Le create volume commande crée un nouveau groupe de volumes et un nouveau volume, et vous permet de spécifier les lecteurs du volume.

#### **Baies prises en charge**

Cette commande s'applique à toute baie de stockage individuelle, notamment les systèmes E2700, E5600, E2800, E5700, Baies EF600 et EF300, tant que tous les packages SMcli sont installés.

#### **Rôles**

Pour exécuter cette commande sur une baie de stockage E2800, E5700, EF600 ou EF300, vous devez disposer du rôle d'administrateur du stockage.

# **Syntaxe**

```
create volume drives=(trayID1,[drawerID1,]slotID1 ... trayIDn,[drawerIDn
,]slotIDn)
[volumeGroupUserLabel="volumeGroupName"]
raidLevel=(0 | 1 | 3 | 5 | 6)userLabel="volumeName"
[capacity=volumeCapacity]
[owner(a|b)][mapping=(none | default)]
[cacheReadPrefetch=(TRUE | FALSE)]
[segmentSize=segmentSizeValue]
[usageHint=(fileSystem | dataBase | multiMedia)]
[trayLossProtect=(TRUE | FALSE)]
[drawerLossProtect=(TRUE | FALSE)]
[dssPreAllocate=(TRUE | FALSE)]
[securityType=(none | capable | enabled )]
[dataAssurance=(none | enabled)]
[resourceProvisioningCapable=(TRUE | FALSE)]
[blockSize=blockSizeValue]
```

```
create volume drives=(trayID1,[drawerID1,slotID1 ... trayIDn,[drawerIDn,
]slotIDn)
[volumeGroupUserLabel="volumeGroupName"]
raidLevel=(0 | 1 | 5 | 6)userLabel="volumeName"
[capacity=volumeCapacity]
[owner(a|b)][mapping=(none | default)]
[cacheReadPrefetch=(TRUE | FALSE)]
[segmentSize=segmentSizeValue]
[usageHint=(fileSystem | dataBase | multiMedia)]
[trayLossProtect=(TRUE | FALSE)]
[drawerLossProtect=(TRUE | FALSE)]
[dssPreAllocate=(TRUE | FALSE)]
[securityType=(none | capable | enabled )]
[dataAssurance=(none | enabled)]
[resourceProvisioningCapable=(TRUE | FALSE)]
[blockSize=blockSizeValue]
```
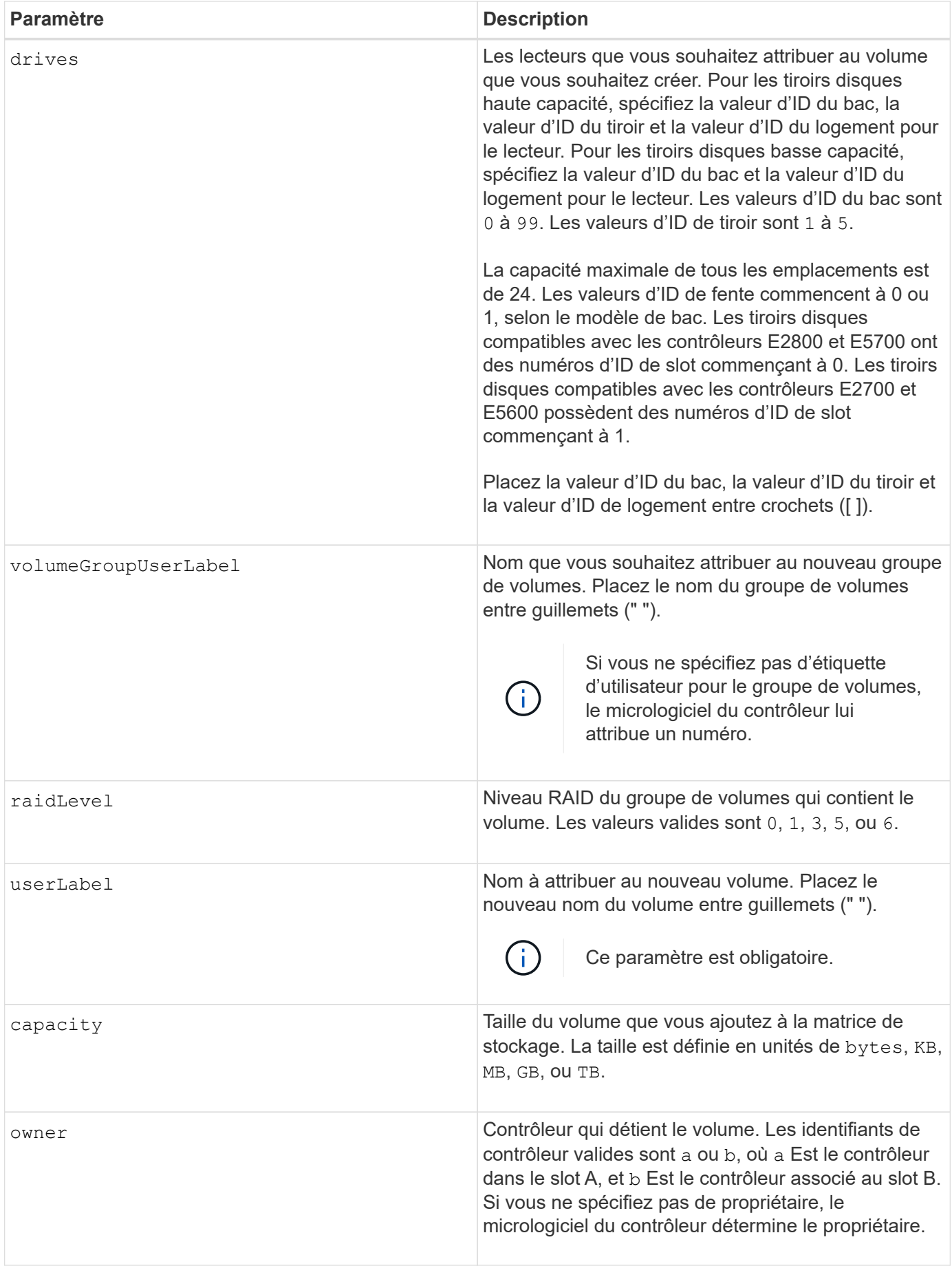

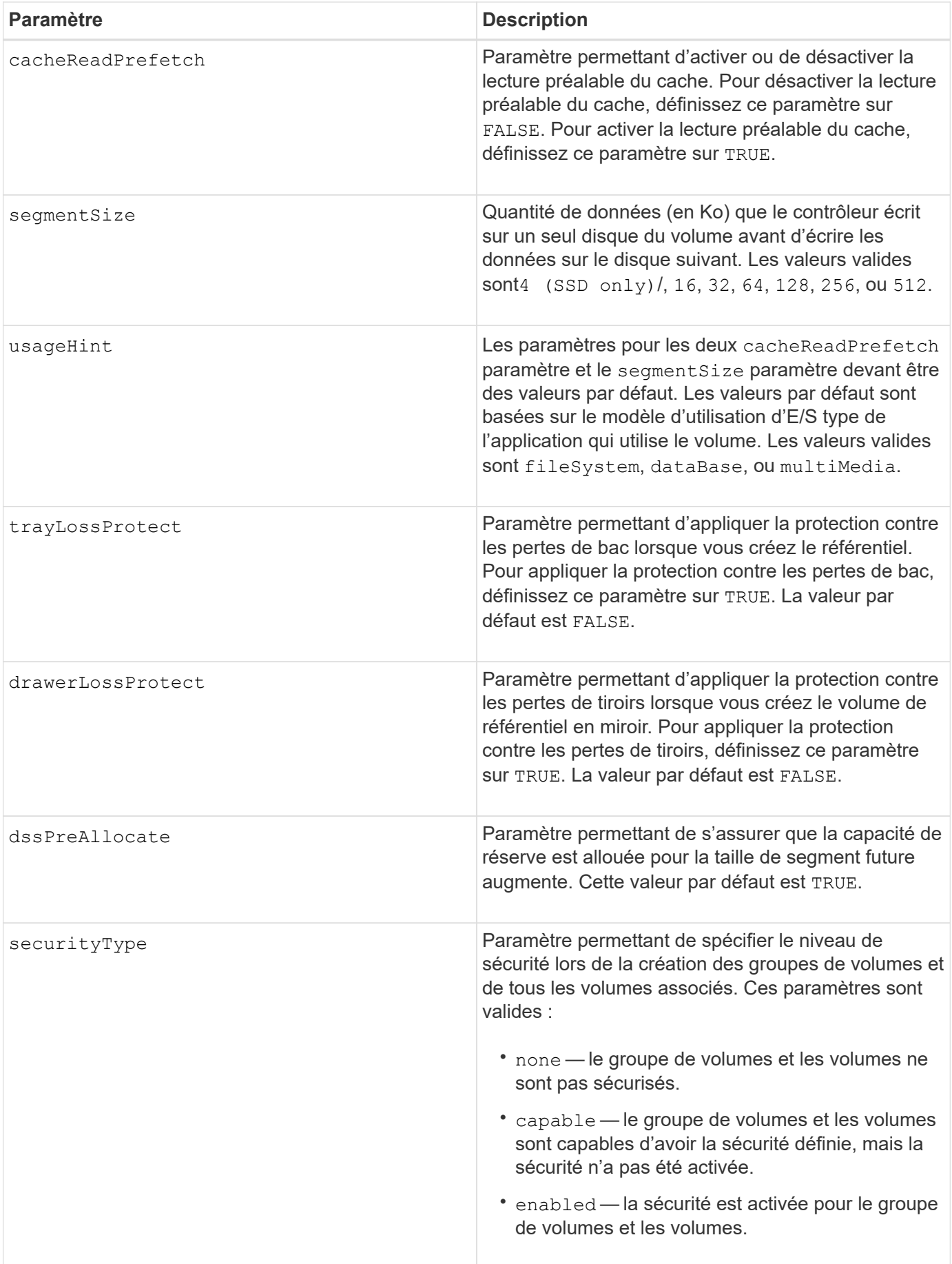

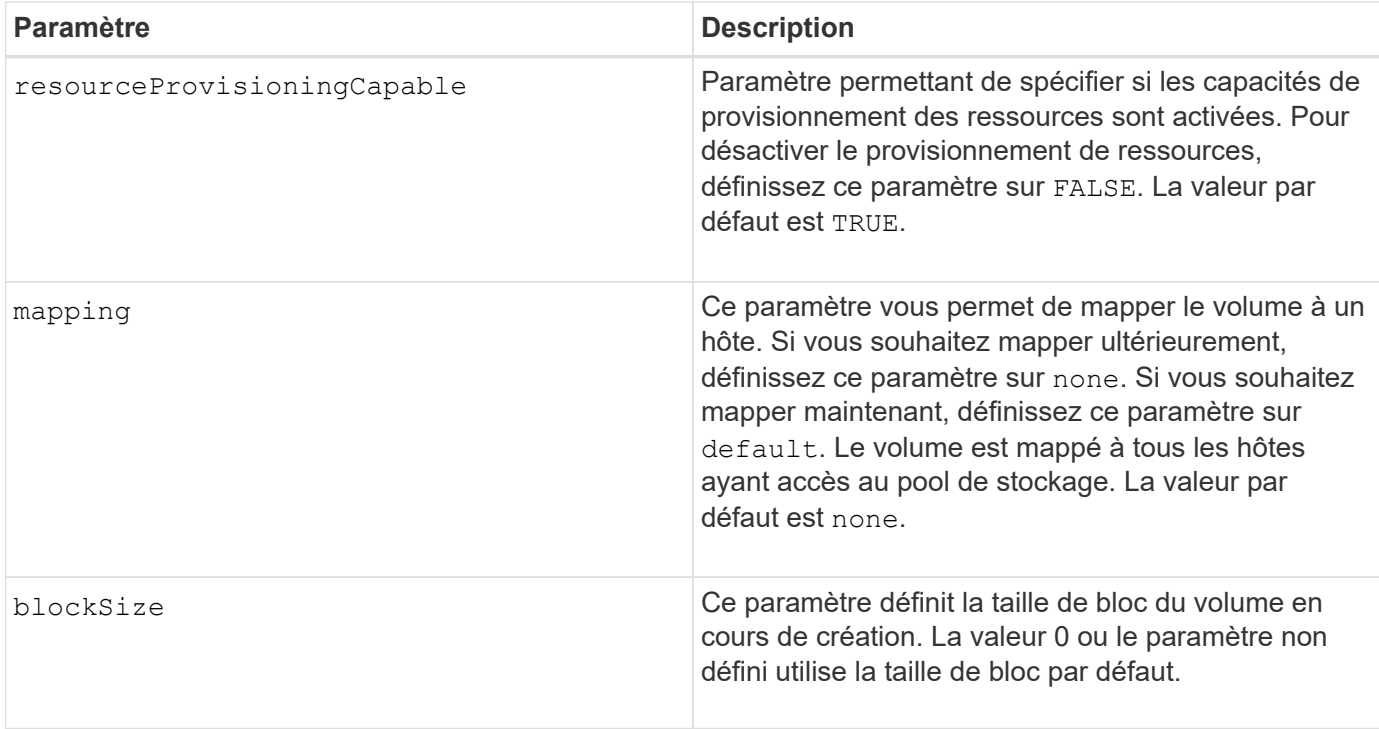

Le drives paramètre prend en charge à la fois les tiroirs disques haute capacité et les tiroirs disques basse capacité. Un tiroir de disque haute capacité est doté de tiroirs qui maintiennent les disques. Les tiroirs coulissent hors du tiroir du lecteur pour permettre l'accès aux lecteurs. Un tiroir de lecteur de faible capacité n'est pas doté de tiroirs. Pour un plateau de lecteur haute capacité, vous devez spécifier l'identifiant (ID) du plateau de lecteur, l'ID du tiroir et l'ID du logement dans lequel se trouve un lecteur. Dans le cas d'un plateau de lecteur de faible capacité, vous devez uniquement spécifier l'ID du plateau de lecteur et l'ID de l'emplacement dans lequel se trouve un lecteur. Pour un plateau de lecteur de faible capacité, une autre méthode d'identification d'un emplacement est de spécifier l'ID du plateau de lecteur, définissez l'ID du tiroir sur 0, Et indiquez l'ID de l'emplacement dans lequel réside un lecteur.

Si vous définissez le raidLevel Paramètre au niveau RAID 1 :

- Il y a un nombre pair de disques dans le groupe, par définition RAID 1
- La première moitié du groupe, dans l'ordre indiqué (et dans l'ordre des bandes), sont des disques principaux
- La seconde moitié du groupe, dans l'ordre indiqué (et dans l'ordre des bandes), correspond aux entraînements de rétroviseur correspondants

Vous pouvez utiliser n'importe quelle combinaison de caractères alphanumériques, de traits de soulignement (\_), de traits d'Union (-) et de livres (#) pour les noms. Les noms peuvent comporter un maximum de 30 caractères.

Le owner le paramètre définit quel contrôleur détient le volume. La propriété de contrôleur préférée d'un volume est le contrôleur qui est actuellement propriétaire du groupe de volumes.

Si vous ne spécifiez pas de capacité à l'aide de l' capacity paramètre, toute la capacité du lecteur disponible dans le groupe de volumes est utilisée. Si vous ne spécifiez pas d'unités de capacité, bytes est utilisé comme valeur par défaut.

## **Protection contre les pertes de bac et protection contre les pertes de tiroir**

Pour que la protection contre les pertes de bac fonctionne, votre configuration doit respecter les directives suivantes :

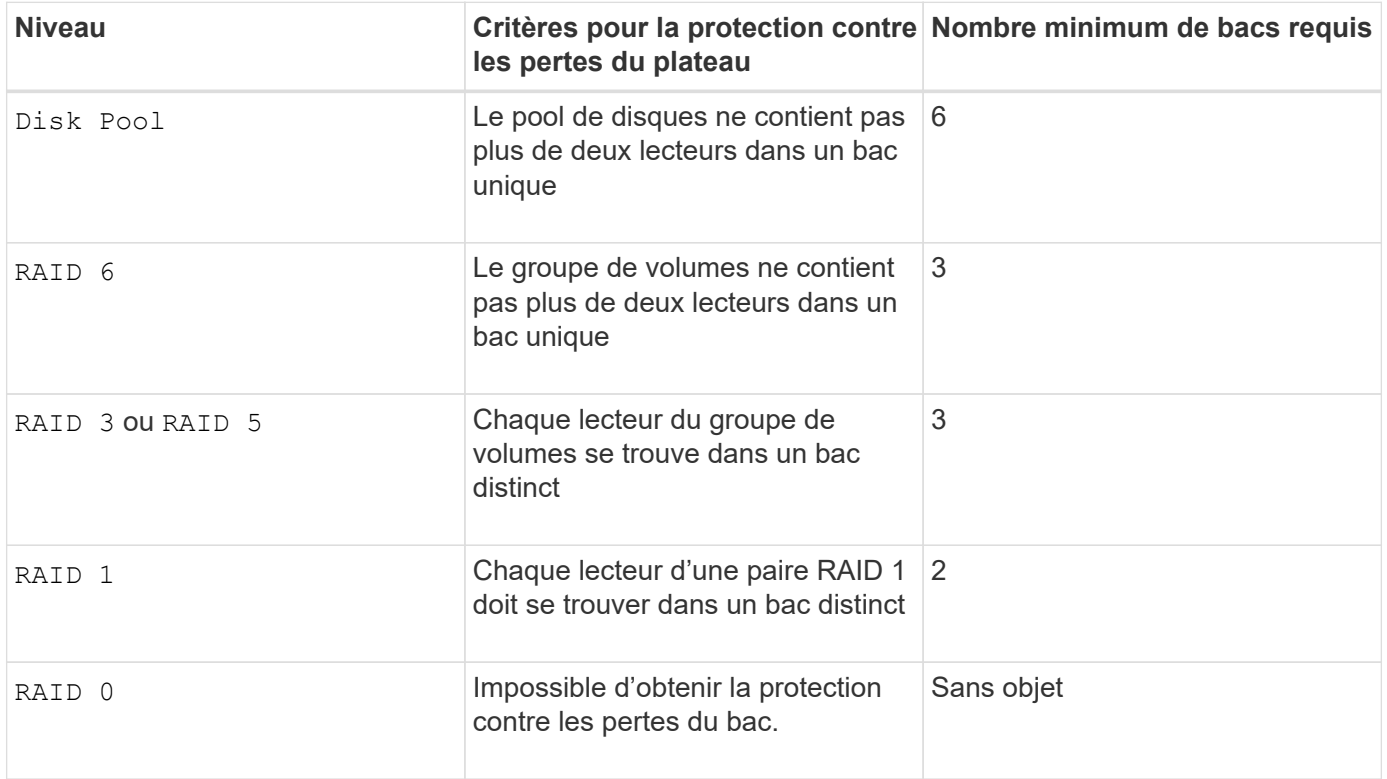

Pour que la protection contre les pertes de tiroirs fonctionne (dans les environnements de boîtiers haute densité), votre configuration doit respecter les directives suivantes :

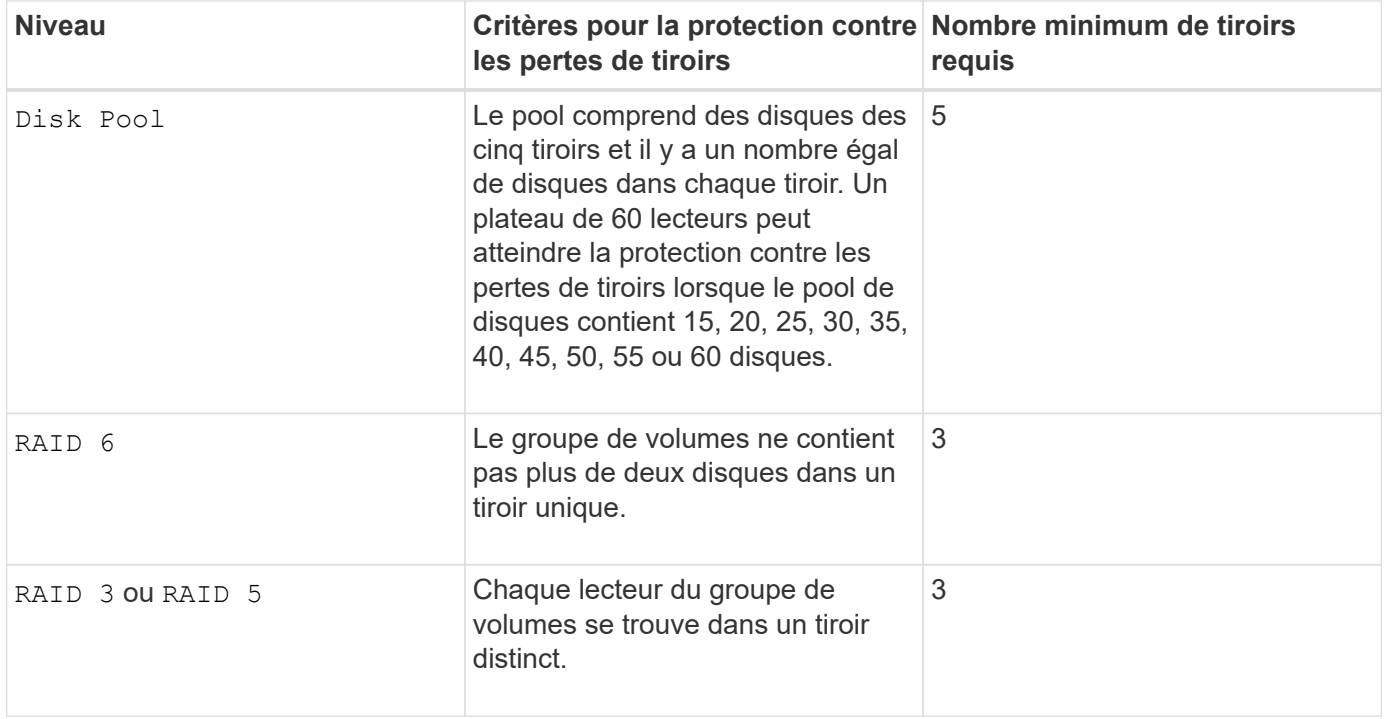

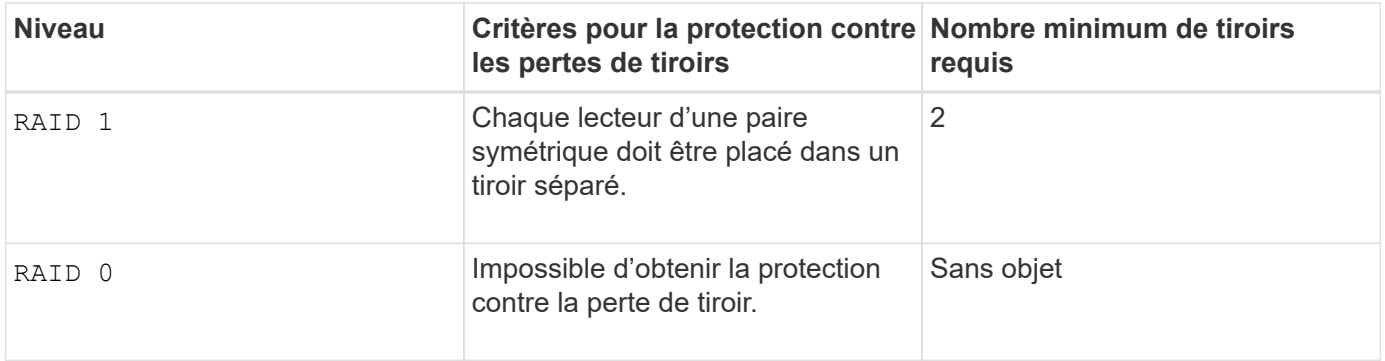

### **Taille du segment**

La taille d'un segment détermine le nombre de blocs de données que le contrôleur écrit sur un seul disque du volume avant d'écrire des données sur le disque suivant. Chaque bloc de données stocke 512 octets de données. Le bloc de données est la plus petite unité de stockage. La taille d'un segment détermine le nombre de blocs de données qu'il contient. Par exemple, un segment de 8 Ko contient 16 blocs de données. Un segment de 64 Ko contient 128 blocs de données.

Lorsque vous entrez une valeur pour la taille du segment, la valeur est vérifiée par rapport aux valeurs prises en charge fournies par le contrôleur au moment de l'exécution. Si la valeur saisie n'est pas valide, le contrôleur renvoie une liste de valeurs valides. L'utilisation d'un lecteur unique pour une seule demande laisse les autres lecteurs disponibles pour traiter simultanément d'autres demandes. Si le volume se trouve dans un environnement où un utilisateur unique transfère de grandes unités de données (comme le multimédia), les performances sont optimisées lorsqu'une seule demande de transfert de données est traitée avec une seule bande de données. (Une bande de données est la taille du segment multipliée par le nombre de disques du groupe de volumes utilisés pour le transfert de données.) Dans ce cas, plusieurs disques sont utilisés pour la même demande, mais chaque disque n'est accessible qu'une seule fois.

Pour des performances optimales dans une base de données multi-utilisateurs ou un environnement de stockage de système de fichiers, définissez la taille de votre segment afin de minimiser le nombre de lecteurs requis pour répondre à une demande de transfert de données.

# **Conseils d'utilisation**

j.

Il n'est pas nécessaire de saisir une valeur pour le cacheReadPrefetch ou le segmentSize paramètre. Si vous ne saisissez aucune valeur, le micrologiciel du contrôleur utilise le usageHint paramètre avec fileSystem comme valeur par défaut. Saisie d'une valeur pour le usageHint et une valeur pour le cacheReadPrefetch ou une valeur pour le segmentSize le paramètre n'entraîne pas d'erreur. La valeur que vous saisissez pour le cacheReadPrefetch ou le segmentSize le paramètre prend priorité sur la valeur de usageHint paramètre. La taille du segment et les paramètres de lecture préalable en cache pour différents conseils d'utilisation sont indiqués dans le tableau suivant :

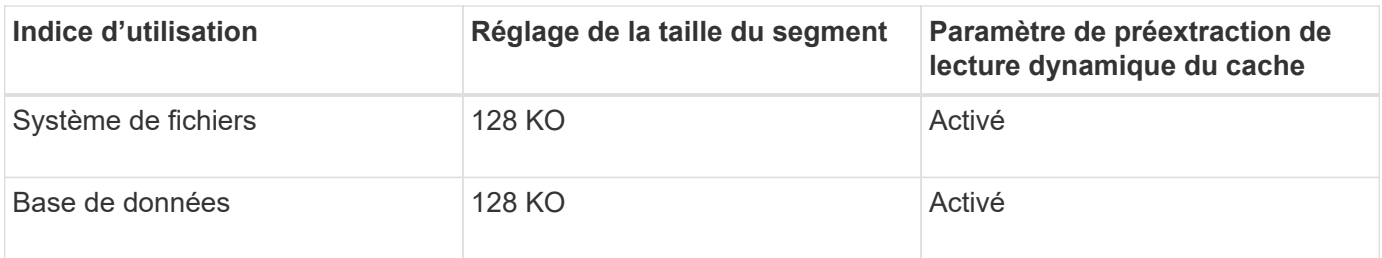

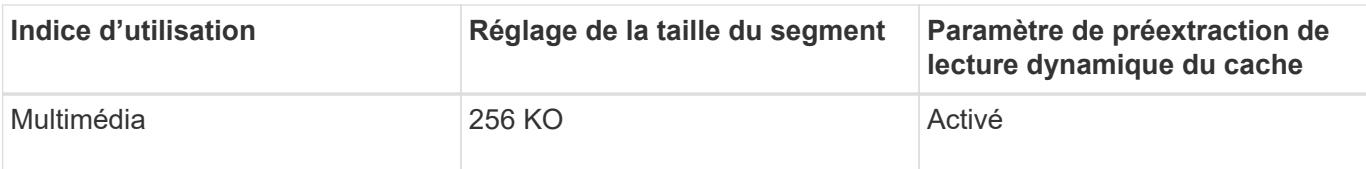

#### **Préextraction de lecture du cache**

La lecture préalable en cache permet au contrôleur de copier des blocs de données supplémentaires dans le cache pendant que le contrôleur lit et copie les blocs de données requis par l'hôte depuis le disque vers le cache. Cette action augmente le risque d'une future demande de données à partir du cache. Le préchargement de lecture du cache est important pour les applications multimédia qui utilisent des transferts de données séquentiels. Valeurs valides pour le cacheReadPrefetch les paramètres sont TRUE ou FALSE. La valeur par défaut est TRUE.

Il n'est pas nécessaire de saisir une valeur pour le cacheReadPrefetch ou le segmentSize paramètre. Si vous ne saisissez aucune valeur, le micrologiciel du contrôleur utilise le usageHint paramètre avec fileSystem comme valeur par défaut. Saisie d'une valeur pour le usageHint et une valeur pour le cacheReadPrefetch ou une valeur pour le segmentSize le paramètre n'entraîne pas d'erreur. La valeur que vous saisissez pour le cacheReadPrefetch ou le segmentSize le paramètre prend priorité sur la valeur de usageHint paramètre.

# **Type de sécurité**

Utilisez le securityType paramètre pour spécifier les paramètres de sécurité de la matrice de stockage.

Avant de pouvoir régler le securityType paramètre à enabled, vous devez créer une clé de sécurité de la matrice de stockage. Utilisez le create storageArray securityKey commande permettant de créer une clé de sécurité de la matrice de stockage. Ces commandes sont liées à la clé de sécurité :

- create storageArray securityKey
- export storageArray securityKey
- import storageArray securityKey
- set storageArray securityKey
- enable volumeGroup [volumeGroupName] security
- enable diskPool [diskPoolName] security

#### **Niveau minimal de firmware**

- 7.10 ajoute la fonctionnalité RAID de niveau 6 et dssPreAllocate paramètre.
- 7.50 ajoute le securityType paramètre.
- 7.60 ajoute l'entrée utilisateur *drawerID* et le drawerLossProtect paramètre.
- 7.75 ajoute le dataAssurance paramètre.
- 8.63 ajoute le resourceProvisioningCapable paramètre.

11.70 ajoute le blockSize paramètre.

# **Créer un volume Snapshot en lecture seule**

Le create snapVolume la commande crée un volume snapshot en lecture seule pour les images snapshot d'un volume de base. Pour remplacer un volume Snapshot en lecture seule par un volume en lecture/écriture, utilisez le set snapVolume convertToReadWrite commande.

#### **Baies prises en charge**

Cette commande s'applique à toute baie de stockage individuelle, notamment les systèmes E2700, E5600, E2800, E5700, Baies EF600 et EF300, tant que tous les packages SMcli sont installés.

### **Rôles**

Pour exécuter cette commande sur une baie de stockage E2800, E5700, EF600 ou EF300, vous devez disposer du rôle d'administrateur du stockage.

#### **Contexte**

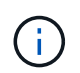

Vous ne pouvez pas utiliser cette commande pour une image Snapshot utilisée dans la copie de volume en ligne.

#### **Syntaxe**

```
create snapVolume userLabel="snapVolumeName"
snapImageID="snapCGID:imageID"
readOnly
```
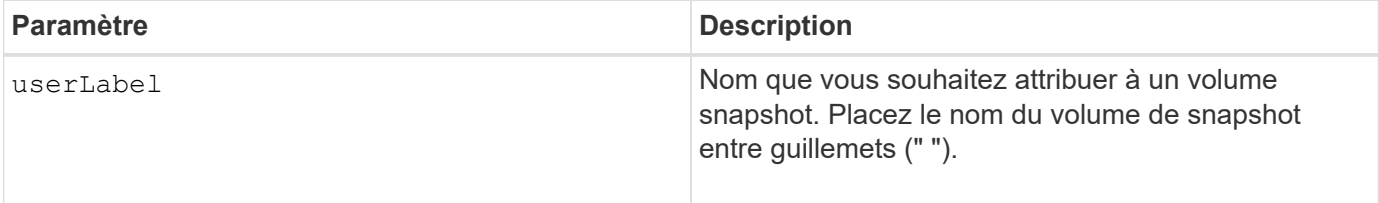

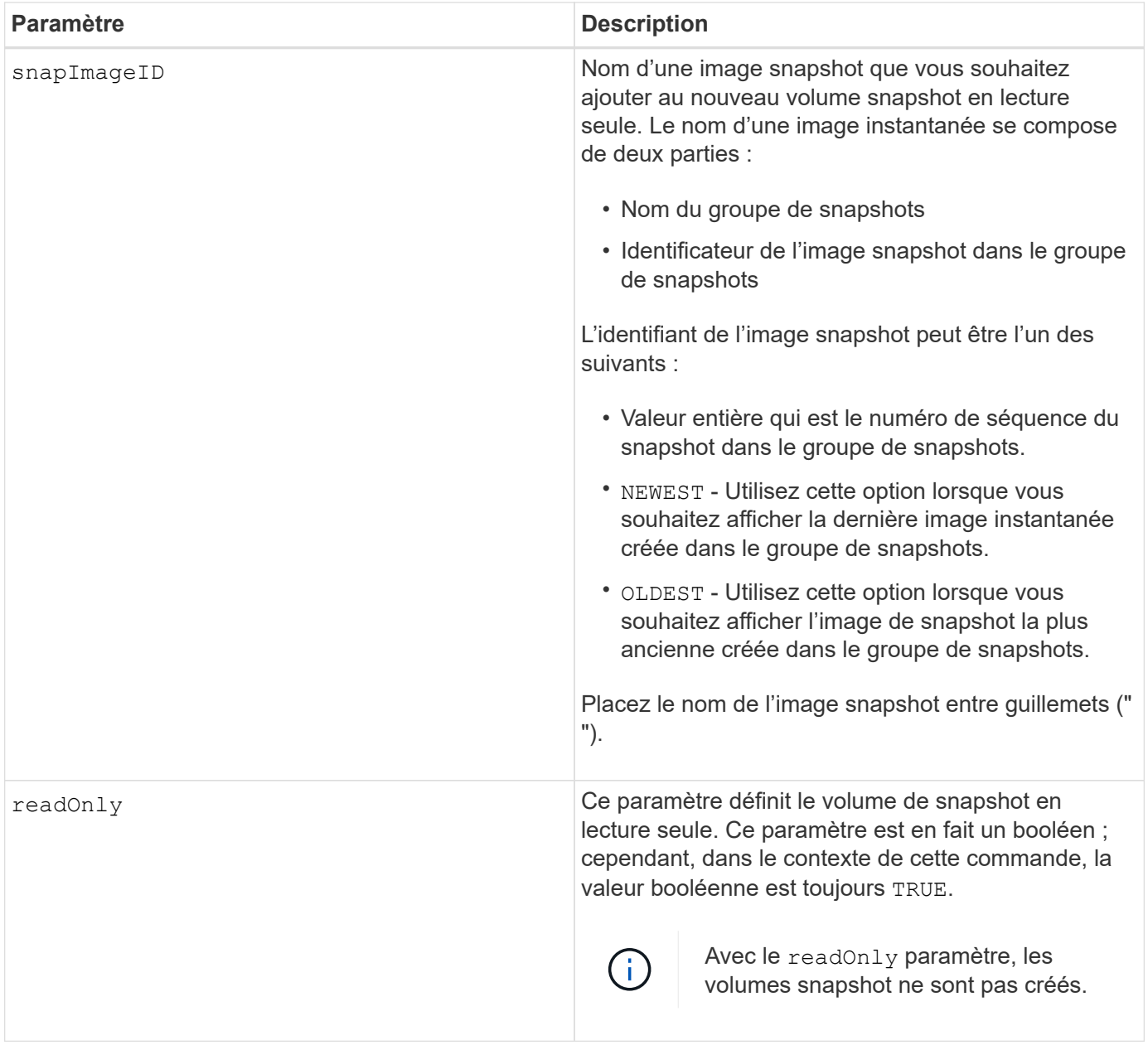

Vous pouvez utiliser n'importe quelle combinaison de caractères alphanumériques, de traits de soulignement (\_), de traits d'Union (-) et de livres (#) pour les noms. Les noms peuvent comporter un maximum de 30 caractères.

L'identificateur d'une image snapshot comporte deux parties séparées par deux points (:) :

- Nom du groupe de snapshots
- Identifiant de l'image snapshot

Par exemple, si vous souhaitez créer un volume en lecture seule nommé engData1 en utilisant l'image snapshot la plus récente d'un groupe de snapshots portant le nom snapGroup1, utilisez la commande suivante :

```
create snapVolume userLabel="engData1" snapImageID="snapGroup1:newest"
readOnly;
```
#### **Niveau minimal de firmware**

7.83

# **Créer un groupe de snapshots**

Le create snapGroup commande crée un nouveau groupe de snapshots et le volume de référentiel associé.

#### **Baies prises en charge**

Cette commande s'applique à toute baie de stockage individuelle, notamment les systèmes E2700, E5600, E2800, E5700, Baies EF600 et EF300, tant que tous les packages SMcli sont installés.

#### **Rôles**

Pour exécuter cette commande sur une baie de stockage E2800, E5700, EF600 ou EF300, vous devez disposer du rôle d'administrateur du stockage.

### **Contexte**

Un groupe d'instantanés contient une séquence d'instantanés d'un volume de base associé. Un groupe de snapshots possède un volume de référentiel utilisé pour enregistrer les données de toutes les images de snapshot faisant partie du groupe de snapshots.

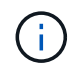

Avant de créer un groupe de snapshots, assurez-vous qu'un groupe de volumes de capacité libre est disponible.

#### **Syntaxe**

```
create snapGroup userLabel="snapGroupName" sourceVolume="volumeName"
[(repositoryVolume="repos_xxxx" |
repositoryVolume=(volumeGroupName [capacity=capacityValue]) |
repositoryVolume=(diskPoolName [capacity=capacityValue]))]
[repositoryFullPolicy=(failBaseWrites | purgeSnapImages)]
[rollbackPriority=(highest | high | medium | low | lowest)]
[repositoryFullLimit=percentValue]
[autoDeleteLimit=numberOfSnapImages]|
[enableSchedule=(TRUE | FALSE)]
[schedule (immediate | snapshotSchedule)]
```
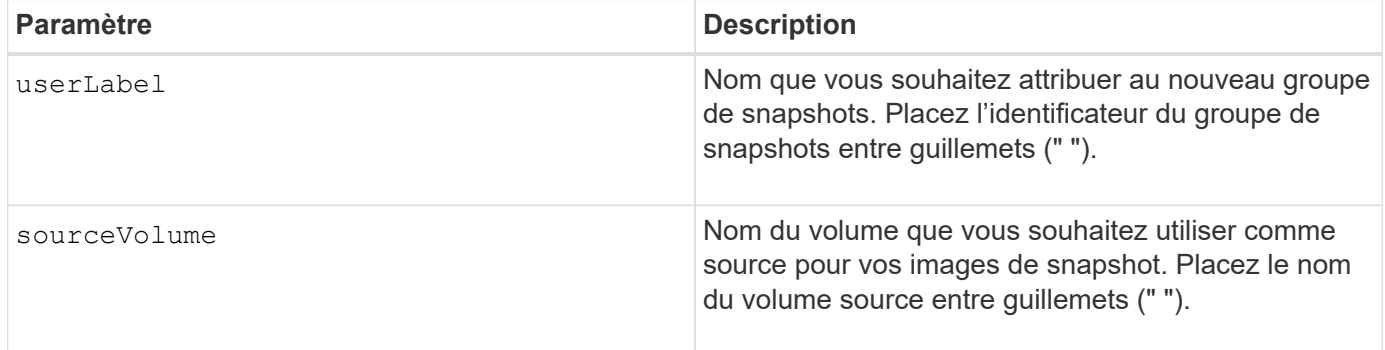

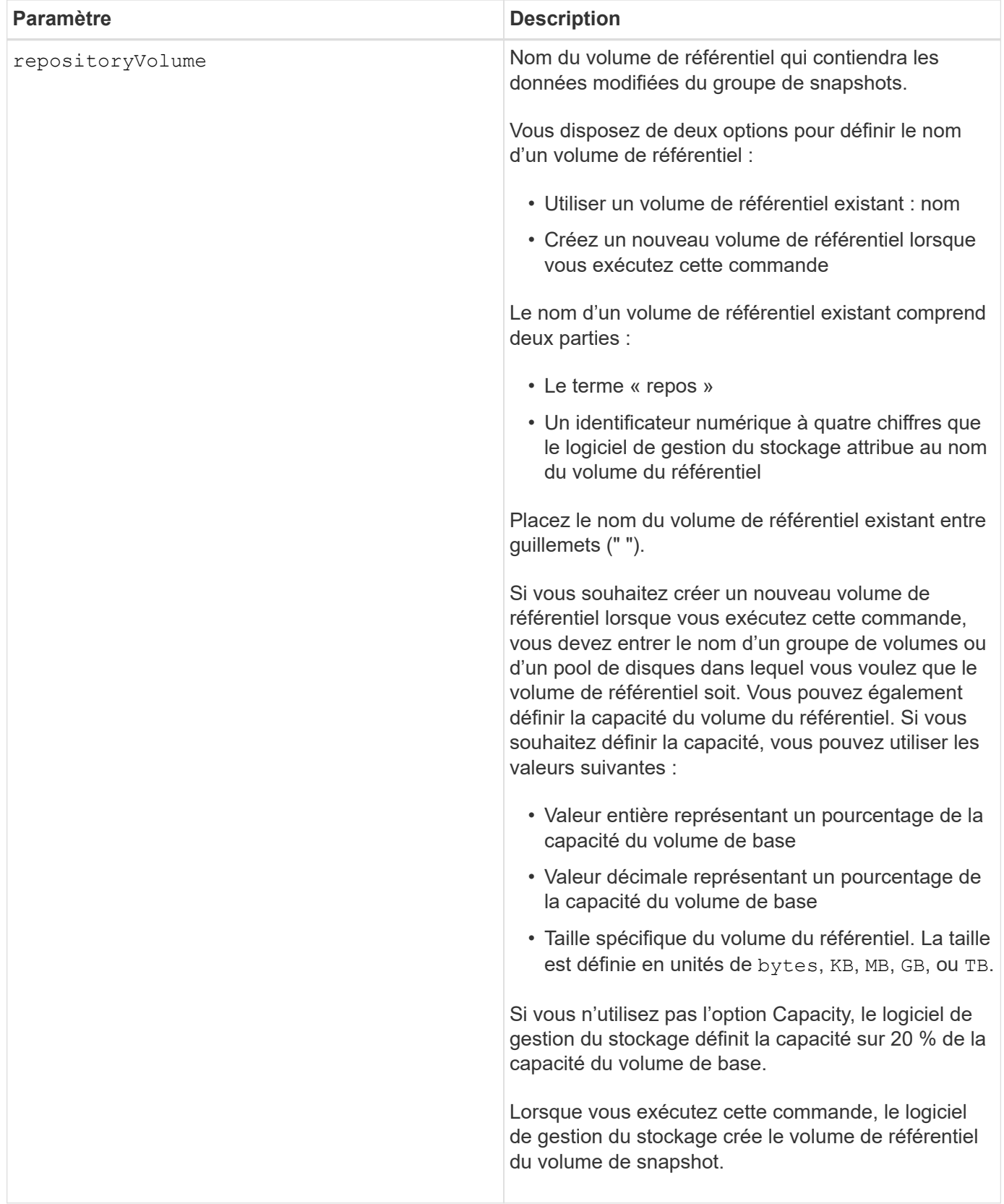

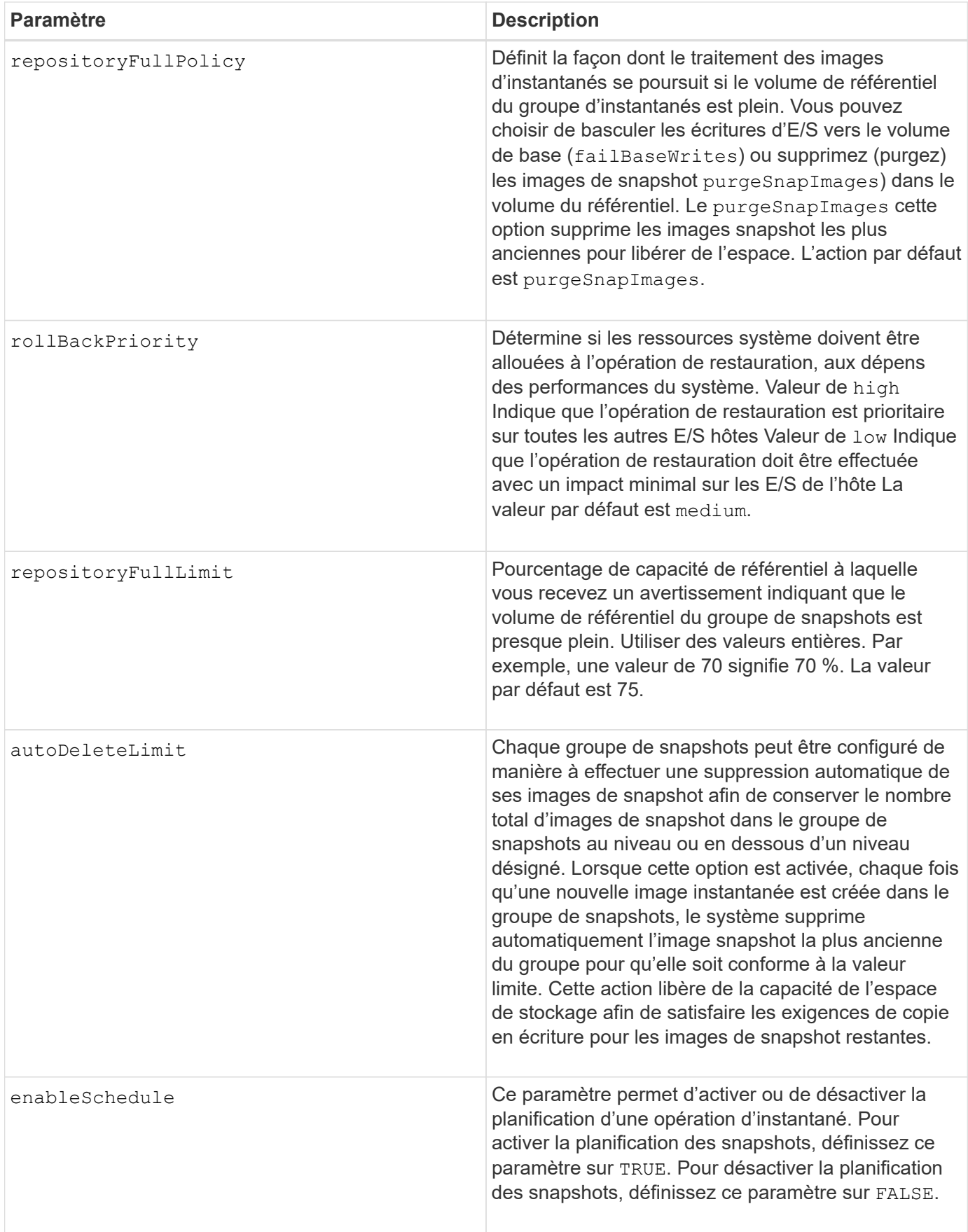

Chaque nom de groupe de snapshots doit être unique. Vous pouvez utiliser n'importe quelle combinaison de caractères alphanumériques, de traits de soulignement (\_), de traits d'Union (-) et de livres (#) pour le libellé de l'utilisateur. Les étiquettes utilisateur peuvent comporter un maximum de 30 caractères.

Pour créer un groupe de snapshots, vous devez avoir un volume de référentiel associé dans lequel vous stockez les images de snapshot. Vous pouvez utiliser un volume de référentiel existant ou créer un volume de référentiel. Vous pouvez créer le volume de référentiel lorsque vous créez le groupe de snapshots. Un volume de référentiel de groupe de snapshots est un volume extensible structuré comme une collection concaténée de 16 entités de volumes standard au maximum. Dans un premier temps, un volume de référentiel extensible ne comporte qu'un seul élément. La capacité du volume de référentiel extensible est exactement celle de l'élément unique. Vous pouvez augmenter la capacité d'un volume de référentiel extensible en y ajoutant des volumes standard. La capacité du volume de référentiel extensible composite devient alors la somme des capacités de tous les volumes standard concaténés.

Un groupe d'instantanés a un ordre strict des images d'instantanés en fonction du moment où chaque image d'instantané est créée. Une image snapshot créée après une autre image snapshot est un *successeur* par rapport à cette autre image snapshot. Une image d'instantané créée avant une autre image d'instantané est un *prédécesseur* par rapport à cette autre image.

Un volume de référentiel de groupe de snapshots doit répondre à une exigence de capacité minimale pouvant somme des éléments suivants :

- 32 Mo pour la prise en charge de la surcharge fixe pour le groupe de snapshots et pour le traitement de la copie sur écriture.
- Capacité pour le traitement de retour arrière, qui correspond à 1/5000e de la capacité du volume de base.

La capacité minimale est respectée par le micrologiciel du contrôleur et le logiciel de gestion du stockage.

Lorsque vous créez un groupe de snapshots pour la première fois, il ne contient aucune image instantanée. Lorsque vous créez des images de snapshot, vous ajoutez les images de snapshot à un groupe de snapshots. Utilisez le create snapImage commande pour créer des images de snapshot et ajouter les images de snapshot à un groupe de snapshots.

Un groupe de snapshots peut avoir l'un des États suivants :

- **Optimal** le groupe de snapshots fonctionne normalement.
- **Full** le référentiel du groupe de snapshots est plein. Aucune autre opération de copie sur écriture ne peut être effectuée. Cet état n'est possible que pour les groupes de snapshots dont la stratégie de référentiel complet est définie sur échec des écritures de base. Tout groupe d'instantanés à l'état complet entraîne l'affichage d'une condition d'attention requise pour la matrice de stockage.
- **Sur seuil** l'utilisation du volume du référentiel du groupe de snapshots est supérieure ou supérieure à son seuil d'alerte. Tout groupe d'instantanés dans cet état entraîne l'affichage d'une condition d'attention requise pour la matrice de stockage.
- **FAILED** le groupe de snapshots a rencontré un problème qui a rendu toutes les images de snapshot du groupe de snapshots inutilisables. Par exemple, certains types de défaillances de volume de référentiel peuvent entraîner l'échec de l'état. Pour effectuer une restauration à partir d'un état défaillant, utilisez le revive snapGroup commande.

Vous pouvez configurer chaque groupe de snapshots pour supprimer automatiquement les images de snapshot à l'aide de la autoDeleteLimit paramètre. La suppression automatique des images de snapshot vous permet d'éviter d'avoir à supprimer manuellement les images que vous ne voulez pas et cela pourrait

empêcher la création de futures images de snapshot car le volume de référentiel est plein. Lorsque vous utilisez le autoDeleteLimit paramètre entraînant la suppression automatique des images snapshot par le logiciel de gestion du stockage, à partir du plus ancien. Le logiciel de gestion du stockage supprime les images instantanées jusqu'à ce qu'elles atteignent un nombre d'images instantanées égal au nombre que vous entrez autoDeleteLimit paramètre. Lorsque de nouvelles images de snapshot sont ajoutées au volume du référentiel, le logiciel de gestion du stockage supprime les images de snapshot les plus anciennes jusqu'à la autoDeleteLimit le numéro de paramètre est atteint.

Le enableSchedule paramètre et le schedule paramètre vous permet de planifier la création d'images de snapshot pour un groupe de snapshots. Ces paramètres vous permettent de programmer des instantanés tous les jours, toutes les semaines ou tous les mois (par jour ou par date). Le enableSchedule paramètre active ou désactive la possibilité de planifier des snapshots. Lorsque vous activez la planification, vous utilisez le schedule paramètre pour définir l'heure à laquelle les snapshots doivent être effectués.

Ce tableau explique comment utiliser les options de l' schedule paramètre :

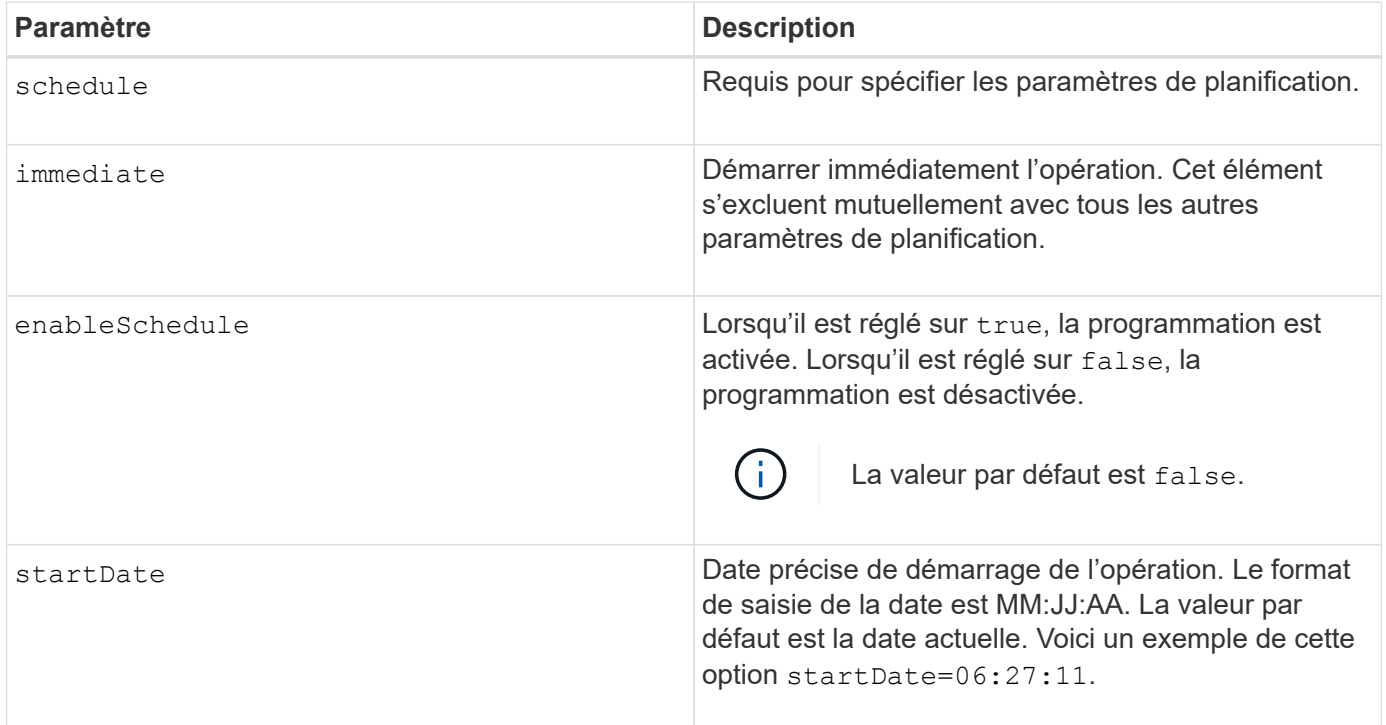

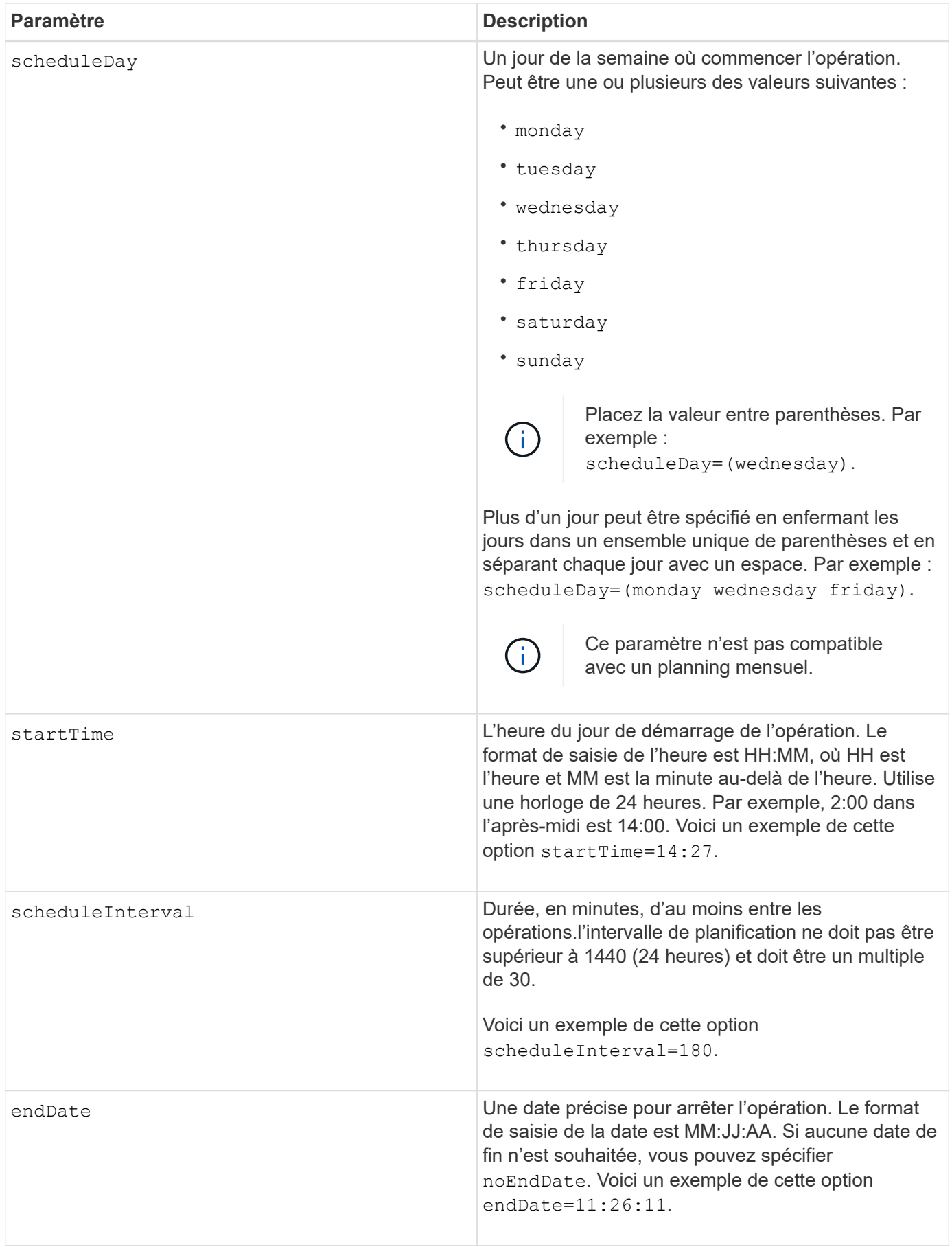

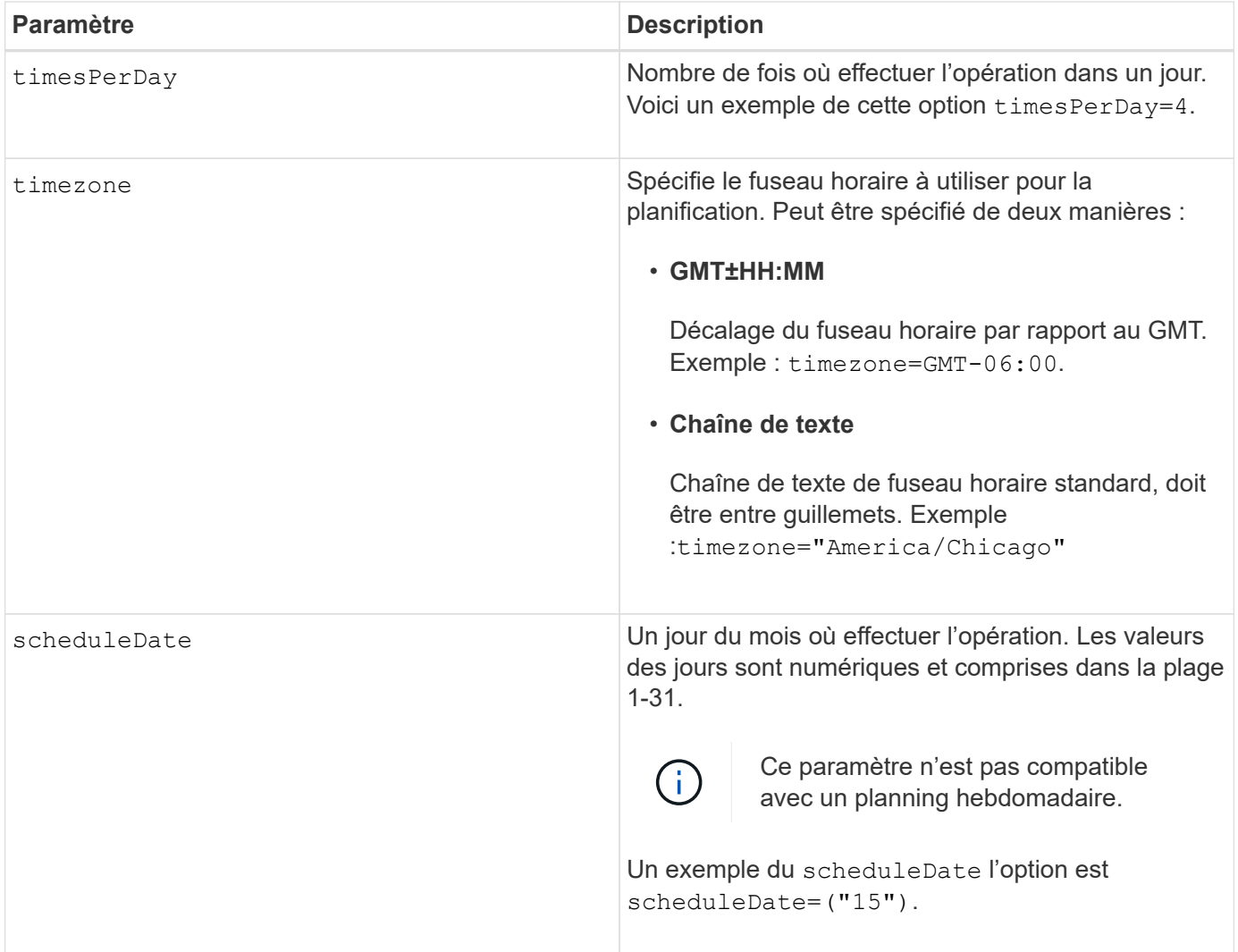

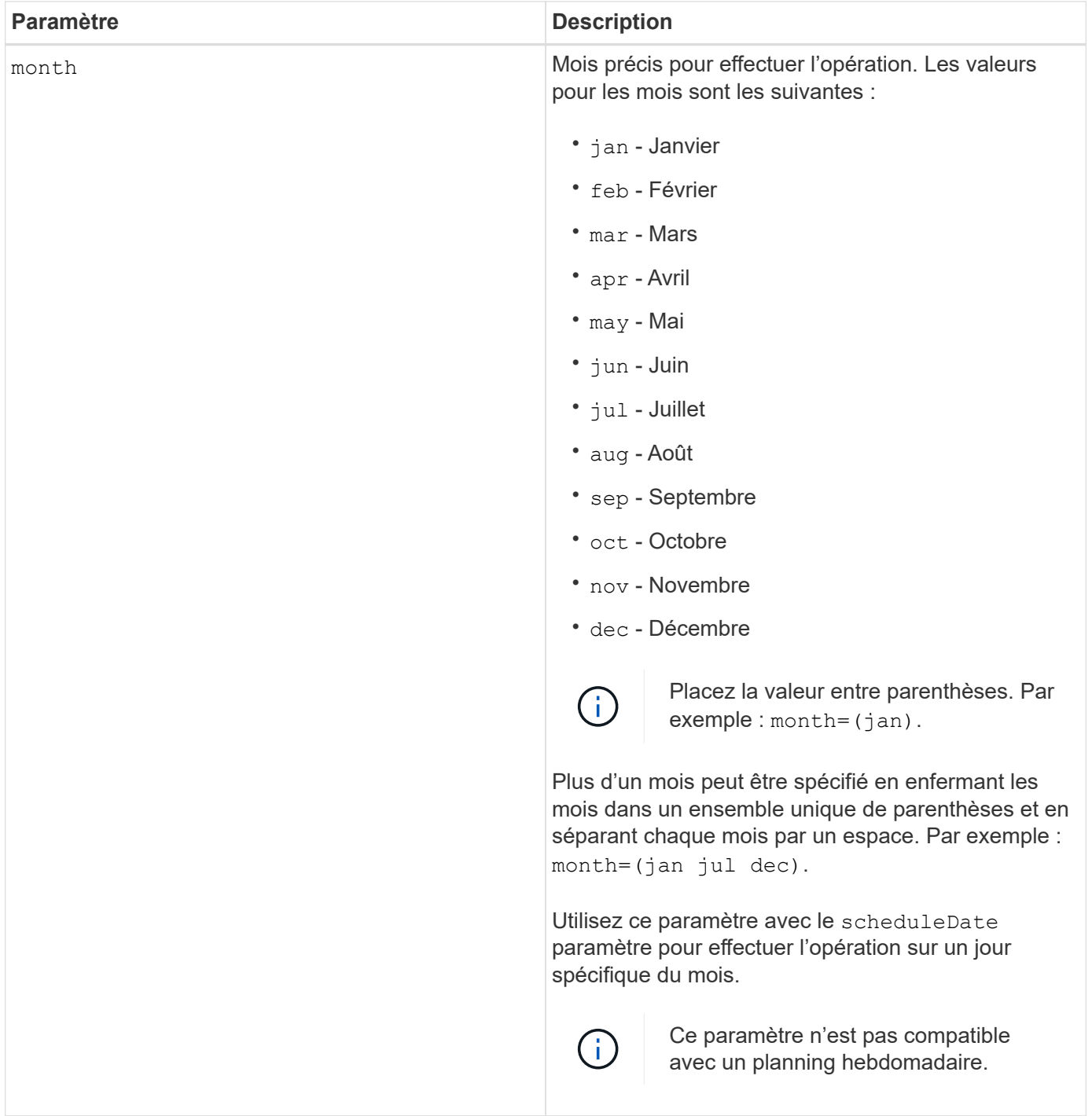

Ce tableau explique comment utiliser le timeZone paramètre :

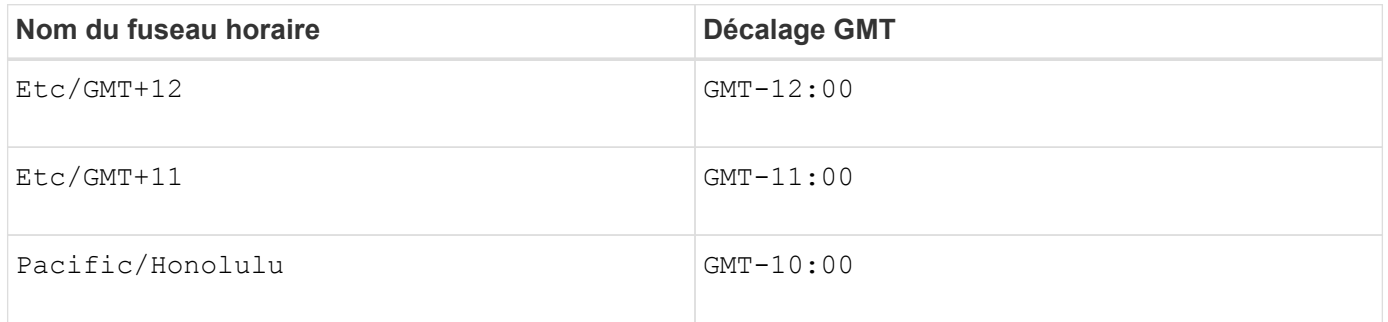

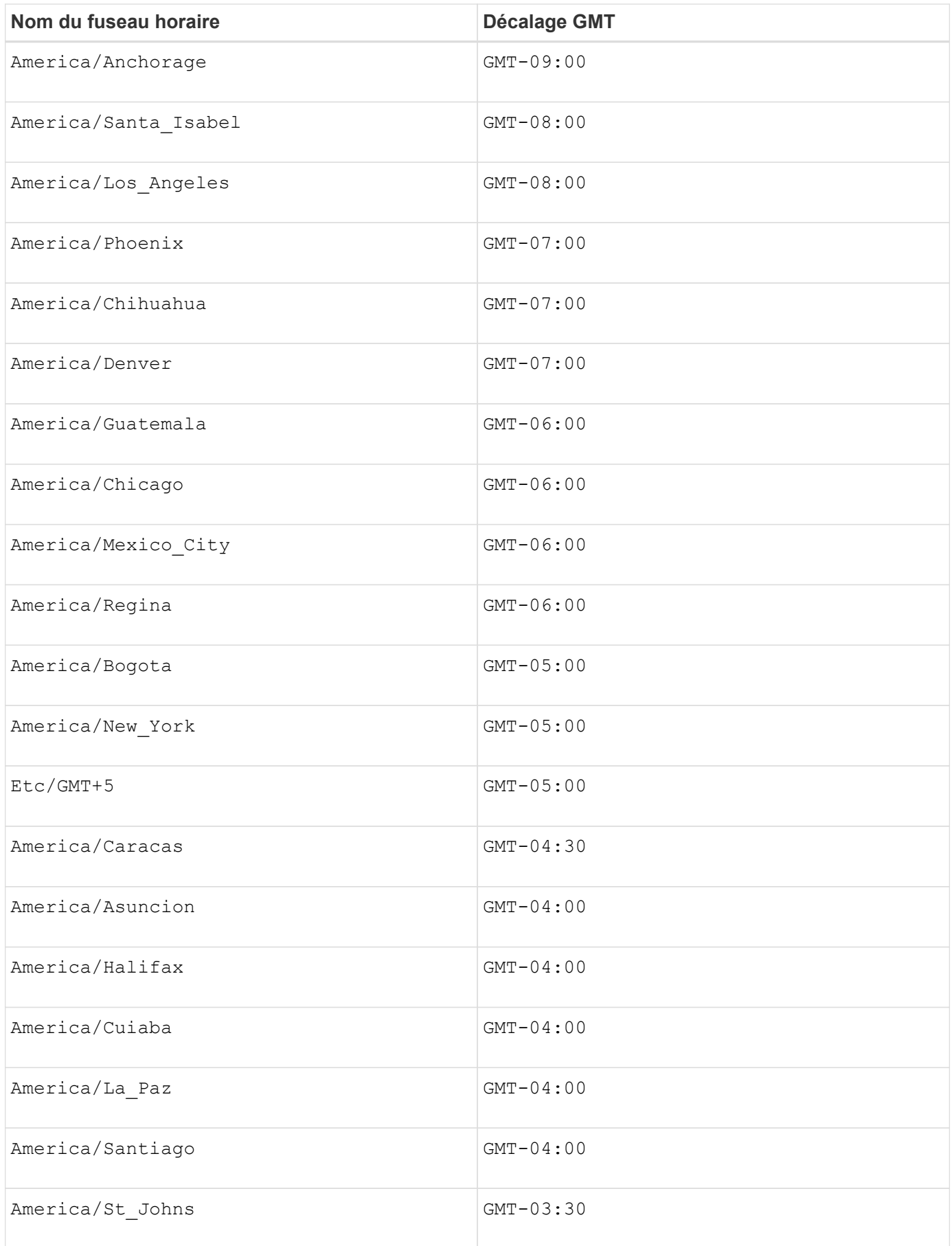

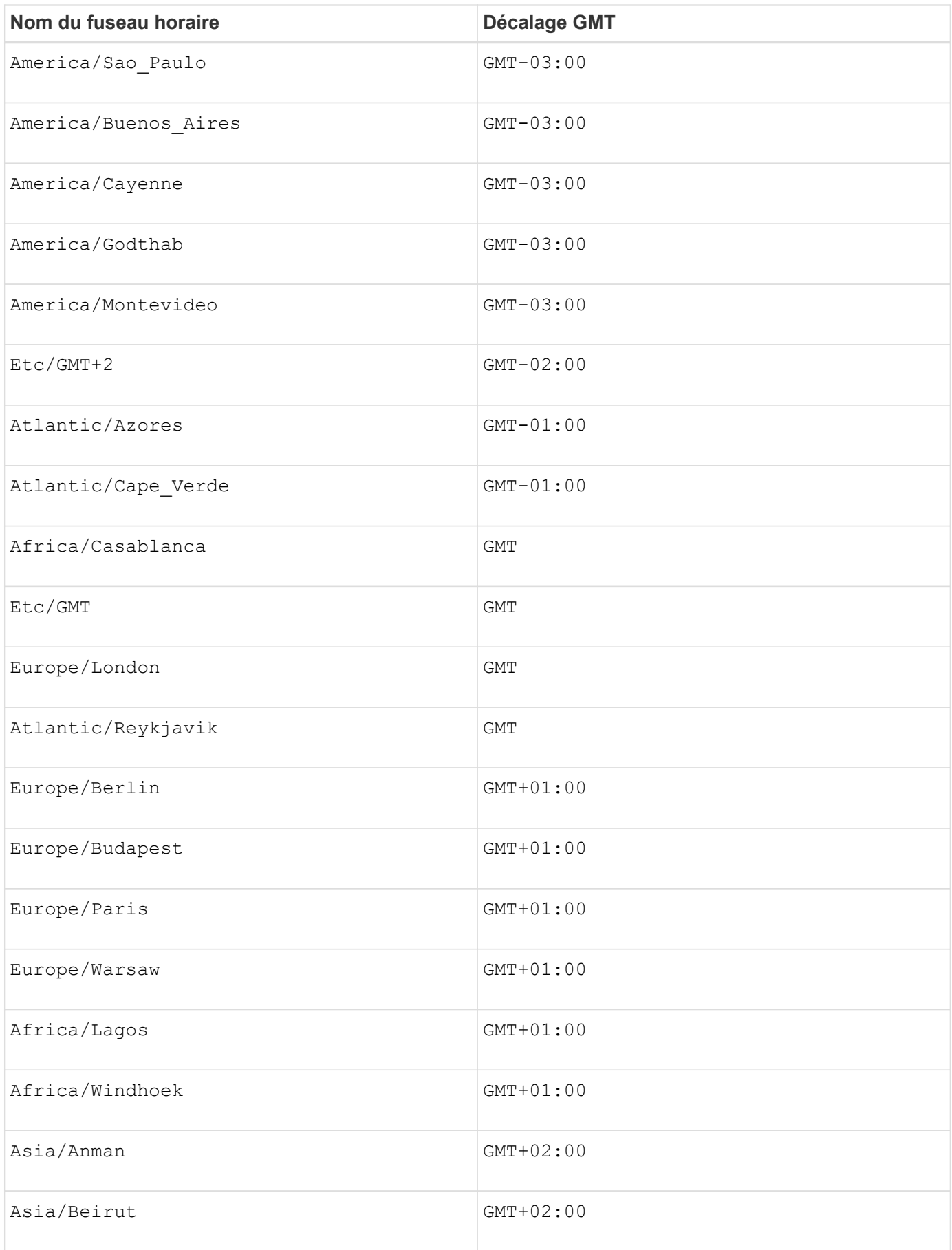

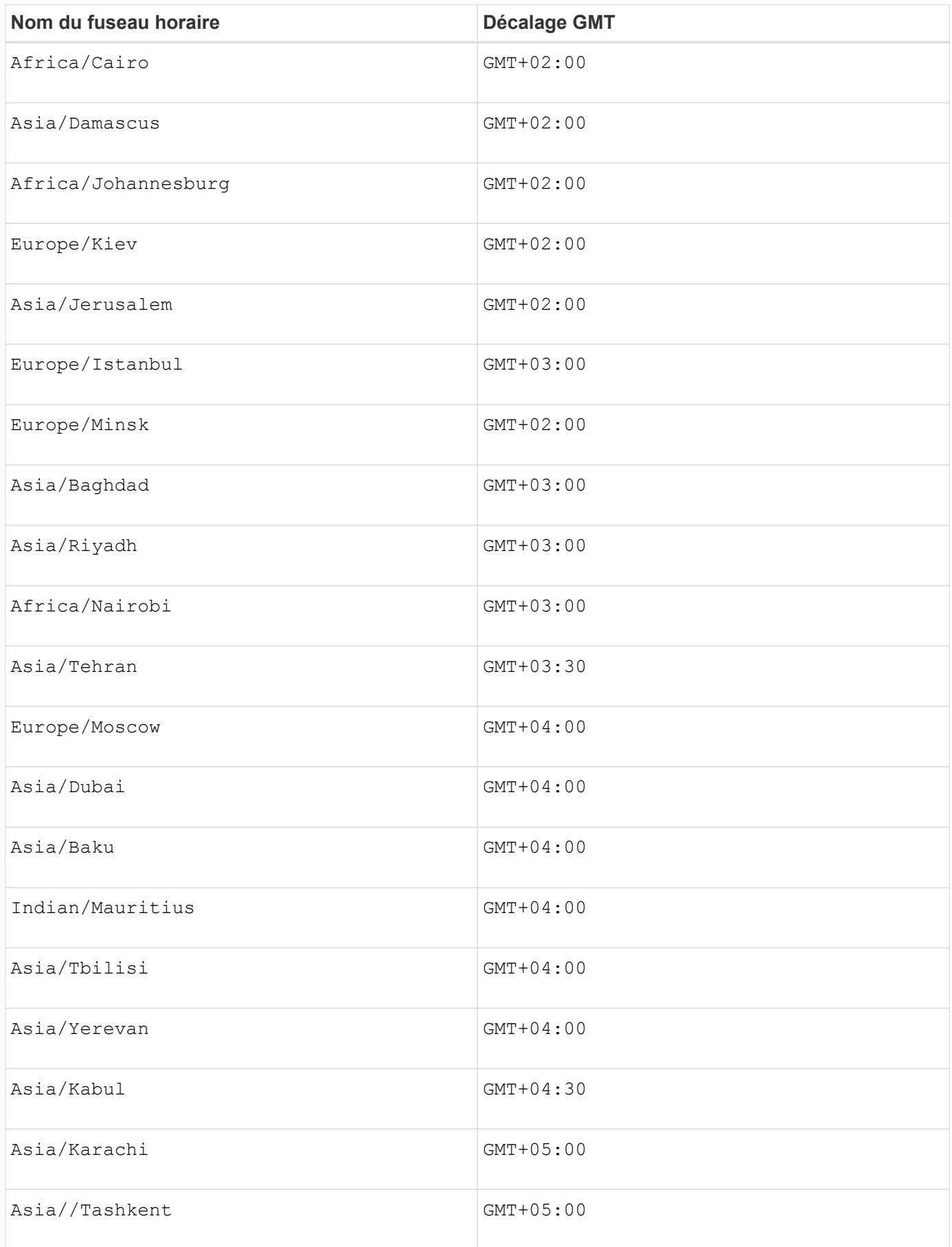

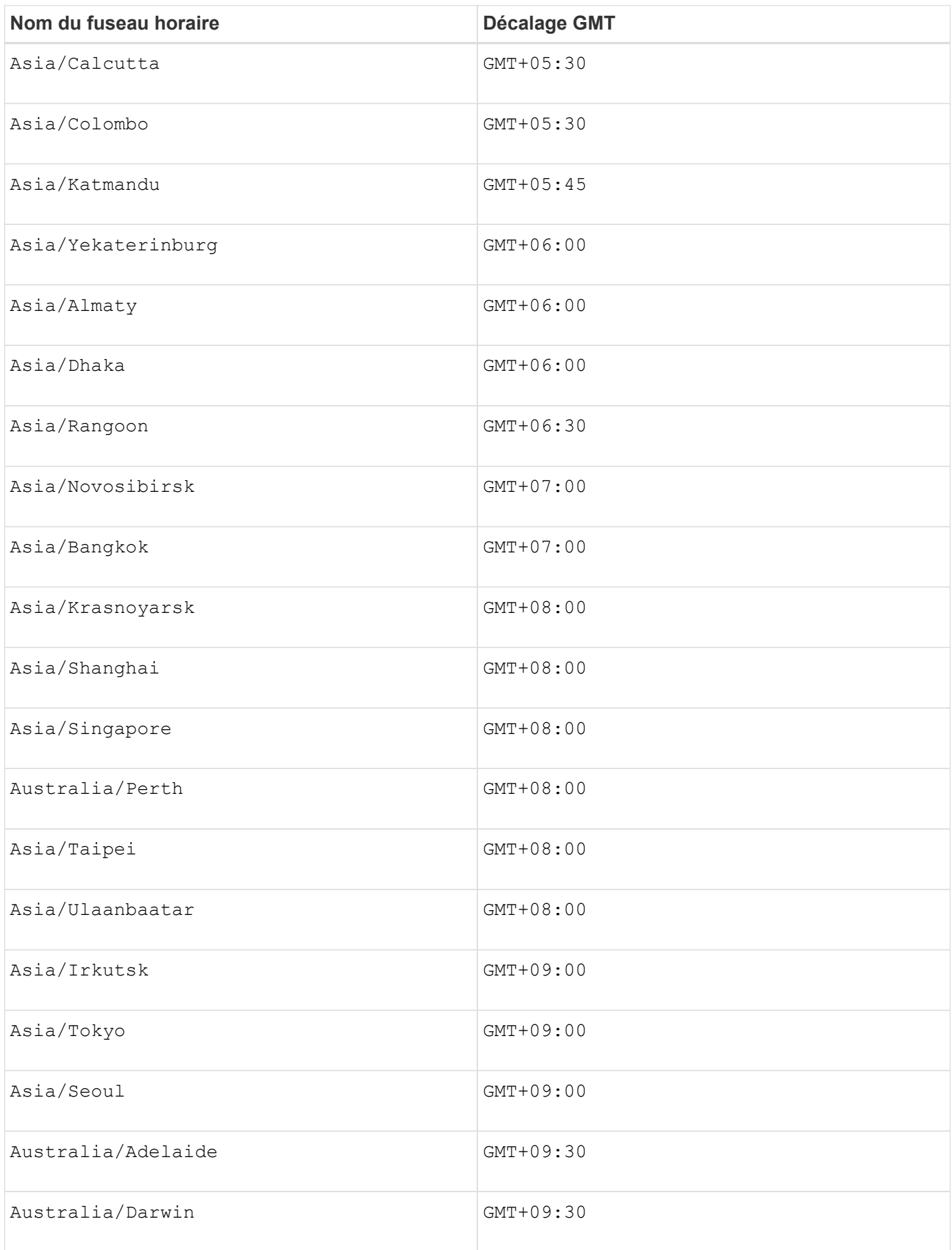

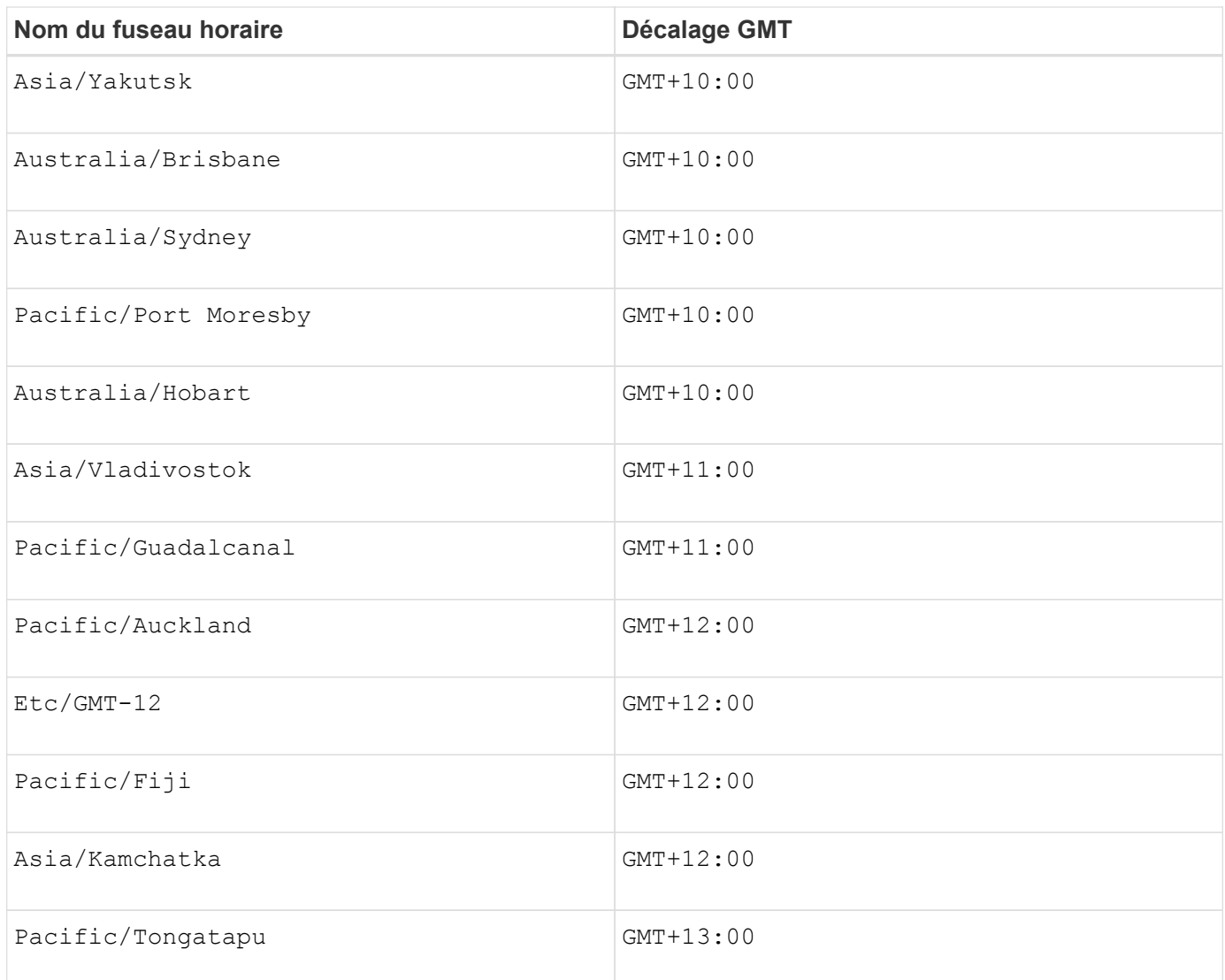

La chaîne de code pour la définition d'un planning est similaire aux exemples suivants :

enableSchedule=true schedule startTime=14:27

enableSchedule=true schedule scheduleInterval=180

enableSchedule=true schedule timeZone=GMT-06:00

enableSchedule=true schedule timeZone="America/Chicago"

Si vous utilisez également le scheduleInterval le micrologiciel sélectionne l'option timesPerDay et le scheduleInterval en sélectionnant la valeur la plus basse des deux options. Le micrologiciel calcule une valeur entière pour l' scheduleInterval option en divisant 1440 par le scheduleInterval valeur d'option que vous définissez. Par exemple, 1440/180 = 8. Le micrologiciel compare ensuite le timesPerDay valeur

entière calculée scheduleInterval valeur entière et utilise la valeur la plus petite.

Pour supprimer une planification, utilisez le delete volume commande avec schedule paramètre. Le delete volume commande avec schedule le paramètre supprime uniquement la planification, pas le volume snapshot.

#### **Niveau minimal de firmware**

7.83

7.86 ajoute le scheduleDate et le month option.

# **Créer une image snapshot**

Le create snapImage la commande crée une nouvelle image snapshot dans un ou plusieurs groupes de snapshots existants.

#### **Baies prises en charge**

Cette commande s'applique à toute baie de stockage individuelle, notamment les systèmes E2700, E5600, E2800, E5700, Baies EF600 et EF300, tant que tous les packages SMcli sont installés.

#### **Rôles**

Pour exécuter cette commande sur une baie de stockage E2800, E5700, EF600 ou EF300, vous devez disposer du rôle d'administrateur du stockage.

#### **Contexte**

Avant de pouvoir créer une image instantanée, vous devez d'abord avoir au moins un groupe d'instantanés dans lequel vous pouvez placer l'image instantanée. Pour créer un groupe de snapshots, utilisez le create snapGroup commande.

#### **Syntaxe**

```
create snapImage (snapGroup="snapGroupName" |
snapGroups=("_snapGroupName1"... "snapGroupNamen"))
```
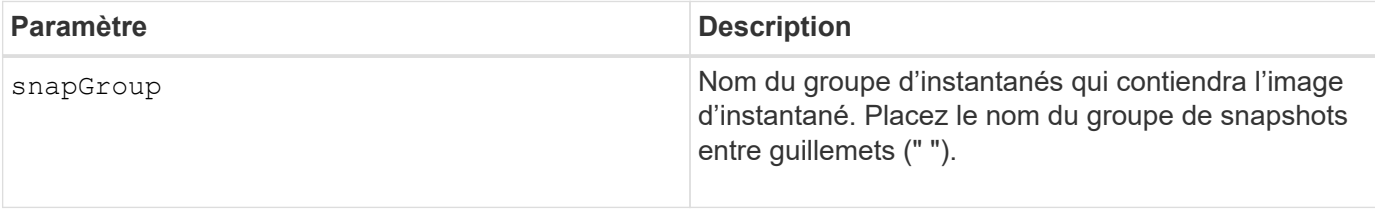

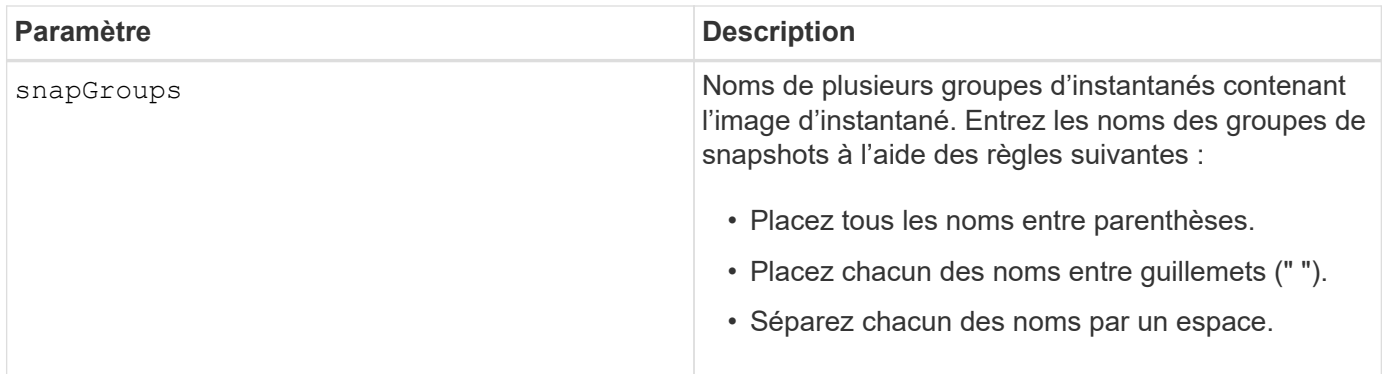

Vous pouvez utiliser n'importe quelle combinaison de caractères alphanumériques, de traits de soulignement (\_), de traits d'Union (-) et de livres (#) pour les noms. Les noms peuvent comporter un maximum de 30 caractères.

Une image snapshot est une image logique ponctuelle du contenu d'un *base* volume associé. L'image Snapshot est créée instantanément et enregistre l'état du volume de base à ce moment-là. Chaque image snapshot est créée dans le contexte d'exactement un *snapshot group*. Un groupe de snapshots est une séquence d'images instantanées du volume de base associé. Un groupe de snapshots possède un volume référentiel utilisé pour enregistrer toutes les données des images de snapshot. Les images d'instantané d'un groupe d'instantanés ont un ordre spécifique. L'ordre spécifique des images de snapshot vous permet de gérer les images de snapshot, telles que la restauration d'une image snapshot spécifique au volume de base ou la suppression des images de snapshot dont vous n'avez plus besoin.

Le résultat de la création d'une image Snapshot d'un groupe de cohérence est une image Snapshot de chaque volume membre du groupe de cohérence.

#### **Niveau minimal de firmware**

7.83

# **Créer un volume snapshot**

Le create snapVolume la commande crée un volume snapshot avec des capacités de lecture/écriture pour les images snapshot d'un volume de base.

#### **Baies prises en charge**

Cette commande s'applique à toute baie de stockage individuelle, notamment les systèmes E2700, E5600, E2800, E5700, Baies EF600 et EF300, tant que tous les packages SMcli sont installés.

#### **Rôles**

Pour exécuter cette commande sur une baie de stockage E2800, E5700, EF600 ou EF300, vous devez disposer du rôle d'administrateur du stockage.

#### **Contexte**

Vous pouvez mapper le volume de snapshot à un hôte et toutes les écritures de l'hôte résident dans le volume

de référentiel associé au volume de snapshot. Vous pouvez affecter le nouveau volume snapshot à un volume de référentiel existant ou créer un nouveau volume de référentiel dans un groupe de volumes ou un pool de disques.

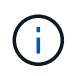

Vous ne pouvez pas utiliser cette commande pour une image Snapshot utilisée dans la copie de volume en ligne.

# **Syntaxe**

```
create snapVolume userLabel="snapVolumeName" snapImageID="
snapCGID:imageID"
[(repositoryVolume="repos_xxxx"]
[repositoryVolume=(volumeGroupName[capacity=capacityValue]]
[repositoryVolume=(diskPoolName[capacity=capacityValue)]]
[repositoryFullLimit=percentValue]
```
# **Paramètre Description** userLabel Nom que vous souhaitez attribuer à un volume snapshot. Placez le nom du volume de snapshot entre guillemets (" "). snapImageID **Identifiant alphanumérique d'une image de snapshot** à ajouter au nouveau volume de snapshot. L'identifiant d'une image instantanée se compose de deux parties : • Nom du groupe de snapshots • Identificateur de l'image snapshot dans le groupe de snapshots L'identifiant de l'image snapshot peut être l'un des suivants : • Valeur entière qui est le numéro de séquence du snapshot dans le groupe de snapshots. • NEWEST - Utilisez cette option lorsque vous souhaitez afficher la dernière image instantanée créée dans le groupe de snapshots. • OLDEST - Utilisez cette option lorsque vous souhaitez afficher l'image de snapshot la plus ancienne créée dans le groupe de snapshots. Placez le nom de l'image snapshot entre guillemets (" ").

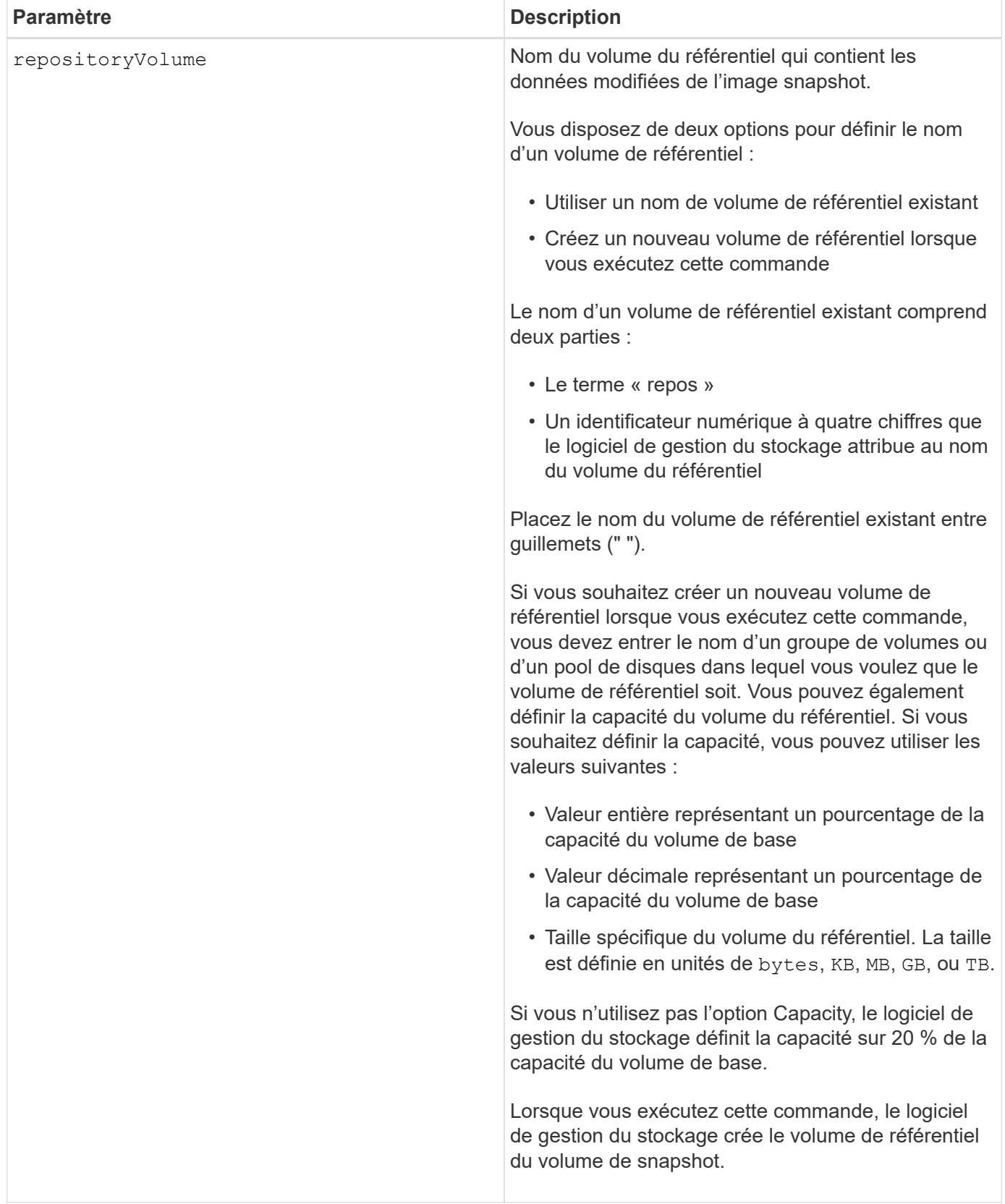

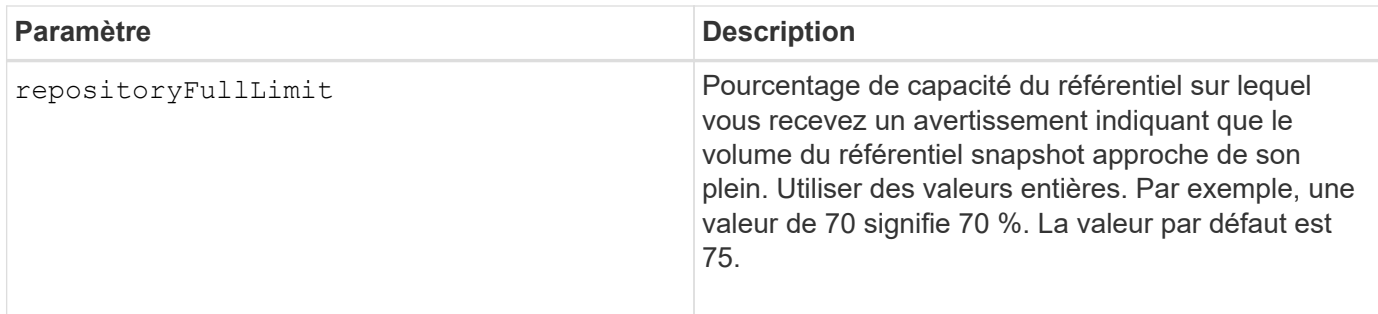

Vous pouvez utiliser n'importe quelle combinaison de caractères alphanumériques, de traits de soulignement (\_), de traits d'Union (-) et de livres (#) pour les noms. Les noms peuvent comporter un maximum de 30 caractères.

L'identificateur d'une image snapshot comporte deux parties séparées par deux points (:) :

- Nom du groupe de snapshots
- Identifiant de l'image snapshot

Par exemple, si vous souhaitez créer un volume snapshot nommé snapData1 en utilisant l'image snapshot la plus récente d'un groupe de snapshots dont le nom est snapGroup1 avec une limite de remplissage maximale de 80 % pour le volume de référentiel, utilisez la commande suivante :

```
create snapVolume userLabel="snapData1" snapImageID="snapGroup1:newest"
repositoryVolume="repos_1234" repositoryFullLimit=80;
```
L'identifiant du volume de référentiel est automatiquement créé par le logiciel de gestion du stockage et le micrologiciel lorsque vous créez un nouveau groupe de snapshots. Vous ne pouvez pas renommer le volume du référentiel car le fait de renommer le volume du référentiel interrompt la liaison avec les images de snapshot.

#### **Niveau minimal de firmware**

7.83

# **Enregistrer la communauté SNMP**

Le create snmpCommunity Commande crée une nouvelle communauté SNMP (simple Network Management Protocol), une chaîne de nom de communauté et enregistre la nouvelle communauté en tant qu'entité connue auprès de l'agent SNMP. Toute tentative d'enregistrement d'une nouvelle communauté portant le même nom que celui d'une communauté existante est rejetée et le micrologiciel renvoie un message d'erreur.

#### **Baies prises en charge**

Cette commande s'applique à une seule baie de stockage E2800, E5700, EF600 ou EF300. Elle ne fonctionne

pas sur les baies de stockage E2700 ou E5600.

#### **Rôles**

Pour exécuter cette commande sur une baie de stockage E2800, E5700, EF600 ou EF300, vous devez disposer du rôle d'administrateur du stockage ou de support.

#### **Syntaxe**

create snmpCommunity communityName=*"snmpCommunityName"*

#### **Paramètres**

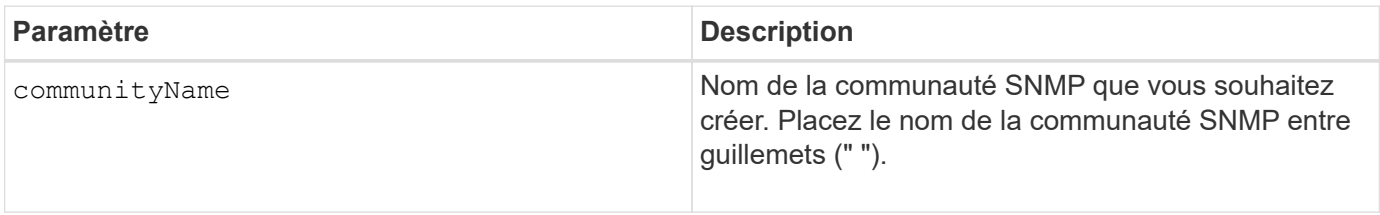

#### **Niveau minimal de firmware**

8.30

# **Enregistrer la destination d'interruption SNMP**

Le create snmpTrapDestination La commande crée une nouvelle destination de trap SNMP (simple Network Management Protocol). Une destination d'interruption est le gestionnaire SNMP pour recevoir les messages d'interruption.

#### **Baies prises en charge**

Cette commande s'applique à une seule baie de stockage E2800, E5700, EF600 ou EF300. Elle ne fonctionne pas sur les baies de stockage E2700 ou E5600.

#### **Rôles**

Pour exécuter cette commande sur une baie de stockage E2800, E5700, EF600 ou EF300, vous devez disposer du rôle d'administrateur du stockage ou de support.

# **Syntaxe**

```
create snmpTrapDestination trapReceiverIP=ipAddress
      (communityName="communityName" | (userName="userName" [engineId=(local
| engineId)]))
      [sendAuthenticationFailureTraps=(TRUE | FALSE)]
```
## **Paramètres**

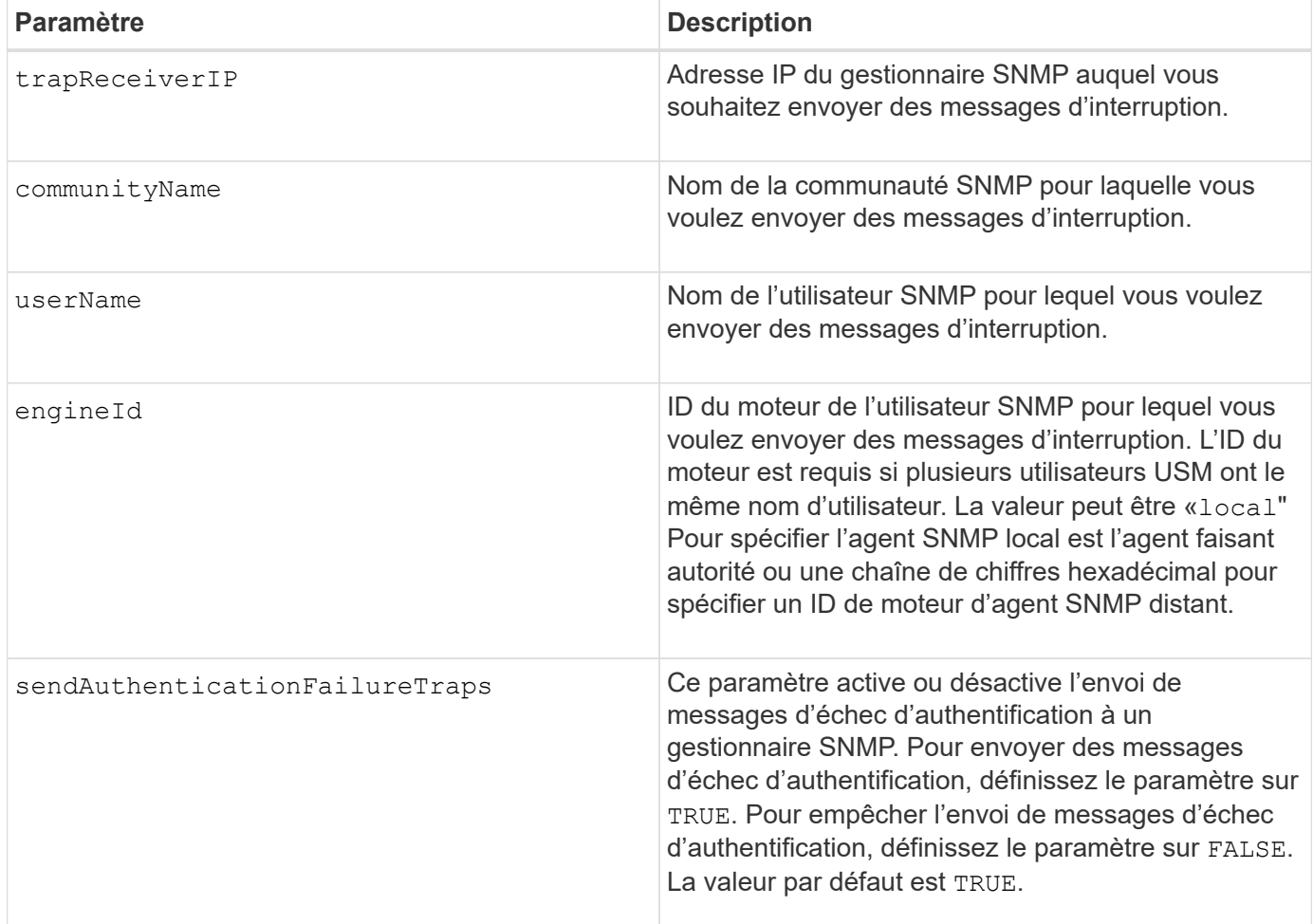

#### **Niveau minimal de firmware**

8.30

# **Enregistrer l'utilisateur SNMPv3 USM**

Le create snmpUser userName Commande crée un nouvel utilisateur SNMP (simple Network Management Protocol) et enregistre le nouvel utilisateur en tant qu'entité connue auprès de l'agent SNMP. Toute tentative d'enregistrement d'un nouvel utilisateur avec le même nom et ID de moteur que celui d'un utilisateur existant est rejetée.

# **Baies prises en charge**

Cette commande s'applique à une seule baie de stockage E2800, E5700, EF600 ou EF300. Elle ne fonctionne pas sur les baies de stockage E2700 ou E5600.

# **Rôles**

Pour exécuter cette commande sur une baie de stockage E2800, E5700, EF600 ou EF300, vous devez disposer du rôle d'administrateur du stockage ou de support.

# **Syntaxe**

```
create snmpUser userName="snmpUserName"
     [engineId=(local | engineId)]
      [authProtocol=(none | sha | sha256 | sha512)
authPassword="authPassword"]
      [privProtocol=(none | aes128) privPassword="privPassword"]
```
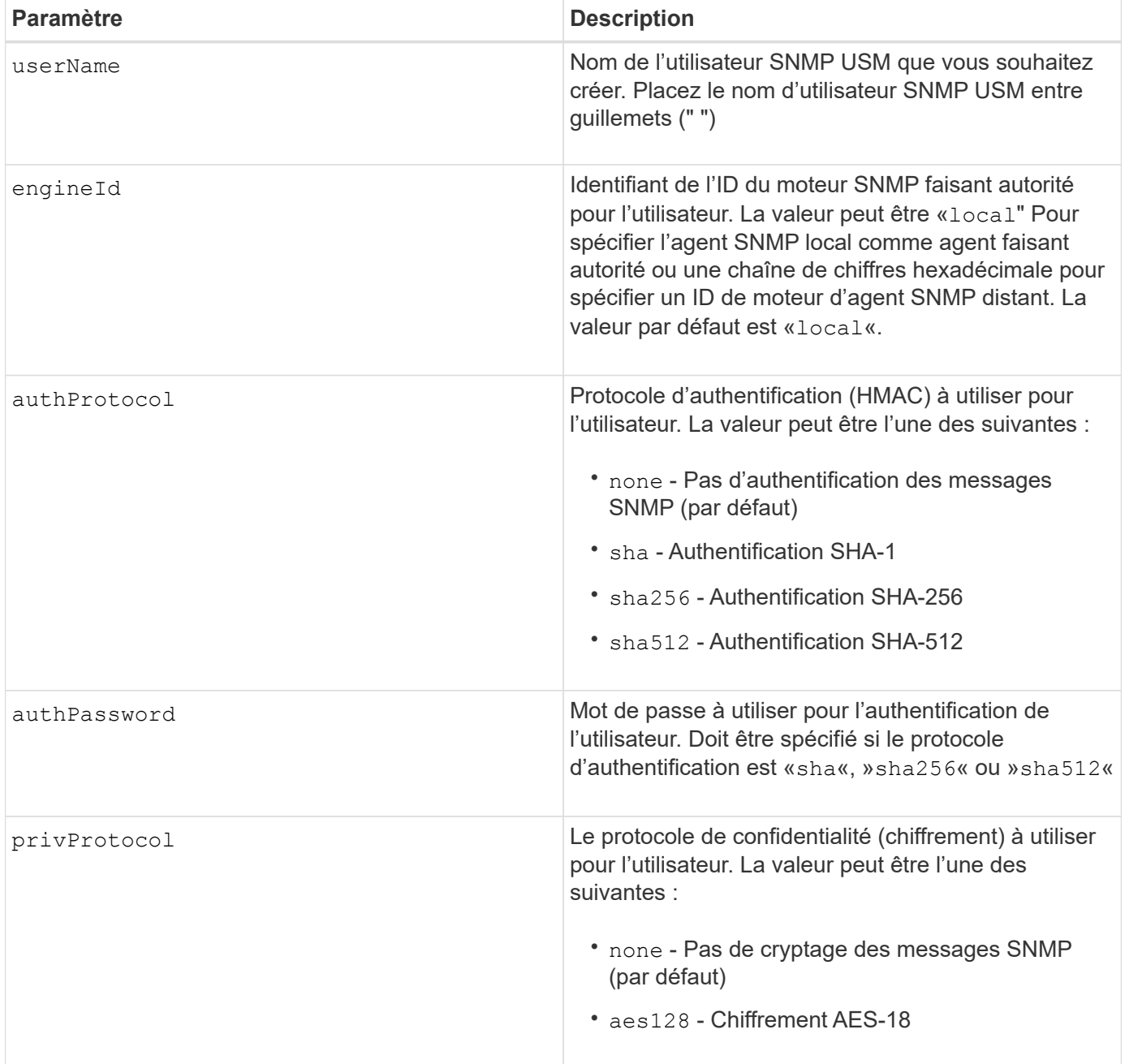

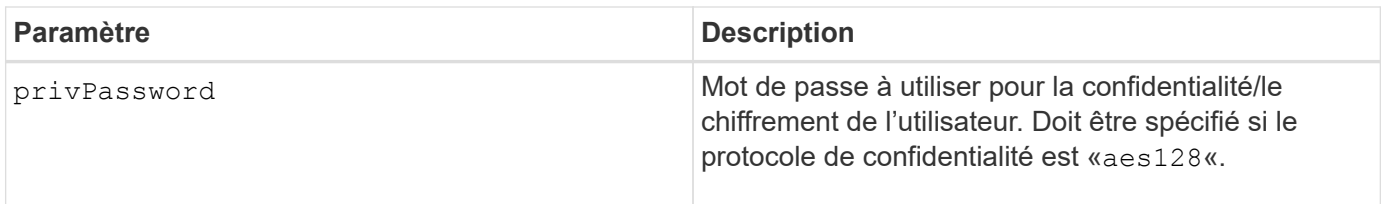

### **Niveau minimal de firmware**

8.72

# **Créez un cache SSD**

Le create ssdCache La commande crée un cache de lecture pour une matrice de stockage à l'aide de disques SSD (Solid State Disks).

#### **Baies prises en charge**

Cette commande s'applique à toutes les baies de stockage, y compris les baies E2700, E5600, E2800, E5700, Baies EF600 et EF300, tant que tous les packages SMcli sont installés.

#### **Rôles**

Pour exécuter cette commande sur une baie de stockage E2800, E5700, EF600 ou EF300, vous devez avoir le rôle d'administrateur du support.

# **Contexte**

L'utilisation de disques SSD hautes performances pour mettre en cache les données de lecture améliore les performances d'E/S et les temps de réponse de l'application. Ils permettent en outre d'améliorer considérablement les performances sur différentes charges de travail, en particulier celles exigeant des IOPS élevées. Le cache SSD optimise l'utilisation de disques SSD rapides et coûteux. Le cache SSD fonctionne en plus du cache principal dans la mémoire DRAM du contrôleur. Avec le cache du contrôleur, les données sont stockées dans la DRAM après une lecture de l'hôte. Avec le cache SSD, les données sont copiées à partir de volumes de base spécifiés par l'utilisateur, puis mises en cache sur des disques SSD.

# **Syntaxe**

```
create ssdCache userLabel="ssdCacheName"
drives=(trayID1,[drawerID1,]slotID1 ... trayIDn,[drawerIDn,]slotIDn)
[updateExistingVolumes=(TRUE|FALSE)]
[securityType=(none|capable|enabled)]
```
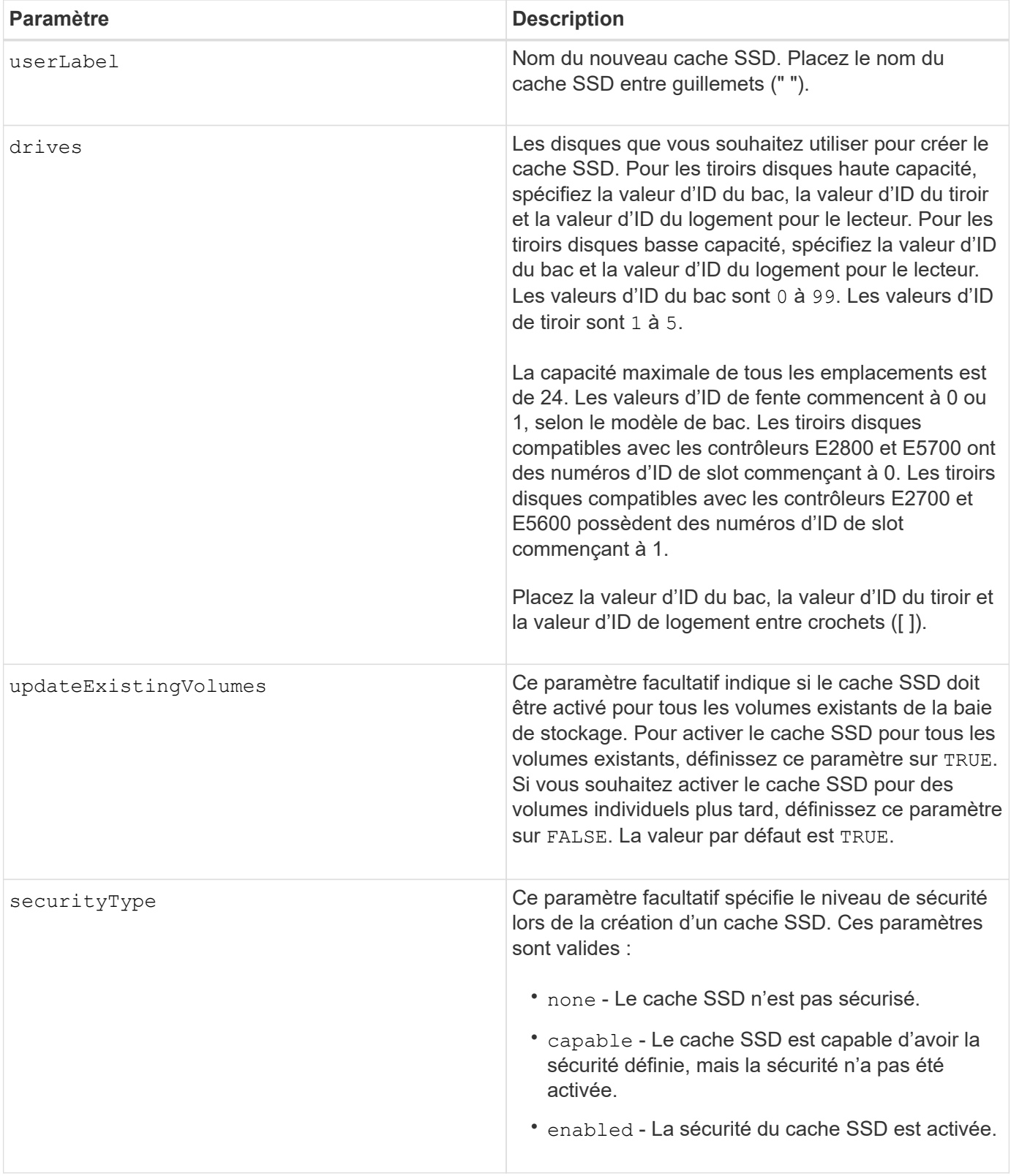

Vous pouvez utiliser n'importe quelle combinaison de caractères alphanumériques, de traits de soulignement (\_), de traits d'Union (-) et de livres (#) pour le nom. Les noms peuvent comporter un maximum de 30 caractères.

Une baie de stockage ne peut posséder qu'un seul cache SSD.

Seuls les volumes créés à l'aide de disques durs peuvent utiliser le cache SSD. Vous ne pouvez pas activer le cache SSD sur les images de snapshot.

Si tous les disques SSD du cache SSD prennent en charge la fonctionnalité Data assurance (DA) et que la fonctionnalité DA est activée, la fonction DA est automatiquement activée pour le cache SSD et ne peut pas être désactivée. De plus, vous ne pouvez pas ajouter de disques SSD non compatibles DA à un cache SSD compatible DA.

#### **Niveau minimal de firmware**

7.84

8.20 M3 - les disques FDE sont maintenant pris en charge. Ajouté le securityType paramètre.

11.80 baies EF600 et EF300 prises en charge

# **Créer un serveur de répertoire de matrice de stockage**

Le create storageArray directoryServer commande permet d'ajouter un nouveau serveur d'annuaire à utiliser pour l'authentification et l'autorisation des utilisateurs.

## **Baies prises en charge**

Cette commande s'applique à une seule baie de stockage E2800, E5700, EF600 ou EF300. Elle ne fonctionne pas sur les baies de stockage E2700 ou E5600.

# **Rôles**

Pour exécuter cette commande sur une baie de stockage E2800, E5700, EF600 ou EF300, vous devez disposer du rôle d'administrateur de sécurité.

# **Syntaxe**

```
create storageArray directoryServer
         [domainId="domainId"
         domainNames=("domainName1"..."domainNameN")
         serverUrl="serverUrl"
         [bindAccount="username" bindPassword="password"]
         searchBaseDN="distinguishedName"
         usernameAttribute="attributeName"
         groupAttributes=("attrName1"..."attrNameN")
          [skipConfigurationTest={true | false}]
```
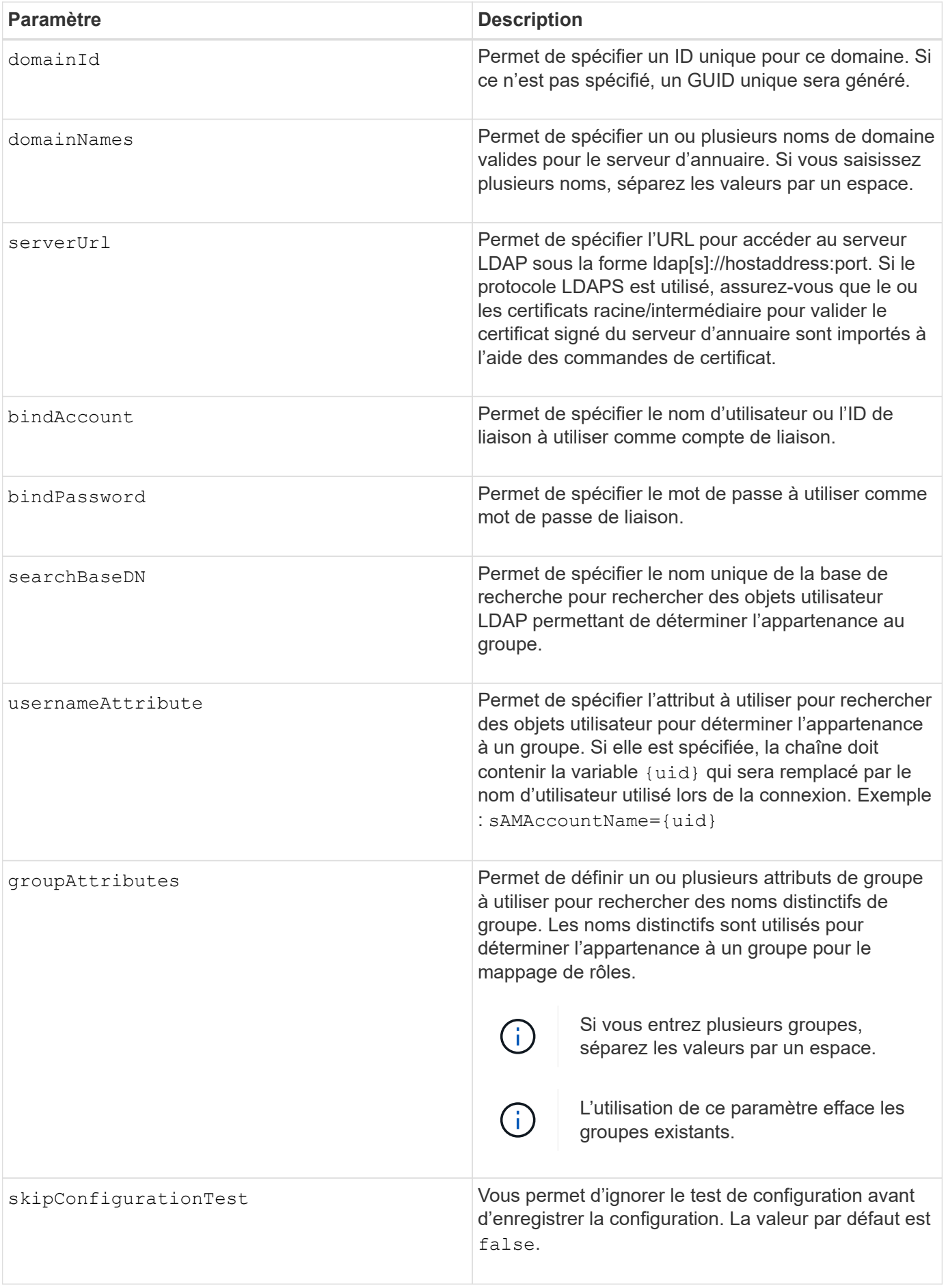

#### **Exemples**

```
SMcli -n Array1 -c "create storageArray directoryServer
domainNames=("company.com") serverUrl="ldap://hqldap.company.com:389"
bindAccount="dummyBindDN" bindPassword="dummyPassword"
searchBaseDN="OU= Users, DC=hq, DC=company, DC=com"
usernameAttributes="sAMAccountName={uid}" groupAttributes="memberOf";"
```
SMcli completed successfully.

# **Créer une clé de sécurité de la matrice de stockage**

Le create storageArray security Key La commande crée ou modifie une nouvelle clé de sécurité pour une baie de stockage dotée de disques FDE (Full Disk Encryption).

## **Baies prises en charge**

Si la gestion externe des clés est activée, cette commande s'applique uniquement aux baies E2800, E5700, EF600 et EF300. Si la gestion interne des clés est activée, la commande s'applique à n'importe quelle baie de stockage, tant que tous les modules SMcli sont installés.

#### **Rôles**

Pour exécuter cette commande sur une baie de stockage E2800, E5700, EF600 ou EF300, vous devez disposer du rôle d'administrateur de sécurité.

#### **Contexte**

Pour la gestion interne des clés, cette commande active la fonctionnalité de gestion interne des clés et crée la clé de sécurité. Après avoir créé la clé, utilisez le set storageArray securityKey commande permettant de mettre la clé en service. Cette commande peut également être utilisée pour modifier la clé de sécurité.

Pour la gestion externe des clés, cette commande crée une clé différente pour remplacer la clé créée à l'origine lorsque vous avez activé la fonction. Utilisez le enable storageArray externalKeyManagement Commande permettant d'activer la fonction gestion des clés externes et de créer la clé de sécurité initiale. Cette commande peut également être utilisée pour modifier la clé de sécurité.

#### **Syntaxe**

```
create storageArray securityKey
[keyIdentifier="keyIdentifierString"]
passPhrase="passPhraseString"
file="fileName"
[commitSecurityKey=(TRUE | FALSE)]
```
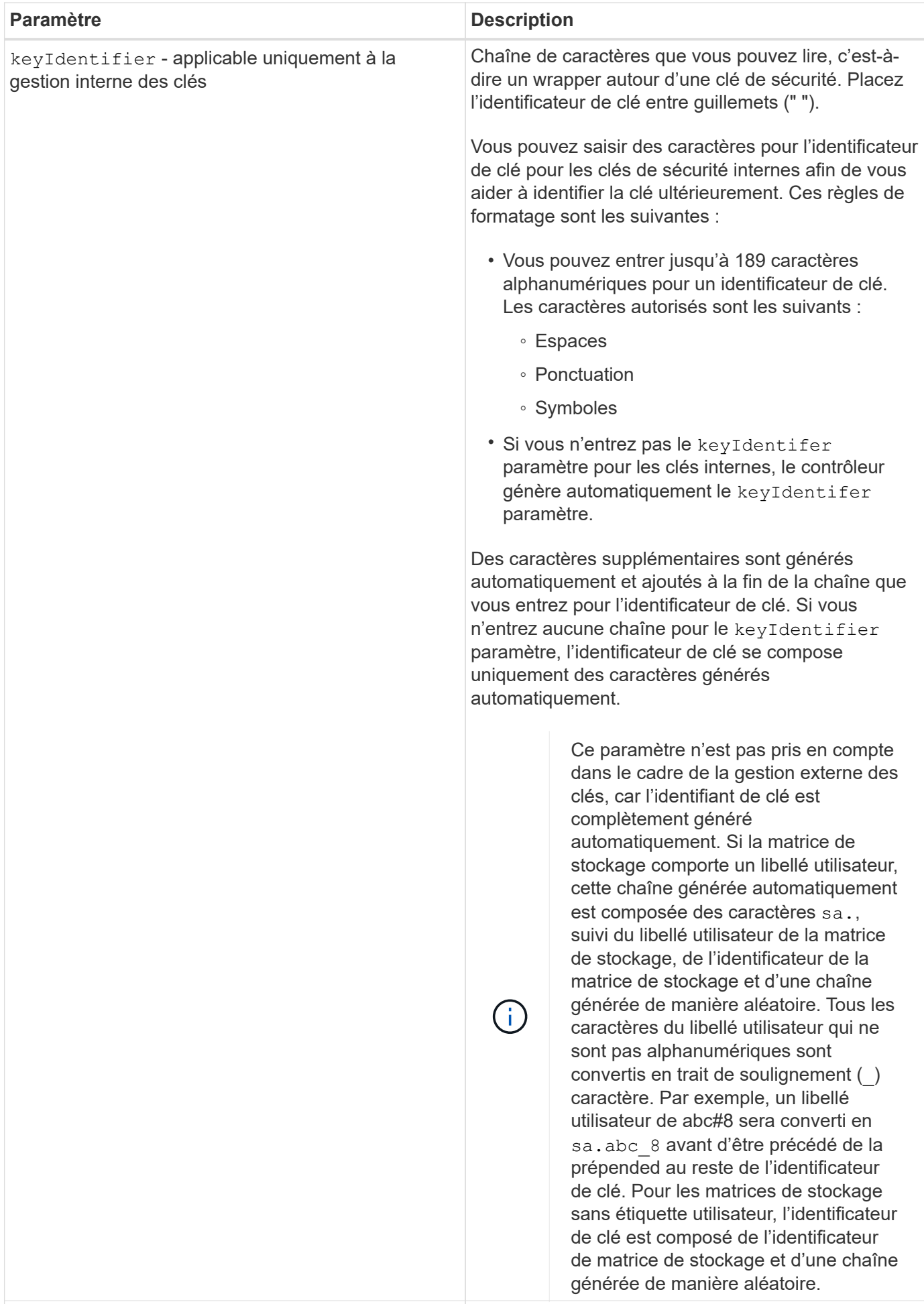

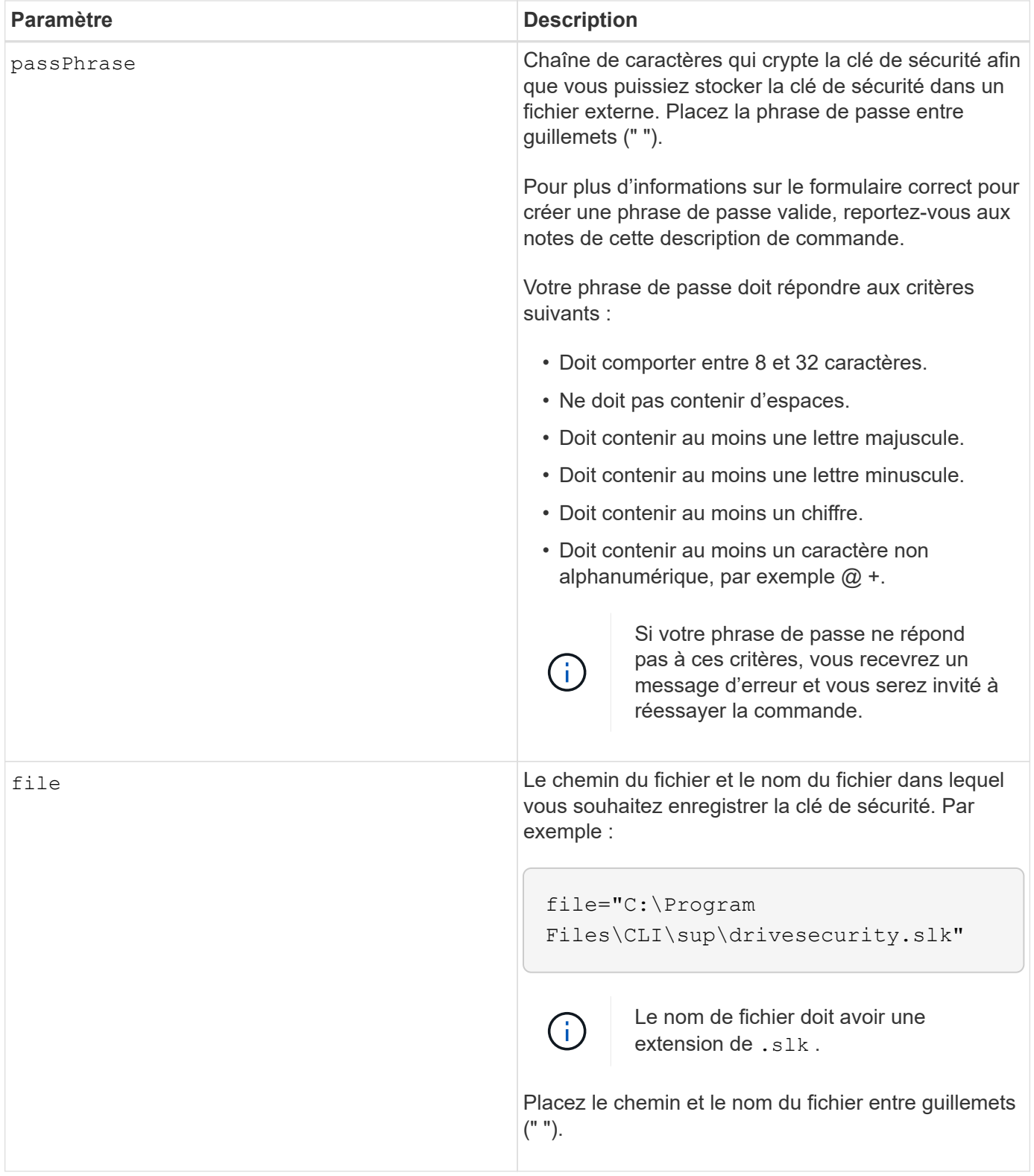

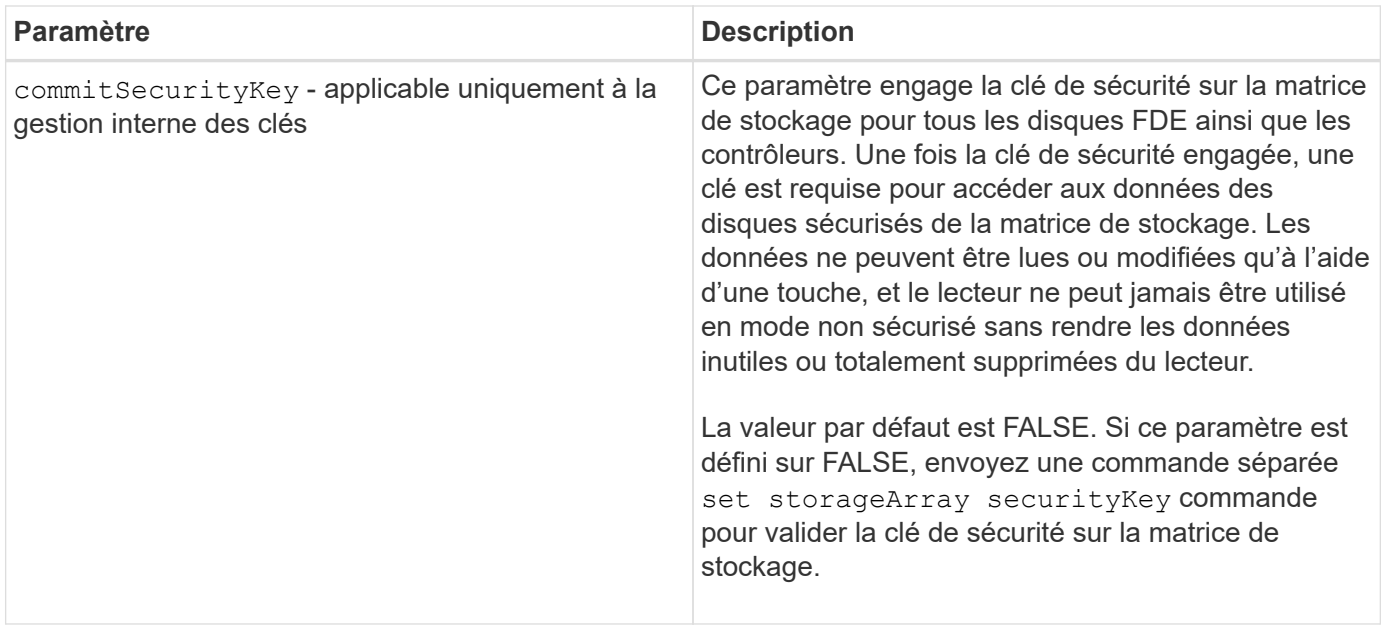

#### **Niveau minimal de firmware**

7.40 introduit pour la gestion interne des clés

8.40 introduit pour la gestion externe des clés

# **Créer une configuration syslog de matrice de stockage**

Le create storageArray syslog la commande vous permet d'archiver les journaux d'audit sur un serveur syslog externe. Une fois la connexion établie entre la matrice de stockage et le serveur syslog, les journaux d'audit sont automatiquement enregistrés sur le serveur syslog.

#### **Baies prises en charge**

Cette commande s'applique à une seule baie de stockage E2800, E5700, EF600 ou EF300. Elle ne fonctionne pas sur les baies de stockage E2700 ou E5600.

#### **Rôles**

Pour exécuter cette commande sur une baie de stockage E2800, E5700, EF600 ou EF300, vous devez disposer du rôle d'administrateur de sécurité.

#### **Syntaxe**

```
create storageArray syslog serverAddress="<address>" port=<port>
protocol=("udp" | "tcp" | "tls") components=(componentName=("auditLog")
...)
```
### **Paramètres**

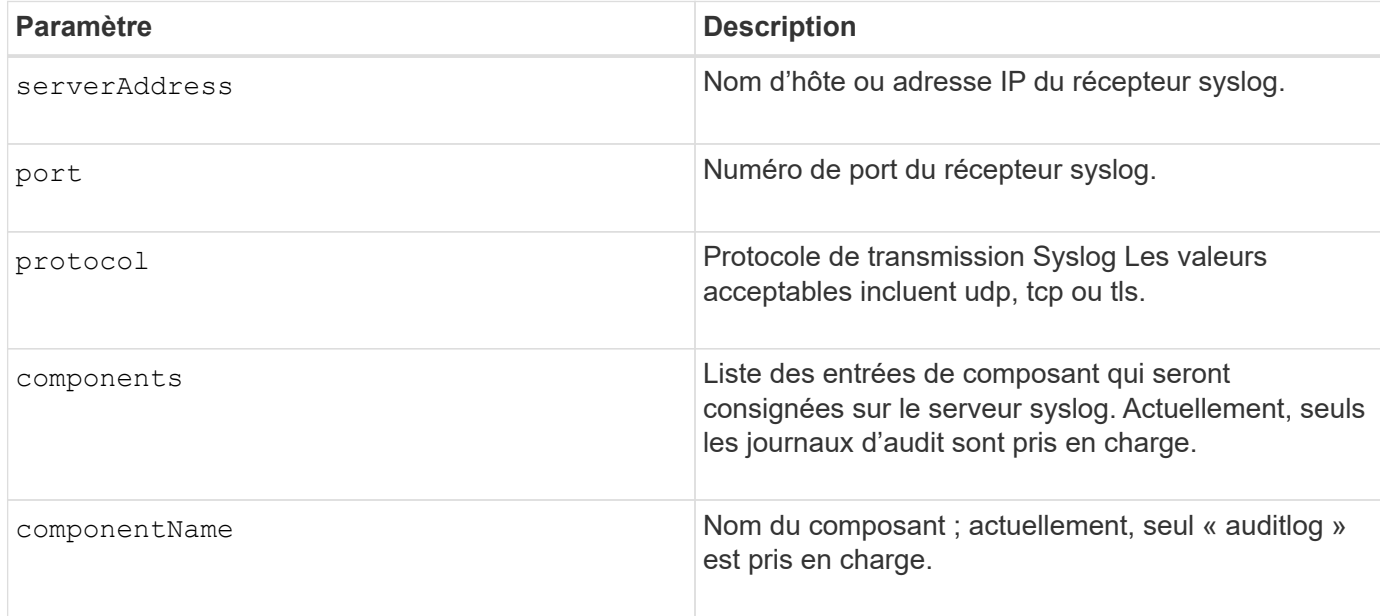

#### **Exemple**

```
SMcli -n Array1 -c "create storageArray syslog
serverAddress=\"192.168.2.1\" port=514 protocol=\"udp\"
components=(componentName=\"auditLog\");"
ID: 331998fe-3154-4489-b773-b0bb60c6b48e
Server Address: 192.168.2.1.com
Port: 514
Protocol: udp
Components
1. Component Name: auditLog
SMcli completed successfully.
```
#### **Niveau minimal de firmware**

8.42

# **Création d'une mise en miroir synchrone**

Le create syncMirror la commande crée le volume primaire et le volume secondaire pour une paire synchrone à distance en miroir. Cette commande définit également le mode d'écriture (mode d'écriture synchrone ou mode d'écriture asynchrone) et la priorité de synchronisation.

#### **Baies prises en charge**

Cette commande s'applique à n'importe quelle baie de stockage, avec quelques restrictions. Si vous exécutez la commande sur la baie E2700 ou E5600, il n'y a pas de restrictions.

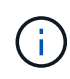

Si vous exécutez la commande sur la baie E2800 ou E5700, le type de client doit être défini sur symbol. Cette commande ne s'exécute pas si le type de client est défini sur https.

# **Rôles**

Pour exécuter cette commande sur une baie de stockage E2800 ou E5700, vous devez disposer du rôle d'administrateur du stockage.

### **Contexte**

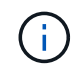

Dans les versions précédentes de cette commande, l'identifiant de fonction était

remoteMirror. Cet identifiant de fonction n'est plus valide et est remplacé par syncMirror.

## **Syntaxe**

```
create syncMirror primary="primaryVolumeName"
secondary="secondaryVolumeName"
(remoteStorageArrayName="storageArrayName" |
remoteStorageArrayWwn="wwID")
[remotePassword="password"]
[syncPriority=(highest | high | medium | low | lowest)]
[autoResync=(enabled | disabled)]
[writeOrder=(preserved | notPreserved)]
[writeMode=(synchronous | asynchronous)]
[role=(primary | secondary)]
[force=(TRUE | FALSE)]
```
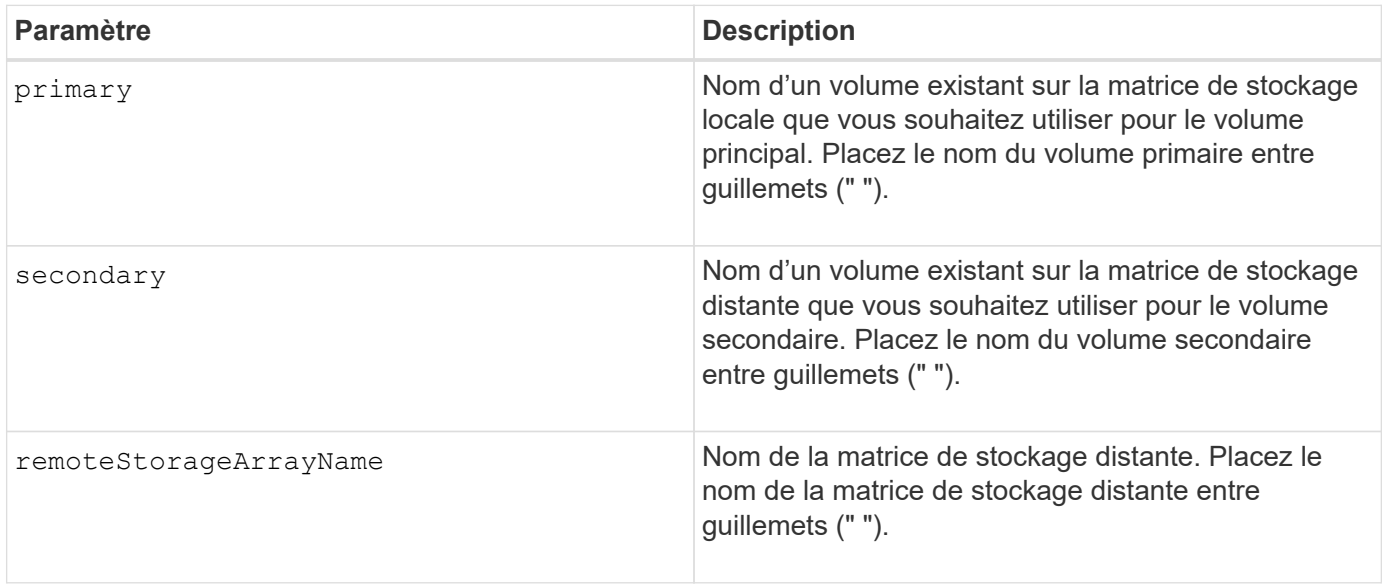

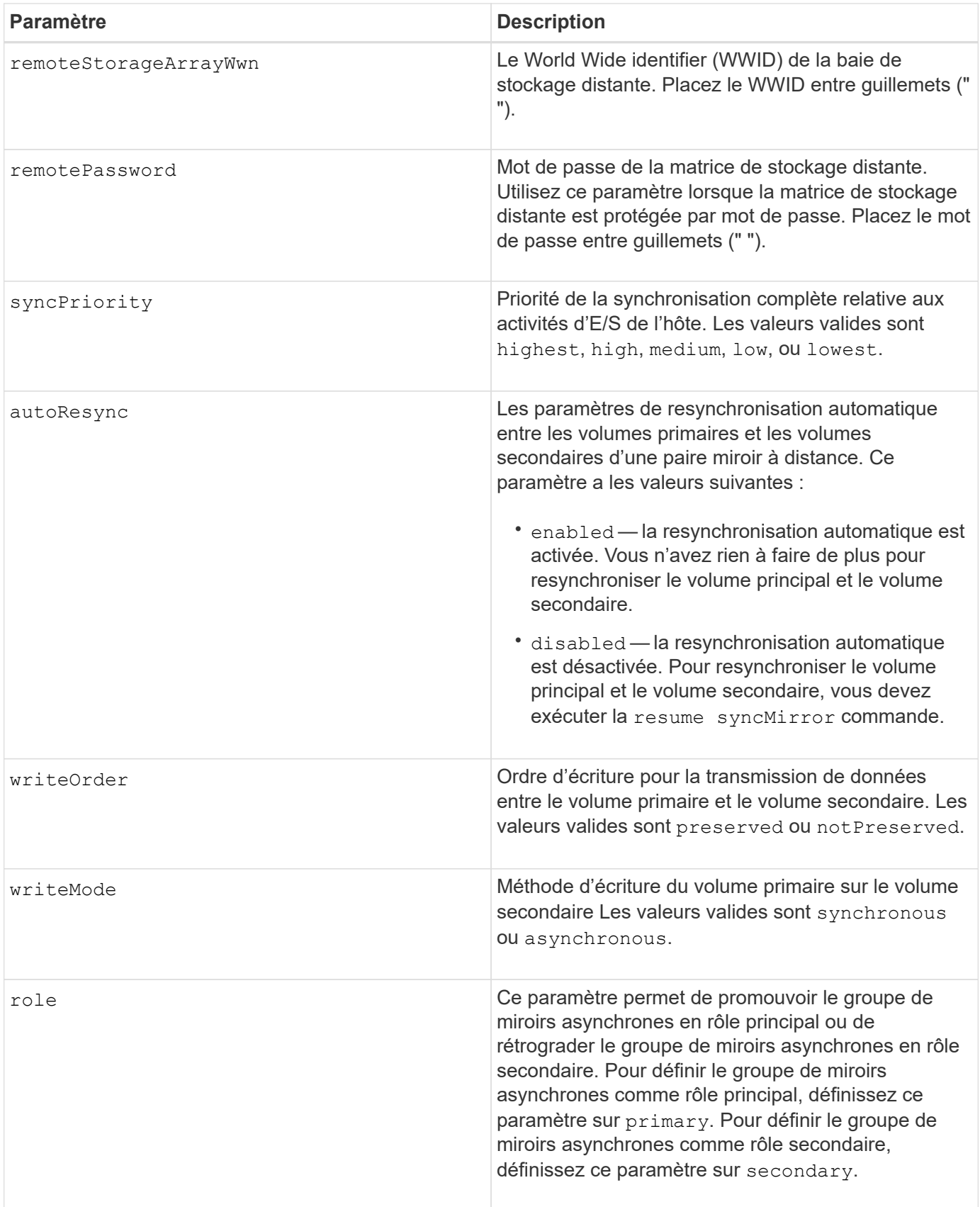

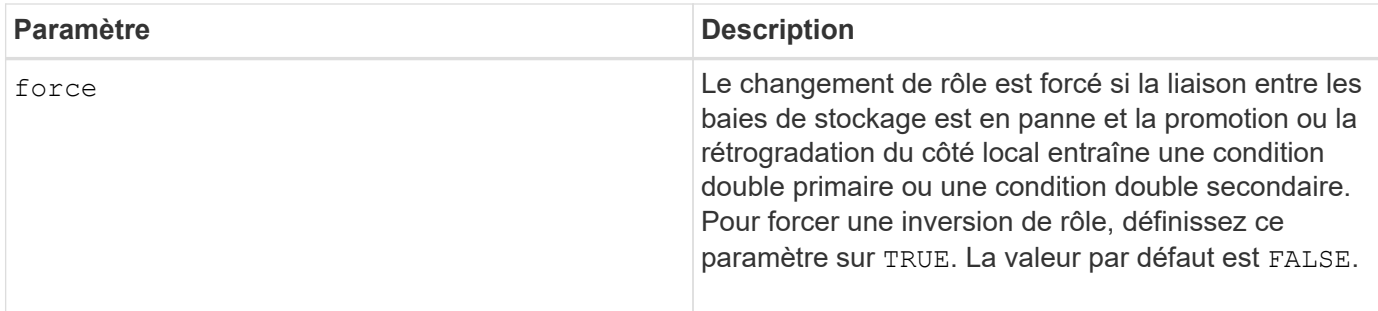

Vous pouvez utiliser n'importe quelle combinaison de caractères alphanumériques, de traits d'Union et de traits de soulignement pour les noms. Les noms peuvent comporter un maximum de 30 caractères.

Lorsque vous choisissez le volume primaire et le volume secondaire, le volume secondaire doit être de taille supérieure ou égale à celle du volume primaire. Le niveau RAID du volume secondaire ne doit pas être identique au volume primaire.

Des mots de passe sont stockés sur chaque matrice de stockage d'un domaine de gestion. Si un mot de passe n'a pas été défini précédemment, vous n'avez pas besoin d'un mot de passe. Le mot de passe peut être toute combinaison de caractères alphanumériques avec un maximum de 30 caractères. (Vous pouvez définir un mot de passe de matrice de stockage à l'aide de la set storageArray commande.)

La priorité de synchronisation définit la quantité de ressources système utilisées pour synchroniser les données entre le volume primaire et le volume secondaire d'une relation miroir. Si vous sélectionnez le niveau de priorité le plus élevé, la synchronisation des données utilise le plus grand nombre de ressources système pour effectuer la synchronisation complète, ce qui réduit les performances des transferts de données hôte.

Le writeOrder le paramètre ne s'applique qu'aux modes d'écriture asynchrone et fait partie de la paire en miroir d'un groupe de cohérence. Réglage du writeOrder paramètre à preserved provoque la transmission par la paire miroir distante des données du volume principal vers le volume secondaire dans le même ordre que les écritures de l'hôte sur le volume primaire. En cas d'échec de la liaison de transmission, les données sont mises en mémoire tampon jusqu'à ce qu'une synchronisation complète puisse se produire. Cette action peut impliquer une surcharge supplémentaire du système pour conserver les données mises en tampon, ce qui ralentit les opérations. Réglage du writeOrder paramètre à notPreserved libère le système de n'avoir pas à conserver les données dans la mémoire tampon, mais il est nécessaire de forcer une synchronisation complète pour s'assurer que le volume secondaire dispose des mêmes données que le volume primaire.

#### **Niveau minimal de firmware**

6.10

# **Créez le volume dans le pool de disques**

Le create volume diskPool La commande crée un nouveau volume RAID standard ou un thin volume dans un pool de disques existant.

# **Baies prises en charge**

Cette commande s'applique à toute baie de stockage individuelle, notamment les systèmes E2700, E5600, E2800, E5700, Baies EF600 et EF300, tant que tous les packages SMcli sont installés.

# **Rôles**

Pour exécuter cette commande sur une baie de stockage E2800, E5700, EF600 ou EF300, vous devez disposer du rôle d'administrateur du stockage.

# **Contexte**

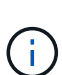

Certains paramètres de création d'un volume RAID standard dans un groupe de volumes ne sont pas compatibles pour la création de volumes de tout type dans un pool de disques. Lorsque vous utilisez des scripts plus anciens pour créer des volumes dans des pools de disques, assurez-vous que tous les paramètres sont valides pour les pools de disques. Des paramètres non valides empêchent les scripts de s'exécuter correctement et provoquent l'affichage d'une erreur.

#### **Syntaxe de création d'un volume standard**

```
create volume diskPool="diskPoolName"
userLabel="volumeName"
capacity=volumeCapacity
[thinProvisioned=(TRUE | FALSE)]
[owner(a|b)][mapping=(none|default)]
[dataAssurance=(none|enabled)]
[cacheReadPrefetch=(TRUE | FALSE)]
[\text{radLevel}=(1 \mid 6)][blockSize=requestedBlockSizeValue]
```
#### **Syntaxe pour la création d'un volume à provisionnement fin**

```
create volume diskPool="diskPoolName"
userLabel="volumeName"
capacity=volumeCapacity
[thinProvisioned=(TRUE | FALSE)]
[owner(a|b)][mapping=(none|default)]
[dataAssurance=(none|enabled)]
[(existingRepositoryLabel=existingRepositoryName |
[newRepositoryCapacity=newRepositoryCapacityValue (KB | MB | GB | TB |
Bytes)]
[repositoryMaxCapacity=repositoryMaxCapacityValue(KB|MB|GB|TB|Bytes)]
[warningThresholdPercent=pass:quotes][_warningThresholdPercentValue_]
[repositoryExpansionPolicy=(automatic|manual)]
[cacheReadPrefetch=(TRUE | FALSE)]
```
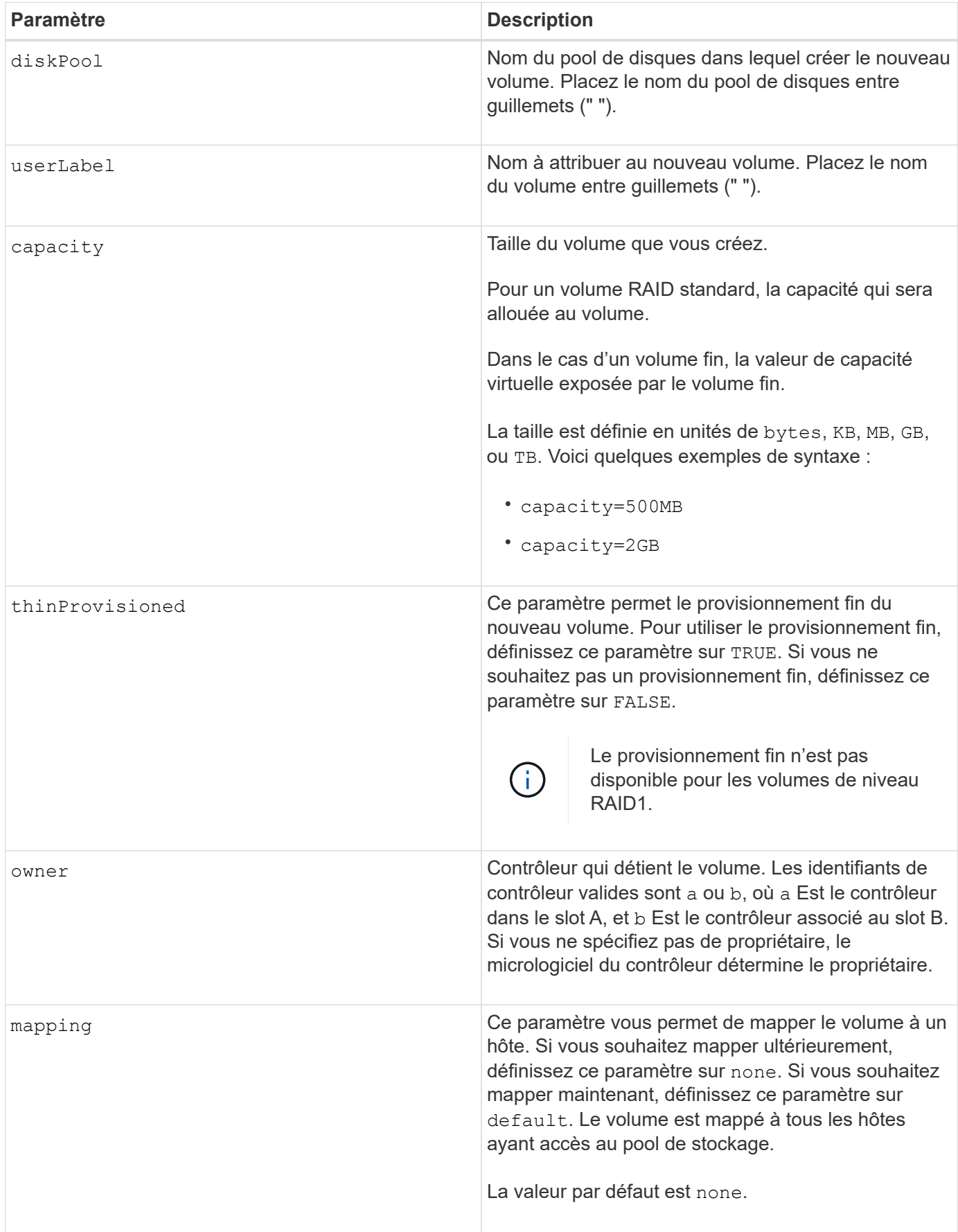

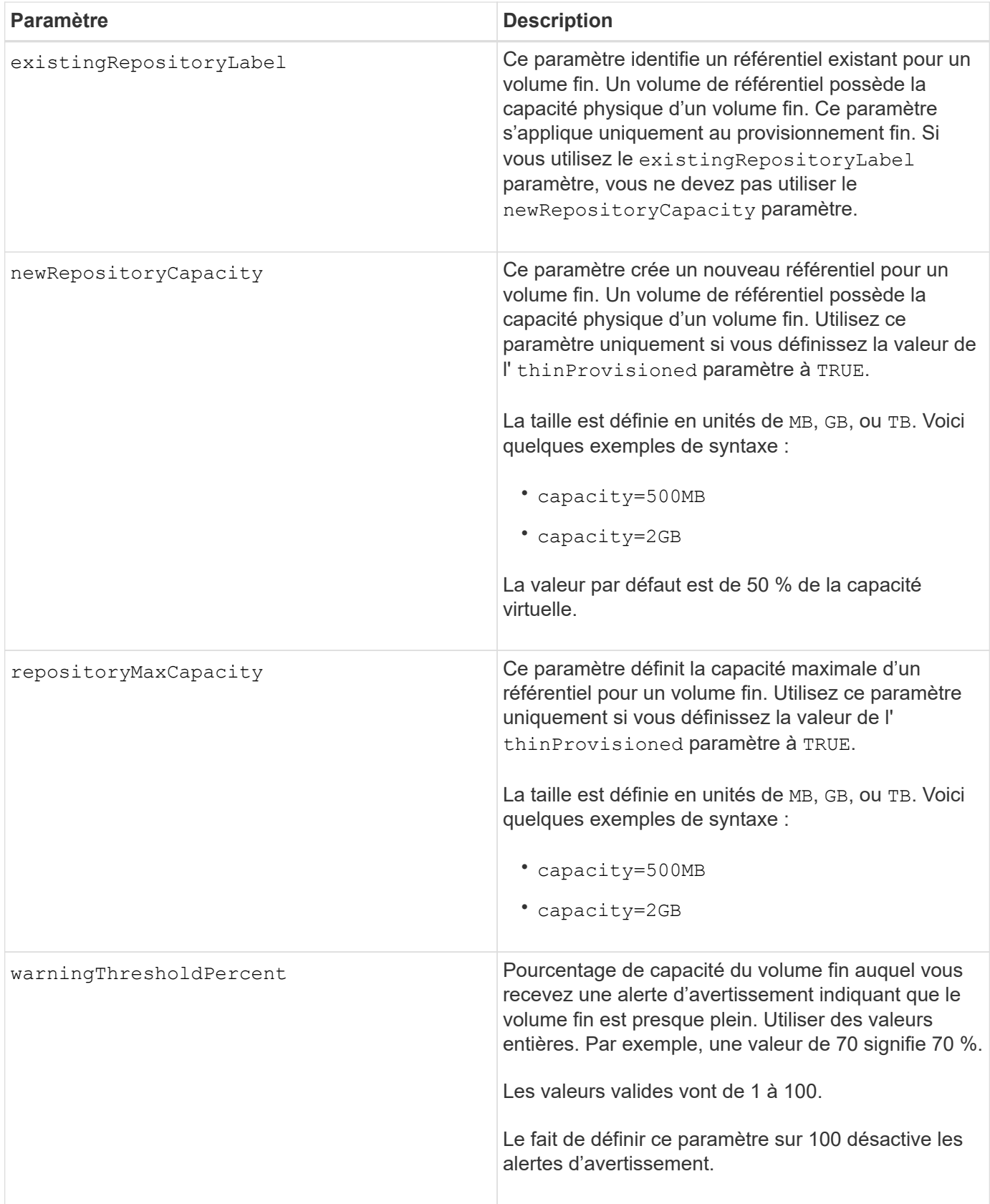

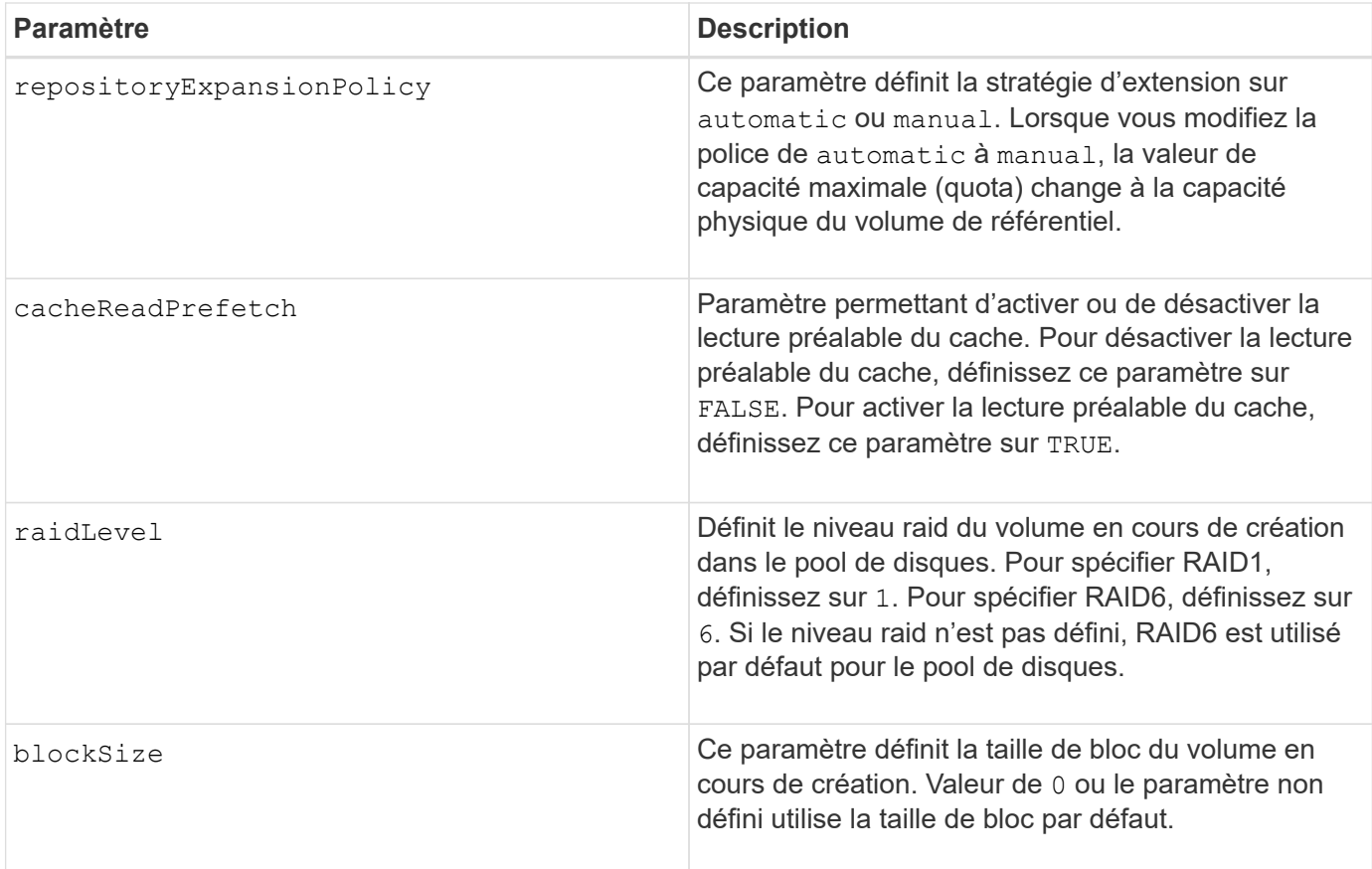

Chaque nom de volume doit être unique. Vous pouvez utiliser n'importe quelle combinaison de caractères alphanumériques, de traits de soulignement (\_), de traits d'Union (-) et de livres (#) pour le libellé de l'utilisateur. Les étiquettes utilisateur peuvent comporter un maximum de 30 caractères.

Pour les volumes fins, le capacity paramètre spécifie la capacité virtuelle du volume, et le repositoryCapacity paramètre spécifie la capacité du volume créé comme volume de référentiel. Utilisez le existingRepositoryLabel paramètre pour spécifier un volume de référentiel existant inutilisé au lieu de créer un nouveau volume.

Pour obtenir de meilleurs résultats lors de la création d'un volume fin, le volume de référentiel doit déjà exister ou être créé dans un pool de disques existant. Si vous ne spécifiez pas certains des paramètres facultatifs lors de la création de volumes fins, le logiciel de gestion du stockage tentera de créer le volume du référentiel. Le volume candidat le plus souhaitable est un volume de référentiel qui existe déjà et qui répond aux exigences de taille. Le volume candidat le plus souhaitable suivant est un nouveau volume de référentiel créé dans l'extension libre du pool de disques.

Les volumes de référentiel pour les volumes fins ne peuvent pas être créés dans des groupes de volumes.

Les volumes à provisionnement fin ne sont pas pris en charge sur les baies EF300 ou EF600.

# **La gestion de la Data assurance**

La fonctionnalité Data assurance (DA) renforce l'intégrité des données sur l'ensemble du système de stockage. DA permet à la matrice de stockage de vérifier si des erreurs peuvent se produire lorsque des données sont déplacées entre les hôtes et les lecteurs. Lorsque cette fonctionnalité est activée, la matrice de stockage ajoute des codes de vérification des erreurs (également appelés vérifications cycliques de

redondance ou CRCS) à chaque bloc de données du volume. Après le déplacement d'un bloc de données, la matrice de stockage utilise ces codes CRC pour déterminer si des erreurs se sont produites au cours de la transmission. Les données potentiellement corrompues ne sont ni écrites sur le disque ni renvoyées à l'hôte.

Si vous souhaitez utiliser la fonction DA, commencez par un pool ou un groupe de volumes qui inclut uniquement les lecteurs qui prennent en charge DA. Ensuite, créez des volumes compatibles DA. Enfin, mappez ces volumes compatibles DA à l'hôte à l'aide d'une interface d'E/S capable de gérer DA. Les interfaces d'E/S qui peuvent être DA incluent Fibre Channel, SAS et iser over InfiniBand (iSCSI Extensions for RDMA/IB). DA n'est pas pris en charge par iSCSI over Ethernet ou par le SRP sur InfiniBand.

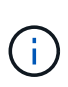

Lorsque tous les disques sont compatibles DA, vous pouvez définir le dataAssurance paramètre à enabled Puis utiliser DA avec certaines opérations. Par exemple, vous pouvez créer un groupe de volumes comprenant des disques compatibles DA, puis créer un volume au sein de ce groupe de volumes qui est activé par DA. Les autres opérations qui utilisent un volume activé par DA peuvent prendre en charge la fonction DA.

Si dataAssurance le paramètre est défini sur `enabled`seuls les disques compatibles avec data assurance seront pris en compte pour les candidats aux volumes. dans le cas contraire, ils seront pris en compte les disques compatibles avec data assurance et non compatibles avec data assurance. Si seuls les disques Data assurance sont disponibles, le nouveau volume est créé à l'aide des disques Data assurance activés.

## **Niveau minimal de firmware**

7.83

8.70 ajoute le *raidLevel* et \_blockSize paramètres.

# **Créer une copie de volume**

Le create volumeCopy la commande crée une copie de volume et démarre l'opération de copie de volume. Cette commande est valide pour les paires de copies de volume d'images de snapshot.

#### **Baies prises en charge**

Cette commande s'applique à toute baie de stockage individuelle, notamment les systèmes E2700, E5600, E2800, E5700, Baies EF600 et EF300, tant que tous les packages SMcli sont installés.

#### **Rôles**

Pour exécuter cette commande sur une baie de stockage E2800, E5700, EF600 ou EF300, vous devez disposer du rôle d'administrateur du stockage.

#### **Contexte**

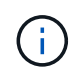

Le démarrage d'une opération de copie de volume écrase toutes les données existantes sur le volume cible, rend le volume cible en lecture seule vers les hôtes et échoue tous les volumes d'images snapshot associés au volume cible, le cas échéant. Si vous avez déjà utilisé le volume cible comme copie, assurez-vous qu'il n'a plus besoin des données ou qu'il n'a plus été sauvegardé.

Cette commande crée des copies de volumes de deux manières :

- Copie de volume sans image snapshot, également appelée copie de volume *offline*
- Copie de volume avec image snapshot, également appelée *online* volume copy

Si vous utilisez la copie de volume sans image snapshot, vous ne pouvez pas écrire sur le volume source tant que l'opération de copie n'est pas terminée. Si vous souhaitez pouvoir écrire sur le volume source avant la fin de l'opération de copie, utilisez la copie de volume avec l'image snapshot. Vous pouvez sélectionner la copie de volume avec l'image snapshot à l'aide des paramètres facultatifs de la syntaxe de commande.

Une fois le processus de copie de clone avec image Snapshot terminé, l'image Snapshot est supprimée et le volume Snapshot est désactivé.

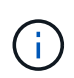

Vous pouvez avoir jusqu'à huit copies de volume en cours d'exécution. Si vous essayez de créer plusieurs huit copies de volume à la fois, les contrôleurs renvoient un état en attente jusqu'à la fin de l'une des copies du volume en cours, puis renvoient l'état terminé.

#### **Syntaxe**

```
create volumeCopy source="sourceName"
target="targetName"
[copyPriority=(highest | high | medium | low | lowest)]
[targetReadOnlyEnabled=(TRUE | FALSE)]
[copyType=(offline | online)]
[repositoryPercentOfBase=(20 | 40 | 60 | 120 | default)]
[repositoryGroupPreference=(sameAsSource | otherThanSource | default)]
```
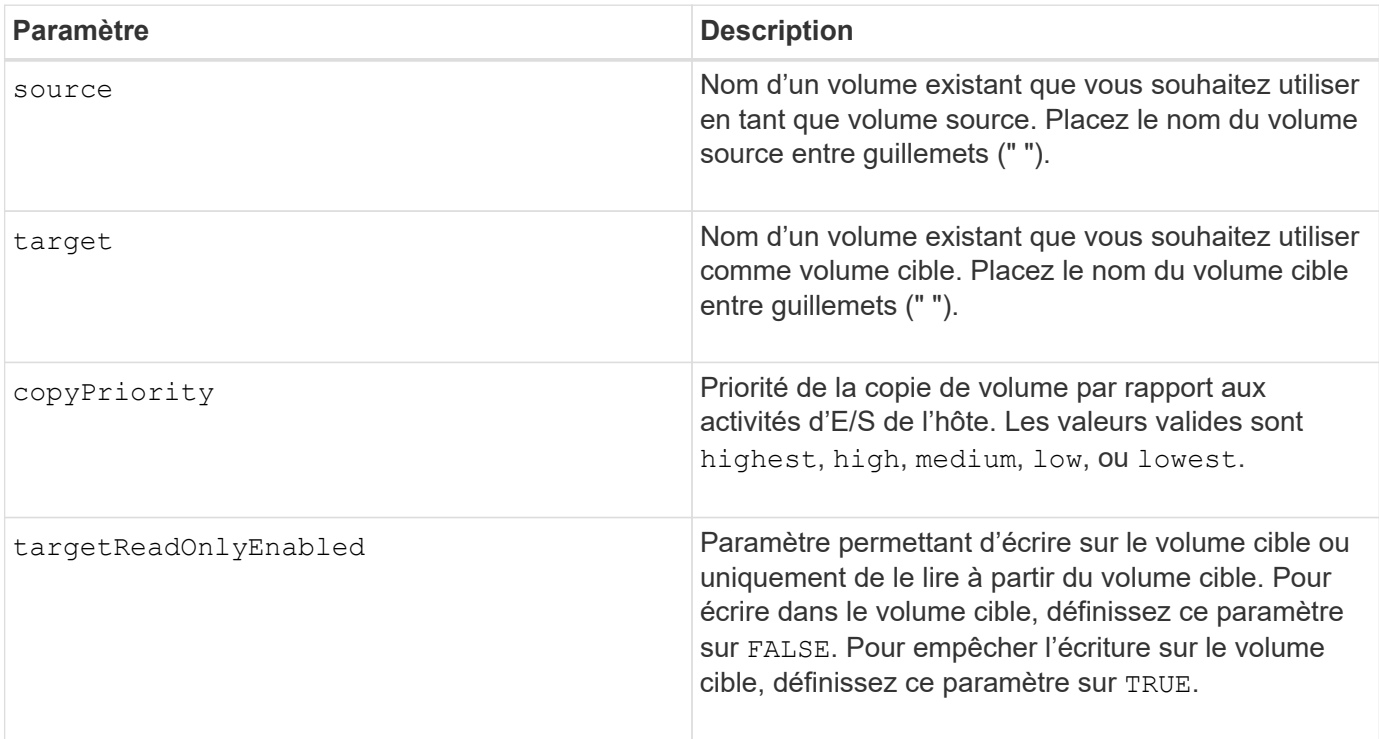

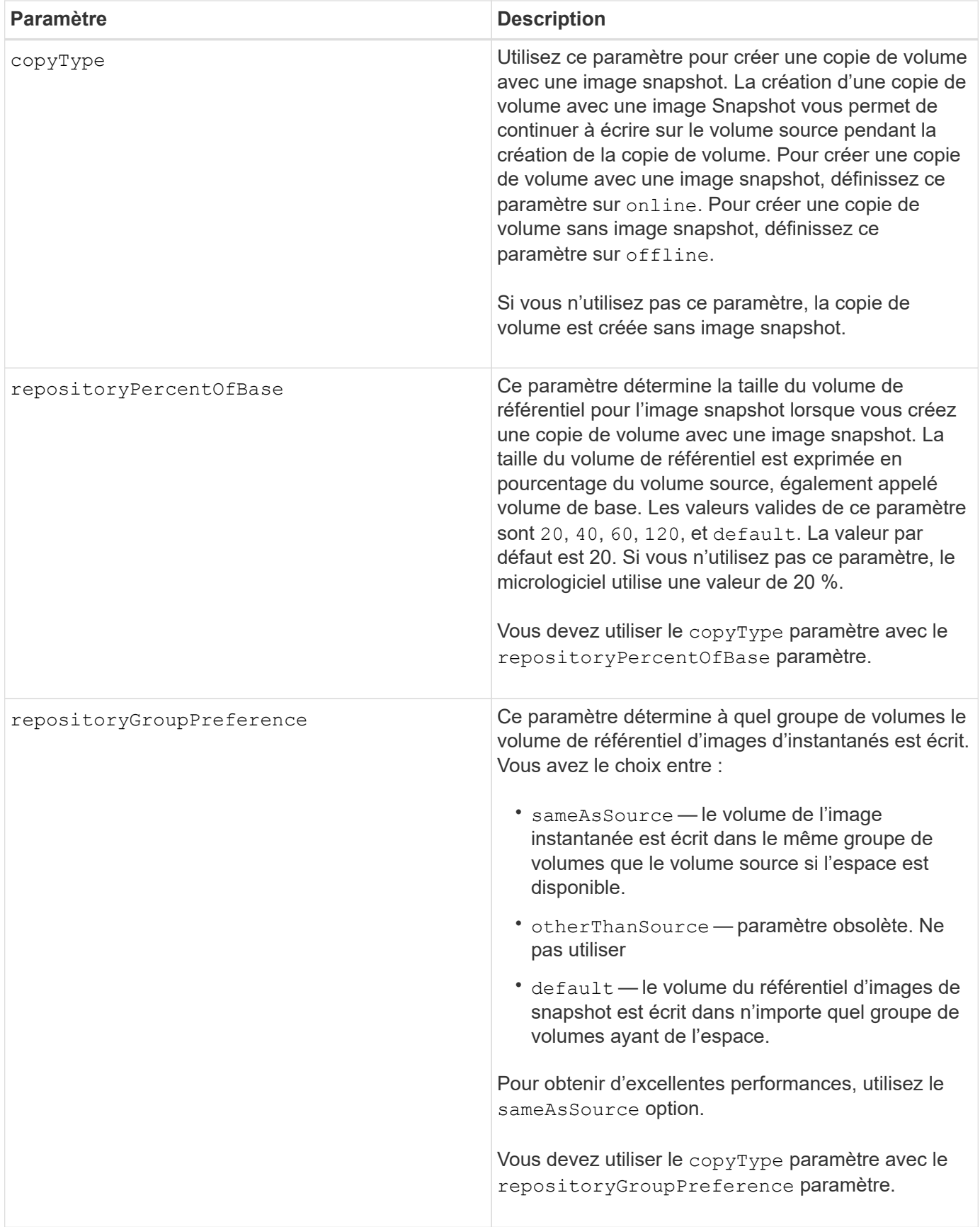

Vous pouvez utiliser n'importe quelle combinaison de caractères alphanumériques, de événements et de traits de soulignement pour les noms. Les noms peuvent comporter un maximum de 30 caractères.

La priorité de copie définit la quantité de ressources système utilisées pour copier les données entre le volume source et le volume cible d'une paire de copies de volume. Si vous sélectionnez le niveau de priorité le plus élevé, la copie de volume utilise le plus de ressources système pour effectuer des copies de volumes, ce qui diminue les performances pour les transferts de données de l'hôte.

# **Créer un groupe de volumes**

Le create volume Group lorsque vous entrez un ensemble de disques non assignés, une commande crée un groupe de volumes libre ou un groupe de volumes sur un volume.

#### **Baies prises en charge**

Cette commande s'applique à toute baie de stockage individuelle, notamment les systèmes E2700, E5600, E2800, E5700, Baies EF600 et EF300, tant que tous les packages SMcli sont installés.

#### **Rôles**

Pour exécuter cette commande sur une baie de stockage E2800, E5700, EF600 ou EF300, vous devez disposer du rôle d'administrateur du stockage.

#### **Syntaxe**

```
create volumeGroup
drives=(trayID1,[drawerID1,]slotID1 ... trayIDn,[drawerIDn,slotIDn)
raidLevel=(0 | 1 | 3 | 5 | 6)
userLabel="volumeGroupName"
[driveMediaType=(HDD | SSD | unknown | allMedia)]
[driveType=(SAS | NVMe4K)]
[trayLossProtect=(TRUE | FALSE)]
[drawerLossProtect=(TRUE | FALSE)]
[securityType=(none | capable | enabled )]
[dataAssurance=(none | enabled)]
[resourceProvisioningCapable=(TRUE | FALSE)]
```
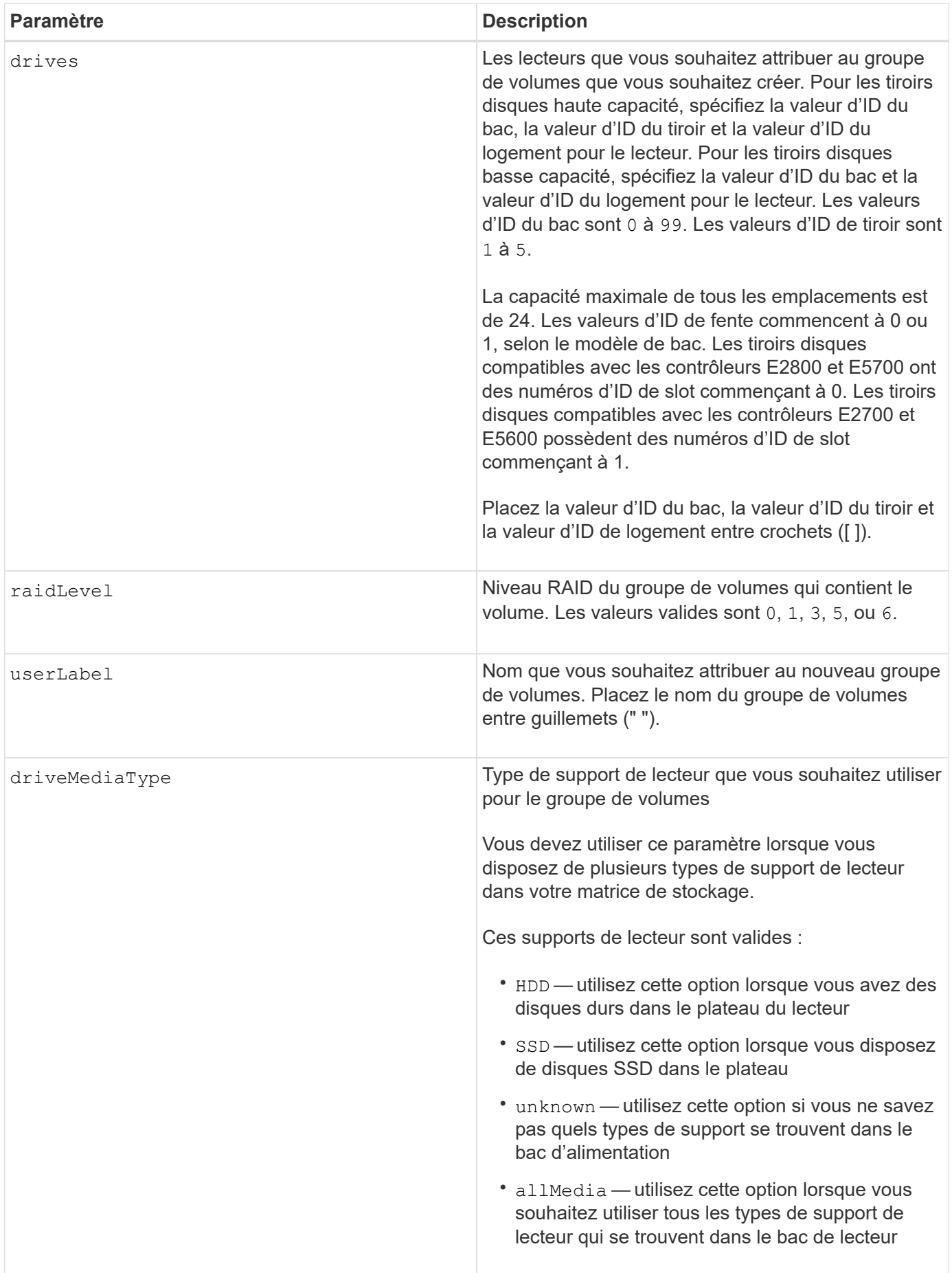

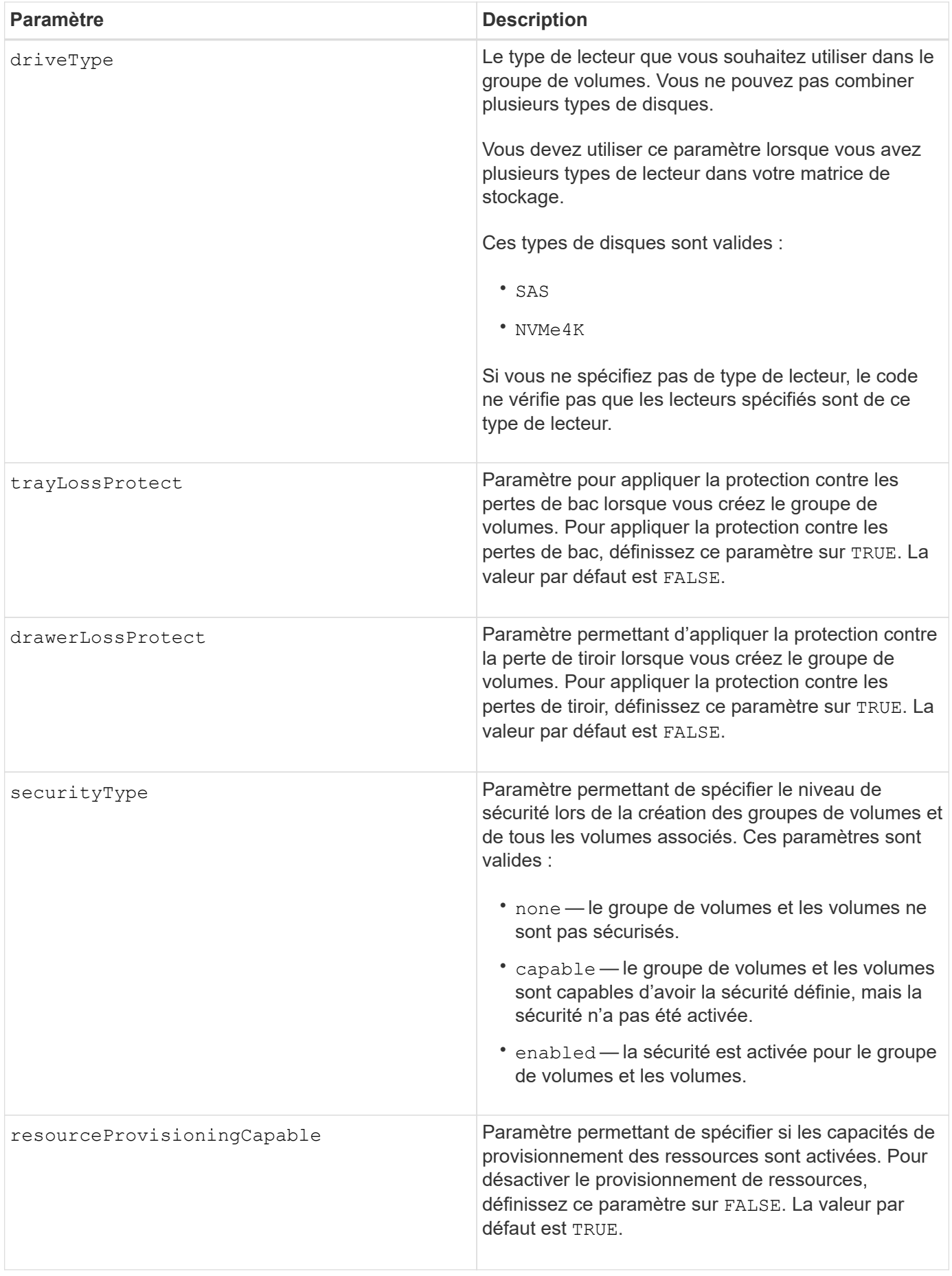

# **Disques et groupes de volumes**

Un groupe de volumes est un ensemble de disques regroupés de manière logique par les contrôleurs de la baie de stockage. Le nombre de disques d'un groupe de volumes est une limitation du niveau RAID et du micrologiciel du contrôleur. Lorsque vous créez un groupe de volumes, suivez les consignes suivantes :

- À partir de la version 7.10 du micrologiciel, vous pouvez créer un groupe de volumes vide afin de pouvoir réserver la capacité pour une utilisation ultérieure.
- Vous ne pouvez pas mélanger les types de disques au sein d'un même groupe de volumes.
- Vous ne pouvez pas combiner des disques HDD et SSD dans un même groupe de volumes.
- Le nombre maximum de disques dans un groupe de volumes dépend des conditions suivantes :
	- Le type de contrôleur
	- Niveau RAID
- Les niveaux RAID sont 0, 1, 3, 5 et 6 .
	- Un groupe de volumes de niveau RAID 3, RAID de niveau 5 ou RAID de niveau 6 ne peut pas avoir plus de 30 disques.
	- Un groupe de volumes RAID de niveau 6 doit comporter au moins cinq disques.
	- Si un groupe de volumes RAID de niveau 1 comporte quatre disques ou plus, le logiciel de gestion du stockage convertit automatiquement le groupe de volumes en RAID de niveau 10, c'est-à-dire de niveau 1 + RAID de niveau 0.
- Pour activer la protection contre les pertes des tiroirs/bacs, reportez-vous aux tableaux suivants pour obtenir des critères supplémentaires :

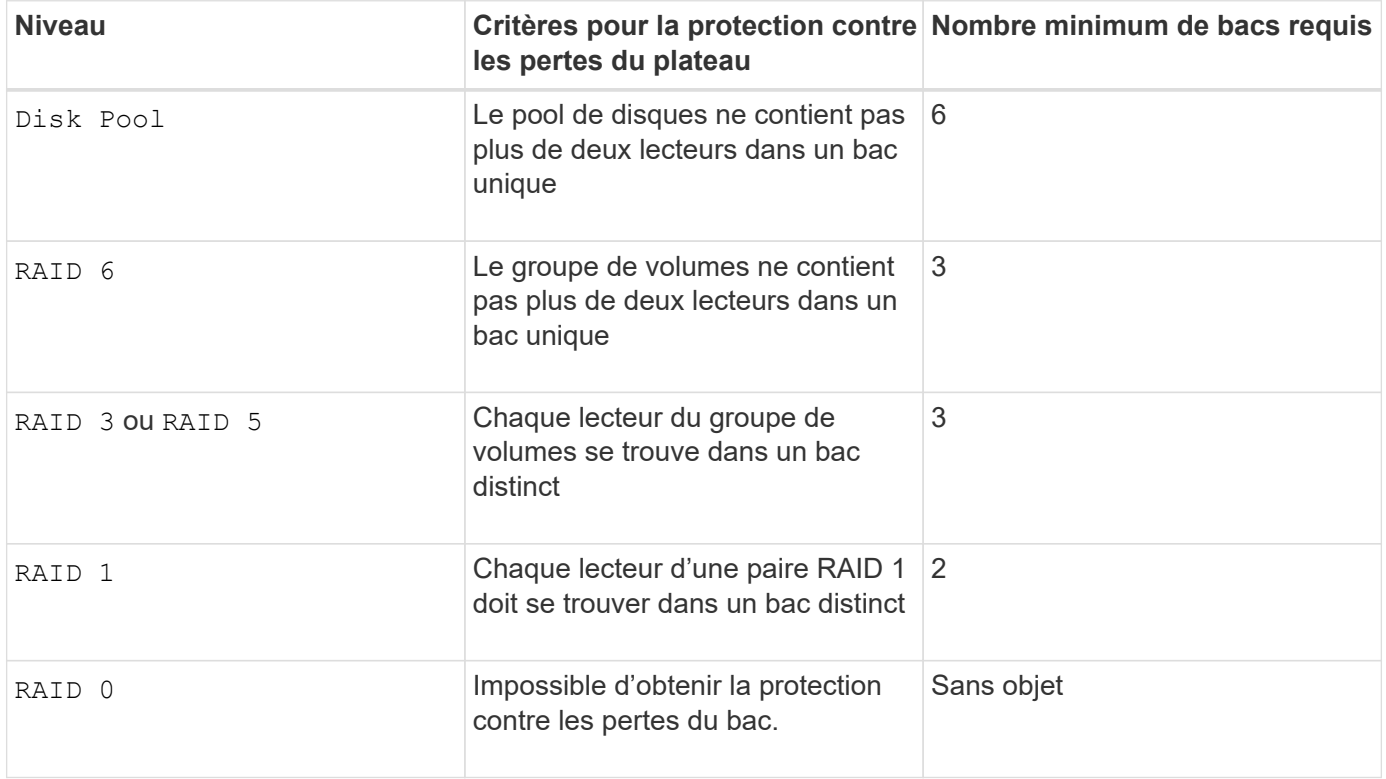

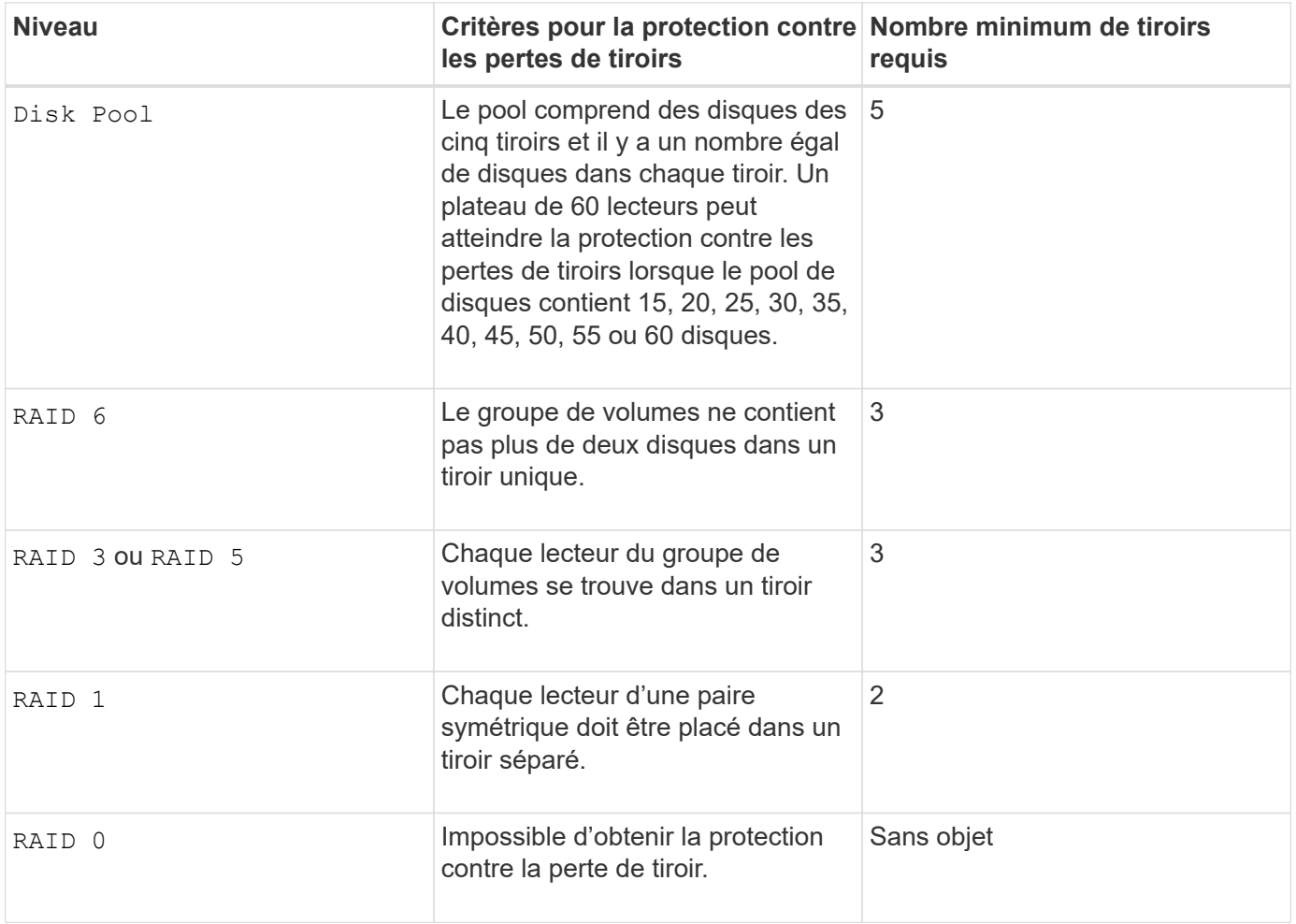

#### **Disques de secours**

Avec les groupes de volumes, une stratégie de protection des données intéressante consiste à attribuer les disques disponibles de la baie de stockage en tant que disques de secours. Un disque de secours est un disque, qui ne contient aucune donnée, qui agit comme un disque de secours dans la matrice de stockage en cas de panne d'un disque dans un groupe de volumes RAID 1, RAID 3, RAID 5 ou RAID 6. Le disque de secours ajoute un niveau supplémentaire de redondance à la matrice de stockage.

Généralement, les disques de secours doivent avoir des capacités égales ou supérieures à la capacité utilisée sur les disques qu'ils protègent. Les disques de secours doivent être du même type de support, du même type d'interface et de la même capacité que les lecteurs qu'ils protègent.

Si un disque tombe en panne dans la matrice de stockage, le disque de secours est normalement remplacé automatiquement par le disque défectueux sans intervention de votre part. Si un disque de secours est disponible en cas de panne, le contrôleur reconstruit les données sur le disque de secours à l'aide d'une parité de redondance. La prise en charge de l'évacuation des données permet également de copier les données sur un disque de secours avant que le logiciel ne marque l'échec du disque.

Une fois le disque défectueux remplacé physiquement, vous pouvez utiliser l'une des options suivantes pour restaurer les données :

Lorsque vous avez remplacé le disque défectueux, les données du disque de secours sont recopiées sur le disque de remplacement. Cette action est appelée recopie.

Si vous désignez le disque de secours comme membre permanent d'un groupe de volumes, l'opération de

recopie n'est pas nécessaire.

La disponibilité de la protection contre les pertes de tiroirs et la protection contre les pertes de tiroirs pour un groupe de volumes dépend de l'emplacement des lecteurs qui constituent le groupe de volumes. La protection contre les pertes de tiroir et la protection contre les pertes de tiroir peuvent être perdues en raison d'un disque défectueux et de l'emplacement du disque de secours. Pour vous assurer que la protection contre les pertes de bac et la protection contre les pertes de tiroir ne sont pas affectées, vous devez remplacer un disque défectueux pour lancer le processus de copie.

La baie de stockage sélectionne automatiquement les disques compatibles Data assurance (DA) pour la couverture à chaud des volumes compatibles DA.

Assurez-vous que la matrice de stockage comporte des disques compatibles DA pour la couverture de remplacement à chaud des volumes compatibles DA. Pour plus d'informations sur les disques compatibles DA, consultez la fonction Data assurance.

Vous pouvez utiliser des disques de capacité sécurisée (FIPS et FDE) comme unité de rechange à chaud pour les disques compatibles et non sécurisés. Les disques non sécurisés peuvent couvrir d'autres disques non sécurisés et les disques sécurisés si la sécurité n'est pas activée dans le groupe de volumes. Un groupe de volumes FIPS ne peut utiliser qu'un disque FIPS comme unité de rechange à chaud. Cependant, vous pouvez utiliser un disque de rechange FIPS pour des groupes de volumes non sécurisés, sécurisés et sécurisés.

Si vous ne disposez pas d'un disque de secours, vous pouvez toujours remplacer un disque défectueux pendant que la matrice de stockage fonctionne. Si le disque fait partie d'un groupe de volumes RAID 1, RAID 3, RAID 5 ou RAID 6, le contrôleur utilise la parité des données de redondance pour reconstruire automatiquement les données sur le disque de remplacement. Cette action est appelée reconstruction.

#### **Taille du segment**

La taille d'un segment détermine le nombre de blocs de données que le contrôleur écrit sur un seul disque du volume avant d'écrire des données sur le disque suivant. Chaque bloc de données stocke 512 octets de données. Le bloc de données est la plus petite unité de stockage. La taille d'un segment détermine le nombre de blocs de données qu'il contient. Par exemple, un segment de 8 Ko contient 16 blocs de données. Un segment de 64 Ko contient 128 blocs de données.

Lorsque vous entrez une valeur pour la taille du segment, la valeur est vérifiée par rapport aux valeurs prises en charge fournies par le contrôleur au moment de l'exécution. Si la valeur saisie n'est pas valide, le contrôleur renvoie une liste de valeurs valides. L'utilisation d'un lecteur unique pour une seule demande laisse les autres lecteurs disponibles pour traiter simultanément d'autres demandes. Si le volume se trouve dans un environnement où un utilisateur unique transfère de grandes unités de données (comme le multimédia), les performances sont optimisées lorsqu'une seule demande de transfert de données est traitée avec une seule bande de données. (Une bande de données est la taille du segment multipliée par le nombre de disques du groupe de volumes utilisés pour le transfert de données.) Dans ce cas, plusieurs disques sont utilisés pour la même demande, mais chaque disque n'est accessible qu'une seule fois.

Pour des performances optimales dans une base de données multi-utilisateurs ou un environnement de stockage de système de fichiers, définissez la taille de votre segment afin de minimiser le nombre de lecteurs requis pour répondre à une demande de transfert de données.

#### **Conseils d'utilisation**

Il n'est pas nécessaire de saisir une valeur pour le cacheReadPrefetch ou le segmentSize paramètre. Si vous ne saisissez aucune valeur, le micrologiciel du contrôleur utilise le usageHint paramètre avec fileSystem comme valeur par défaut. Saisie d'une valeur pour le usageHint et une valeur pour le cacheReadPrefetch ou une valeur pour le segmentSize le paramètre n'entraîne pas d'erreur. La valeur que vous saisissez pour le cacheReadPrefetch ou le segmentSize le paramètre prend priorité sur la valeur de usageHint paramètre. La taille du segment et les paramètres de lecture préalable en cache pour différents conseils d'utilisation sont indiqués dans le tableau suivant :

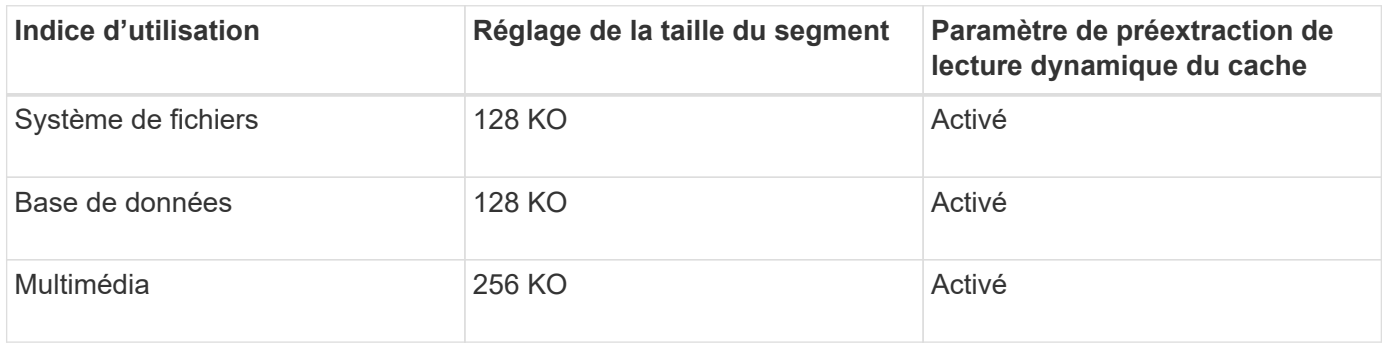

#### **Préextraction de lecture du cache**

La lecture préalable en cache permet au contrôleur de copier des blocs de données supplémentaires dans le cache pendant que le contrôleur lit et copie les blocs de données requis par l'hôte depuis le disque vers le cache. Cette action augmente le risque d'une future demande de données à partir du cache. Le préchargement de lecture du cache est important pour les applications multimédia qui utilisent des transferts de données séquentiels. Valeurs valides pour le cacheReadPrefetch les paramètres sont TRUE ou FALSE. La valeur par défaut est TRUE.

# **Type de sécurité**

Utilisez le securityType paramètre pour spécifier les paramètres de sécurité de la matrice de stockage.

Avant de pouvoir régler le securityType paramètre à enabled, vous devez créer une clé de sécurité de la matrice de stockage. Utilisez le create storageArray securityKey commande permettant de créer une clé de sécurité de la matrice de stockage. Ces commandes sont liées à la clé de sécurité :

- create storageArray securityKey
- export storageArray securityKey
- import storageArray securityKey
- set storageArray securityKey
- enable volumeGroup [volumeGroupName] security
- enable diskPool [diskPoolName] security

#### **Sécuriser les disques**

Les disques sécurisés peuvent être des disques FDE (Full Disk Encryption) ou FIPS (Federal information Processing Standard). Utilisez le secureDrives paramètre pour spécifier le type de disques sécurisés à utiliser. Les valeurs que vous pouvez utiliser sont les suivantes fips et fde.

# **La gestion de la Data assurance**

La fonctionnalité Data assurance (DA) renforce l'intégrité des données sur l'ensemble du système de stockage. DA permet à la matrice de stockage de vérifier si des erreurs peuvent se produire lorsque des données sont déplacées entre les hôtes et les lecteurs. Lorsque cette fonctionnalité est activée, la matrice de stockage ajoute des codes de vérification des erreurs (également appelés vérifications cycliques de redondance ou CRCS) à chaque bloc de données du volume. Après le déplacement d'un bloc de données, la matrice de stockage utilise ces codes CRC pour déterminer si des erreurs se sont produites au cours de la transmission. Les données potentiellement corrompues ne sont ni écrites sur le disque ni renvoyées à l'hôte.

Si vous souhaitez utiliser la fonction DA, commencez par un pool ou un groupe de volumes qui inclut uniquement les lecteurs qui prennent en charge DA. Ensuite, créez des volumes compatibles DA. Enfin, mappez ces volumes compatibles DA à l'hôte à l'aide d'une interface d'E/S capable de gérer DA. Les interfaces d'E/S qui peuvent être DA incluent Fibre Channel, SAS et iser over InfiniBand (iSCSI Extensions for RDMA/IB). DA n'est pas pris en charge par iSCSI over Ethernet ou par le SRP sur InfiniBand.

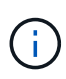

Lorsque tous les lecteurs sont compatibles DA, vous pouvez définir le dataAssurance paramètre à enabled Puis utiliser DA avec certaines opérations. Par exemple, vous pouvez créer un groupe de volumes comprenant des disques compatibles DA, puis créer un volume au sein de ce groupe de volumes qui est activé par DA. Les autres opérations qui utilisent un volume activé par DA peuvent prendre en charge la fonction DA.

Si le dataAssurance le paramètre est défini sur `enabled`seuls les disques compatibles avec data assurance seront pris en compte pour les candidats aux volumes. sinon, ils seront pris en compte les disques avec data assurance et non data assurance. Si seuls les disques Data assurance sont disponibles, le nouveau groupe de volumes sera créé à l'aide des disques Data assurance activés.

### **Niveau minimal de firmware**

7.10

7.50 ajoute le securityType paramètre.

7.60 ajoute le drawerID entrée utilisateur, le driveMediaType paramètre, et le drawerLossProtect paramètre.

7.75 ajoute le dataAssurance paramètre.

8.63 ajoute le resourceProvisioningCapable paramètre.

#### **Informations sur le copyright**

Copyright © 2024 NetApp, Inc. Tous droits réservés. Imprimé aux États-Unis. Aucune partie de ce document protégé par copyright ne peut être reproduite sous quelque forme que ce soit ou selon quelque méthode que ce soit (graphique, électronique ou mécanique, notamment par photocopie, enregistrement ou stockage dans un système de récupération électronique) sans l'autorisation écrite préalable du détenteur du droit de copyright.

Les logiciels dérivés des éléments NetApp protégés par copyright sont soumis à la licence et à l'avis de nonresponsabilité suivants :

CE LOGICIEL EST FOURNI PAR NETAPP « EN L'ÉTAT » ET SANS GARANTIES EXPRESSES OU TACITES, Y COMPRIS LES GARANTIES TACITES DE QUALITÉ MARCHANDE ET D'ADÉQUATION À UN USAGE PARTICULIER, QUI SONT EXCLUES PAR LES PRÉSENTES. EN AUCUN CAS NETAPP NE SERA TENU POUR RESPONSABLE DE DOMMAGES DIRECTS, INDIRECTS, ACCESSOIRES, PARTICULIERS OU EXEMPLAIRES (Y COMPRIS L'ACHAT DE BIENS ET DE SERVICES DE SUBSTITUTION, LA PERTE DE JOUISSANCE, DE DONNÉES OU DE PROFITS, OU L'INTERRUPTION D'ACTIVITÉ), QUELLES QU'EN SOIENT LA CAUSE ET LA DOCTRINE DE RESPONSABILITÉ, QU'IL S'AGISSE DE RESPONSABILITÉ CONTRACTUELLE, STRICTE OU DÉLICTUELLE (Y COMPRIS LA NÉGLIGENCE OU AUTRE) DÉCOULANT DE L'UTILISATION DE CE LOGICIEL, MÊME SI LA SOCIÉTÉ A ÉTÉ INFORMÉE DE LA POSSIBILITÉ DE TELS DOMMAGES.

NetApp se réserve le droit de modifier les produits décrits dans le présent document à tout moment et sans préavis. NetApp décline toute responsabilité découlant de l'utilisation des produits décrits dans le présent document, sauf accord explicite écrit de NetApp. L'utilisation ou l'achat de ce produit ne concède pas de licence dans le cadre de droits de brevet, de droits de marque commerciale ou de tout autre droit de propriété intellectuelle de NetApp.

Le produit décrit dans ce manuel peut être protégé par un ou plusieurs brevets américains, étrangers ou par une demande en attente.

LÉGENDE DE RESTRICTION DES DROITS : L'utilisation, la duplication ou la divulgation par le gouvernement sont sujettes aux restrictions énoncées dans le sous-paragraphe (b)(3) de la clause Rights in Technical Data-Noncommercial Items du DFARS 252.227-7013 (février 2014) et du FAR 52.227-19 (décembre 2007).

Les données contenues dans les présentes se rapportent à un produit et/ou service commercial (tel que défini par la clause FAR 2.101). Il s'agit de données propriétaires de NetApp, Inc. Toutes les données techniques et tous les logiciels fournis par NetApp en vertu du présent Accord sont à caractère commercial et ont été exclusivement développés à l'aide de fonds privés. Le gouvernement des États-Unis dispose d'une licence limitée irrévocable, non exclusive, non cessible, non transférable et mondiale. Cette licence lui permet d'utiliser uniquement les données relatives au contrat du gouvernement des États-Unis d'après lequel les données lui ont été fournies ou celles qui sont nécessaires à son exécution. Sauf dispositions contraires énoncées dans les présentes, l'utilisation, la divulgation, la reproduction, la modification, l'exécution, l'affichage des données sont interdits sans avoir obtenu le consentement écrit préalable de NetApp, Inc. Les droits de licences du Département de la Défense du gouvernement des États-Unis se limitent aux droits identifiés par la clause 252.227-7015(b) du DFARS (février 2014).

#### **Informations sur les marques commerciales**

NETAPP, le logo NETAPP et les marques citées sur le site<http://www.netapp.com/TM>sont des marques déposées ou des marques commerciales de NetApp, Inc. Les autres noms de marques et de produits sont des marques commerciales de leurs propriétaires respectifs.